# **UNIVERSIDAD NACIONAL "SANTIAGO ANTÚNEZ DE MAYOLO"**

# **FACULTAD DE CIENCIAS AGRARIAS ESCUELA PROFESIONAL DE INGENIERÍA AGRÍCOLA**

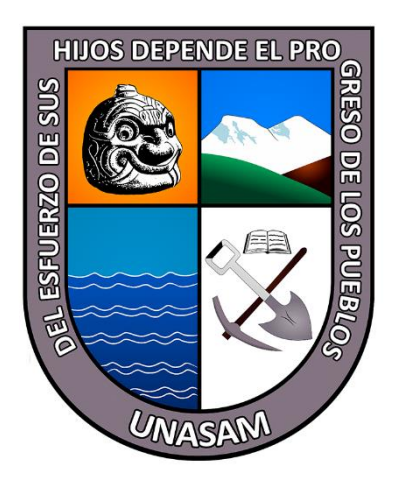

# **"DETERMINACIÓN DE NIVELES DE PELIGRO EN ÁREAS INUNDABLES EN LA QUEBRADA ATOC HUACANCA, DISTRITO RECUAY, PROVINCIA RECUAY, DEPARTAMENTO ANCASH, 2022"**

## **TESIS PARA OPTAR EL TÍTULO PROFESIONAL DE**

## **INGENIERO AGRÍCOLA**

Presentado por:

**Bach. URIBE RODRIGUEZ, AXEL STEVEN**

Asesor:

## **DR. TINOCO MEYHUAY TITO MONER**

**Huaraz – Ancash - Perú**

**2024**

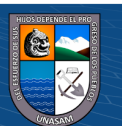

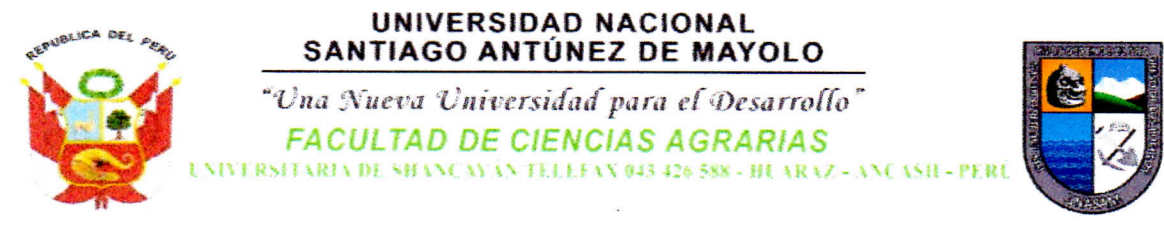

#### **ACTA DE SUSTENTACIÓN DE TESIS**

Los miembros del Jurado de Tesis que suscriben, reunidos para escuchar y evaluar la sustentación de la Tesis presentado por el Bachiller en Ciencias de Ingeniería Agrícola AXEL STEVEN URIBE RODRIGUEZ, denominada: "DETERMINACIÓN DE NIVELES DE PELIGRO EN ÁREAS INUNDABLES EN LA QUEBRADA ATOC HUACANCA, DISTRITO RECUAY, PROVINCIA RECUAY, DEPARTAMENTO ANCASH, 2022", asesorado por el Dr. TITO MONER TINOCO MEYHUAY, Escuchada la sustentación, las respuestas a las preguntas y observaciones formuladas, la declaramos:

PROBADA CON DISTINCIÓN

CON EL CALIFICATIVO (\*)

 $D$ ircisizzz (17)

En consecuencia, queda en condición de ser calificada APTO por el Consejo de Facultad de Ciencias Agrarias y por el Consejo Universitario de la Universidad Nacional "Santiago Antúnez de Mayolo" y recibir el Título de **INGENIERO AGRÍCOLA**, de conformidad con la Ley Universitaria y el Estatuto de la Universidad.

Huaraz, 12 de abril de 2024.

Dr. TEÓFANES MEJÍA ANAYA

**PRESIDENTE** 

Mg. Sc. YENICA CIRILA PACHAC HUERTA **VOCAL** 

Mag. ESTEBAN PEDRO REYES ROQUE

**SECRETARIO** 

Dr. TITO MONER TINOCO MEYHUAY

**ASESOR** 

endoe

(\*) De acuerdo con el Reglamento de Tesis, éstas deben ser calificadas con términos de: APROBADO CON EXCELENCIA (19 - 20), APROBADO CON DISTINCIÓN (17 - 18), APROBADO (14 - 16), DESAPROBADO (00 - 13).

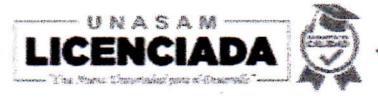

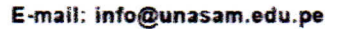

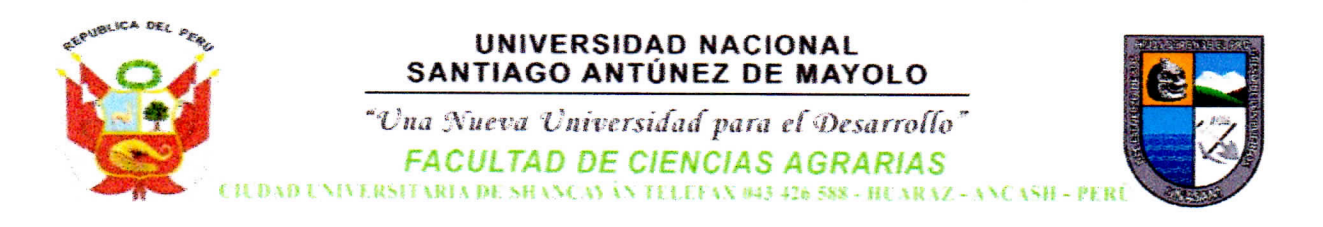

#### **ACTA DE CONFORMIDAD DE TESIS**

Los miembros del jurado, luego de evaluar la tesis denominada "DETERMINACIÓN DE NIVELES DE PELIGRO EN ÁREAS INUNDABLES EN LA QUEBRADA ATOC HUACANCA, DISTRITO RECUAY, PROVINCIA RECUAY, DEPARTAMENTO ANCASH, 2022", presentado por el Bachiller en Ciencias de la Ingeniería Agrícola AXEL STEVEN URIBE RODRIGUEZ, sustentada el día 12 de abril del 2024, con Resolución Decanatural Nº 265-2024-UNASAM-FCA, la declaramos CONFORME.

Huaraz, 12 de abril de 2024.

Dr. TRÓFANES MEJÍA ANAYA

**PRESIDENTE** 

Mag. ESTEBAN PEDRO REYES ROQUE

**SECRETARIO** 

Mg.Sc. YEXICA CIRILA PACHAC HUERTA **VOCAL** 

**Dr. TITO MONER TINOCO MEYHUAY ASESOR** 

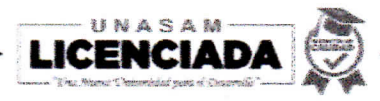

enco

E-mail: info@unasam.edu.pe

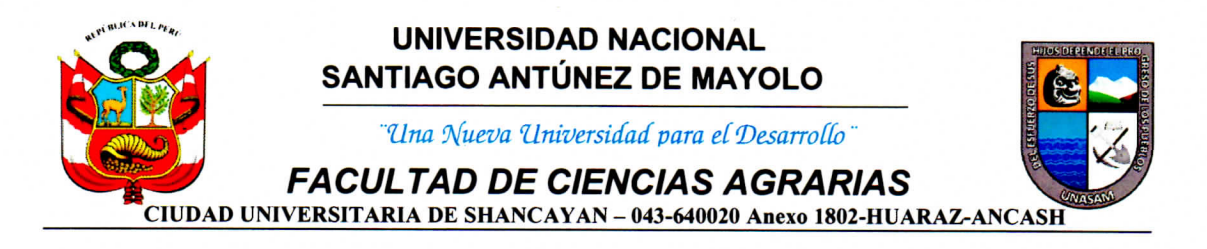

"Año del Bicentenario, de la consolidación de nuestra Independencia, y de la conmemoración de las heroicas batallas de Junín y Ayacucho"

### **CERTIFICADO DE SIMILITUD DE TESIS**

Que, según el informe de similitud con el Anexo 01 de la Resolución de Consejo Universitario-Rector. Nº 126-2022-UNASAM y el Reporte de similitud, emitido por el Dr. Tito Moner Tinoco Meyhuay, respecto a la Tesis denominada "DETERMINACIÓN DE NIVELES DE PELIGRO EN ÁREAS INUNDABLES EN LA QUEBRADA ATOC HUACANCA, DISTRITO RECUAY, PROVINCIA RECUAY, DEPARTAMENTO ANCASH, 2022", del autor Bach. Axel Steven Uribe Rodriguez. Se certifica la originalidad de la Tesis con un 10% de similitud general, encontrándose dentro del rango aceptable de similitud.

Se expide el presente certificado de similitud a solicitud del interesado, para los fines que estime conveniente.

Huaraz, 19 de abril de 2024

Dr. José Del Carmen Ramírez Maldonado Presidente de la comisión de investigación **FCA-UNASAM** 

### INFORME DE SIMILITUD. Anexo de la R.C.U N° 126 -2022 -UNASAM **ANEXO** *<sup>1</sup>*

El quc suseribe (asesor) de! trabajo de investigacion titulado:

"Detcniunacidn de niveles de peligro cn areas inundables en la quebrada Atoc Huacanca. Distrito Recuay, Provincia Recuay, **Departamento** Ancash, 2022"

Presentado por: Uribe Rodriguez Axel Steven

con DNIN°: 70603786

para optar el Titulo Profesional de:

Ingeniero Agricola

Informo que el documento del trabalo anteriormente indicado ha sido sometido a revisión, mediante la plataforma de evaluación de similitud, conforme al Artículo II<sup>o</sup> del presente reglamento y de la evaluación de originalidad se tiene un porcentaje de:  $10\%$ ... de similitud.

Evaluacidn y acetones del reporte de similitud de ins trabajos de los estudiantes/ tests de pre **grade** (**Art. 11,** inc. **I).**

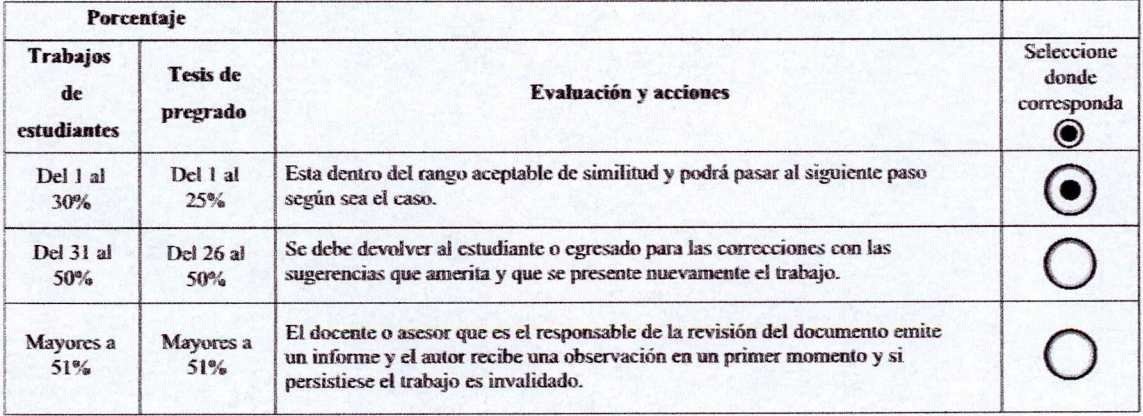

Por tanto, en mi condicion de Asesor/ Jefe de Grados y Titulos de la EPG **UNASAM/** Director o Editor responsable, firmo el presente infonne cn serial de conformidad y adjunto la primera hoja del reporte del software anti-plagio.

Huaraz,

**16/04/2024**

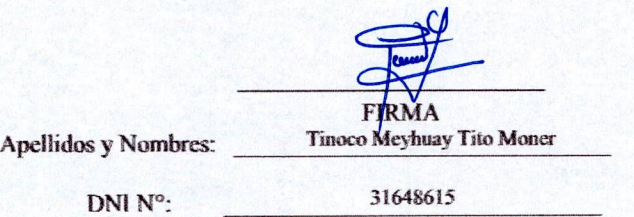

Seadjunta:

*LReporte completo Getieradoporlapintaformade evaluationde similittui*

NOMBRE DEL TRABAJO

AUTOR

#### TESIS URIBE RODRIGUEZ AXEL STEVEN\_ 2024\_FINAL.pdf Tito Tinoco

RECUENTO DE PALABRAS

52501 Words

RECUENTO DE PÁGINAS

236 Pages

FECHA DE ENTREGA

Apr 16, 2024 5:33 AM GMT-5

RECUENTO DE CARACTERES

244793 Characters

TAMAÑO DEL ARCHIVO

33.9MB

FECHA DEL INFORME

### Apr 16, 2024 5:37 AM GMT-5

### ● 10% de similitud general

El total combinado de todas las coincidencias, incluidas las fuentes superpuestas, para cada base de datos.

- 
- 
- 8% Base de datos de trabajos entregados

### Excluir del Reporte de Similitud

- Material bibliográfico **Material citado Material citado**
- 
- Bloques de texto excluidos manualmente
- 9% Base de datos de Internet 2% Base de datos de publicaciones
- Base de datos de Crossref **Base de datos de contenido publicado de** Crossref
	-
- Material citado Coincidencia baja (menos de 12 palabras)

## ÍNDICE

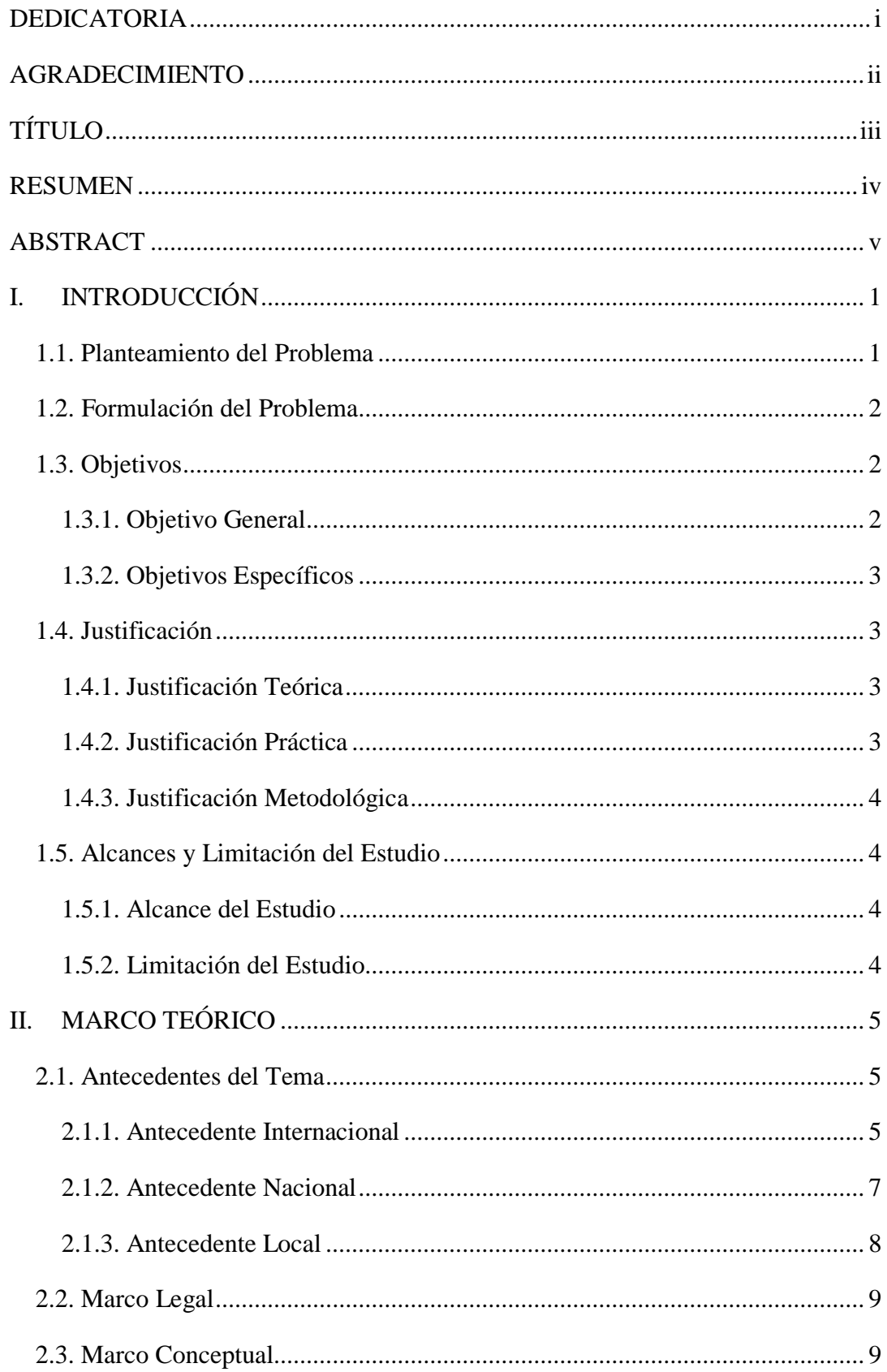

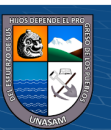

 $\overline{\text{CD } \text{CD} \text{CD}}$ 

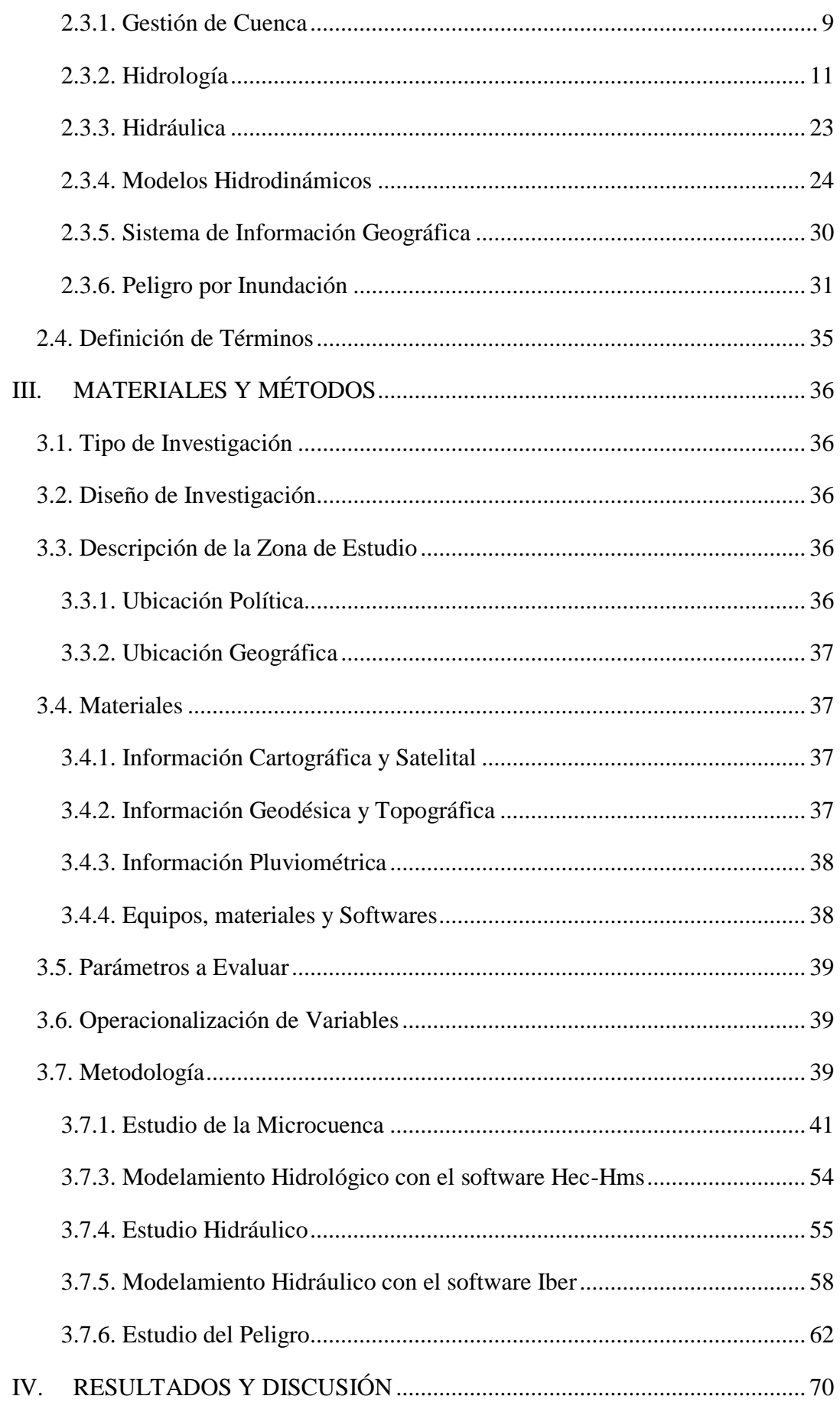

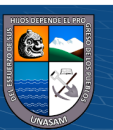

 $\overline{C}$  0  $\otimes$  0

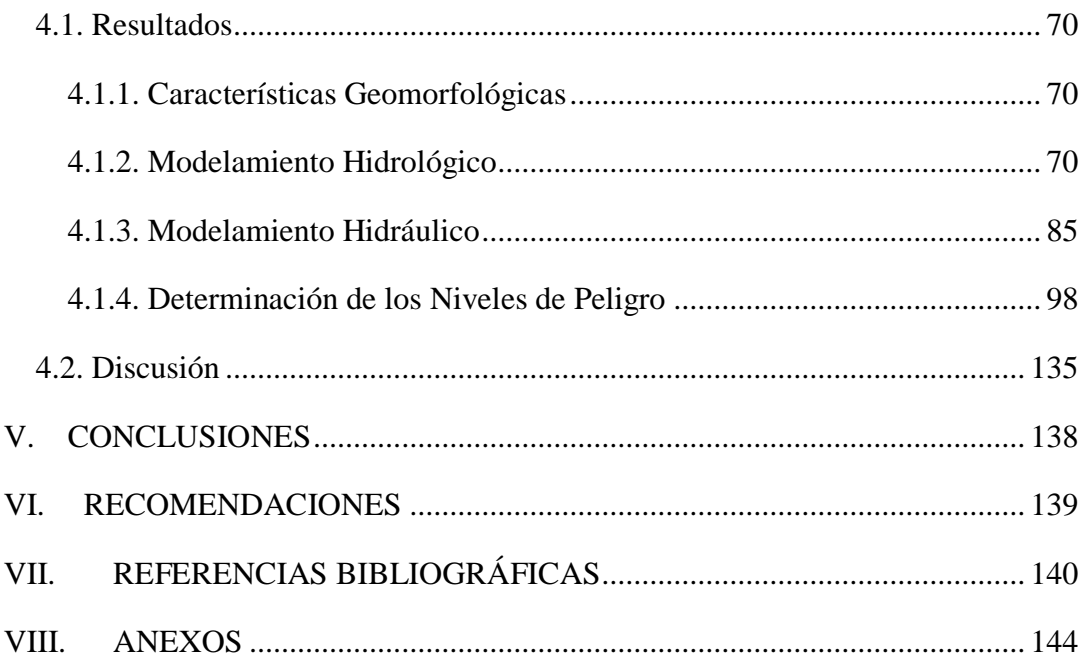

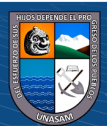

## **ÍNDICE DE TABLAS**

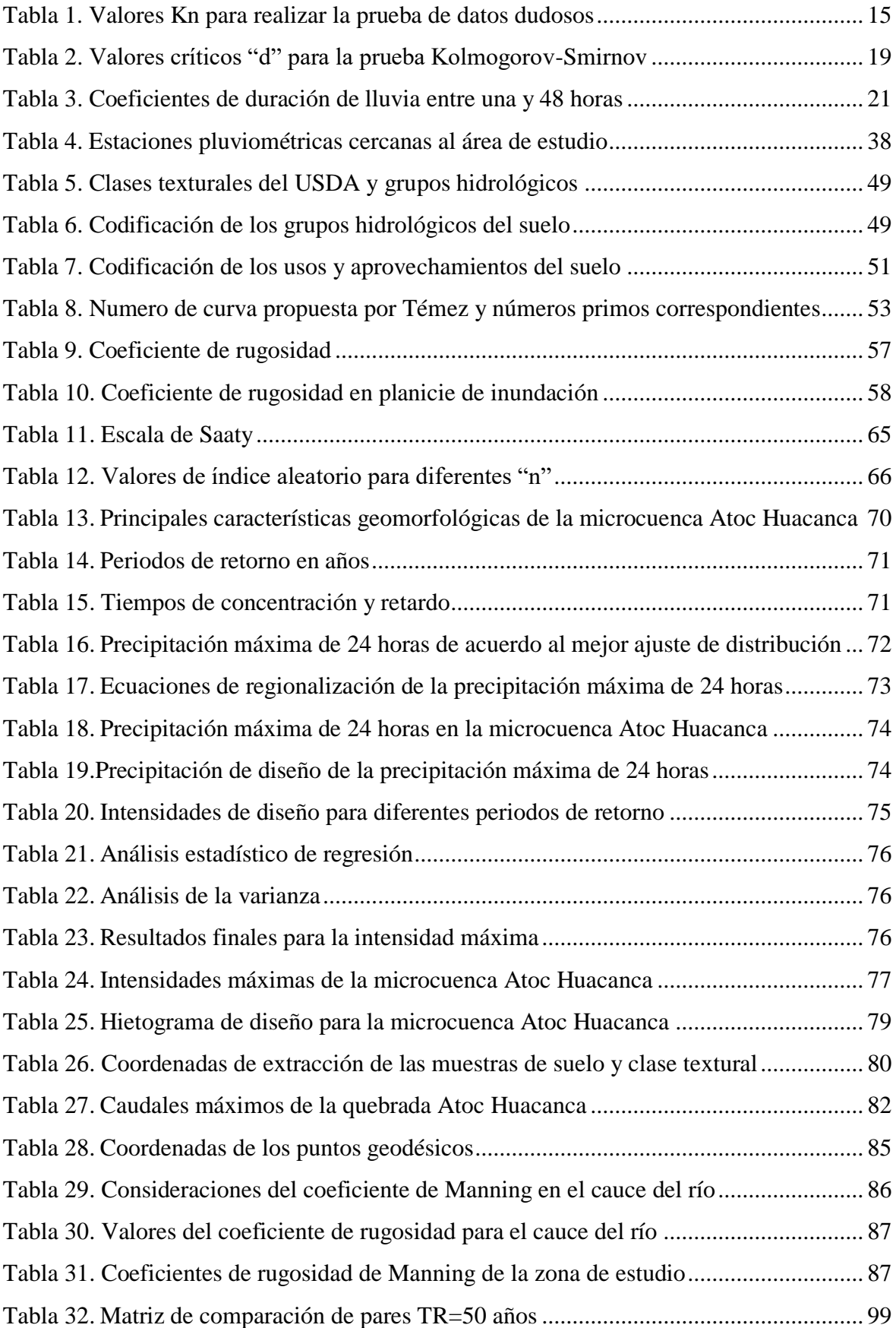

 $\overline{\text{ccl}}$   $\oplus$   $\circledcirc$ 

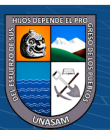

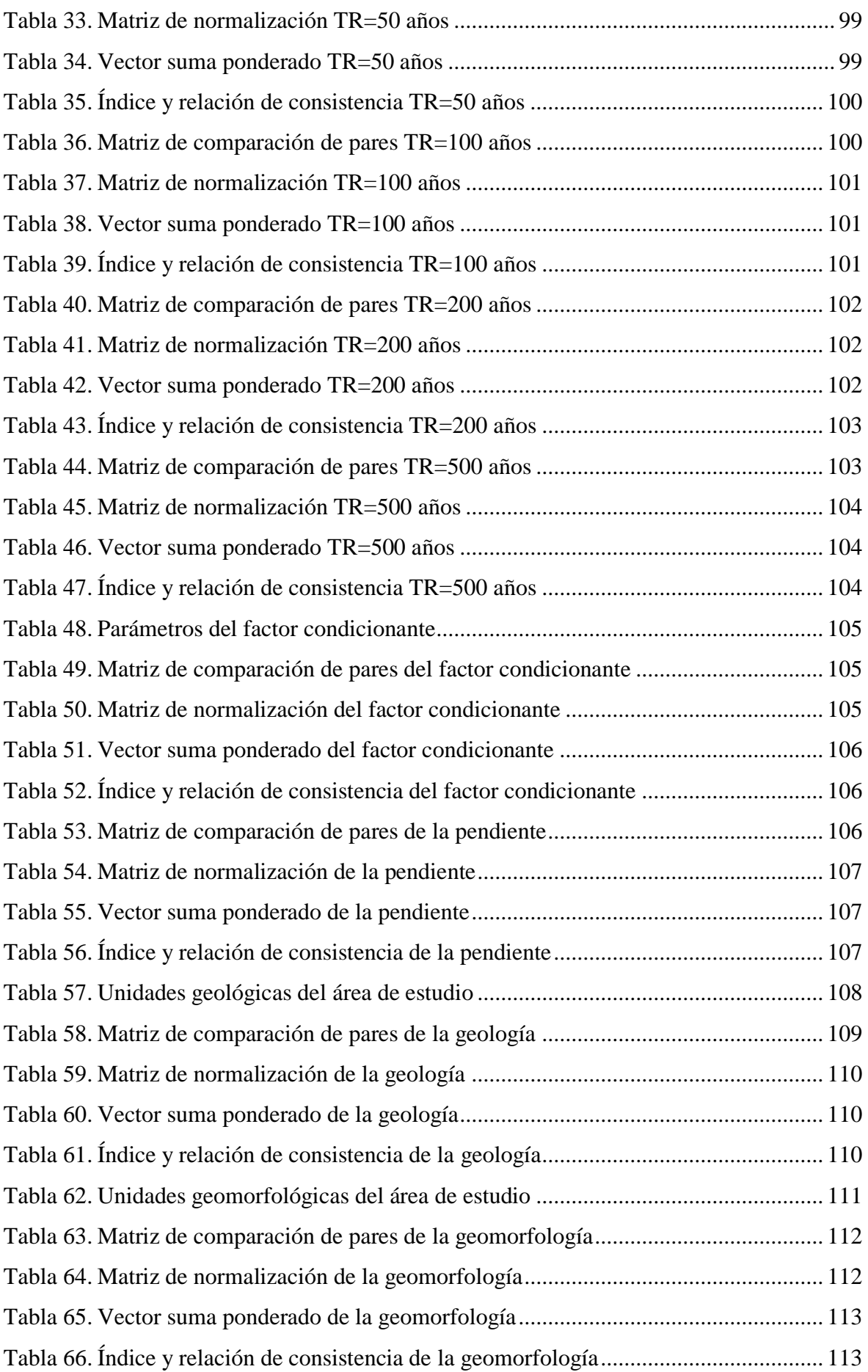

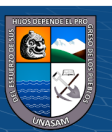

 $\overline{C}$  0  $\otimes$  0

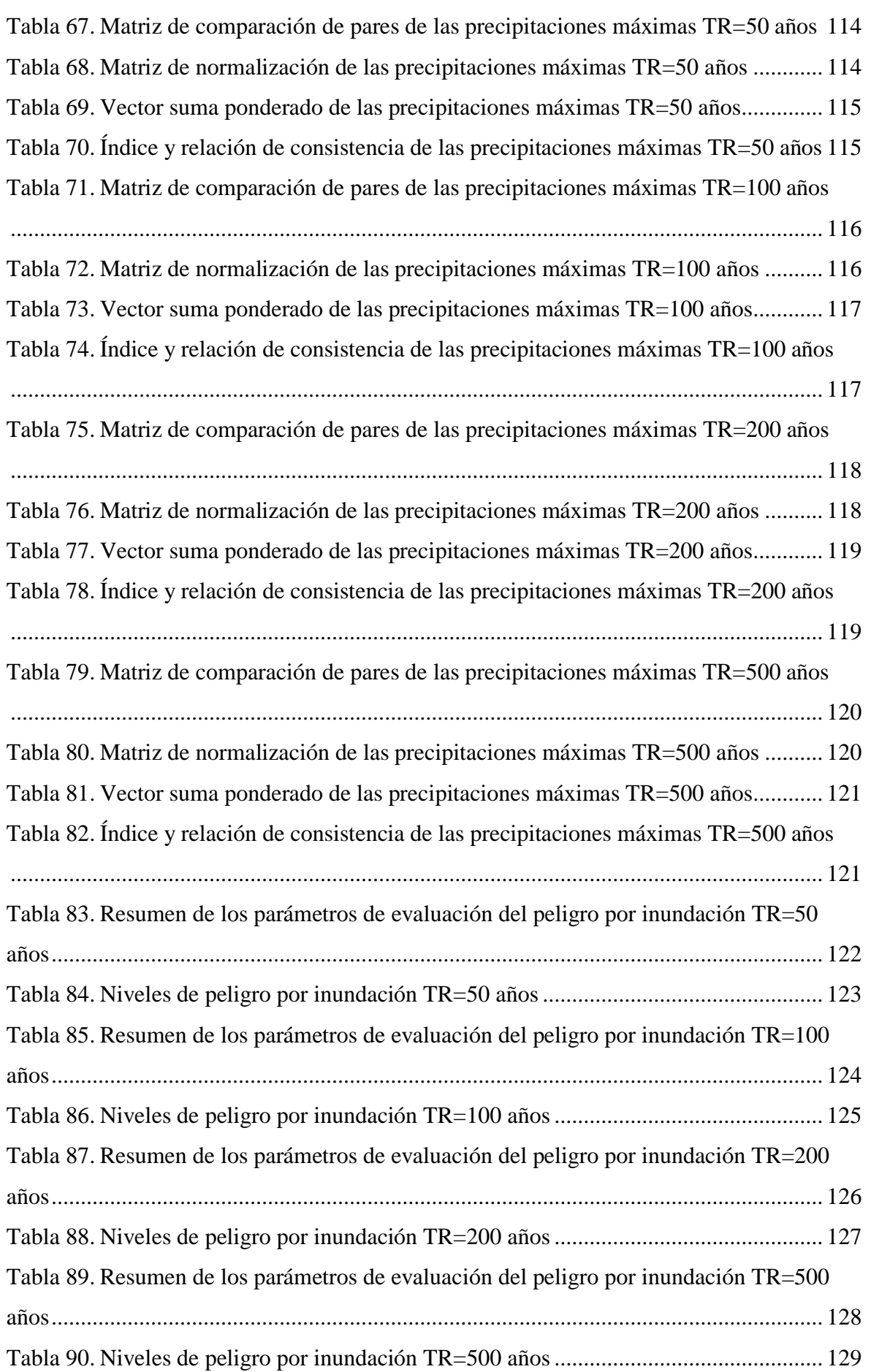

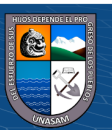

 $\overline{C}$  0  $\otimes$  0

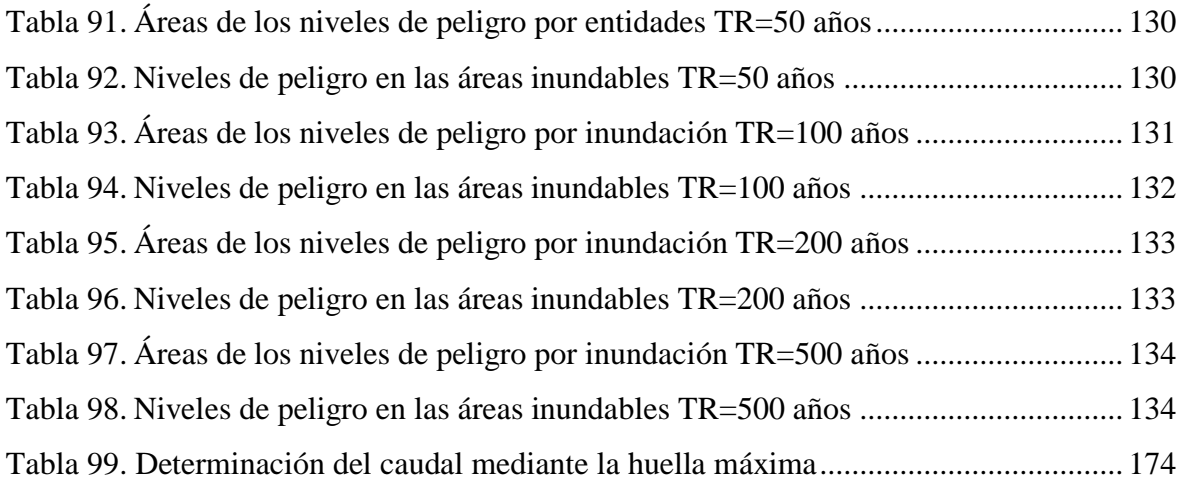

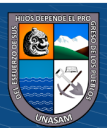

## **ÍNDICE DE FIGURAS**

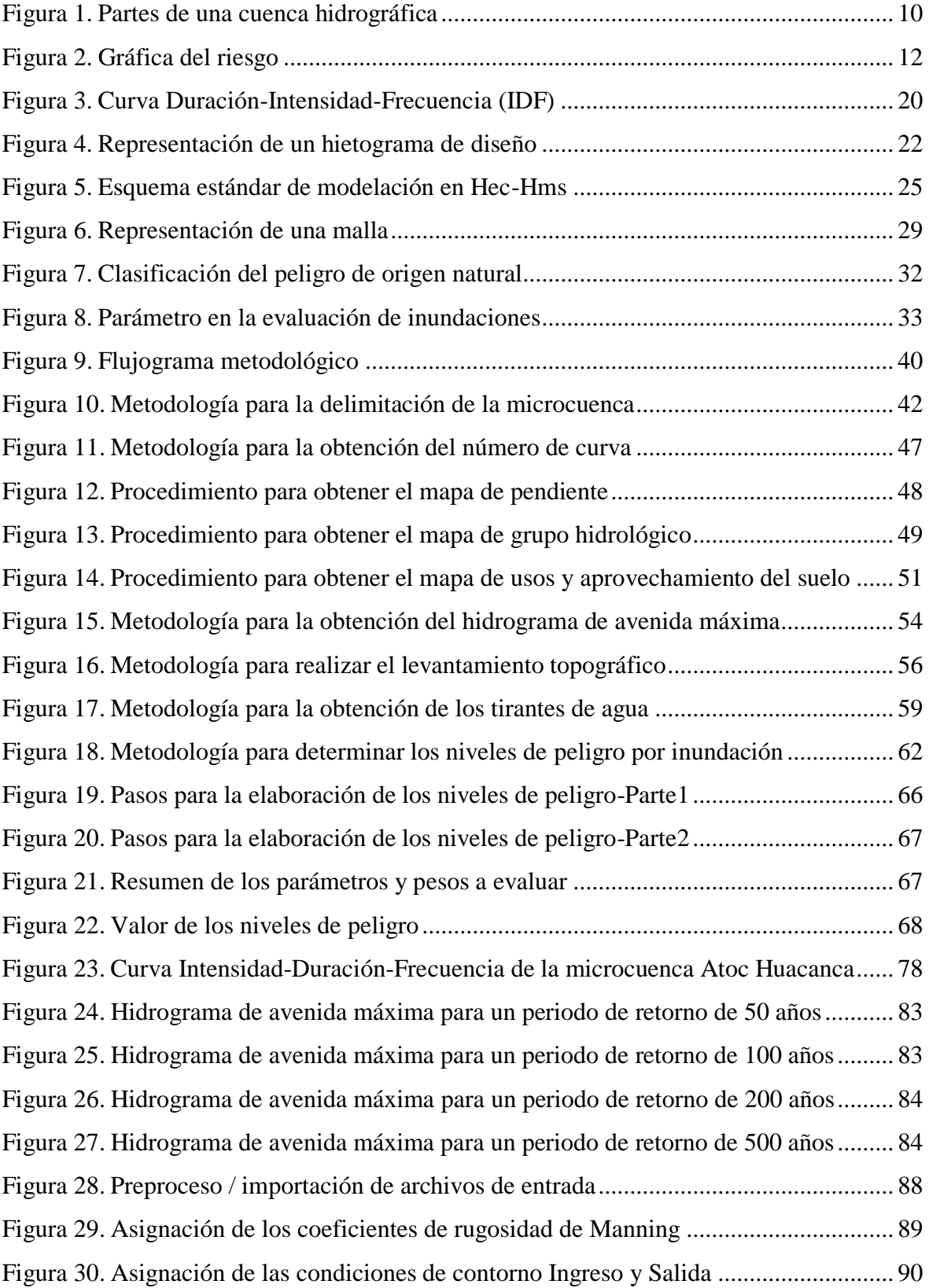

 $\overline{\text{ccl}}$   $\overline{\text{O}}$   $\otimes$   $\overline{\text{O}}$ 

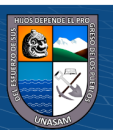

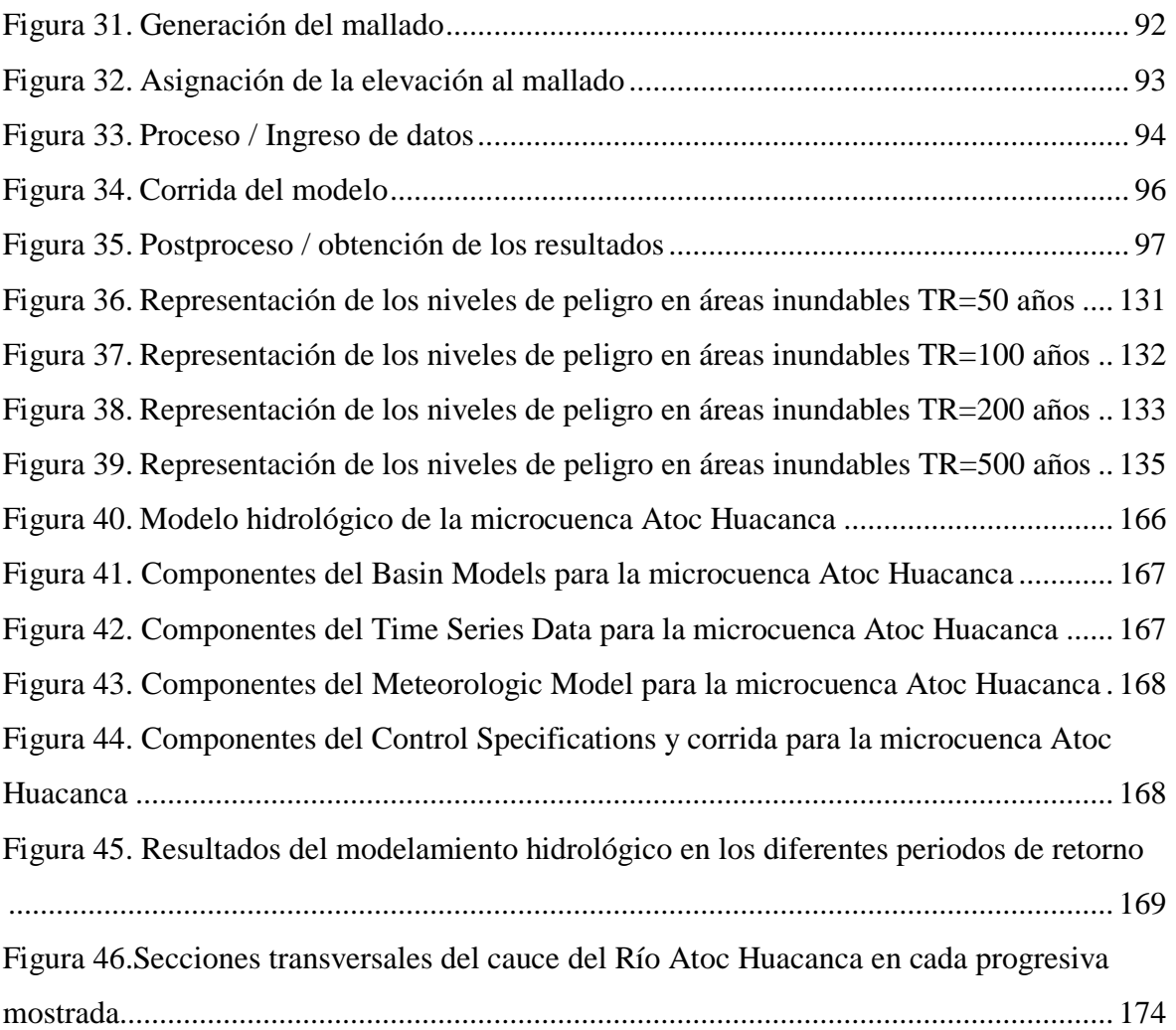

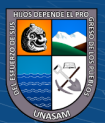

### **ÍNDICE DE ANEXOS**

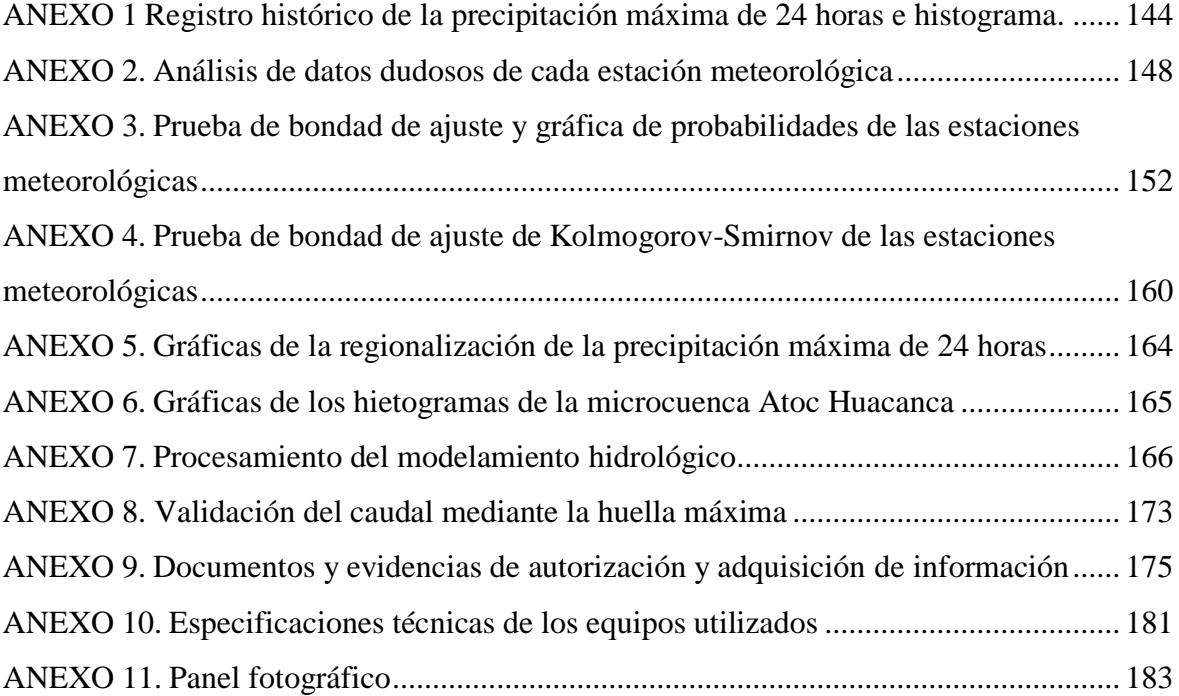

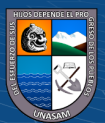

## **ÍNDICE DE MAPAS**

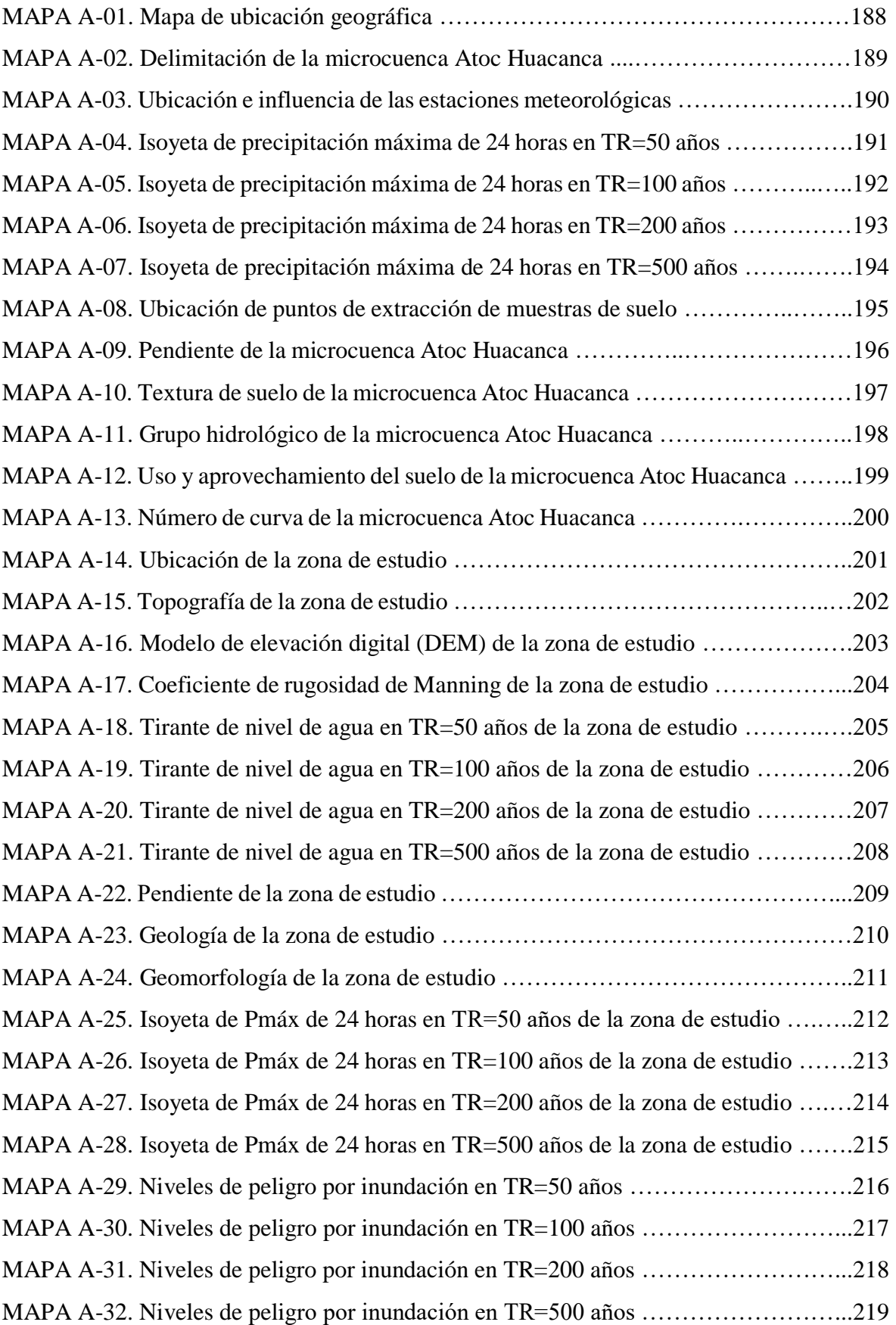

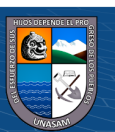

### **DEDICATORIA**

<span id="page-17-0"></span>A *DIOS* por darme la vida y ser mi fortaleza y fiel compañero, por brindarme sabiduría en todo momento y poder afrontar el día a día.

A mi madre *CARMEN RODRIGUEZ QUIROZ* por ser mi ejemplo de valentía y superación, por todos esos momentos que estuvo pendiente de mi formación profesional y personal, por sus consejos llamadas de atención y amor las cuales me ayudaron a aprender y culminar la tesis.

A mi padre *GUIDO URIBE COCHACHIN* por su cariño y apoyo en todo momento por llegar a cumplir mis metas y sueños.

A mis abuelos con mucho amor, en especial mi abuelita *ALEJANDRINA QUIROZ* por haberme criado como un hijo y enseñado muchas cosas de la vida, por todo el amor brindado y consejos.

A toda mi familia por el gran cariño que me demuestran en todo momento.

i

 $\left(\begin{matrix}cc\end{matrix}\right)\left(\begin{matrix}c\end{matrix}\right)\otimes\left(\begin{matrix}0\end{matrix}\right)$ 

### **AGRADECIMIENTO**

<span id="page-18-0"></span>A mi alma mater la *Universidad Nacional Santiago Antúnez de Mayolo* por haberme recibido desde mis inicios universitarios, en especial a mi querida *Facultad de Ciencias Agrarias*, en la escuela profesional de Ingeniería Agrícola, que en sus aulas aprendí y me formé como profesional.

Al *Servicio Nacional de Meteorología e Hidrología del Perú* **(SENAMHI)**, por el acceso a los datos solicitados para el desarrollo de mi trabajo de investigación.

A los miembros del jurado el *Dr. Mejía Anaya Teófanes, Mag. Reyes Roque Esteban Pedro, Mg. Sc. Pachac Huerta Yénica Cirila*, por la orientación, motivación, apoyo y críticas en la realización de mi tesis.

Al patrocinador del trabajo de investigación, *Dr. Tinoco Meyhuay Tito Moner*, por el apoyo, orientación y tiempo en la realización de mi tesis.

A todos los docentes de mi querida facultad quienes contribuyeron en mi formación profesional y personal en especial al *Mag. Milla Vergara César Daniel* quien en vida fue un gran docente y amigo, por compartir sus experiencia y consejos las cuales me ayudaron a desenvolverme en esta hermosa profesión que es la Ingeniería Agrícola.

A mis amigos y a aquella persona especial en mi vida por el apoyo incondicional en la recolección de datos e intercambio de experiencias y conocimientos que han sido parte de este proceso de investigación de mi tesis.

A todas las personas que han sido pieza fundamental en mi vida muchas gracias.

 $\left(\mathsf{cc}\right)$   $\left(\mathsf{\hat{y}}\right)\mathsf{\circledcirc}\mathsf{0}$ 

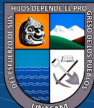

# **TÍTULO**

<span id="page-19-0"></span>"DETERMINACIÓN DE NIVELES DE PELIGRO EN ÁREAS INUNDABLES EN LA QUEBRADA ATOC HUACANCA, DISTRITO RECUAY, PROVINCIA RECUAY, DEPARTAMENTO ANCASH, 2022"

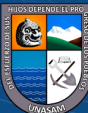

 $C$  $O$  $O$  $O$ 

#### **RESUMEN**

<span id="page-20-0"></span>La presente investigación tiene como objetivo determinar los niveles de peligro en áreas inundables debido a las precipitaciones máximas de 24 horas en la quebrada Atoc Huacanca, distrito de Recuay, provincia de Recuay, departamento de Ancash, para lo cual se realizó trabajos de campo y gabinete, mediante el modelamiento hidrológico con el software Hec-Hms se obtuvo los hidrogramas de avenidas máximas para continuar con el modelamiento hidráulico con el software Iber en el cual se obtuvo los tirantes máximos de agua y finalmente mediante el manual del CENEPRED v2 y el software ArcGIS se determinó los niveles de peligro en áreas inundables de la quebrada Atoc Huacanca. Los resultados obtenidos del modelamiento hidrológico fueron los hidrogramas de avenidas máximas con caudales máximos de 37.1, 55.4, 78.7 y 118.2 m<sup>3</sup>/s, del modelamiento hidráulico se obtuvo los tirantes máximos de agua de 1.59, 1.89, 2.08 y 2.46 m y finalmente se obtuvo áreas totales de inundación de 5664.23, 10525.92, 14593.03 y 24220.51 m<sup>2</sup> para los periodos de retorno de 50, 100, 200 y 500 años respectivamente, concluyendo que la quebrada Atoc Huacanca presenta niveles de peligro con áreas inundables para los periodos de retorno de 50 años de Muy Alto (0.11 m<sup>2</sup>), Alto (606.01 m<sup>2</sup>), Medio (3922.65 m<sup>2</sup>) y Bajo (1135.46 m<sup>2</sup>), periodo de retorno de 100 años de Muy Alto  $(2.80 \text{ m}^2)$ , Alto  $(1755.57 \text{ m}^2)$ , Medio  $(8363.44 \text{ m}^2)$  y Bajo (404.11 m<sup>2</sup>), periodo de retorno de 200 años de Muy Alto (2.08 m<sup>2</sup>), Alto (1704.58 m<sup>2</sup>), Medio (12686.45 m<sup>2</sup>) y Bajo (199.92 m<sup>2</sup>) y periodo de retorno de 500 años de Muy Alto  $(9.31 \text{ m}^2)$ , Alto  $(1886.04 \text{ m}^2)$ , Medio  $(21501.10 \text{ m}^2)$  y Bajo  $(824.06 \text{ m}^2)$ , la cual afecta viviendas, áreas agrícolas, carretera, parques, terrenos eriazos y espacios de pastoreo.

Palabras claves: Niveles de peligro, áreas inundables, precipitaciones máximas, modelamiento hidrológico, modelamiento hidráulico.

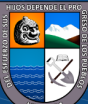

 $\left(\mathsf{cc}\right)$   $\left(\mathsf{\hat{y}}\right)\mathsf{\circledcirc}\mathsf{0}$ 

#### **ABSTRACT**

<span id="page-21-0"></span>The objective of this research is to determine the levels of danger in flood-prone areas due to maximum 24-hour rainfall in the Atoc Huacanca stream, Recuay district, Recuay province, department of Ancash, for which field and office work was carried out, Hydrological modeling with Hec-Hms software was used to obtain the maximum flood hydrographs and then hydraulic modeling with Iber software was used to obtain the maximum water flow rates. Finally, the CENEPRED v2 manual and ArcGIS software were used to determine the hazard levels in flood-prone areas of the Atoc Huacanca stream. The results obtained from the hydrological modeling were the maximum flood hydrographs with maximum flows of 37.1, 55.4, 78.7 and 118.2  $\text{m}^3$ /s, from the hydraulic modeling we obtained the maximum water depths of 1.59, 1.89, 2.08 and 2.46 m and finally we obtained total flood areas of 5664.23, 10525.92, 14593.03 and 24220.51  $m^2$  for the return periods of 50, 100, 200 and 500 years respectively, concluding that the Atoc Huacanca stream presents danger levels with floodable areas for the 50-year return periods of Very High  $(0. 11 \text{ m}^2)$ , High  $(606.01 \text{ m}^2)$ , Medium  $(3922.65 \text{ m}^2)$  and Low  $(1135.46 \text{ m}^2)$ , 100-year return period of Very High (2.80 m<sup>2</sup>), High (1755.57 m<sup>2</sup>), Medium (8363.44 m<sup>2</sup>) and Low (404.11 m<sup>2</sup>), 200-year return period of Very High (2.08 m<sup>2</sup>), High (1704.58 m<sup>2</sup>), Medium (12686.45 m<sup>2</sup>) and Low (199.92 m<sup>2</sup>) and 500-year return period of Very High (9.31 m<sup>2</sup>), High (1886.04 m<sup>2</sup>), Medium  $(21501.10 \text{ m}^2)$  and Low  $(824.06 \text{ m}^2)$ , which affects houses, agricultural areas, road, parks, uncultivated land and grazing spaces.

**Keywords:** Levels of danger, flood-prone areas, maximum rainfall, hydrological modeling, hydraulic modeling.

v

 $\left(\mathsf{cc}\right)$   $\left(\mathsf{\hat{y}}\right)\mathsf{\circledcirc}\mathsf{0}$ 

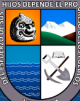

### **I.INTRODUCCIÓN**

#### <span id="page-22-1"></span><span id="page-22-0"></span>**1.1. Planteamiento del Problema**

Las inundaciones generan daños a viviendas y vidas humanas y ello debido a la falta de estudios de inundaciones y planificación de la urbanización, la zona sierra del país viene siendo afectado en gran magnitud debido a las altas precipitaciones que se registran desde años anteriores además en la actualidad la afectación del cambio climático está siendo considerable.

Es así tras el sismo del 31 de mayo de 1970, en la ciudad de Recuay-Ancash se produjo el derrumbe del cerro Huancapampa en la margen derecha del río Santa, frente a la ciudad de Recuay, que provocó el levantamiento del cauce del río Santa y acumulación de las aguas de la quebrada Atoc Huacanca, represando sus aguas y empujándolas hacia su margen izquierda, el embalse inundó la parte baja del centro poblado provocando daños que afectaron habitantes, viviendas y zonas agrícolas (Instituto Nacional de Defensa Civil [INDECI-PNUD], 2004).

También en el año 2021 se realizó la verificación de puntos críticos ante posibles inundaciones en los principales ríos y quebradas del departamento de Ancash, es así en el sector Huancapampa, distrito y provincia de Recuay, se propone realizar la limpieza, descolmatación y conformación de dique con material propio en ambos márgenes de la quebrada Atoc Huacanca ante posibles daños de inundación (Autoridad Nacional del Agua [ANA], 2021).

En nuestro país, la utilización informal de la localización de las viviendas en espacios expuestos a peligros donde el ser humano es responsable como también las autoridades competentes quienes no cuentan con un plan de zonificación y planificación urbana de la población, como son las áreas consideradas en peligro de inundación, fajas marginales que vienen siendo habitadas.

El centro poblado de Huancapampa ubicado en el margen izquierdo de la quebrada Atoc Huacanca viene creciendo y expandiéndose geográficamente, así como en el margen derecho donde existen algunas zonas agrícolas y espacios de pastoreo que son

 $\left(\mathrm{cc}\right)$   $\left(\widehat{\mathbf{y}}\right)\circledS\circledcirc$ 

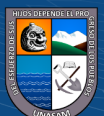

propensas a inundaciones que al pasar de los años viene urbanizándose lo cual puede llegar a ocupar parte de las áreas de inundación y fajas marginales.

El presente trabajo de investigación tiene el propósito de determinar e identificar los niveles de peligro en las áreas inundables debido a las precipitaciones máximas de 24 horas en la quebrada Atoc Huacanca, mediante el estudio hidrológico e hidráulico en la quebrada Atoc Huacanca en su desembocadura del río del mismo nombre; con el uso de los sistemas de información geográfica y con el manual del, Centro Nacional de Estimación, Prevención y Reducción del Riesgo de Desastres (CENEPRED) en su versión 2 se determinará los niveles de peligro y las áreas de afectación ante una inundación en diferentes periodos de retorno.

Los resultados obtenidos de la presente investigación servirán para realizar otras investigaciones relacionadas al tema, además en la elaboración de otros estudios que pudieran desarrollarse en el mismo lugar de ejecución, también beneficiará a la población del centro poblado Huancapampa los cuales conocerán las áreas afectadas, así como el nivel de peligro ante una inundación que pueda ocurrir, además a las autoridades del gobierno local y departamental quienes tomaran acciones de ordenamiento territorial, implementación de medidas de seguridad estructural y no estructural.

#### <span id="page-23-0"></span>**1.2. Formulación del Problema**

¿Cuáles serán los niveles de peligro en las áreas inundables debido a las precipitaciones máximas de 24 horas en la quebrada Atoc Huacanca, distrito Recuay, provincia Recuay, departamento Ancash en el año 2022?

#### <span id="page-23-1"></span>**1.3. Objetivos**

#### <span id="page-23-2"></span>*1.3.1. Objetivo General*

 $\left(\mathsf{cc}\right)$   $\left(\mathsf{\hat{f}}\right)\mathsf{\bigcirc}\mathsf{S}\left(\mathsf{\hat{Q}}\right)$ 

Determinar los niveles de peligro en áreas inundables debido a las precipitaciones máximas de 24 horas en la quebrada Atoc Huacanca, distrito Recuay, provincia Recuay, departamento Ancash, 2022.

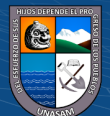

#### <span id="page-24-0"></span>*1.3.2. Objetivos Específicos*

- Realizar el modelamiento hidrológico en la quebrada Atoc Huacanca con el software Hec-Hms, para obtener el hidrograma de avenidas máximas.
- Realizar el modelamiento hidráulico en la quebrada Atoc Huacanca con el software Iber, para obtener el tirante de agua.
- $\triangleright$  Identificar y determinar los niveles de peligro en áreas inundables en la quebrada Atoc Huacanca con el uso de los Sistemas de Información Geográfica y el manual para la evaluación de riesgos originados por fenómenos naturales del CENEPRED v2.

#### <span id="page-24-1"></span>**1.4. Justificación**

#### <span id="page-24-2"></span>*1.4.1. Justificación Teórica*

Las inundaciones en todo el mundo, el país y la provincia de Recuay vienen siendo afectando gravemente, causando pérdidas económicas y daños materiales, debido a un inadecuado plan de contingencia y ordenamiento territorial, lo que ocasiona que la población habite en las fajas marginales, márgenes de quebradas, abanicos aluviales (conos de deyección).

La presente investigación tiene el propósito de determinar los niveles de peligro en áreas inundables debido a precipitaciones máximas de 24 horas en la parte baja de la quebrada Atoc Huacanca mediante el uso de los Sistemas de Información Geográfica (SIG) y poder conocer la afectación en ambos márgenes donde se encuentran viviendas y zonas agrícolas.

#### <span id="page-24-3"></span>*1.4.2. Justificación Práctica*

La presente investigación determina los niveles de peligro en las áreas de inundación debido a precipitaciones máximas de 24 horas en la parte baja de la Quebrada Atoc Huacanca y así poder plantear medidas de prevención y protección, las cuales, por su impacto negativo en lo económico, ambiental y

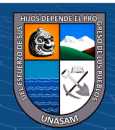

sociales perjudicaría a la población de su entorno. Además, se tendrá limites referenciado para una adecuada localización de expansión urbana.

#### <span id="page-25-0"></span>*1.4.3. Justificación Metodológica*

Para dar cumplimiento a los objetivos trazados en el presente trabajo de investigación se aplicarán procedimientos tanto en gabinete y campo para la recolección de datos, con los cuales se calcularán mediante fórmulas empíricas, softwares y manual respectivo los niveles de peligro en las áreas inundables en la quebrada Atoc Huacanca.

Con ello se espera que los resultados de la investigación contribuyan en políticas de gestión del gobierno local y provincial, así como a los profesionales dedicados a la investigación en temas de gestión de riesgos de desastres, recursos hídricos y planeamiento territorial.

#### <span id="page-25-1"></span>**1.5. Alcances y Limitación del Estudio**

#### <span id="page-25-2"></span>*1.5.1. Alcance del Estudio*

La presente investigación se centra en determinar los niveles de peligro en las áreas inundables de la quebrada Atoc Huacanca, Ancash -2022, realizando el modelamiento hidrológico e hidráulico mediante datos de precipitaciones máximas de 24 horas, para finalmente mediante el SIG y la metodología establecida por el CENEPRED determinar los niveles de peligro y las áreas afectadas por inundación en diferentes periodos de retorno.

#### <span id="page-25-3"></span>*1.5.2. Limitación del Estudio*

 $(cc)$  (i)  $\circledast$  (o)

La limitación del presente estudio fue la disponibilidad de información de estaciones pluviométricas dentro de la zona de estudio así también como información hidrométrica inexistente, además la disponibilidad completa de estudios realizados en la zona de interés.

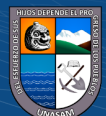

## **II.MARCO TEÓRICO**

#### <span id="page-26-1"></span><span id="page-26-0"></span>**2.1. Antecedentes del Tema**

#### <span id="page-26-2"></span>*2.1.1. Antecedente Internacional*

Igarza (2019) *"Determinación de peligro por inundaciones en el municipio Moa: Subcuenca del río Cabaña"*. *Objetivo:* Identificar la peligrosidad por inundación ante la ocurrencia de precipitaciones en la subcuenca del río Cabaña, con el uso de los Sistemas de Información Geográfica (SIG). *Metodología:* Se realizó en tres etapas, la primera con recopilación de información existente, la segunda con la generación de la información (uso de un Modelo Digital de Elevación (MDE), datos de precipitación, determinación del potencial hídrico superficial y geomorfología de la cuenca, además se trabajó con el SIG para obtener diferentes mapas que finalmente será un resultado espacial de la altura máxima de inundación) y como proceso final la interpretación de los resultados. *Resultados:*  El modelo generado muestra inicialmente una primera aproximación del nivel máximo de inundación alcanzable si sucediera una lluvia máxima en el área de estudio como las que se muestran en el mapa de isoyetas nacional para la zona alta de la región, la cual tiene peligro alto en la zona de confluencia que afectaría la zona urbana para lo cual se debe construir estructurales de protección. *Conclusiones:* El modelo de peligro por inundaciones se registran áreas de inundación ante eventos climáticos extremos, nuevos aspectos que actualizan los mapas de inundación del municipio, clasificándolas en inundación fluviales repentinas de larga duración.

Alarcón (2018) *"Estimación de áreas vulnerables a inundaciones en zonas urbanas, caso: Morelia, Michoacán, México"*. *Objetivo:* Realizar el modelamiento hidrológico e hidráulico para estimar las áreas susceptibles a inundaciones de máximas avenidas. *Metodología:* Se desarrolló en la ciudad de Morelia Michoacán, mediante un modelo hidrológico con el software Hec-Hms para periodos de retorno de 100 y 500 años con datos de precipitaciones máximas de 24 horas de 6 estaciones meteorológicas, para luego obtener los hidrogramas que serán ingresados al software Iber para realizar el modelamiento hidráulico y mediante un sistema de información geográfica obtener las áreas susceptibles a inundación. *Resultados:* En

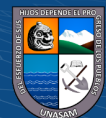

 $\left(\mathsf{cc}\right)$   $\left(\mathsf{\hat{f}}\right)$   $\left(\mathsf{\hat{s}}\right)$   $\left(\mathsf{\hat{o}}\right)$ 

base al registro histórico de precipitaciones máximas de 24 horas se determinó las precipitaciones para los periodos de retorno en estudio, del modelamiento hidráulico se localizó áreas que alcanzan los niveles del agua que sobrepasan el cauce del río y sus afluentes, es así que las áreas de inundación están afectando a la población entre viviendas y campo deportivo. *Conclusiones:* La combinación de los softwares Hec-Hms y Iber son robustos para este tipo de estudios, debido a las pocas estaciones en la cuenca se optó por generar otras en base a las existentes, se esperaba que las zonas vulnerables a inundación sea las franjas y márgenes del río Grande, pero resultaron 5 zonas aisladas adicionales.

Díaz (2012) *"Análisis hidrológico e hidráulico mediante técnicas SIG de la peligrosidad por inundaciones en la cuenca del Pla de Sant Jordi (Mallorca)"*. *Objetivo:* Realizar el modelamiento hidrológico e hidráulico de la zona de estudio para poder evaluar las áreas que tengan riesgos altos de inundación. *Metodología:* Uso de los SIG para obtener características de la cuenca, luego hacer el modelamiento hidrológico con el software Hec-GeoHms y finalmente realizar el modelamiento hidráulico con los softwares Hec-Hms y Iber para obtener las áreas inundables en el entorno de los SIG en diferentes periodos de retorno. *Resultados:*  Con el software Hec Ras para el periodo de retorno de 50 años se aprecia pocas áreas de inundación y para un periodo de retorno de 500 años si se aprecia las áreas, pero en mala calidad, debido a que no es recomendable su uso en zonas llanas, mientras el software Iber proporciona buenos resultados pero el procesamiento del mallado es de mucho tiempo así obteniéndose para un periodo de retorno de 50 años áreas que inundan gran parte del Pla como pistas, aeropuerto y para un periodo de retorno de 500 años es mayor la afectación así teniendo parámetros de peligrosidad (Alta, moderada y baja). *Conclusiones:* Las inundaciones se generar siempre que hay un evento extremo afectando los alrededores del aeropuerto de Son Sant Joan, áreas de cultivos, vías de comunicación, además afectando la salud de la población, de los modelos hidráulicos el que genero mejores resultados fue el Iber.

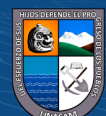

 $(cc)$  (i)  $\circledS$  (o)

#### <span id="page-28-0"></span>*2.1.2. Antecedente Nacional*

Luna et al. (2020) *"Peligro de inundación del río Vilcanota en el centro poblado de Písac, Cusco 2018"*. *Objetivo:* Determinar el peligro por inundación ocasionado por el río Vilcanota para diferentes periodos de retorno (50, 100 y 500 años). *Metodología:* Mediante la metodología del CENEPRED, con el uso del proceso de análisis jerárquico (factor condicionante y desencadenante) y estudios de riesgos de desastres antes desarrollados. *Resultados:* Se obtuvo los niveles de peligro en cuatro categorías (Muy alto, Alto, Medio y Bajo) con rangos de  $(0.270 \le P \le 0.464, 0.146 \le P \le 0.270, 0.079 \le P \le 0.146, 0.042 \le P \le 0.079)$ respectivamente, con pesos del 50% para el parámetro de evaluación y la susceptibilidad. *Conclusiones:* El centro poblado de Písac tiene un nivel de peligro Alto ante inundaciones, para un periodo de retorno de 50 años afecta en la parte baja derecha un total de 34 viviendas, para un periodo de retorno de 100 años afecta en la parte baja derecha un total de 165 viviendas y un área de 11.59 Ha de cultivos y para un periodo de retorno de 500 años afecta 342 viviendas, 850 m de carretera y un área de 15.72 Ha de cultivos.

García (2019) *"Modelamiento hidráulico del río Amojú aplicando el software Iber para zonificar áreas inundables en la ciudad de Jaén, Perú"*. *Objetivo:* Identificar y zonificar las áreas de inundación del río Amojú a través del modelamiento hidráulico. *Metodología:* Se realizó trabajo de campo y gabinete, iniciando con el modelamiento hidrológico, modelamiento hidráulico con el software Iber y finalmente se realizó el mapa de áreas inundables en el entorno de los sistemas de información geográfica. *Resultados:* Del modelamiento hidráulico y un periodo de retorno de 140 años en el entorno del SIG se obtuvo un área total de inundación de 4.76 Ha la cual se clasificó en 6 zonas siendo la última zona la que tiene mayor afectación de inundación en el margen derecho con un total de 2.633 Ha .*Conclusiones:* Las zonas de mayor áreas de inundación son la zona1,2,5 y 6 siendo esta ultima la que tiene mayor área en el margen derecho del sector San Camilo en la cual se obtuvó un caudal máximo de  $150.212 \text{ m}^3/\text{s}$ .

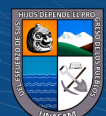

 $\left(\mathrm{cc}\right)$   $\left(\widehat{\mathbf{y}}\right)\circledS\circledcirc$ 

#### <span id="page-29-0"></span>*2.1.3. Antecedente Local*

Sánchez (2021) *"Determinación de los niveles de peligro por inundación de la Subcuenca del Río Llullán-Laguna Parón 2021"*. *Objetivo:* Determinación de los niveles de peligro por inundación de la Subcuenca del Río Llullán-Laguna Parón. *Metodología:* Se empleó la metodología del CENEPRED, para poder determinar los niveles de peligro se realizó un análisis de geomorfología, geología, pendiente y meteorología, además con trabajos de campo y gabinete. *Resultados:*  Se obtuvo resultados de nivel de peligro por inundación de nivel Muy Alto el cual abarca un área de 4705.60 Ha la cual comprende áreas urbanas y de cultivos, nivel Alto con un área de 2557.89 Ha, nivel Medio con un área de 6140.07 Ha y nivel Bajo con un área de 2729.64 Ha, generando daño a viviendas, establecimiento de salud, centros educativos, sector de transporte y otros. *Conclusiones:* Se identificaron cuatro niveles de peligro debido a las inundaciones (Muy alto, Alto, Medio y Bajo) con un valor de peligro de 0.351 para la zona de estudio, la cual tiene un nivel de peligro Muy Alto.

Pachac (2015) *"Modelamiento Hidrológico e Hidráulico para avenidas de la Sub Cuenca Quillcay, con fines de protección del sector Nueva Florida, distrito de Independencia 2013"*. *Objetivo:* Realizar el modelamiento hidrológico e hidráulico para las avenidas de la sub cuenca Quillcay, con el fin de realizar la protección del sector Nueva Florida del distrito de Independencia. *Metodología:* Se realizó el modelamiento hidrológico con el software Hec-GeoHms y los SIG, luego se realizó el modelamiento hidráulico con el software Hec-GeoRas, el trabajo de investigación se desarrolló con trabajos en campo y gabinete para finalmente realizar la interpretación de los resultados. *Resultados:* Mediante los modelamientos realizados se obtuvo caudales de 71.42, 77.45 y 84.18 m $\frac{3}{s}$  para los periodos de retorno de 100, 200 y 500 años, las áreas de inundación fueron de 12394, 13017 y 13615 m<sup>2</sup> para los mismos periodos de retorno respectivamente. *Conclusiones:* Se realizó los modelamientos mediante los softwares, además la calibración y validación respectiva, se ubicó áreas inundables en tramos críticos en la cual se recomienda hacer la construcción de obras de protección.

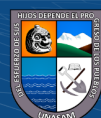

8

 $\left(\mathrm{cc}\right)$   $\left(\widehat{\mathbf{y}}\right)\circledS\circledcirc$ 

#### <span id="page-30-0"></span>**2.2. Marco Legal**

- $\triangleright$  Internacional
	- Marco de Acción de Hyogo en la estrategia internacional para la reducción del riesgo de desastres 2005-2015.
	- Marco de Acción de Sendai en la reducción y prevención de nuevos riesgos de desastres y fortalecer la resiliencia 2015-2030.
- $\triangleright$  Nacional
	- Ley N°29664, que crea el Sistema Nacional de Gestión del Riesgo de Desastres 08 de febrero del 2011.
	- Decreto Supremo N°048-2011-PCM, el cual aprueba el reglamento de ley N°29664 la cual crea el Sistema Nacional de Gestión de Riesgo de Desastres (SINAGERD) el 25 de mayo del 2011.
	- Resolución Jefatural N°112-2014-CENEPRED/J, la cual aprueba el Manual para la Evaluación de Riesgos originados por Fenómenos Naturales (02 versión).
	- Ley de los Recursos Hídricos N°29338, en el título V, capítulo III artículo113 hace mención respecto a las Fajas Marginales.
- > Local
	- Resolución de Alcaldía N°086-2015-MPR/A, la cual constituye el equipo de profesionales en gestión de riesgos de desastres de la municipalidad provincial de Recuay el 6 de abril del 2015.
	- Resolución de Alcaldía N°082-2018-MPR/A, la cual conforma el equipo de profesionales en la elaboración de instrumentos técnicos en gestión de riesgos de desastres de la municipalidad provincial de Recuay el 23 de julio del 2018.

#### <span id="page-30-1"></span>**2.3. Marco Conceptual**

#### <span id="page-30-2"></span>*2.3.1. Gestión de Cuenca*

Cuenca Hidrográfica

 $(cc)$  (i)  $\circledS$  (o)

Es toda área o superficie de un lugar que aportan sus aguas generadas por la escorrentía hacia un mismo punto de descarga (Ibáñez et al., 2011).

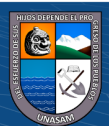

#### **Figura 1**

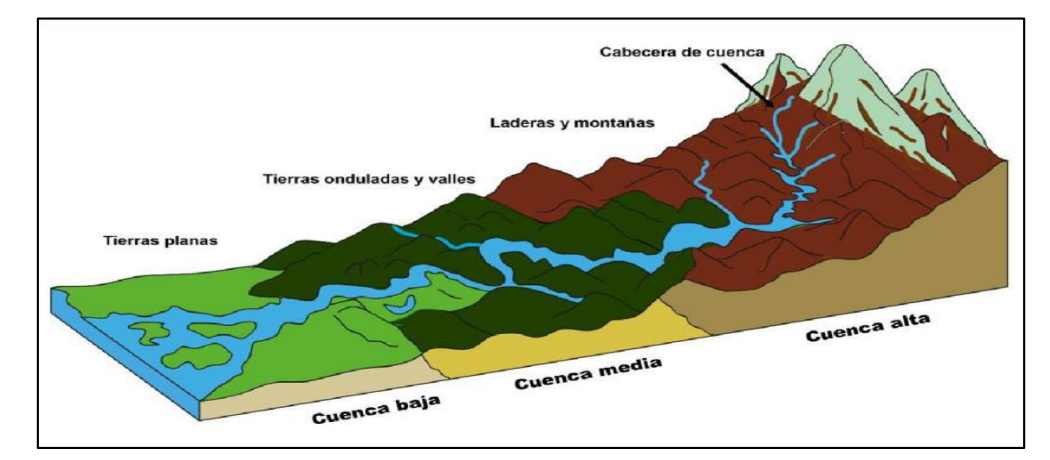

#### *Partes de una cuenca hidrográfica*

*Nota.* Esquematización de las partes de una cuenca hidrográfica. Tomado de Vásquez et al., 2016, p.21.

#### Características geométricas de una Cuenca

Área

Viene representada por el área plana proyectada de forma horizontal la cual se encuentra dentro de un límite o conocida como divisorias de las aguas (Mejía, 2006).

#### Longitud

Está definido por el cauce principal, la cual es equivalente a todo el recorrido del río desde la cota máxima aguas arribas hasta la cota de desfogue aguas abajo (Ibáñez et al., 2011).

#### Parámetros Geomorfológicos

■ Pendiente de una cuenca

Es uno de los parámetros muy importantes ante la evaluación de avenidas máximas ya que tiene relación directa con el tiempo concentración y el escurrimiento de las lluvias (Villón, 2002).

#### Pendiente del cauce

 $\left(\begin{matrix}cc\end{matrix}\right)\left(\begin{matrix}c\end{matrix}\right)\otimes\left(\begin{matrix}0\end{matrix}\right)$ 

Viene representado por el cociente de la división del desnivel de dos cotas extremas de un tramo entre su longitud horizontal (Villón 2002).

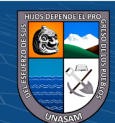

#### <span id="page-32-0"></span>*2.3.2. Hidrología*

#### $\triangleright$  Precipitación

Es toda forma de la humedad que se origina de la atmosfera y la cual se deposita en la superficie de la tierra, como puede ser la lluvia, granizo, roció, neblina, nieve o helada (Monsalve, 1999).

#### Registro de Datos de Lluvia

Vásquez et al (2016) menciona que es registrada con un pluviómetro o pluviógrafo para la realización de un estudio hidrológico u otro. Para un análisis hidrológico estará en función del tiempo y así obtener series de tiempo de lluvia, como son las lluvias anuales, mensuales y diarias que caen en un día o más conocidas en 24 horas.

#### Tormenta de Diseño

El diseño de una tormenta es un patrón de la precipitación lo cual se usa en el diseño hidrológico, la tormenta de diseño es la entrada a un sistema y los caudales obtenidos la salida, mediante la lluvia - escorrentía y el tránsito de los caudales se obtendrá estos resultados. La determinación de una tormenta de diseño se basa en información histórica que se registra de las precipitaciones de una estación base o también de otras precipitaciones de estaciones adyacentes (Ministerio de Transportes y Comunicaciones [MTC], 2014).

Periodo de Retorno

Es un evento extremo que ocurre si una variable aleatoria X es mayor o igual que un cierto de nivel xτ. Mientras que el tiempo de recurrencia t es el tiempo entre ocurrencias de  $X \geq x\tau$ . El periodo de retorno T de un evento  $X \geq x\tau$  es el valor esperado de t, E(t), el valor promedio medido sobre un número de ocurrencias grande. (Chow et al., 1994)

$$
P(X \ge x_{\tau}) = \frac{1}{T} \tag{1}
$$

Dónde:

 $(cc)$  (i)  $\circledS$   $\odot$ 

 $x_{\tau}$  = Valor límite  $T = Periodo de retrono (años)$ 

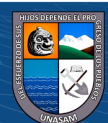

Selección del Periodo de Retorno

Está relacionado al diseño de una obra considerando la probabilidad que exceda un evento y la vida útil de la estructura, así como el riesgo de falla que pueda ocurrir en función del periodo de retorno (MTC, 2014).

$$
R = 1 - \left(1 - \frac{1}{T}\right)^n\tag{2}
$$

Dónde:

R= Riesgo o falla

 $T =$  Periodo de retorno (años)

n = Vida útil del proyecto

Con los valores de riesgo es posible determinar las implicancias de elegir un periodo de retorno de una obra con una vida útil establecida (Villón, 2002), la relación que implica el riesgo se muestra en la Figura 2 (Chow et al., 1994).

#### **Figura 2**

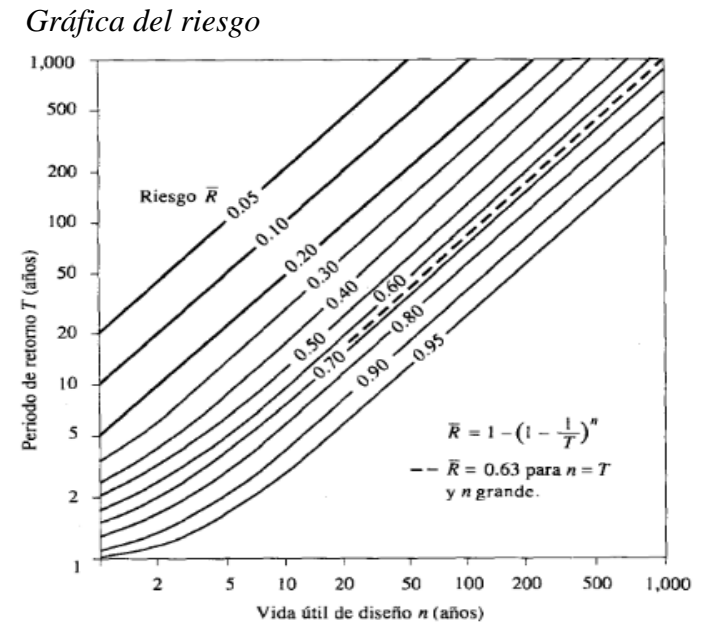

*Nota.* En el gráfico se presenta el Riesgo en función de la vida útil y el periodo de retorno. Tomado de Chow et al., 1994, p.433.

 $\triangleright$  Tiempo de concentración

 $(Cc)$   $($   $\theta$   $\otimes$   $\odot$ 

Es el tiempo en que una gota de agua recorre desde el punto hidráulicamente más lejano hasta el punto de desfogue en una cuenca, dependerá de la geometría y topografía de cada cuenca (MTC, 2014).

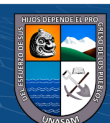

Fórmula de Kirpich (1940):

$$
tc = 0.01947L^{0.77} \t{.} S^{-0.385}
$$
 (3)

Dónde:

 $L =$ Longitud del canal desde aguas arriba hasta la salida (m)

S = Pendiente promedio de la cuenca (m/m)

tc = Tiempo de concentración en minutos

Fórmula de California Culverts Practice (1942)

$$
tc = 0.0195 \left(\frac{L^3}{H}\right)^{0.385}
$$
 (4)

Dónde:

 $L =$ Longitud del curso de agua más largo (m)

 $H =$  Diferencia de nivel entre la divisoria de aguas y la salida (m)

tc = Tiempo de concentración en minutos

#### Fórmula de Ven Te Chow

$$
tc = 0.005 \left(\frac{L}{\sqrt{S}}\right)^{0.64}
$$
 (5)

Dónde:

 $L =$ Longitud del cauce principal  $(m)$ 

 $S =$  Desnivel total del cauce principal  $(\%)$ 

tc = Tiempo de concentración en horas

Fórmula de Bassó

$$
tc = 0.067 \frac{L^{1.155}}{H^{0.385}}
$$
 (6)

Dónde:

 $L =$ Longitud del cauce principal (km)

 $H =$  Desnivel total del cauce principal  $(km)$ 

tc = Tiempo de concentración en horas

 $\left(\begin{matrix} cc \end{matrix}\right)$   $\left(\begin{matrix} 0 \\ 0 \end{matrix}\right)$   $\left(\begin{matrix} 0 \\ 0 \end{matrix}\right)$ 

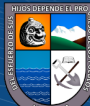

Fórmula de Rowe

$$
\text{tc} = \left(\frac{0.86 \times L^3}{H}\right)^{0.385} \tag{7}
$$

Dónde:

 $L =$ Longitud del cauce principal (km)

 $H =$  Desnivel total del cauce principal  $(m)$ 

tc = Tiempo de concentración en horas

#### Fórmula de Forest Resources Division (FAO)

$$
tc = \frac{L^{1.15}}{15xH^{0.38}}
$$
 (8)

Dónde:

 $L =$ Longitud del cauce principal (km)

 $H =$  Desnivel total del cauce principal  $(km)$ 

tc = Tiempo de concentración en horas

Hidrograma Sintético Triangular del SCS

Viene dado por el caudal en  $m^3/s$  y el tiempo en horas, en el cual el volumen que se genera por la lluvia es propagado a través del río con el uso del hidrograma unitario. El tiempo de retardo se aproxima a la siguiente ecuación (MTC, 2014).

$$
Tr = 1.67T \tag{9}
$$

El área bajo el HU debe ser igual a la escorrentía de 1cm se demuestra que:

$$
q_p = \frac{2.08 \times A}{Tp} \tag{10}
$$

Dónde:

 $A = \text{Área}$  de drenaje en  $\text{Km}^2$ 

Tp = Tiempo de ocurrencia del pico en hr

Con el estudio de muchas cuencas se ha demostrado que:

$$
tr = 0.6 * tc \tag{11}
$$

Dónde:

tr = Tiempo de retardo

 $\left(\begin{matrix} cc \end{matrix}\right)$   $\left(\begin{matrix} 0 \\ 0 \end{matrix}\right)$   $\left(\begin{matrix} 0 \\ 0 \end{matrix}\right)$ 

Tc = Tiempo de concentración

Nota: Tp (entre el centroide del hietograma y el pico del caudal) (h)

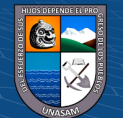
#### Prueba de datos dudosos

Los datos dudosos o (outliers) son aquellos puntos que se alejan significativamente de la tendencia de la información restante y por tal el Water Resources Council recomienda hacer el ajuste (MTC, 2014).

$$
y_H = \bar{y} + K_n S_y \tag{12}
$$

$$
y_H = \bar{y} - K_n S_y \tag{13}
$$

Dónde:

YH = Umbral superior para datos dudosos en unidades logarítmicas

YL = Umbral inferior para datos dudosos en unidades logarítmicas

 $\overline{y}$  = Promedio de los logaritmos de las precipitaciones máximas

S = Desviación estándar de los logaritmos de las precipitaciones máximas

Kn = Valor tabulado para una muestra de tamaño n

#### **Tabla 1**

*Valores Kn para realizar la prueba de datos dudosos.*

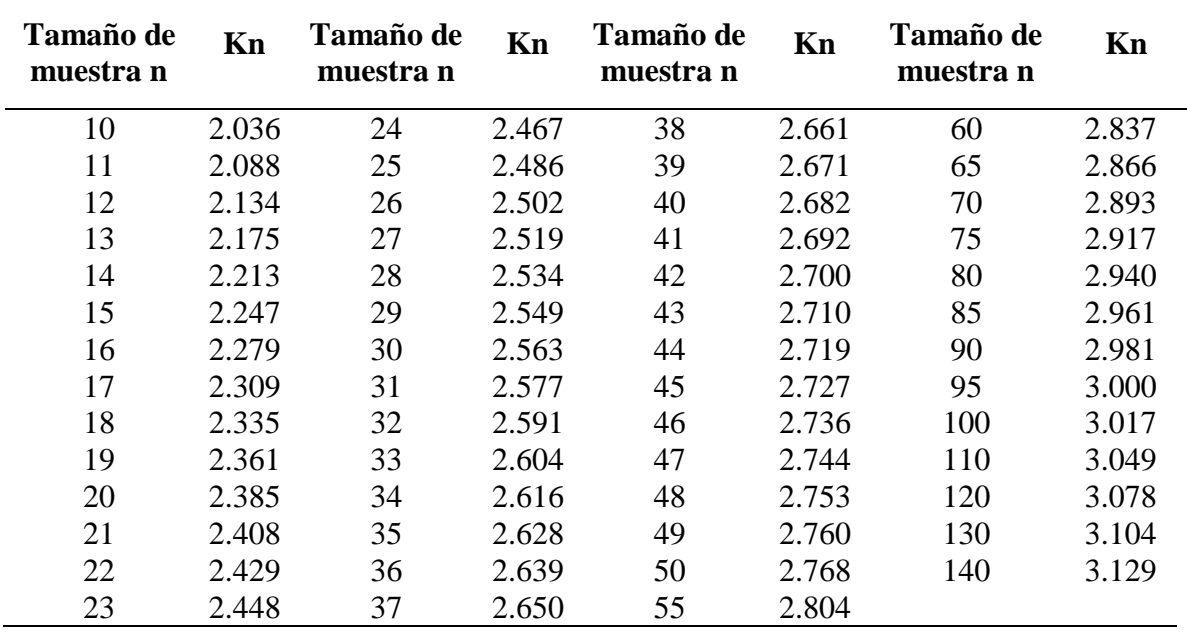

*Nota.* Los valores de Kn tienen un nivel de significancia del 10% para la distribución normal. Tomado de Chow et al., 1994, p.416

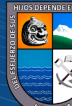

normal. Fuente: Chow et al., 1994, p.416. p.416. p.416. p.416. p.416. p.416. p.416. p.416. p.416. p.416. p.416

 $\odot$   $\odot$   $\odot$ 

Nota: Esta tabla contiene valores de Kn de un lado con un nivel de significancia del 10% para la distribución

 $\triangleright$  Prueba de bondad de ajuste

Es aquella prueba de hipótesis con la que se evalúa si un conjunto de datos es una muestra independientemente de una distribución que elegimos (MTC, 2014).

Además, se realiza el ajuste grafico mediante la probabilidad empírica de Weibull en la que se asigna a cada elemento de la muestra una probabilidad de excedencia de acuerdo a su posición y a su orden de mayor a menor.

$$
P(x) = \frac{m}{N+1} \tag{14}
$$

Dónde:

 $m =$  Posición asignada al evento

 $N =$ Tamaño de la muestra

Análisis Estadístico de Datos Hidrológicos

Para realizar un análisis estadístico de información hidrológica existen muchas funciones que pueden ser discretos o continuos como se presente a continuación (MTC, 2014).

## Distribución Normal

Es definido como:

$$
f(x) = \frac{1}{S\sqrt{(2\pi)}}e^{-\frac{1}{2}\left(\frac{x-\mu}{S}\right)^2}
$$
 (15)

Dónde:

 $f(x)$ = Función densidad normal de la variable x

 $x = \text{Variable}$  independiente

 $\mu$  = Parámetro de localización igual a la media aritmética de x

- $S =$  Parámetro de escala igual a la desviación estándar de x
- Distribución Log Normal

Está definida por:

 $\left(\begin{matrix} cc \end{matrix}\right)$   $\left(\begin{matrix} 0 \\ 0 \end{matrix}\right)$   $\left(\begin{matrix} 0 \\ 0 \end{matrix}\right)$ 

$$
f(x) = \frac{1}{(x * \sigma_y)\sqrt{(2\pi)}} e^{-1/2 \left(\frac{y - \mu_y}{\sigma_y}\right)^2}
$$
 (16)

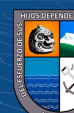

Para 0<x<∞

Dónde:

 $u_y$  = Media

 $\sigma y =$  Desviación estándar

Distribución Pearson Tipo III

Es definida como:

$$
f(x) = \frac{(x - x_o)^{\gamma - 1} e^{-\frac{(x - x_o)}{\beta}}}{\beta^{\gamma} \Gamma(\gamma)}
$$
(17)

Para:

$$
x_0 \le x < \infty
$$
\n
$$
-\infty < x_0 < \infty
$$
\n
$$
0 < \beta < \infty
$$
\n
$$
0 < \gamma < \infty
$$

Dónde:

 $x<sub>o</sub>$  = Origen de la variable x, parámetro de posición

 $\gamma$  = Parámetro de forma

 $\beta$  = Parámetro de escala

Distribución Gumbel

Es definido por la siguiente expresión.

$$
F(x) = e^{-e^{-\alpha(x-\beta)}} \tag{18}
$$

Utilizando el método de momentos, se obtienen las siguientes relaciones:

$$
\alpha = \frac{1.2825}{\sigma} \tag{19}
$$

$$
\beta = \mu - 0.45\sigma \tag{20}
$$

Dónde:

 $(Cc)$   $($   $\theta$   $\circledcirc$ 

∝ = Parámetro de concentración

 $\beta$  = Parámetro de localización

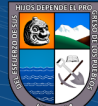

Distribución Log Pearson Tipo III

Es definida por:

$$
f(x) = \frac{(\ln x - x_o)^{\gamma - 1} e^{-\frac{(\ln x - x_o)}{\beta}}}{x \beta^{\gamma} \Gamma(\gamma)}
$$
(21)  

$$
x_o \le x < \infty
$$

Para:

$$
x_0 \le x < \infty
$$
\n
$$
-\infty < x_0 < \infty
$$
\n
$$
0 < \beta < \infty
$$
\n
$$
0 < \gamma < \infty
$$

Dónde:

 $x<sub>o</sub>$  = Parámetro de posición

- $\gamma$  = Parámetro de forma
- $\beta$  = Parámetro de escala

 $\triangleright$  Prueba Kolmogorov – Smirnov

Es aquel método en el cual se verifica la bondad de ajuste de distribuciones, también permite elegir el mejor ajuste, mediante la comparación del máximo valor absoluto de diferencia D entre la función de distribución de probabilidad que se observa Fo (xm) y la estimada F(xm) (MTC, 2014).

$$
D = m\acute{a}x/Fo(xm) - F(xm) \qquad (22)
$$

El valor critico d para la prueba Kolmogorov Smirnov depende del número de datos y del nivel de significancia como se presenta en la siguiente tabla. Tal que si D<d se acepta la hipótesis nula. Además, se tiene una ventaja sobre la prueba de  $X^2$  ya que compara los datos con el modelo estadístico sin necesidad de agruparlos (MTC, 2014).

$$
Fo(xm) = 1 - m/(n+1)
$$
 (23)

Dónde:

 $\left(\text{cc}\right)$   $\left(\hat{\mathbf{r}}\right)$   $\left(\hat{\mathbf{s}}\right)$   $\left(\text{o}\right)$ 

m = Número de orden de dato xm en una lista de mayor a menor n = Número total de datos

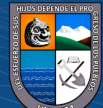

# **Tabla 2**

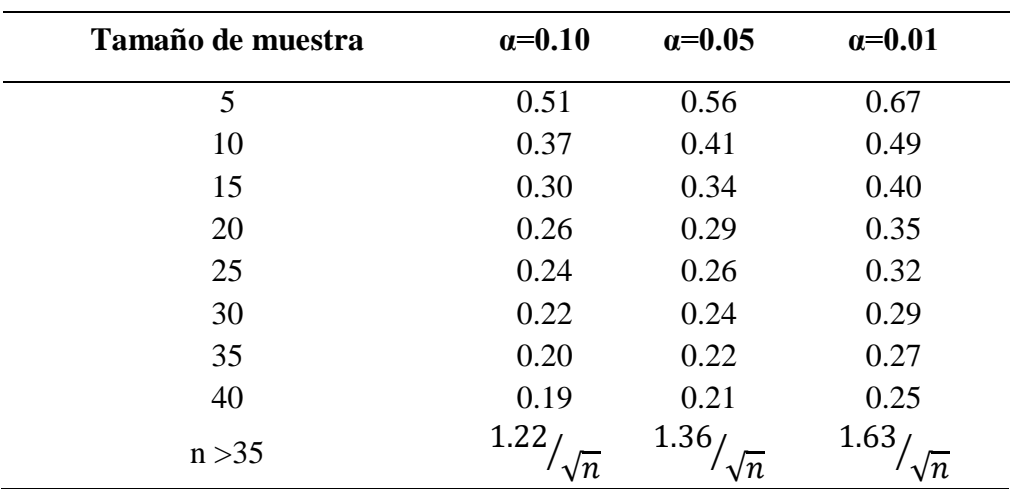

*Valores críticos "d" para la prueba Kolmogorov-Smirnov*

*Nota.* Valores críticos "d" para la realizar la prueba de Kolmogorov Smirnov. Adaptado al MTC, 2014, pp.32-33.

## Curva de Intensidad, Duración y Frecuencia

Son aquellos elementos de diseño que se relacionan como la intensidad de lluvia, duración y frecuencia, mediante su probabilidad de ocurrencia o el periodo de retorno. Para obtener las curvas IDF se necesita registros pluviográficos de lluvia y hacer la selección de las más intensa en diferentes duraciones de cada año (MTC, 2014).

# Análisis de Frecuencia de Tormentas

Para realizar el análisis de frecuencias de las tormentas se hace un ajuste de datos de las intensidades máximas de las lluvias de diferentes duraciones hacia una distribución de probabilidad, con el propósito de pronosticar el diseño de tormenta hacia un periodo de retorno en estudio y obtener una gráfica con las frecuencias y así obtener las intensidades máximas (Vásquez et al., 2016). Nota: Valores críticos d para la prueba de Kolmogorov-Smirnov. Fuente: MTC, 2014, pp.32-

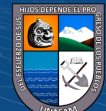

# **Figura 3**

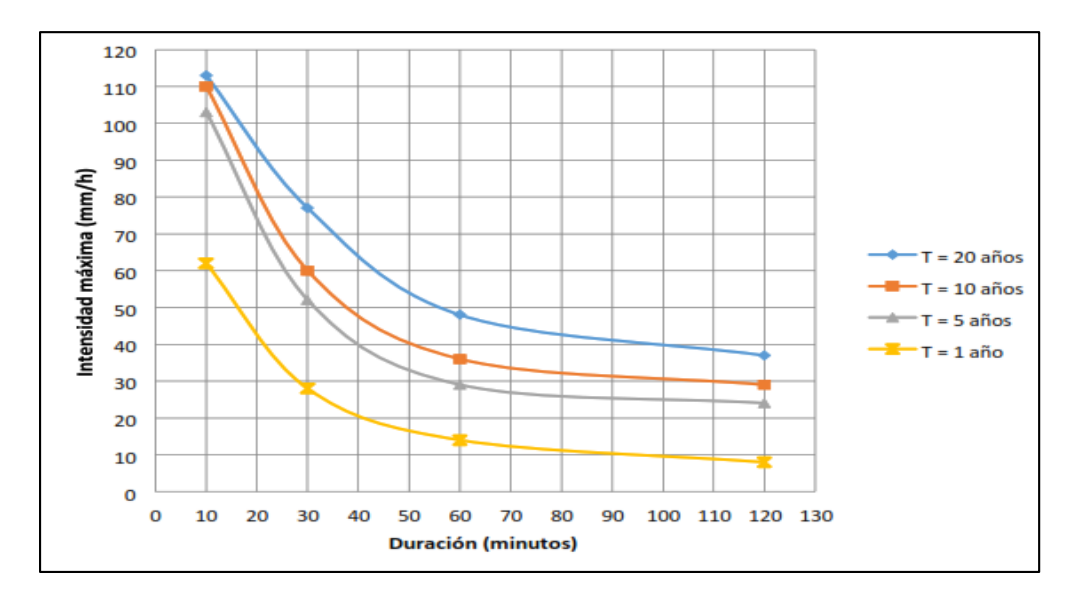

*Curva Duración-Intensidad-Frecuencia (IDF)*

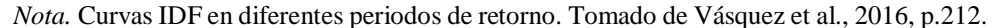

> Intensidad Máxima

Villón (2002) menciona que "es la cantidad de agua caída por unidad de tiempo. Lo que interesa particularmente de cada tormenta, es la intensidad máxima que se haya presentado, ella es la altura máxima de agua caída por unidad de tiempo (p.87).

$$
i_{\text{max}} = \frac{P}{t} \tag{24}
$$

Dónde:

 $i_{\text{max}}$  = Intensidad máxima en mm/hora P = Precipitación en altura de agua en mm  $t =$ Tiempo en horas

## Relación de Intensidad Máxima y el Periodo de Retorno

 $(cc)$   $($   $)$   $\otimes$   $\odot$ 

Una manera de poder determinar las intensidades máximas en relación a la duración y el periodo de retorno es mediante el uso de fórmulas empíricas, otra manera de representar las curvas IDF es mediante una ecuación con el propósito de evitar registros de lecturas de las intensidades de las lluvias de diseño en un gráfico (MTC, 2014).

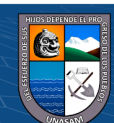

Debido a la escasa información pluviográfica es complejo la elaboración de las curvas IDF, como se cuenta con registro de precipitaciones máximas de 24 horas por lo que la intensidad de precipitación máxima se estima a partir de las precipitaciones máximas de 24 horas multiplicada por un coeficiente de duración que varía entre una hora y las 48 horas (MTC, 2014).

## **Tabla 3**

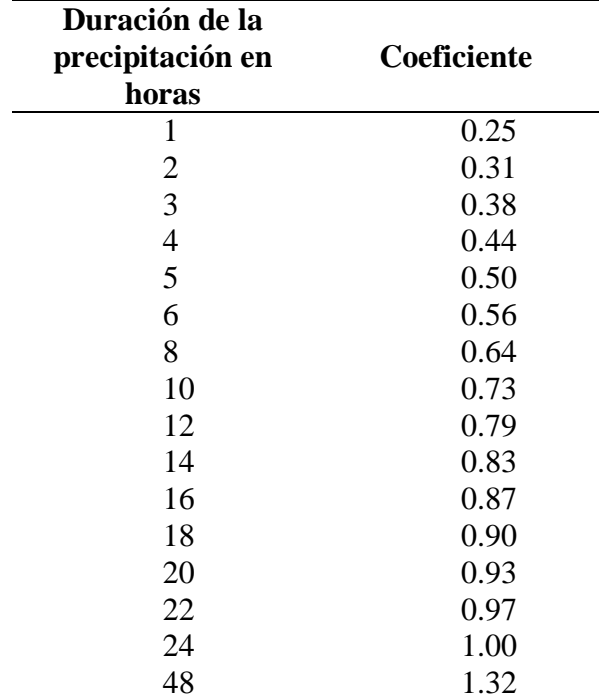

*Coeficientes de duración de lluvia entre una y 48 horas*

*Nota.* Valores de los coeficientes para lluvias de una a 48 horas. Tomado de MTC, 2014, pp.36-37.

Y para tormentas con duraciones menores a una hora o no cuente con registro pluviográficos para la obtención de máximas intensidades, se puede hacer uso de la metodología de Dick Peschke, la cual tiene relación de las precipitaciones máximas de 24 horas con la duración de la tormenta (MTC, 2014).

$$
P_d = P_{24h} \left(\frac{d}{1440}\right)^{0.25} \tag{25}
$$

Dónde:

Pd= Precipitación total (mm)

 $d = Duraci$  en minutos

 $P_{24h}$  = Precipitaciones máximas de 24 horas (mm)

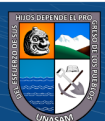

La intensidad se obtiene dividiendo la precipitación total (Pd) entre la duración. Las curvas IDF se calculan indirectamente con la siguiente relación.

$$
I = \frac{K T^m}{d^n} \tag{26}
$$

Dónde:

*I*= Intensidad máxima (mm/h)

K,m,n = Factores característicos de la zona de estudio

T= Periodo de retorno en años

d= Duración de la precipitación equivalente al tiempo de concentración (min)

## > Hietograma

Viene representado por los registros pluviográficos de lluvias, las intensidades se ubican en las ordenadas de una curva de lluvia acumulada que se denomina hietograma y en las abscisas viene representado el tiempo (Monsalve, 1999).

## Método de Bloque Alterno

Una de las maneras prácticas de desarrollar un hietograma es a través del método de bloque alterno haciendo uso de la curva, duración y frecuencia, en la cual se especifica la profundidad de la precipitación en "n" intervalos de tiempos sucesivos de duración  $\Delta t$ , sobre un total de duración Td = n.  $\Delta t$  (MTC, 2014).

#### **Figura 4**

*Representación de un hietograma de diseño*

 $(Cc)$   $($   $\theta$   $\otimes$   $\odot$ 

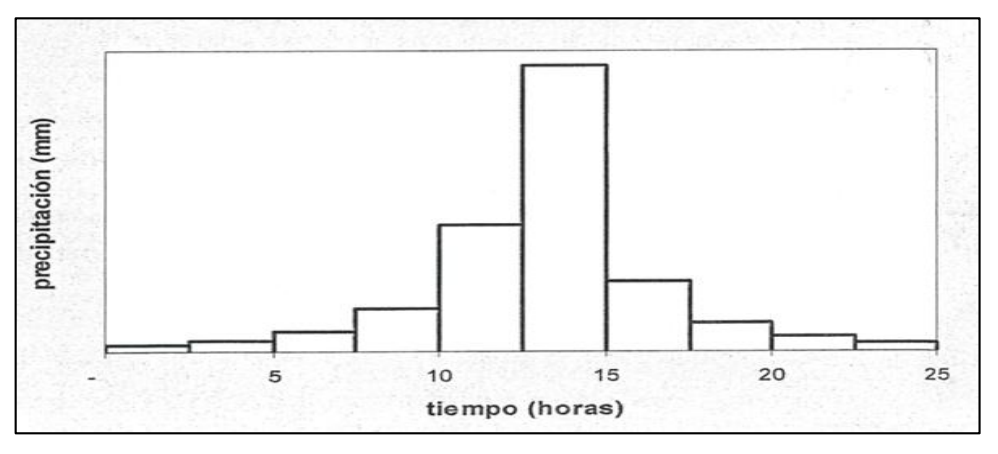

*Nota.* Hietograma de diseño (Precipitación vs Tiempo). Tomado del MTC, 2014, p.41.

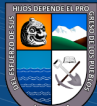

# Hidrograma

Es la representación mediante un gráfico de las diferentes variaciones del caudal en relación al tiempo, ordenadas cronológicamente en un punto de la corriente (Villón, 2002).

# *2.3.3. Hidráulica*

Canal Natural

Está conformado de manera natural por los cursos de agua tanto pequeños como arroyos hasta grandes como ríos pequeños y grandes, quebradas, lagunas y lagos (Rodríguez, 2008).

Coeficiente de Rugosidad

Chow (1994) menciona que se puede estimar como la resistencia al flujo en una sección dada lo cual conlleva a ver las distribuciones de velocidades ya que puede variar tanto en la parte baja media y alta, así como también como la geometría del canal.

#### Rugosidad Compuesta

Chow (1994) refiere que la rugosidad compuesta es muy compleja de describirse ya que los canales naturales presentan variación en su conformación ya sea, vegetación, tipo de suelo entre otros lo cual no podemos utilizar un método preciso para poder calcularla, se desarrollaron tablas con valores experimentales en diferentes superficies.

#### Método de Cowan

 $\left(\begin{matrix} cc \end{matrix}\right)$   $\left(\begin{matrix} 0 \\ 0 \end{matrix}\right)$   $\left(\begin{matrix} 0 \\ 0 \end{matrix}\right)$ 

Cowan en base al reconocimiento de diversos factores importantes que afectan el coeficiente de rugosidad, desarrollo un procedimiento para poder estimar dicho valor (Chow, 1994).

$$
n = (n_0 + n_1 + n_2 + n_3 + n_4) + m_5 \tag{27}
$$

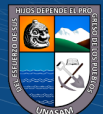

Dónde:

no = Material del cauce

- $n1 =$ Grado de regularidad
- n2= Variación de la sección transversal
- $n3$  = Nivel de obstrucciones
- n4 = Presencia de vegetación
- m5 = Cantidad de meandros

#### *2.3.4. Modelos Hidrodinámicos*

Modelación Hidrodinámica de Inundaciones

Para realizar un modelamiento numérico existen herramientas de simulaciones hidrodinámicas de ríos como modelos unidimensionales (1D), bidimensionales (2D) o tridimensionales (3D) (Londoño, 2021).

Modelización Hidrodinámica en Ríos

En un modelo unidimensional por lo general al río se le considera como una línea con varios puntos de cálculos y sus secciones transversales, donde su geometría del cauce es una propiedad para cada punto de sección, mientras en un modelo bidimensional al río ya no se considera una línea sino una malla conformada por un conjunto de celdas de polígonos que representa la topografía del cauce y las llanuras de inundación, la cual puede ser regular o irregular como también estructurada o no estructurada (Ochoa et al., 2016).

#### Modelo Hidrológico Hec-Hms

 $(cc)$  (i)  $\circledS$  (o)

■ Hec-Hms

Es un software de uso libre, el cual fue desarrollado por el centro de ingenieros de las fuerzas armadas de los Estados Unidos, el cual nos permite realizar modelamientos de eventos independientes como periodos continuos" (Cabrera et al., 2019).

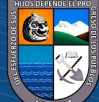

Descripción del Modelo

Su aplicación abarca simulaciones de procesos de lluvia – escorrentía para cuencas dendríticas, suministros de agua en grandes cuencas, hidrograma de inundaciones y escorrentía en pequeñas cuencas. (Cabrera et al., 2019).

La simulación que se genera de un escurrimiento superficial como producto de la precipitación corresponde a un sistema integrado de componentes hidrológico e hidráulicos que lo componen (Villón, 2002).

## **Figura 5**

*Esquema estándar de modelación en Hec-Hms*

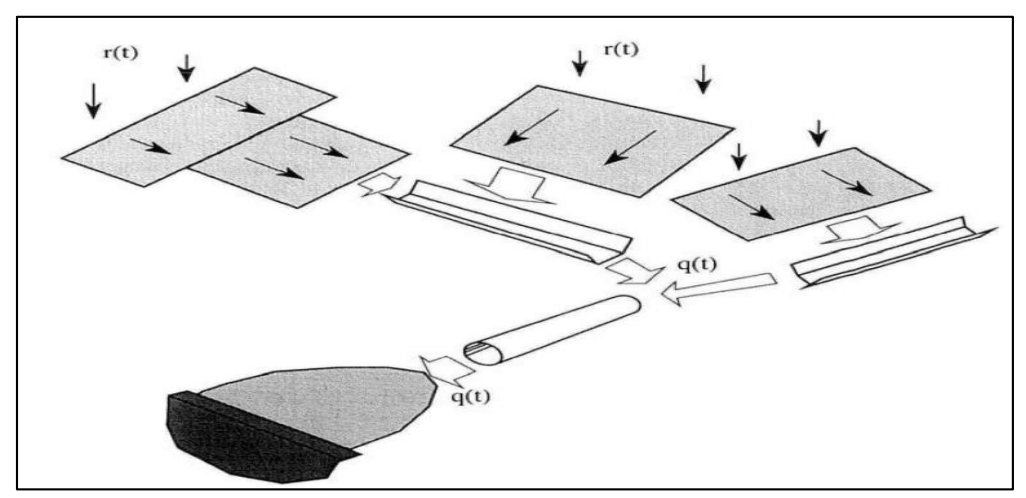

*Nota.* Esquema de entrada r(t) y salida q(t) en un sistema con Hec-Hms. Tomado de Parillo, 2014, p.18.

Componentes de Hec-Hms

Para realizar una simulación hidrológica de una cuenca el software usa los siguientes componentes (Nanía, 2007).

- Modelo de la cuenca
- Modelos meteorológicos
- Especificaciones de control
- Datos de entrada

 $0$   $\odot$   $\odot$ 

 $(cc)$ 

Dentro de los componentes del modelamiento de lluvia a caudal para una cuenca tenemos el ingreso del modelo meteorológico, especificaciones de tiempo y el intervalo de la simulación. Dentro de los componentes de datos de ingreso como son las tablas, series temporales y los datos por celda son

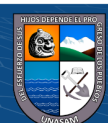

necesarios para establecer las condiciones de contorno, tanto en el modelo de cuenca y meteorológico (Nanía, 2007).

- Modelo Hidráulico Iber
	- $Iber$

Es un software de modelamiento bidimensional en la que se realizan simulaciones de fluido en ríos y estero elaborado por un conjunto de profesionales del grupo de ingeniería del agua y del medio ambiente GEAMA (Universidad de Coruña) del grupo de ingeniería matemática (Universidad de Santiago de Compostela) y del instituto flumen (Universidad Politécnica de Catalunya y Center Internacional de Métodes Numérics en Enginyeria), promovido por el centro de estudios hidrográficos del CEDEX (Bladé et al.,2014).

## Ecuación Hidrodinámica

Iber se rige a la integración de ecuaciones de dos dimensiones (x, y) de Saint Venant, las que a su vez están dentro de las leyes físicas de conservación de masa y de la cantidad del movimiento (Palavecino, 2015).

Iber da solución a las ecuaciones de Saint Venant, mediante el método de volúmenes finitos el cual incorpora efectos de turbulencia y de rozamiento en la superficie debido al viento (Bladé et al.,2014).

$$
\frac{\partial h}{\partial t} + \frac{\partial hU_x}{\partial x} + \frac{\partial hU_x}{\partial y} = 0
$$
 (28)

$$
\frac{\partial}{\partial t}(hU_x) + \frac{\partial}{\partial x}(hU_x^2 + g\frac{h^2}{2}) + \frac{\partial}{\partial y}(hU_xU_y)
$$
\n
$$
= -gh\frac{\partial Z_b}{\partial x} + \frac{\tau_{s,x}}{\rho} - \frac{\tau_{b,x}}{\rho} + \frac{\partial}{\partial x}\left(v_t h\frac{\partial U_x}{\partial x}\right) + \frac{\partial}{\partial x}\left(v_t h\frac{\partial U_x}{\partial y}\right) \quad (29)
$$
\n
$$
\frac{\partial}{\partial t}(hU_x) = -gh\frac{\partial}{\partial x}(hU_x) + \frac{\partial}{\partial y}\left(v_t h\frac{\partial U_x}{\partial x}\right) + \frac{\partial}{\partial y}\left(v_t h\frac{\partial U_x}{\partial y}\right) \quad (29)
$$

$$
\frac{\partial}{\partial t} \left( hU_y \right) + \frac{\partial}{\partial x} \left( hU_x U_y \right) + \frac{\partial}{\partial y} \left( hU_y^2 + g \frac{h^2}{2} \right)
$$
\n
$$
= -gh \frac{\partial Z_b}{\partial x} + \frac{\tau_{s,x}}{\rho} - \frac{\tau_{b,x}}{\rho} + \frac{\partial}{\partial x} \left( v_t h \frac{\partial U_y}{\partial x} \right) + \frac{\partial}{\partial x} \left( v_t h \frac{\partial U_y}{\partial y} \right) \tag{30}
$$

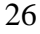

 $\left(\text{cc}\right)$   $\left(\hat{\mathbf{I}}\right)$   $\left(\hat{\mathbf{S}}\right)$   $\left(\text{O}\right)$ 

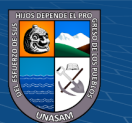

Dónde:

 $h = Calado$ 

Ux, Uy = Velocidades horizontales promedias en profundidad

g = Aceleración de la gravedad

 $\rho$  = Densidad del agua

Zb = Cota de fondo

τs = Fricción debido al rozamiento del fondo

υt = Viscosidad turbulenta

Se usará la fórmula de Manning para la obtención de fricción de fondo:

$$
\tau_{b,x} = \rho g h \frac{n^2 U_x |U|^2}{h^{4/3}} \tag{31}
$$

$$
\tau_{b,y} = \rho g h \frac{n^2 U_y |U|^2}{h^{4/3}} \tag{32}
$$

La fuerza de rozamiento generada por el viento sobre la superficie libre se calcula a partir de la velocidad del viento a 10 m de altura, utilizando para ello la ecuación de Van Dorn.

$$
\tau_{s,x} = \rho C_{VD} |V_{10}| V_{x,10} \tag{33}
$$

$$
\tau_{s,y} = \rho C_{VD} |V_{10}| |V_{y,10} \tag{34}
$$

Dónde:

 $\left(\begin{matrix} cc \end{matrix}\right)$   $\left(\begin{matrix} 0 \\ 0 \end{matrix}\right)$   $\left(\begin{matrix} 0 \\ 0 \end{matrix}\right)$ 

 $V_{x,10}$  V<sub>y,10</sub> = Componentes de la velocidad del viento a 10m de altura  $|v_{10}| = M$ ódulo de la velocidad del viento a 10m de altura  $C<sub>VD</sub> = Coeficiente de arrastre superficial$ 

El coeficiente de arrastre en la superficie, se calculará en función de la velocidad del viento:

$$
|V_{10}| < 5.6 \, m/s \to C_{VD} = 1.2.10^{-6} \tag{35}
$$

$$
|V_{10}| \ge 5,6\frac{m}{s} \to C_{VD} = 1,2.10^{-6} + 2,25.10^{-6} \left(1 - \frac{5,6}{|V_{10}|}\right)^2 \tag{36}
$$

Las funciones y los parámetros que son parte de las ecuaciones hidrodinámicas como el coeficiente de Manning y la velocidad del viento pueden variar tanto en el espacio y el tiempo, la viscosidad de la turbulencia se calcula con modelos específicos. Iber incluye tres modelos de turbulencia promediados en

27

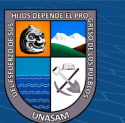

profundidad como el parabólico, longitud de mezcla y el k-ϵ de Rastogi y Rodi (Bladé et al.,2014).

#### Volúmenes Finitos en Iber

Iber hace uso del método de volúmenes finitos para la resolución de sus ecuaciones, en la cual combina módulos hidrodinámicos, turbulencia y transporte de sedimentos (Bladé et al., 2014).

#### Malla de Cálculo

Es aquella que está constituida de elementos triangulares o cuadriláteros con el que se generan las mallas y con el que se realiza el balance de masa y de cantidad de movimiento (Palavecino, 2015).

En el caso de un río el cual presenta una geometría irregular es muy común el uso de los mallados que se basan en errores cordales entre la máxima distancia del terreno y el mallado. Iber tiene el mallado GiD que crea mallas estructuradas y no estructuras mediante el uso de algoritmos, para trabajos de geometrías irregulares y complejas hace uso de una geometría en formato RTIN que genera mallas de buena calidad y robustez teniendo la posibilidad de hacer modificaciones en los nodos de cada elemento que conforma el mallado a partir de un modelo digital de terreno en un formato ASCII de Arc/Info (Bladé et al., 2014).

En una topografía de forma irregular como un río es recomendable usar una malla no estructurada, debido a que tiene una mejor adaptación a una geometría irregular (Palavecino, 2015).

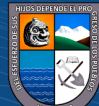

 $\left(\text{cc}\right)$   $\left(\hat{\mathbf{r}}\right)$   $\left(\hat{\mathbf{s}}\right)$   $\left(\text{o}\right)$ 

## **Figura 6**

*Representación de una malla*

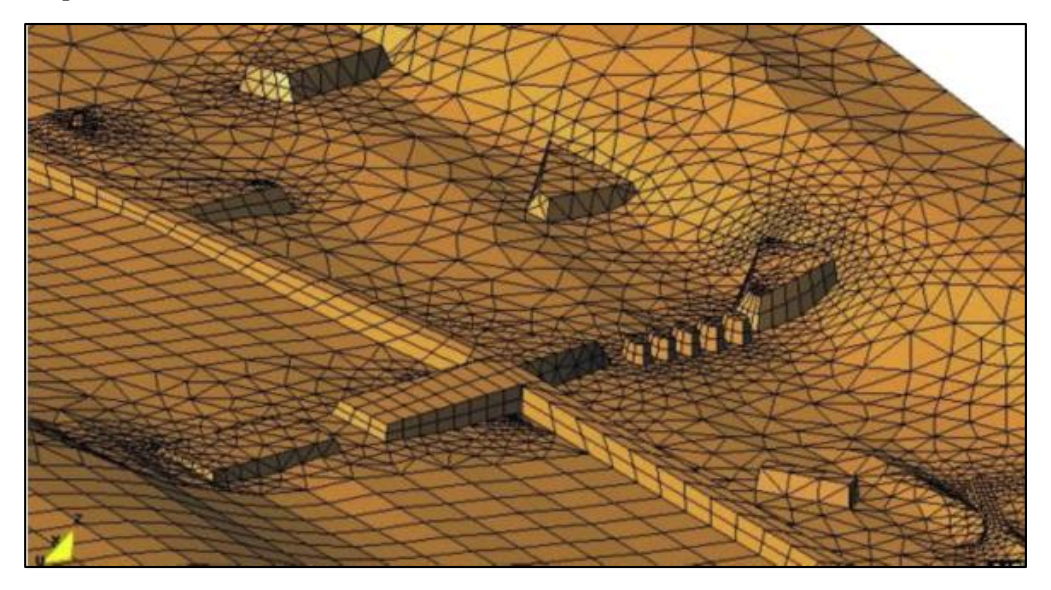

*Nota.* Detalle de una malla en Iber. Tomado de Bladé et al., 2014, p.8.

Condición de Courant - Friedrichs - Levy (CFL)

El CFL, es un esquema que tiene una limitación en el paso del tiempo al momento de la integración temporal, debido a la estabilidad numérica cuya condición muestra el máximo valor de paso de tiempo que es utilizado para la integración de las ecuaciones del flujo (Palavecino, 2015).

#### Condiciones de Contorno

Se tiene dos tipos de contornos, cerrado el que es de tipo pared y abierto en la que ingresa el caudal además se asume que la dirección del flujo es perpendicular al contorno, en un flujo supercrítico se impondrá el calado, en un flujo sub critico el contorno de salida se impone el nivel de lámina de agua, en un flujo supercrítico no es necesario imponer ninguna condición, además se puede ingresar una relación de curva de gasto entre una cota de la lámina y el caudal especifico que desagua en cada punto de control (Bladé et al., 2014).

Esquema Numérico

(cc) (<del>j</del>) (နှ) (၅)

Son los más adecuados para realizar el modelamiento en un cambio de régimen de tipo seco – mojado, frente de inundaciones (Bladé et al., 2014).

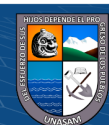

Interfaz de Preproceso y Posproceso

El interfaz del software Iber muestra un amigable manejo de ingreso de datos y procesamiento, para realizar el modelamiento bidimensional resulta practico debido a la cantidad y variedad de datos de ingreso que se requiera (Bladé et al., 2014).

En el preproceso realizaremos el ingreso de datos mientras en el proceso se lleva a cabo la simulación hidráulica para que finalmente en el posproceso visualizar los resultados obtenidos.

#### *2.3.5. Sistema de Información Geográfica*

Los Sistemas de Información Geográfica (SIG) o también Geographic Information System (GIS) en sus siglas en inglés, es un software muy utilizado actualmente el cual cuenta con un conjunto de componentes de programas y las aplicaciones de un ordenador el cual sirve para hacer un manejo de mapas, entre sus tipos tenemos aquellos para realizar modelamiento de la geografía de la tierra como las capas ráster (el cual está conformado por celdas cuadradas o pixeles) y la capa vector (el cual es un conjunto de líneas, puntos y polígonos) (Mancebo et al., 2008).

También se cuenta con el análisis espacial mediante los MDE, el cual nos muestra una perspectiva más compleja de manejo el cual es un recurso primordial para analizar el ordenamiento de un territorio y hacer una planificación urbana (Contreras y Odriozola, 2016).

Aplicación de los SIG en el Análisis de Riesgos

 $(cc)$  (i)  $\circledast$  (o)

La utilización de los SIG nos facilita la realización de mapas temáticos, en el cual se puede evaluar diferente tipo de información como topografía, precipitación pluvial, geología y cobertura vegetal el cual podría inducir en una probabilidad de erosión, mediante la combinación de la información se tendrá un nuevo resultado que nos permitirá hacer una mejor planificación y evaluación de las amenazas y proponer soluciones mediante la identificación de áreas que no sufran inundaciones (Maskrey, 1998).

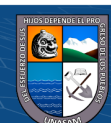

# *2.3.6. Peligro por Inundación*

Se puede definir en base a ciertos criterios como la velocidad y tirante del agua que se alcanza en las calles, ríos y arroyos (Alcocer et al., 2016).

# $\triangleright$  Inundación

Se generan a partir de las lluvias intensas o continuas que sobrepasan la capacidad de campo del suelo así superando el volumen máximo de recorrido del río y provocando que el cauce principal llegue a desbordar e inundar las áreas adyacentes (Centro Nacional de Estimación, Prevención y Reducción del Riesgo de Desastres [CENEPRED], 2014).

# $\triangleright$  Tipos de Inundación

# ■ Por su Origen

- Inundaciones pluviales

Son aquellas que se generan por la acumulación de las lluvias intensas persistentes en un lugar determinado (CENEPRED, 2014).

## - Inundaciones fluviales

Se generan por el desborde de los ríos y arroyos debido al aumento del volumen de agua que es capaz de transportarse sin lograr su desborde, como consecuencia del exceso de las lluvias (CENEPRED, 2014).

#### $\triangleright$  Peligro

Es la probabilidad que un fenómeno de origen natural muy dañino ocurra en un determinado lugar, con cierta intensidad y en un determinado tiempo y frecuencia (CENEPRED, 2014).

# Estudio del Peligro

 $\left(\text{cc}\right)$   $\left(\hat{\mathbf{r}}\right)$   $\left(\hat{\mathbf{s}}\right)$   $\left(\text{o}\right)$ 

Al realizar la evaluación del peligro estamos estimando o valorando la ocurrencia de un fenómeno en base a su mecanismo generador (CENEPRED, 2014).

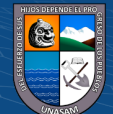

# Clasificación del Peligro de Origen Natural

Dentro de la clasificación del peligro por su origen tenemos los que son generados por los fenómenos naturales (hidrometeorológicos y oceanográficos, geodinámica interna y externa) y aquellos inducidos por la acción humana; Dentro del peligro que son generados por fenómenos hidrometeorológicos y oceanográficos tenemos las inundaciones (CENEPRED, 2014).

## **Figura 7**

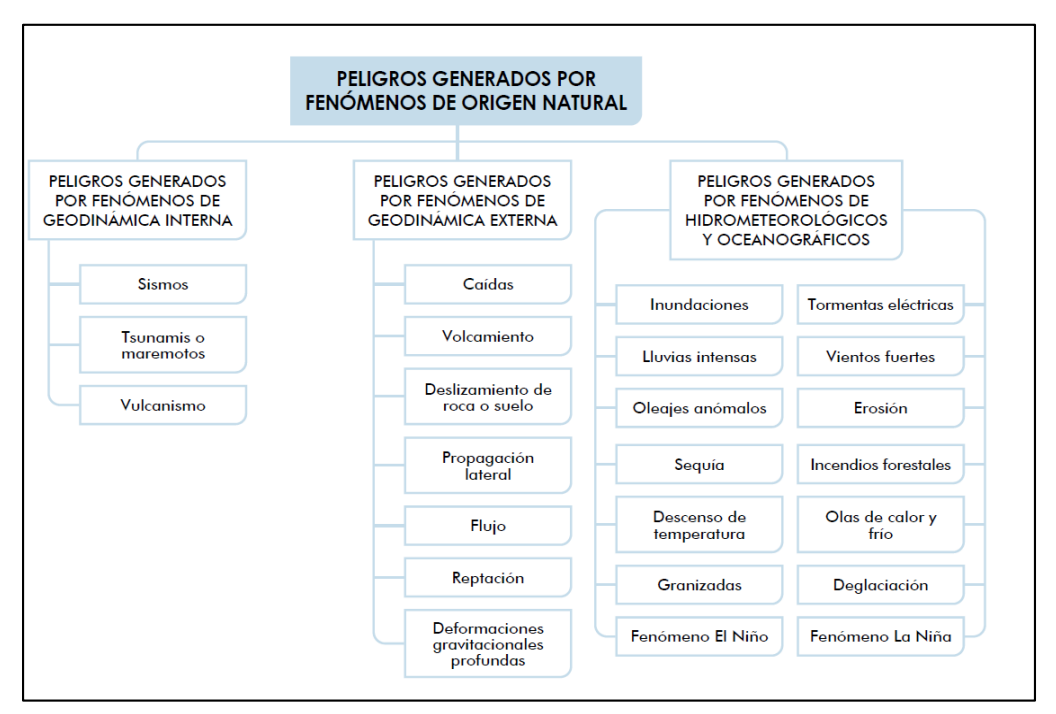

*Clasificación del peligro de origen natural*

*Nota.* Clasificación del peligro originados por fenómenos naturales. Tomado de CENEPRED, 2014, p.22.

Parámetros de Evaluación

 $(cc)$   $($   $)$   $\otimes$   $\odot$ 

Los parámetros que se utilizarán para la evaluación de la inundación dependerá del nivel de detalle y del lugar donde se realizará (CENEPRED, 2014).

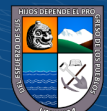

## **Figura 8**

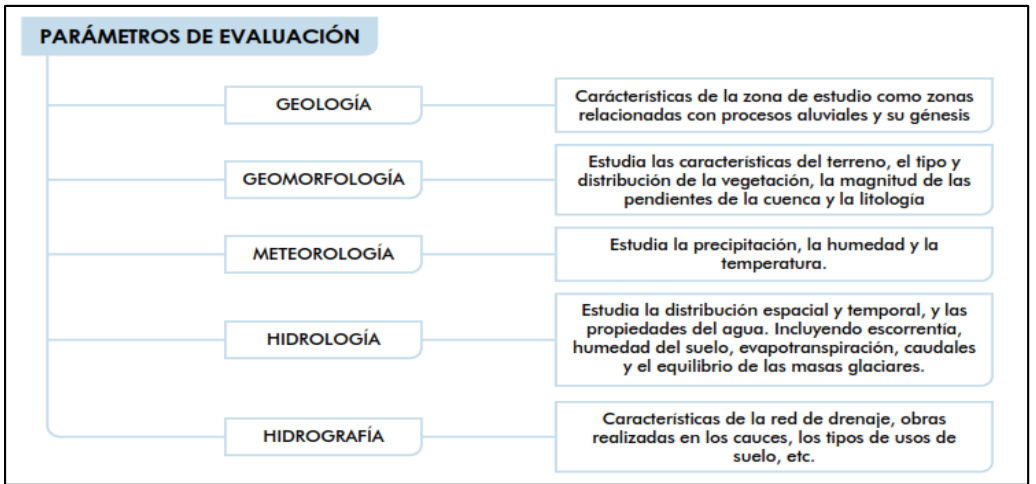

*Parámetro en la evaluación de inundaciones*

*Nota.* Descripción de los parámetros para la evaluación en una inundación. Tomado de CENEPRED, 2014, p.76.

# $\triangleright$  Susceptibilidad

Es la tendencia a que un fenómeno ocurra en un lugar determinado lo cual dependerá de los sus factores condicionantes y desencadenantes (CENEPRED, 2014).

#### Factor Condicionante

Son aquellos parámetros que caracterizan el área de estudio el cual condicionan de manera correcta o no al desarrollo del fenómeno de origen natural como son la geología, geomorfología, fisiografía e hidrología (CENEPRED, 2014).

#### Factor Desencadenante

Son aquellos parámetros que desencadenan eventos que están relacionados a producir peligro en un área determinada, los cuales pueden ser generados por factores hidrometeorológicos, geológicos e inducidas por el ser humano (CENEPRED, 2014).

# Método Multicriterio, Análisis Jerárquico

Se conceptualiza en realizar la ponderación de los criterios, sub criterios y de los descriptores mediante el análisis jerárquico que fue elaborado por Thomas Saaty, lo cual es una herramienta muy útil en la toma de decisiones complejas y

33

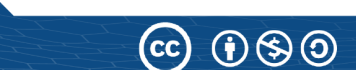

ayuda a quien realiza investigación en la toma de decisiones y la realización de comparaciones, lo que reduce el sesgo, se basa en las matemáticas que trabaja con pares ordenados de mayor importancia, preferencia o probabilidad de los pares en función de su criterio que se representa en la jerarquía de decisiones (Martinez, 2017).

El análisis se realiza mediante una matriz cuadrada de filas y columnas del mismo número y su representación matemática es la siguiente (CENEPRED, 2014).

$$
A = A_{ij} \tag{37}
$$

Para calcular los pesos ponderados se realiza mediante la matriz de comparación en referencia a la escala de Saaty, en el cual se sumará de forma vertical los elementos de cada columna, obteniendo la matriz normalizada a partir de esta se obtendrá el vector prioridad donde se tendrá los pesos ponderados, la suma de los elementos del vector prioridad debe ser igual a 1 (CENEPRED, 2014).

Para determinar la Relación de la Consistencia (RC), primero debemos de multiplicar cada valor de la matriz de la primera columna pareada por la prioridad relativa del primer elemento y de los demás, también se debe sumar cada valor de las filas para obtener un vector de valores que se denomina Vector Suma Ponderada (VSP), segundo debemos dividir cada elemento del vector suma ponderada entre su valor prioridad en cada uno de sus criterios y obtener el lambda máximo y el Índice de Consistencia (IC) que tiene relación con la RC, donde el Índice Aleatorio (IA) es aquel índice de la matriz de comparación que se genera (CENEPRED, 2014).

El índice de consistencia y la relación de consistencia está dado por las siguientes ecuaciones (CENEPRED, 2014).

$$
IC = \frac{(\lambda_{\text{max}} - n)}{(n - 1)}\tag{38}
$$

$$
RC = \frac{IC}{IA} \tag{39}
$$

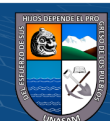

 $(cc)$  (i)  $\circledS$  (o)

Aquellos valores de índice aleatorio para los diferentes "n" se obtuvieron mediante la simulación de 100,000 matrices las cuales se muestran en la siguiente tabla. El proceso de análisis jerárquico cuenta con una escala de Saaty de clasificación numérica y verbal.

 $\triangleright$  Niveles de Peligro

Dependerá del análisis de cada lugar de trabajo, donde las áreas de peligro podrán estratificarse en cuatro niveles (bajo, medio, alto y muy alto) y se le asignara colores adecuados a cada nivel obtenido (CENEPRED, 2014).

# **2.4. Definición de Términos**

 $\triangleright$  Peligro natural

Es la probabilidad que ocurra un fenómeno natural potencialmente dañino, con cierta magnitud y en un determinado periodo para un lugar específico (INDECI-PNUD, 2004).

 $\triangleright$  Peligro inminente

Es el fenómeno de origen natural o provocado por la actividad humana con alta probabilidad de ocurrencia y desencadenamiento del impacto hacia la población y su entorno (CENEPRED, 2014).

Desastre

Es el conjunto de daños y pérdidas que ocurre como consecuencia del impacto de un peligro o amenaza (CENEPRED, 2014).

 $\triangleright$  Prevención

Conjunto de acciones y medidas realizadas para proporcionar una protección duradera contra los efectos de un desastre (CENEPRED, 2014).

 $\triangleright$  Inundaciones

Es el desbordamiento lateral de las aguas de ríos, lagos y océanos, que cubren temporalmente los terrenos bajos y las riberas adyacentes, denominadas áreas inundables (INDECI-PNUD, 2004).

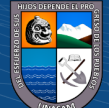

 $\left(\text{cc}\right)$   $\left(\hat{\mathbf{r}}\right)$   $\left(\hat{\mathbf{s}}\right)$   $\left(\text{o}\right)$ 

# **III.MATERIALES Y MÉTODOS**

#### **3.1. Tipo de Investigación**

El presente trabajo de investigación tiene un tipo de investigación *descriptivo* en la cual se describirá las posibles áreas de inundación debido a las precipitaciones máximas de 24 horas, para luego tener una investigación *Aplicativo* con lo cual determinaré los niveles de peligro con el uso de los SIG y clasificarlos con ayuda del manual del CENEPRED v2. También, presenta un enfoque *cuantitativo* debido al cálculo de datos numérico y estadísticos.

#### **3.2. Diseño de Investigación**

Cuenta con un diseño de investigación *no experimental* ya que no se alteraron intencionalmente las variables independientes en estudio. Además, tiene un diseño de *corte transversal descriptivo* debido a que solo se obtuvo información en un momento y tiempo cuyo propósito fue analizar la variable dependiente en función de la variable independiente.

#### **3.3. Descripción de la Zona de Estudio**

El presente trabajo de investigación se realizó en la parte baja de la quebrada Atoc Huacanca, la cual pertenece a la Microcuenca Atoc Huacanca cuyas aguas desembocan al río Santa, como se puede apreciar en el Mapa A-01 se muestra la ubicación geográfica de la zona de estudio, cuyo clima está relacionado con la topografía y los pisos altitudinales que varían entre climas fríos, secos y templados, presenta una cobertura vegetal variada con zonas de pastizales y arbustos y vegetación escaza, con lagunas y una variedad en su fauna.

#### *3.3.1. Ubicación Política*

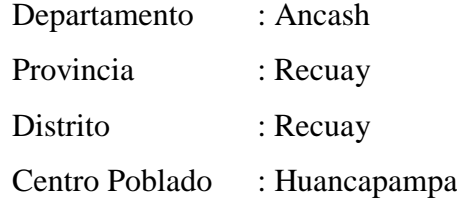

 $\left(\begin{matrix} cc \end{matrix}\right)$   $\left(\begin{matrix} 0 \\ 0 \end{matrix}\right)$   $\left(\begin{matrix} 0 \\ 0 \end{matrix}\right)$ 

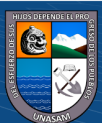

#### *3.3.2. Ubicación Geográfica*

Ubicación del centroide de la microcuenca Atoc Huacanca, Datum WGS 84 Zona 18S

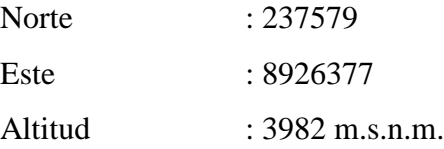

## **3.4. Materiales**

#### *3.4.1. Información Cartográfica y Satelital*

La información cartográfica se obtuvo de estudios realizados en formato digital, así como también información en formato shapefile de los diferentes geo servidores como la carta nacional 20-i (Recuay), limite distrital, provincial y departamental elaborado por el Instituto Geográfico Nacional (IGN) a una escala 1: 100 000, además shapefile del parque Nacional Huascarán elaborado por el SERNANP, centros poblados elaborados por el MINEDU, ríos y lagunas, geología, geomorfología, las cuales fueron tomadas de la ANA e INGEMMET, respectivamente.

La información satelital del modelo digital de elevación DEM se obtuvo de Alaska Satellite Facility (ASF) del satélite Alos Palsar, también una imagen satelital Landsat LC08\_L2SP\_008067\_20220616\_20220629\_02\_T1 y una imagen de alta resolución de SAS Planet.

## *3.4.2. Información Geodésica y Topográfica*

 $(cc)$  (i)  $\circledast$  (o)

La información Geodésica se obtuvo del Instituto Geográfico Nacional (IGN) de la estación GNSS de rastreo permanente AN05 realizando la lectura de dos puntos bases (BM) mediante un GPS diferencial.

La información topográfica se obtuvo mediante el levantamiento topográfico con un equipo topográfico estación total, desde la desembocadura del río Atoc Huacanca hacia una longitud de 1.2 Km de longitud hacia aguas arriba, así también los márgenes respectivos del río y las zonas de interés que está dentro de la evaluación del presente estudio todo ello se realizó en el mes de mayo del 2023.

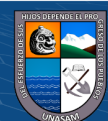

## *3.4.3. Información Pluviométrica*

La información pluviométrica utilizada en la presente investigación fue solicitada y obtenida directamente del Servicio Nacional de Meteorología e Hidrología del Perú (SENAMHI), además de las páginas oficiales de la ANA (SNIRH) y SENAMHI (descarga de datos) y de otros trabajos de investigación para una corroboración y verificación respectiva y así garantizar la confiabilidad de la información respecto a precipitación máxima de 24 horas de cuatro estaciones pluviométricas las cuales se presentan en la siguiente tabla.

## **Tabla 4**

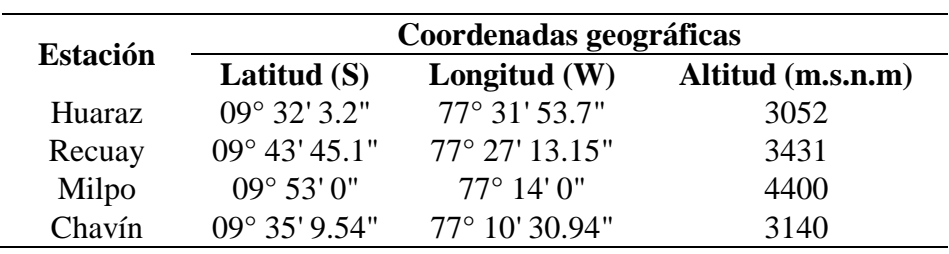

*Estaciones pluviométricas cercanas al área de estudio*

*Nota.* Coordenadas geográficas de las estaciones pluviométricas utilizadas en el estudio. Fuente: SENAMHI, 2023.

38

 $38$ 

#### *3.4.4. Equipos, materiales y Softwares*

- $\triangleright$  Equipos  $\frac{1}{2}$ 
	- GPS diferencial South G6
	- GPS navegador Garmin 64SX
		- Estación total Leica TCR 1203 Plus
	- Cámara fotográfica
	- Laptop Lenovo, procesador Core i7  $\blacksquare$  Laptop Lenovo, procesador Core 17

ser menores a 0.10. Fuente: CENEPRED 2014, p.205.

 $(Cc)$   $($   $\theta$   $\otimes$   $\odot$ 

Impresora EPSON L455

#### $\triangleright$  Materiales cuatro parámetros la RC debe ser menor a 0.08 y para matrices mayores a cuatro debe

- Libreta de campo
	- Flexómetro
- Bolsas para muestras  $\mathbf{P}$
- **Barreno**
- Plumón y lapiceros

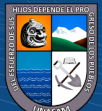

- $\triangleright$  Softwares
	- Hydrognomon 4
	- Hidroesta 2
	- $Hec-Hms 4.3$
	- $\blacksquare$  Iber 2.5.2
	- AutoCAD Civil 3D 2021
	- $\blacktriangle$  ArcGIS 10.5
	- $\blacksquare$  Envi 5.3
	- Google Earth Pro
	- Microsoft Office 2019

# **3.5. Parámetros a Evaluar**

Los parámetros que se trabajaron y estudiaron para la determinación de los niveles de peligro en áreas inundables son:

- $\triangleright$  Parámetro de Evaluación
	- Altura de inundación
- Parámetro Desencadenante
	- Precipitación máxima de 24 horas

- Parámetro Condicionante
	- Pendiente
	- Geología
	- Geomorfología

## **3.6. Operacionalización de Variables**

- Variable Independiente
	- Precipitación máxima de 24 horas

 $\left(\begin{matrix} \overline{c} & \overline{c} \end{matrix}\right)$ 

- Caudal máximo
- Altura de Inundación
- Variable Dependiente
	- Niveles de peligro

**3.7. Metodología**

Para cumplir con el objetivo planteado se presenta a continuación un flujograma de la metodología a seguir la cual consiste en diferentes estudios previos las que se describiría posteriormente cada uno de ellos.

39

# **Figura 9**

*Flujograma metodológico*

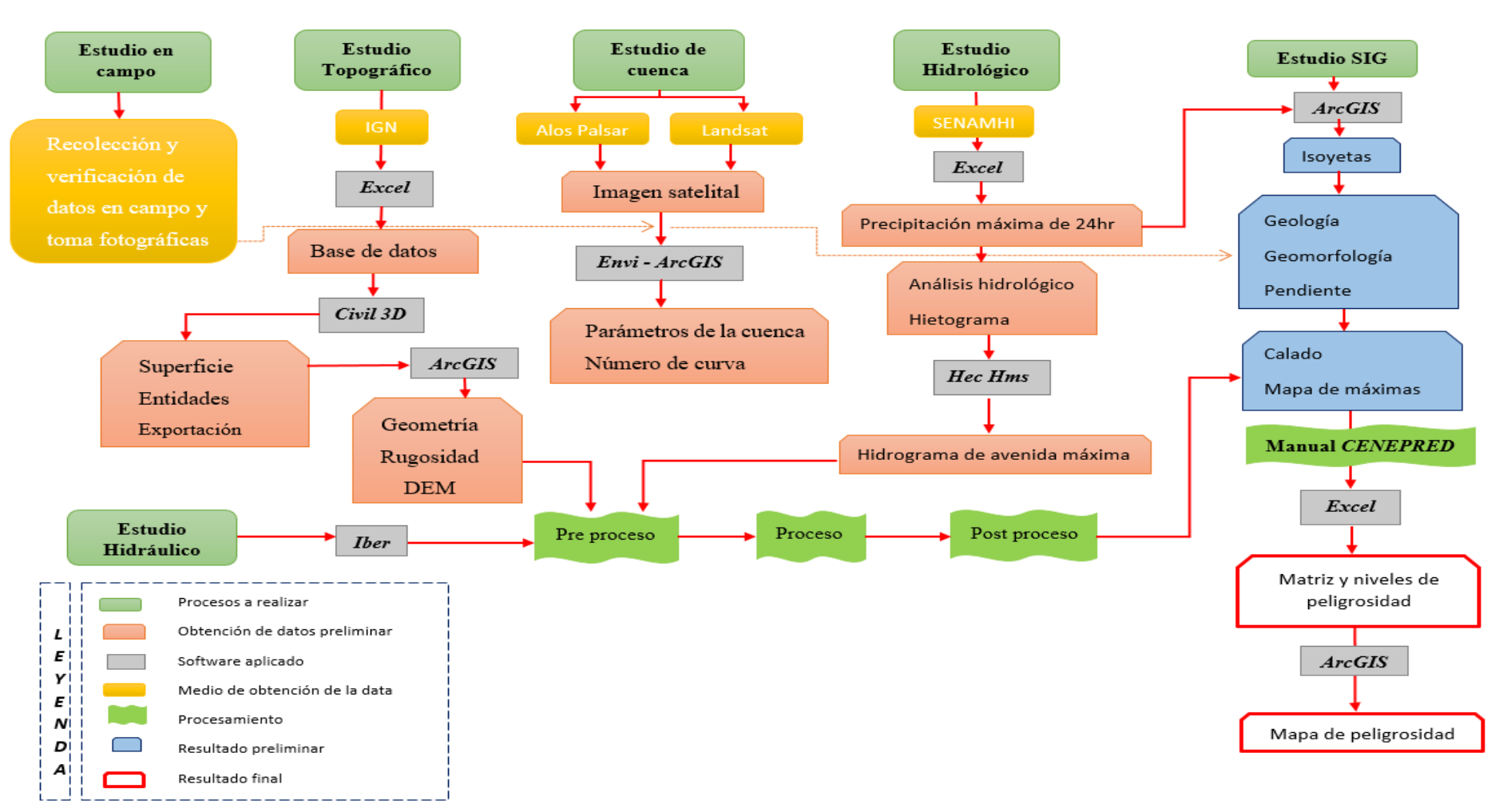

*Nota.* Se presenta la metodología a seguir en el presente estudio. Fuente: Elaboración propia.

 $\mathsf{cc}$ 

 $\Theta(\widehat{\Theta})$ 

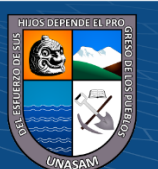

Repositorio Institucional - UNASAM - Perú

La metodología consistió en dos fases, *Fase de Campo* (Se desarrolló desde el inicio del presente estudio hasta su finalización con recopilación de información en campo, fotografías, levantamiento topográfico, extracción de muestras de suelo y verificación de otros estudios) y *Fase de Gabinete* (Se desarrolló en la compilación de la información recopilada en campo y el procesamiento de la misma), ambas fases están relacionadas para su debido desarrollo, así también para su contrastación de cada resultado obtenido, cuya metodología se presenta a continuación.

#### *3.7.1. Estudio de la Microcuenca*

# Delimitación de la microcuenca Atoc Huacanca

Para realizar la delimitación de la zona en estudio (microcuenca Atoc Huacanca), se empleó el software ArcGIS 10.5 mediante las diferentes herramientas que contiene y con el uso de un DEM del ASF con respecto al satélite Alos Palsar de una resolución de 12.5 metros se procedió a realizar la delimitación de la microcuenca en estudio.

Se tiene como dato de ingreso el DEM, el cual mediante la herramienta de ArcToolbox>Spatial Analyst Tools>Hydrology y los diferentes procesos y la metodología planteada que se muestra en la Figura 10 en color verde en el orden indicado, llegando hasta el último proceso en el cual se hace el ingreso de un punto de descarga (Salida-Aforo) el cual se verificó en campo, así para obtener la Microcuenca delimitada y en la cual se obtendrá sus parámetros geomorfológicos y otros datos de interés.

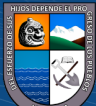

 $\left(\text{cc}\right)$   $\left(\hat{\mathbf{r}}\right)$   $\left(\hat{\mathbf{s}}\right)$   $\left(\text{o}\right)$ 

# **Figura 10**

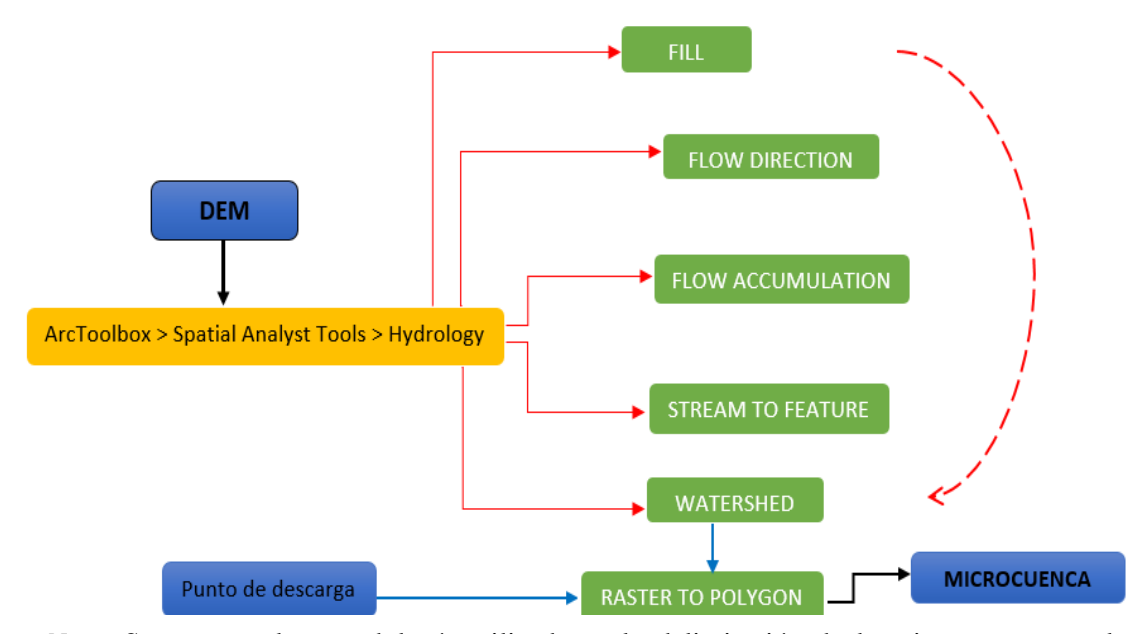

*Metodología para la delimitación de la microcuenca*

*Nota.* Se presenta la metodología utilizada en la delimitación de la microcuenca en el entorno de ArcGIS. Fuente: Elaboración propia.

#### 3.7.2. Estudio Hidrológico

Selección del periodo de retorno

Para poder obtener los periodos de retornos en la presente investigación se tuvo en cuenta la ocurrencia de un evento la cual está representada mediante la Ecuación 1 la cual tiene relación con el riesgo que se muestra en la Ecuación 2, en la que se tuvo en cuenta el factor riesgo y la vida útil de las posibles obras a considerar.

Cálculo del tiempo de concentración y retardo

El tiempo de concentración y retardo (tlag) son datos necesarios para realizar el modelamiento hidrológico, el tiempo de concentración se obtuvo de las características geomorfológicas de la microcuenca y mediante las Ecuaciones 3 al 8, mediante el promedio de los diferentes valores obtenidos y el tiempo de retardo mediante la Ecuación 11.

Selección de las estaciones meteorológicas

(cc)

 $\bigcirc$   $\bigcirc$   $\bigcirc$ 

Para seleccionar las estaciones en el presente estudio se realizó la ubicación de cada una de ellas que contaba con información de precipitación máxima de 24 horas y

42

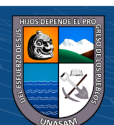

que estén más cercanas a la zona de estudio, a través del software ArcGIS y mediante la herramienta de polígonos de Thiessen se logró apreciar la influencia de cada una de las estaciones en la zona de estudio y así poder seleccionar las estaciones más cercanas en su influencia, con las que se realizó el estudio hidrológico.

Cálculo de la precipitación máxima de 24 horas

La información para realizar el cálculo y análisis de las precipitaciones máximas de 24 horas de las estaciones anteriormente seleccionadas se obtuvo del Servicio Nacional de Meteorología e Hidrología del Perú (SENAMHI), además fue contrastada con la página oficial de la Autoridad Nacional del Agua (ANA)-SNIRH y tesis donde se registra información de precipitación máxima de 24 horas del periodo histórico. Luego se continuó con los siguientes pasos para el análisis respectivo.

- Recopilación y ordenamiento de los datos de precipitación máxima de 24 horas del registro histórico de cada estación y gráfico del histograma.
- Análisis estadístico de los datos dudosos, estos datos son puntos de información que se alejan significativamente de la tendencia de la información restante la cual se realizó mediante el software Excel, en la cual se analizó la información de precipitación de 24 horas histórico de cada estación en base a sus datos de máximos, mínimos, desviación estándar, media, umbral superior e inferior mediante las Ecuaciones 12 y 13, con respecto al valor recomendado Kn que se muestra en la Tabla 1 y así poder determinar si la información tiene datos dudosos o no.
- La prueba de bondad de ajuste se representará mediante la gráfica de probabilidades y mediante el análisis de la probabilidad y la probabilidad empírica de Weibull a través de la Ecuación 14. Con cada valor observado y esperado a cada uno de los modelos probabilísticos: Normal, Log Normal, Pearson III, Gumbel, y Log Pearson III, mediante las Ecuaciones 15 al 21, todo ello a cada estación en estudio.
- Prueba de bondad de ajuste Kolmogorov-Smironv, en la cual se compara el máximo valor absoluto de la diferencia entre la función de distribución de probabilidad y la asignada de Weibull mediante la Ecuaciones 22 y 23 en cada modelo probabilístico, utilizando los valores críticos que se muestran en la Tabla 2 con un nivel de

43

 $\left(\mathsf{cc}\right)$   $\left(\mathsf{\hat{f}}\right)\mathsf{\bigcirc}\mathsf{S}\left(\mathsf{\hat{Q}}\right)$ 

significancia del 5% y así obtener el mejor ajuste, esto se realizó en una hoja de cálculo Excel como también con los softwares Hydrognomon y Hidroesta para su verificación.

- Con la mejor distribución de ajuste obtenida en cada estación de estudio se evaluó en diferentes periodos de retorno la precipitación máxima de 24 horas.
- Debido a la falta de información de estaciones que registran información de precipitación dentro de una cuenca de estudio y además por pertenecer a la misma cuenca del Santa. Se realizó un análisis regional respecto a las precipitaciones máximas de 24 horas en diferentes periodos de retorno, en la que se plantea una relación de (Altitud vs Precipitación) mediante el análisis de regresión lineal (Pachac, 2015). El cálculo de regionalización se realizó para cada periodo de retorno en una hoja de cálculo Excel mediante la siguiente ecuación.

$$
P_{24} = a + bZ \tag{40}
$$

Dónde:

 $P_{24}$  = Precipitación máxima de 24 horas (mm)  $a,b =$  Coeficientes de regresión (adimensional)  $Z =$ Elevación del lugar (m.s.n.m)

Mediante la regionalización elaborada en base a las estaciones más cercanas al área de estudio se logró determinar la precipitación máxima de 24 horas mediante el uso de un modelo de precipitación en base a un DEM de la cuenca de resolución de 12.5 metros en el entorno de ArcGIS, para luego obtener los mapas de Isoyetas. Para realizar los mapas de isoyetas la interpolación Kriging resulta muy buena con el uso de datos de precipitaciones (Zucarelli et al., 2014), además es un método geoestadístico más frecuente utilizado en el análisis de precipitaciones máximas (Díaz, 2012), luego de analizar varios métodos de interpolaciones para generar las isoyetas se consideró el método Kriging por ser más consistente y el cual genera mejores resultados (Ochoa y Quispe, 2010). En referencia a lo mencionado se utilizó la interpolación del método de Kriging para realizar las isoyetas con información de precipitación máxima de 24 horas en cada periodo de retorno mediante la siguiente ecuación y siguiendo los siguientes pasos.

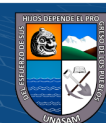

 $(cc)$  (i)  $\circledS$   $\odot$ 

$$
P_{24hr} = \frac{1}{A_T} \sum_{i=1}^{n} \frac{P_{i-1} + P_i}{2} A_i
$$
 (41)

Dónde:

 $P_{24hr}$  = Precipitación máxima de 24 horas en cada periodo de retorno (mm)

 $A_T$  = Área total de la cuenca

 $P_i$  = Altura de precipitación de la Isoyeta i

 $A_i = \text{Area}$  parcial comprendida entre las Isoyetas  $P_{i-1}$  y  $P_i$ 

n = Número de áreas parciales

Pasos a seguir en el entorno de ArcGIS

- 1. Arctoolbox > Spatial Analyst Tools > Map Algebra > Raster Calculator
- 2. Arctoolbox > Data Management Tools > Sampling > Creater Random Points
- 3. Arctoolbox > Spatial Analyst Tools > Extraction > Extract Multivalues to Points
- 4. Arctoolbox > Spatial Analyst Tools > Interpolation > Kriging
- 5. Arctoolbox > Spatial Analyst Tools > Surface > Countour
- De las isoyetas generadas se obtendrá las precipitaciones máximas de 24 horas de la microcuenca para cada periodo de retorno.
- La Organización Meteorológica Mundial (OMM) en su guía de prácticas hidrológicas recomienda realizar una corrección a los datos de precipitaciones que registran sus datos una vez al día multiplicando por un factor de ajuste de 1.13, es así para las estaciones en estudio la medición de las precipitaciones se realizan una vez al día, para lo cual se realizó la corrección a los valores de precipitaciones máximas de 24 horas obtenidas de las isoyetas para cada periodo de retorno.
- A las precipitaciones máximas de 24 horas se debe realizar un análisis para conocer su distribución respecto a la duración de la lluvia la cual permite la elaboración de las curvas IDF, para lo cual para lluvias entre una y 48 horas se tienen coeficientes de duración de lluvia como se muestra en la Tabla 3 con las que se realizó la precipitación de diseño, tomando así un intervalo de tiempo entre una y 24 horas en referencia al tiempo de concentración de la microcuenca y la precipitación máxima de 24 horas, se procedió a calcular la precipitación de diseño mediante los

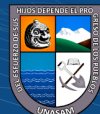

coeficientes de lluvia y las precipitaciones máximas de 24 horas corregidas en cada periodo de retorno.

- La intensidad de diseño se realizó con la Ecuación 24 en relación de la precipitación de diseño y su duración en cada periodo de retorno.
- La elaboración de curvas IDF se realizó mediante un modelo de regresión lineal múltiple y con la Ecuación 26 se logró obtener la ecuación de intensidad máxima de la microcuenca Atoc Huacanca, para los periodos de retorno establecidos, en lo cual mediante un gráfico se puede apreciar la duración y la intensidad.

#### Elaboración de los hietogramas

La elaboración del hietograma se realizó mediante el método de bloque alternos para los diferentes periodos de retorno, así como la gráfica respectiva en diferentes intervalos de tiempo para poder apreciar la variación que tiene.

#### Cálculo del número de curva (CN) y abstracción inicial

 $(cc)$  (i)  $\circledS$  (o)

El número de curva es un índice para poder estimar la escorrentía en una cuenca a partir de la precipitación la cual está dada con un valor de NC=100 cuando la retención es igual a cero, presente en suelos absolutamente impermeables, mientras tenga un valor de NC=0 es cuando no hay retención y todo es filtrado al suelo permeable.

Al haberse hecho el estudio de muchas cuencas pequeñas de manera experimental se obtuvo una ecuación empírica con respecto a la retención potencial máxima, de la cual se obtiene la abstracción inicial, el número de curva y la retención las cuales tienen relación, originalmente se presenta en un sistema ingles la cual es adaptada al sistema internacional para su cálculo respectivo las cuales se presentan en las siguientes ecuaciones (Chow, 1994).

46

$$
Ia = 0.2S \tag{42}
$$

$$
S = \frac{25400}{NC} - 254\tag{43}
$$

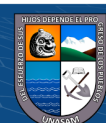

Dónde:  $Ia = Abstracción inicial (mm)$ S = Retención potencial máxima (mm) NC = Número de curva

Para poder obtener el valor del número de curva se determinó los siguientes parámetros como son: pendiente, grupo hidrológico y usos aprovechamiento del suelo, mediante diversas coberturas del tipo matricial con sus respectivas características físicas y geomorfológicas de la cuenca, estas coberturas fueron clasificadas mediante números primos para así obtener el número de curva en cada celda. Se realizó mediante la metodología propuesta por Témez (1987) mediante tablas del NC y el uso de los sistemas de información geográfica (ArcGIS) e imágenes satelitales (Dal-Ré, 2003).

Se presenta la metodología empleada para la obtención del número de curva, para lo cual cada parámetro se evaluará independientemente.

## **Figura 11**

*Metodología para la obtención del número de curva*

 $(cc)$  (i)  $\circledS$  (o)

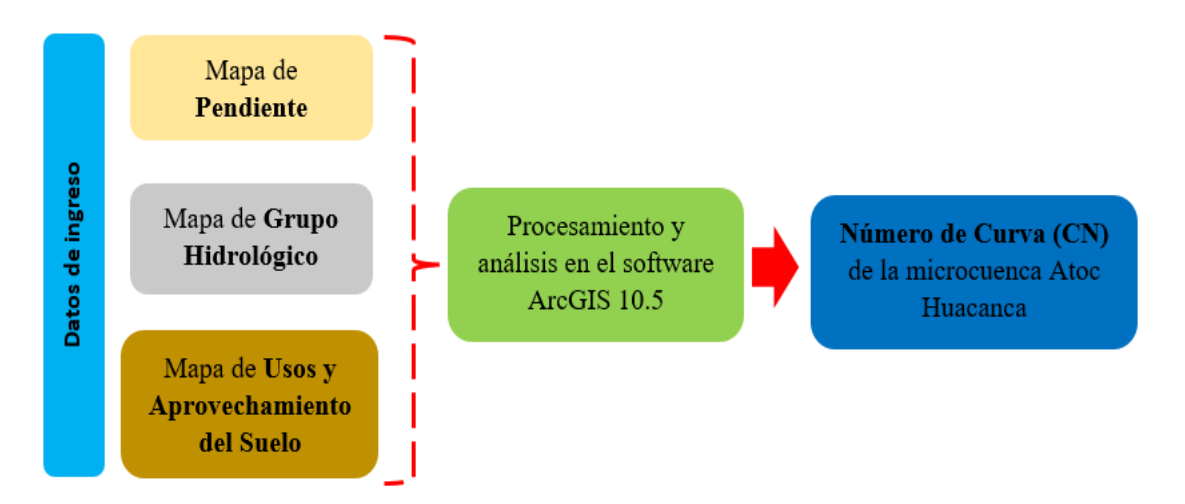

*Nota.* Procesos para la generación del número de curva con ArcGIS. Fuente: Elaboración propia.

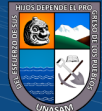

#### Pendiente

Se realizó a partir de un DEM del ASF del satélite Alos Palsar con una resolución de 12.5 metros, la cual se trabajó en el software ArcGIS mediante las herramientas de (ArcToolbox-Surface-Slope-Reclassify) y así finalmente reclasificar en porcentaje y en los rangos establecidos en condiciones hidrológicas para su infiltración, Témez considera que las pendientes son buenas si es menor al 3% asignando un número primo de (Código =1) y son malas cuando las pendientes son mayor o igual a 3% asignándole un número primero de (Código =2) asignado en un nuevo campo de la tabla de atributos.

## **Figura 12**

*Procedimiento para obtener el mapa de pendiente*

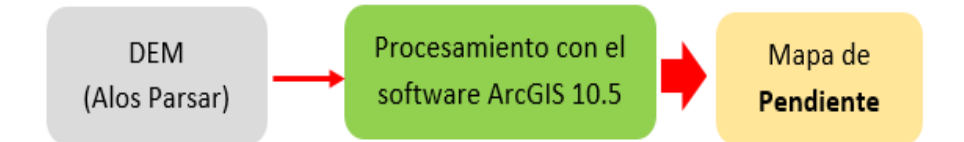

*Nota.* Mapa de pendiente elaborado en base al DEM inicial. Fuente: Elaboración propia.

#### Grupo Hidrológico

Para obtener el grupo hidrológico consistió en realizar un estudio de suelo basado en el trabajo de campo y gabinete mediante la extracción de muestras de suelos la cual se realizó en dos fases, la primera fase consistió en la visualización y asignación de puntos de muestreo mediante la imagen satelital del SAS Planet en el software ArcGIS, en la cual se realizó 10 puntos de muestreo las cuales fueron llevados al Laboratorio de Suelos y Agua de la UNASAM para así tener un primer panorama de la clase de textura del suelo, con una primera información ya obtenida se realizó la segunda fase la cual consistió también en la visualización y asignación de puntos de muestreo mediante la imagen satelital SAS Planet en el sofwtare ArcGIS con 20 puntos más de muestreo para garantizar una adecuada interpolación y análisis de la textura del suelo en el área de estudio. La clase textural se realizó en base a la Tabla 5 y la asignación de los números primos mediante los grupos hidrológicos se realizó con la Tabla 6, mediante el siguiente procedimiento.

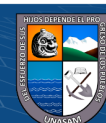

 $\mathbf{\Theta}(\mathbf{\hat{y}})$ 

 $(cc)$ 

# **Figura 13**

*Procedimiento para obtener el mapa de grupo hidrológico*

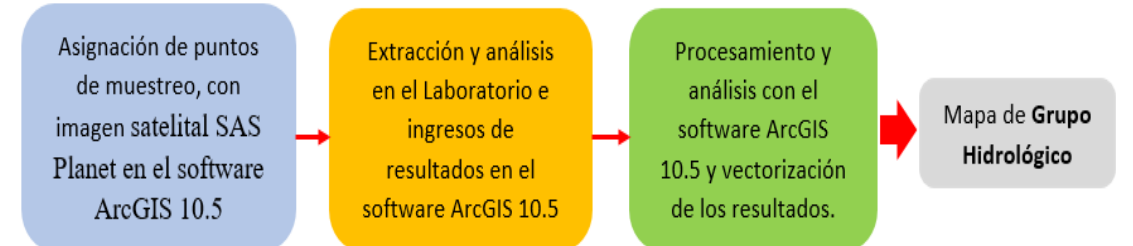

*Nota.* Procedimiento realizado en campo y gabinete. Fuente: Elaboración propia.

## **Tabla 5**

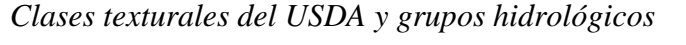

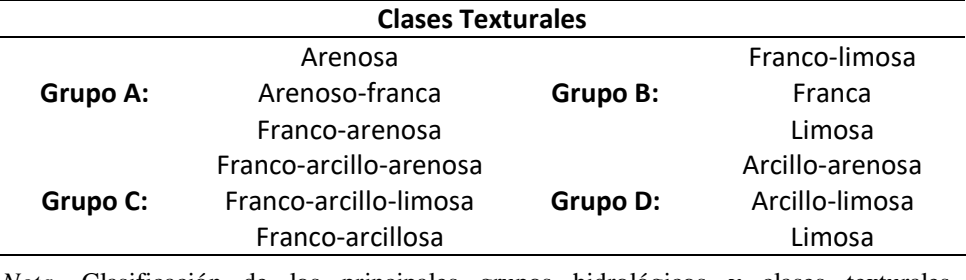

*Nota.* Clasificación de los principales grupos hidrológicos y clases texturales representativas. Tomado de Dal-Ré, 2003, p.95.

# **Tabla 6**

Codificación de los grupos hidrológicos del suelo parámetros grupos nurologicos del suelo

menores a 0.10. Fuente: CENEPRED 2014, p.205.

 $(C)$   $($   $\theta$   $\otimes$   $\odot$ 

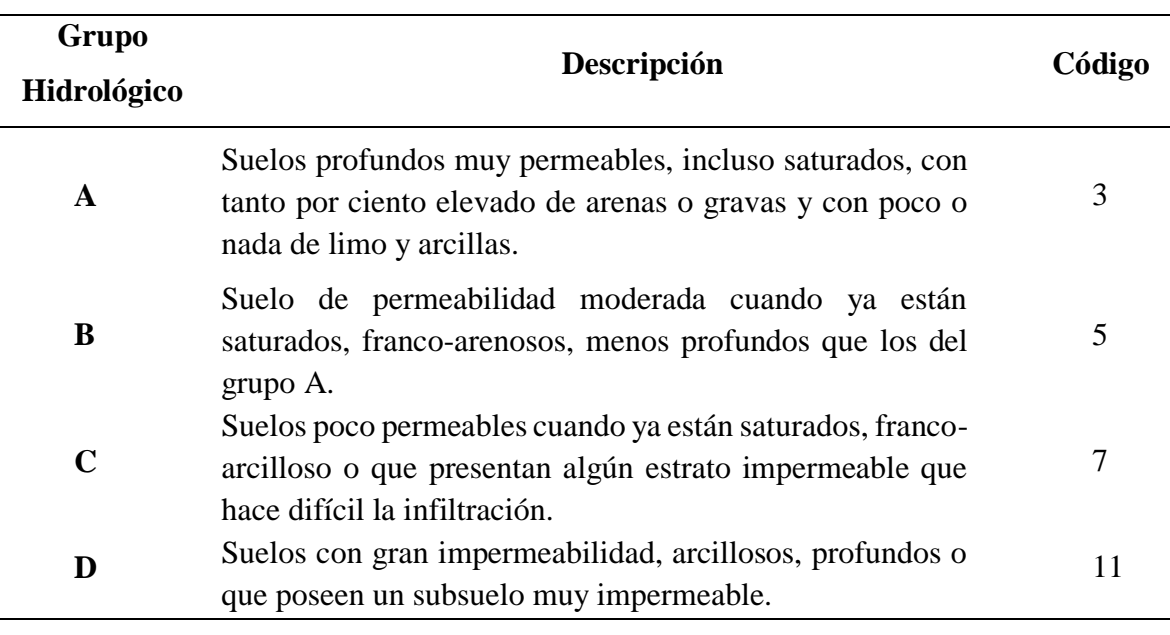

*Nota.* Asignación de código de número primo a cada grupo hidrológico. Tomado de Dal-Ré, 2003, p.105.

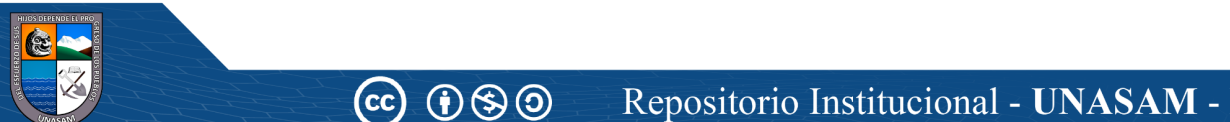

Usos y Aprovechamiento del Suelo

La información del uso y aprovechamiento del suelo de una cuenca es importante debido a que se realiza procesos de interpretación y fotointerpretación para lo cual se realizó con el uso de una imagen satelital Landsat LC08 L2SP 008067 20220616 20220629 02 T1 la cual fue obtenida del Earth Explorer USGS, la cual es Landsat8 Colección 2 Level 2 y también la imagen Landsat8 Colección2 Level 1 en su banda 8 pancromática la cual tiene una resolución espacial de 15 metros, el procesamiento se realizó en el software de Envi, previamente realizando la corrección del metadato y hacer el re escalamiento adecuado siguiendo los siguientes pasos:

- $\checkmark$  Cargamos nuestra imagen corregida Landsat8 colección 2 level 2 (resolución espacial 30 m) y también la banda 8 de Landsat8 colección 2 level 1 (resolución espacial 15 m).
- $\checkmark$  Cargamos nuestra área de estudio (microcuenca) en formato shapefile.
- $\checkmark$  En la caja de herramientas Toolbox-Regions of Interest-Subset Data from ROIs, procedemos a hacer un recorte de la imagen satelital para nuestra área de estudio.
- En Toolbox-Image Sharpening-Color Normalized (Brovey) Sharpening, se unirá las dos imágenes mencionadas para tener una mejor resolución espacial de 15 metros, la cual se exportará para trabajar en el software ArcGIS.
- $\checkmark$  Se cargará la imagen trabajada en Envi, ahora en el software de ArcGIS, también se cargará las muestras de suelo para proceder a realizar la firma espectral y una clasificación supervisada trabajada a una escala de 1:30 000.
- $\checkmark$  Mediante las herramientas (Arctool box- Spatial Analyst Tools-Multivariate-Maximum Likelihood Classification) se realizará la clasificación por máxima verosimilitud.
- $\checkmark$  Con el resultado tendremos un raster que se convertirá a un vector para un mejor trabajo, agregando un campo para la asignación del número primo respectivo.

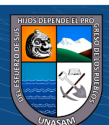

 $\left(\mathsf{cc}\right)$   $\left(\mathsf{\hat{f}}\right)\mathsf{\bigcirc}\mathsf{S}\left(\mathsf{\hat{Q}}\right)$
Se utilizó el método de número de curva propuesta por Témez (1987) en la asignación del uso y aprovechamiento de suelo mediante sus respectivos números primos que se muestra en la Tabla 7, mediante el siguiente procedimiento.

# **Figura 14**

*Procedimiento para obtener el mapa de usos y aprovechamiento del suelo*

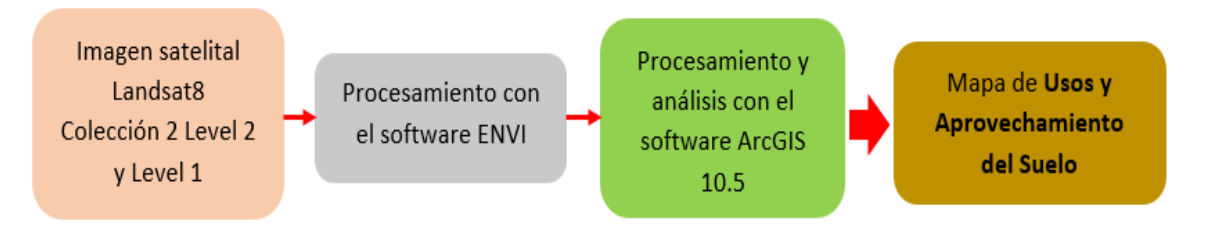

*Nota.* Aplicación de los softwares en la obtención del mapa de usos y aprovechamiento del suelo. Fuente: Elaboración propia.

# **Tabla 7**

*Codificación de los usos y aprovechamientos del suelo*

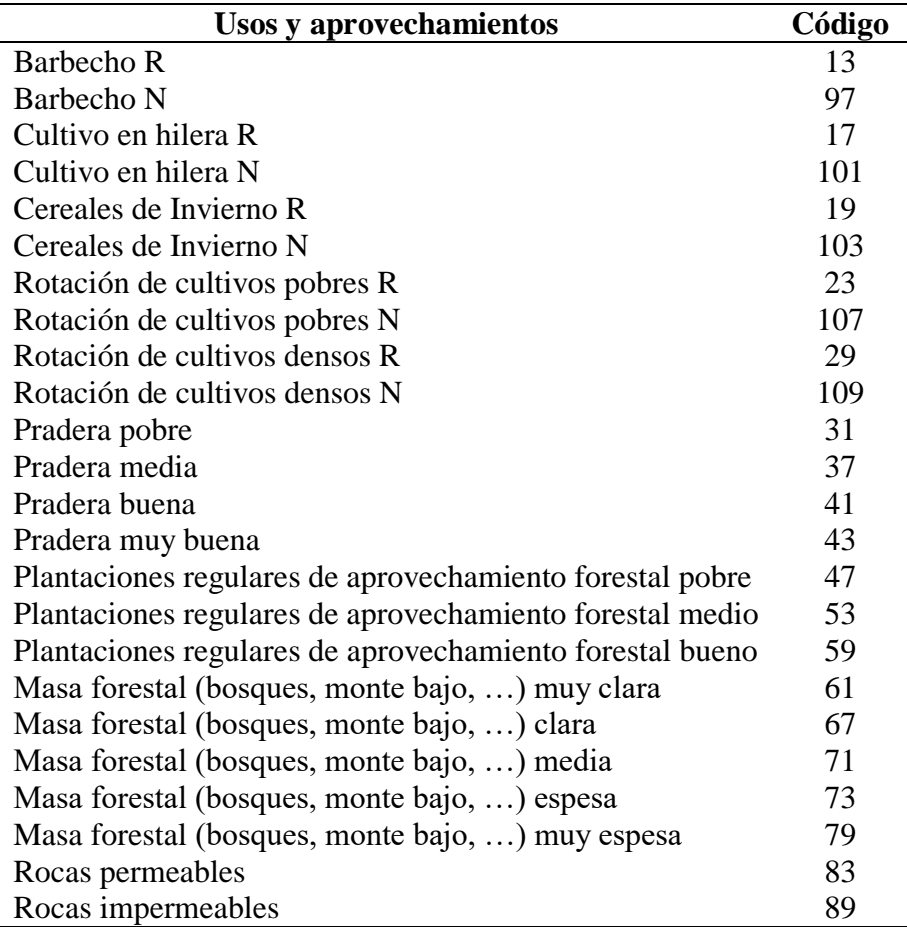

*Nota.* Asignación de código del número primo a cada uso y aprovechamiento del suelo. Tomado de Dal-Ré, 2003, p.106.

Nota: Para matrices de 3 parámetros la RC debe ser menor a 0.04, para matrices de

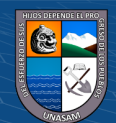

Para el cálculo del número de curva en cada celda de la microcuenca se asigna un número primo a cada valor de las coberturas (pendiente, grupo hidrológico, usos y aprovechamiento del suelo), se realiza la superposición de las coberturas añadiendo un nuevo campo el cual registra el producto de los tres valores de número primo, en la Tabla 8 se muestra los valores del NC en cada celda, mediante una reclasificación tendremos los valores de NC, además se añadió un nuevo campo "área" por cada número primo asignado con el cual se determinara mediante la siguiente ecuación el valor del número de curva.

$$
NC = \frac{\sum_{i=1}^{n} NC_{i} \times A_{i}}{A}
$$
 (44)

Dónde:

 $NC_i$  = Número de curva de cada sub área  $A_i$  = Sub áreas asignadas  $A = \text{Área total}$  de la microcuenca

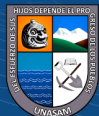

 $(C)$   $($   $\theta$   $\otimes$   $\odot$ 

# **Tabla 8**

*Número de curva propuesta por Témez y números primos correspondientes*

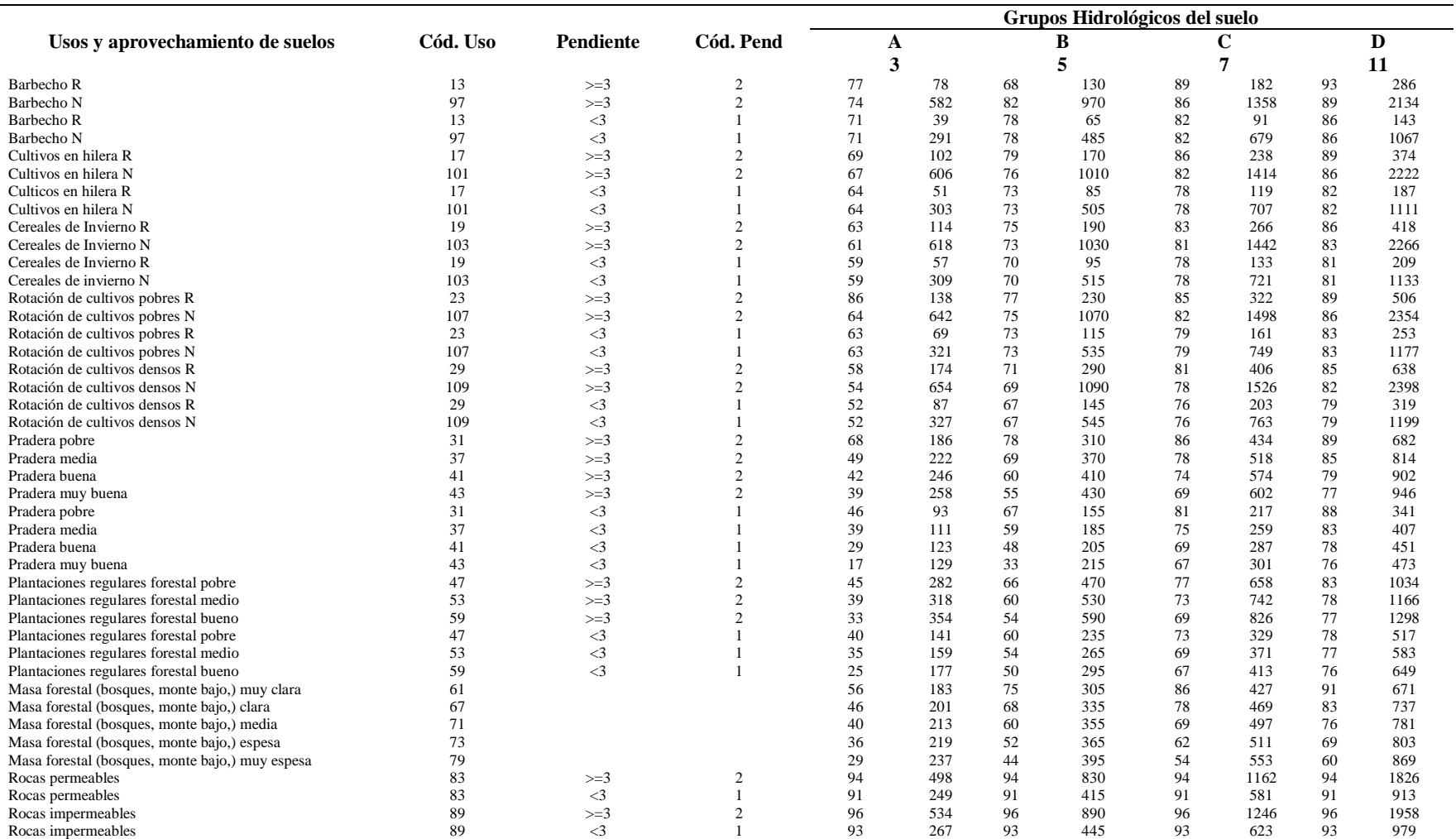

*Nota.* Asignación de código del número primo para los tres parámetros y número de curva. Tomado de Dal-Ré, 2003, p.108.

 $\sim$  0.08 y para matrices matrices matrices may obtain the series and  $\sim$ 

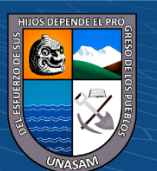

cc  $\Theta$   $\Theta$   $\Theta$  Repositorio Institucional - UNASAM - Perú

## *3.7.3. Modelamiento Hidrológico con el software Hec-Hms*

## Recopilación de información obtenida

Con la información antes obtenida se tendrá los datos principales para poder realizar el modelamiento hidrológico con el software Hec-Hms como es el área de la microcuenca, número de curva, abstracción inicial, tiempo de retardo y los hietogramas en los diferentes periodos de retorno, para que finalmente obtener los hidrograma de avenidas máximas y sus gráficas respectivas que es un dato primordial para continuar con el modelamiento hidráulico. A continuación, se muestra la metodología para la obtención del hidrograma de avenida máxima.

# **Figura 15**

*Metodología para la obtención del hidrograma de avenida máxima* 

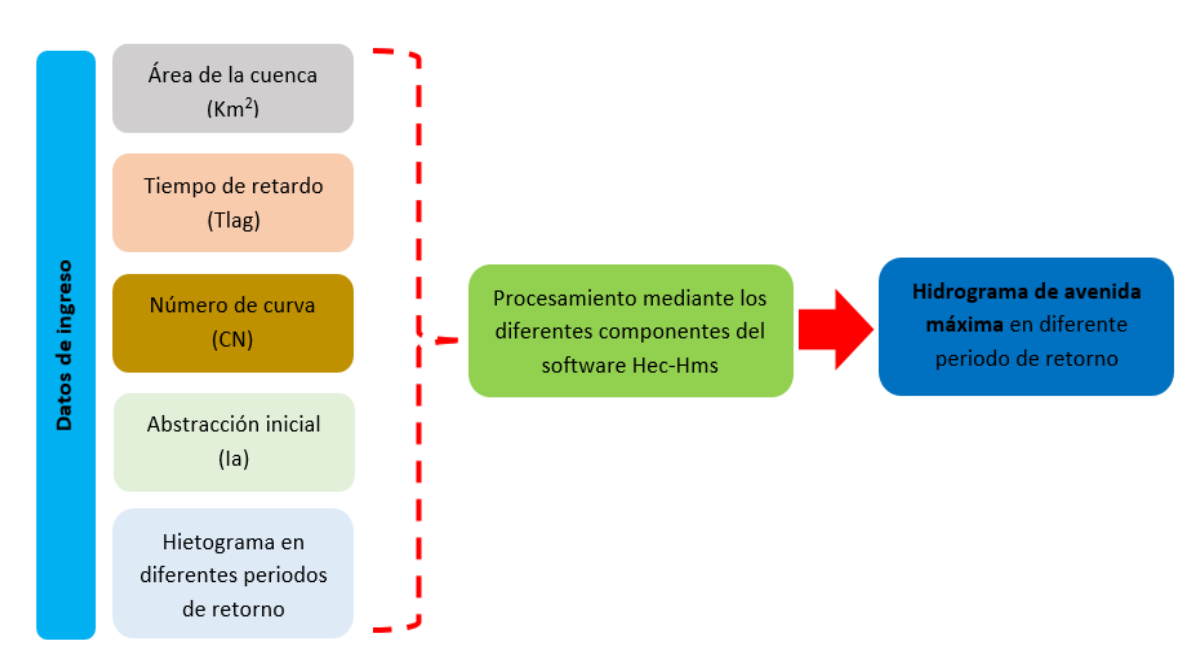

*Nota.* Procesos para la obtención del hidrograma de avenida máxima con el software Hec Hms. Fuente: Elaboración propia.

# Descripción del modelo hidrológico

 $(cc)$ 

 $\mathbf{G}(\mathbf{\hat{y}})$ 

Para una mejor descripción del modelo y su secuencia en la ejecución de los procesos lo agruparemos en cuatro componentes. Iniciaremos con la creación del modelo, en el cual asignaremos el nombre y el método que vamos a utilizar como el hidrograma unitario sintético del SCS el cual usa una distribución de tiempo del volumen de lluvia en 24 horas.

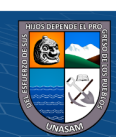

#### Basin Model Manager

En esta opción representaremos nuestra cuenca en estudio y definiremos los componentes y creación de elementos hidrológicos necesarios para la modelización. Para el ingreso de datos se necesita el área de una cuenca, abstracción inicial, lag time, parámetros de pérdida SCS curve number, parámetro de transformación lluvia-caudal mediante SCS unit hydrograph.

## Time Series Data Manager

El modelo necesita el ingreso de información meteorológica el cual será ingresado en Time series Data Manager, como registro del tiempo, intervalo de inicio y termino así también registro de precipitaciones mediante Precipitation Gages.

## Meteorologic Model Manager

Asignaremos el modelo meteorológico que usaremos el hietograma de precipitaciones antes creado, así como la selección de nuestra cuenca ya creada.

#### Control Specifications Manager

 $(cc)$  (i)  $\circledast$  (o)

Por último, se debe definir las especificaciones de los resultados lo que se presentaran en hidrogramas y resultados, definiremos los intervalos de tiempo y fecha de comienzo y termino de la lluvia y procesamos el modelo y obtenemos los resultados esperados, pueda que se presenten errores y así poder corregir.

## *3.7.4. Estudio Hidráulico*

#### Levantamiento geodésico

Para realizar un trabajo preciso y confiable en la toma de datos se realizó el levantamiento geodésico en el área de estudio mediante un GPS diferencial South g6 cuya lectura de coordenadas se realizó en un intervalo de tiempo de tres horas en cada uno de los dos puntos geodésicos de Orden "C" (Orden de punto de control para trabajos en áreas urbanas y rurales, para el desarrollo de proyectos básicos de ingeniería y desarrollo urbano rural con una precisión a un nivel máximo de 10 mm), los cuales fueron monumentados adecuadamente para su lectura, cuyos puntos geodésicos requieren la recepción de un punto geodésico de orden superior, para lo

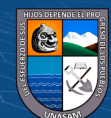

cual realice la compra del IGN la ficha y data diaria de la estación Global Navigation Satellite Systems (GNSS) de rastreo permanente de código nacional AN05 de orden "0" la cual se ubica en la ciudad de Huaraz, la cual tiene influencia de hasta 100 km lo cual abarca el área de estudio.

# Levantamiento topográfico

El levantamiento topográfico se realizó en base a los dos puntos BM de orden "C" monumentados anteriormente, mediante una estación total Leica TCR1203 Plus y tomando puntos de intercambio, finalmente se obtuvo los puntos topográficos del área de estudio, mediante la siguiente metodología.

## **Figura 16**

*Metodología para realizar el levantamiento topográfico*

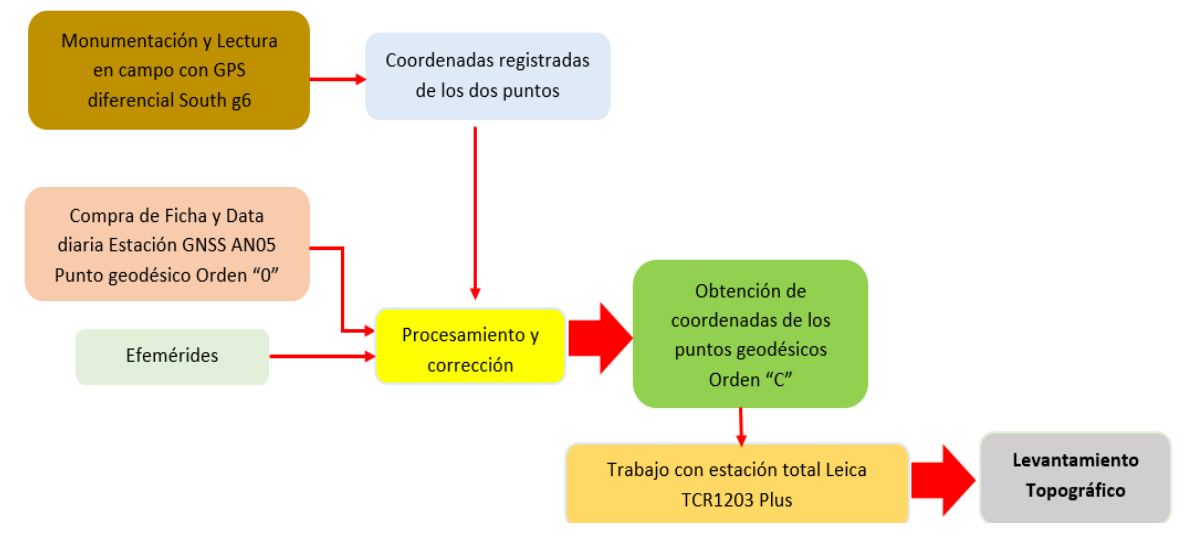

*Nota.* Procesos para realizar el levantamiento geodésico y topográfico del área de estudio. Fuente: Elaboración propia.

## Procesamiento de la topografía

 $(Cc)$   $($   $\theta$   $\otimes$   $\odot$ 

El procesamiento de la información de los puntos topográficos se realizó con el software AutoCAD Civil 3D para poder obtener la superficie, curvas de nivel y demás elementos obtenidos del trabajo en campo. Con el software ArcGIS y la información resultante de la topografía (curvas de nivel) obtuve un DEM del área de estudio.

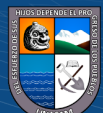

Coeficiente de rugosidad de Manning

El coeficiente de rugosidad de Manning del área de estudio se realizó mediante el trabajo de campo (Fotografía, ubicación de puntos con GPS) y trabajo en gabinete (Verificación del área de estudio mediante imagen satelital, puntos tomados con GPS), la asignación del coeficiente de Manning para la superficie del cauce natural fue realizada mediante la metodología de Cowan mediante la Ecuación 27 y la Tabla 9 donde se muestran dichos valores.

# **Tabla 9**

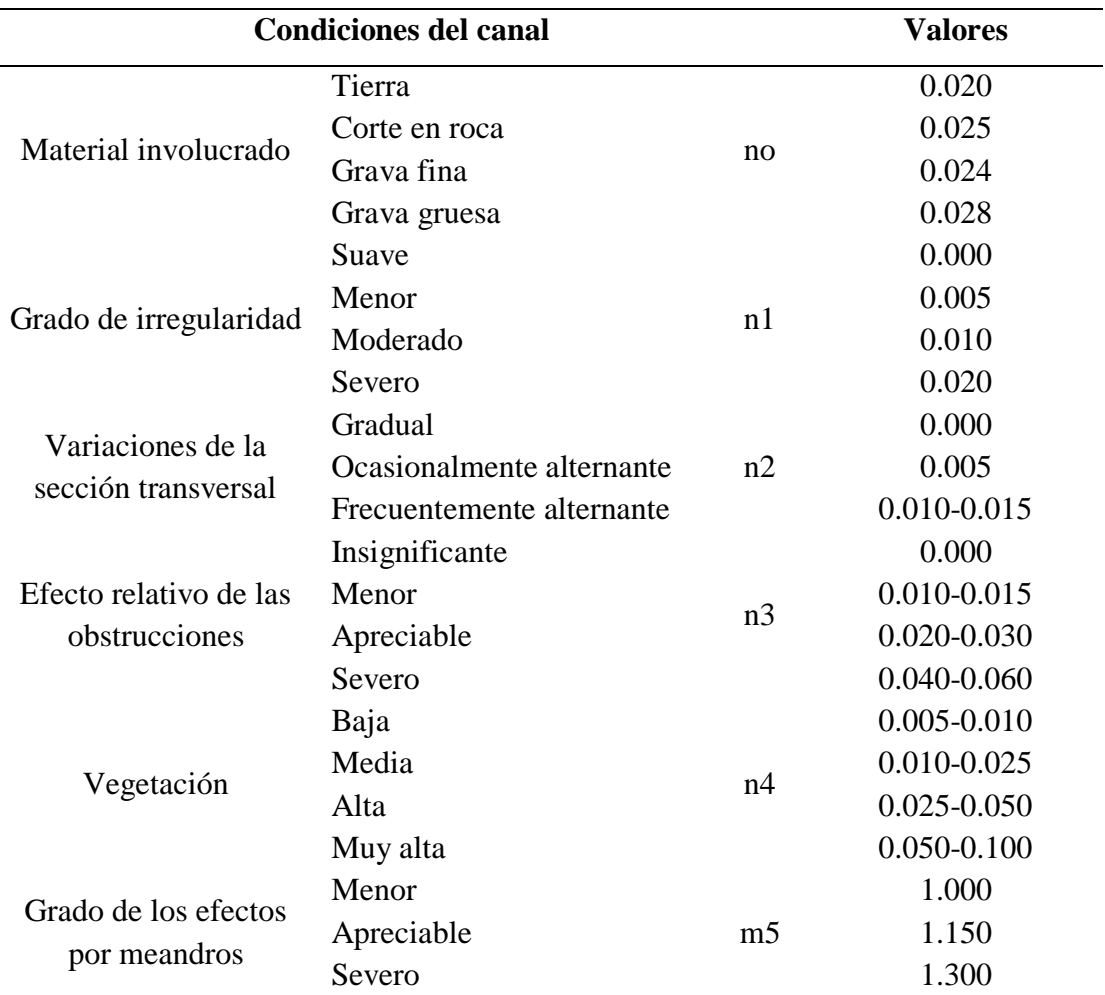

*Coeficiente de rugosidad*

*Nota*. Valores para determinar el coeficiente de rugosidad. Tomado de Chow., 1994, p.105.

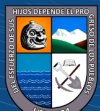

Con respecto a las demás áreas se consideró los valores que se muestran en la Tabla 10 de coeficientes de rugosidad para planicies de inundación todo ello se realizó en una hoja de cálculo Excel y posterior en el software ArcGIS.

# **Tabla 10**

*Coeficiente de rugosidad en planicie de inundación*

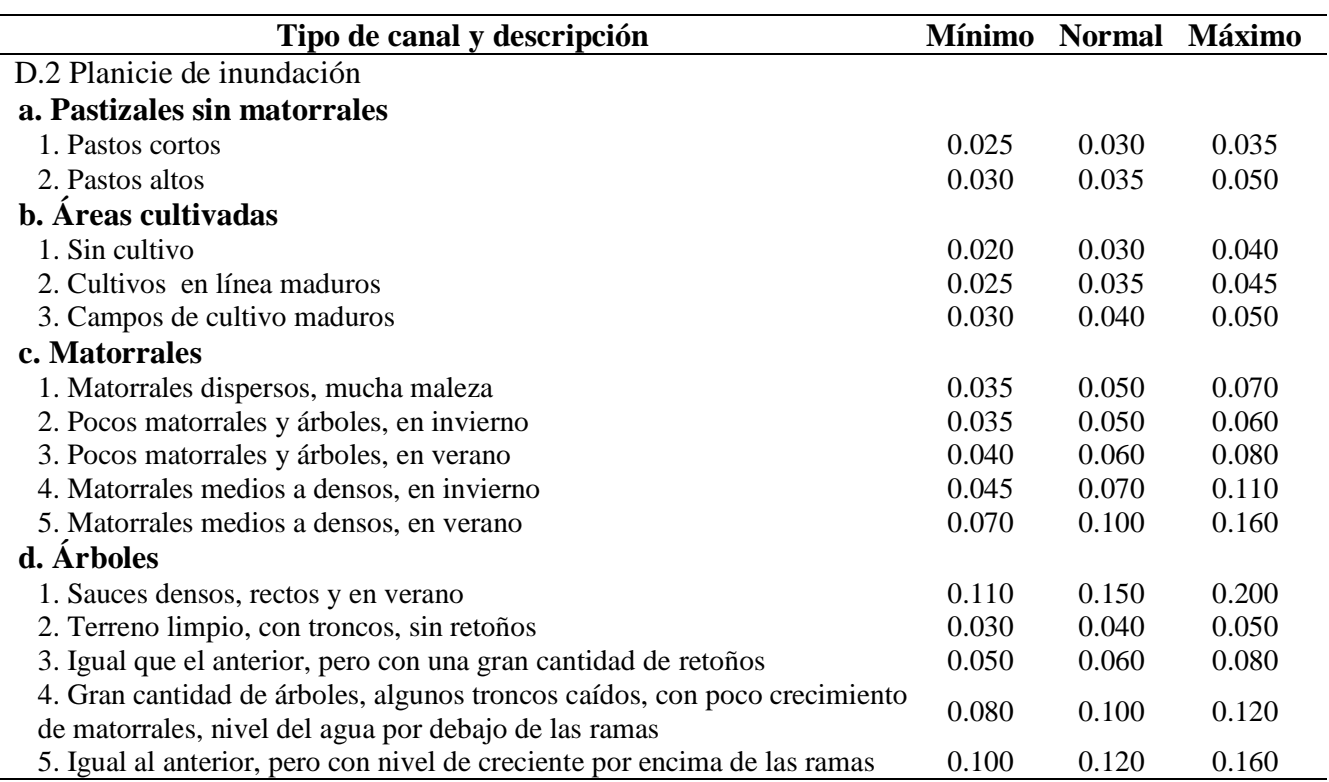

*Nota*. Valores de coeficiente de rugosidad en planicie de inundación. Tomado de Chow., 1994, p.111.

## *3.7.5. Modelamiento Hidráulico con el software Iber*

## $\triangleright$  Recopilación de la información obtenida

Con la información antes obtenida con respecto al modelamiento hidrológico, topografía y rugosidad, con el software Iber se realizó el modelamiento hidráulico para obtener los tirantes de agua en los diferentes periodos de retornos, mediante la siguiente metodología.

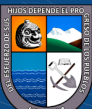

# **Figura 17**

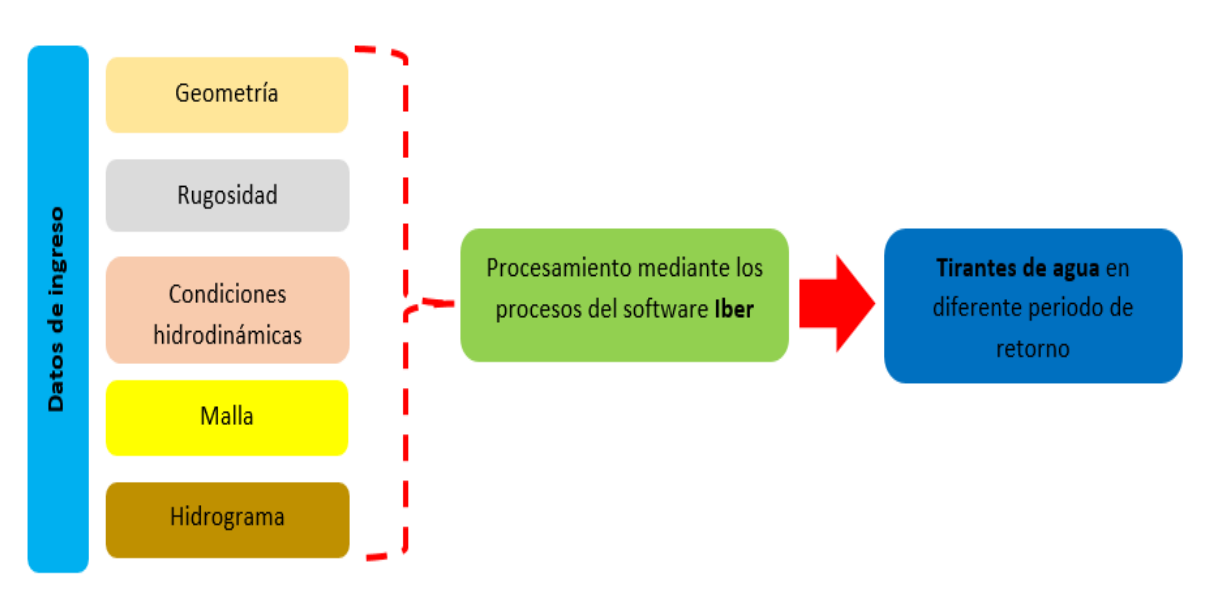

*Metodología para la obtención de los tirantes de agua*

*Nota*. Procesos para la obtención de los tirantes de agua con el software Iber. Fuente: Elaboración propia.

- Descripción del procesamiento del modelo hidráulico
	- Modelo digital de elevación

Con la topografía obtenida se cargó el archivo correspondiente a las curvas de nivel al software ArcGIS, georreferenciándolo en el sistema UTM WGS 84, Zona 18 Sur, con el cual se generó un TIN para luego generar un Raster, para poder cargar el archivo generado a Iber se requiere que se encuentre en formato ASCII (Es el formato que permitirá asignar la elevación a la malla no estructurada), para lo cual se realiza la conversión del archivo mediante los siguientes pasos.

- 1. Arctoolbox > 3D Analyst Tools > Data Management > TIN > Create TIN
- 2. Arctoolbox > 3D Analyst Tools > Conversion> From TIN > TIN to Raster
- 3. Arctoolbox > Conversion Tools > From Raster> Raster to ASCII
- **Pre Proceso**, importación de archivos de entrada

 $\mathbf{\Theta}(\mathbf{\hat{y}})$ 

 $(cc)$ 

Iber permite una variedad de formatos de archivos de ingreso, como el formato shapefile en el cual se delimito el área de estudio con el software ArcGIS, para poder importar el archivo es a través de Archivo > Importar > Shapefile, luego se procede a colapsar el modelo debido a que pueda haber duplicidad de líneas a través de Geometría > Edición > Colapsar > Modelo.

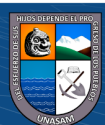

También se puede asignar una imagen de fondo la cual debe estar georreferenciada, permite subir imágenes en diferentes extensiones para lo cual se realiza a través de Vista > Imagen de fondo > Tamaño real y hacer un zoom para su visualización.

## Asignación de los coeficientes de rugosidad de Manning

La asignación de los coeficientes de Manning se realizó directamente en el software Iber habiendo también la disponibilidad de importarlo de un archivo externo, en este caso se realizó la creación de los diferentes usos de suelos en base al registro que Iber ya cuenta por defecto el cual es a través de Datos > Rugosidad > Uso del Suelo, en la tabla agregaremos un nuevo uso de suelo y asignaremos a la superficie a cual corresponda, para una mejor visualización de la superficie a asignar se recomienda asignar una iluminación plana.

#### Asignación de condiciones de contorno

También conocido como condiciones hidrodinámicas en la cual se asigna el ingreso y la salida del flujo a través de Datos > Hidrodinámica > Condiciones de Contorno, en este caso es una condición de contorno abierto (río), para lo cual se selecciona el ingreso del flujo del agua en la línea de entrada e ingresando el tipo de régimen Critico/Subcrítico (es independiente ya que Iber hace la corrección), caudal total (se ingresa el hidrograma ya obtenido), en la salida se selecciona la línea de salida del flujo y el tipo de régimen será Supercrítico/Critico.

#### Generación del mallado 2D

Debido a la irregularidad de la superficie se utilizó una malla no estructurada la cual se acomodó mejor al trabajo realizado en el cual se registra el valor de cada celda a la superficie a través de Malla > No estructurada > Asignar tamaño a superficie, luego se procede a generar el mallado a través de Malla > Generar malla.

## Asignación de la elevación al mallado 2D

 $\left(\mathrm{cc}\right)$   $\left(\widehat{\mathbf{y}}\right)\circledS\circledcirc$ 

Al generar la malla esta no tiene elevación se encuentra en una cota cero para lo cual se debe asignar una superficie, lo cual ya se tiene del modelo digital de elevación el cual fue exportado en formato ASCII del ArcGIS y el cual dará la

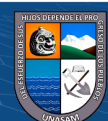

elevación a la superficie a través de Herramientas Iber > Malla > Editar > Asignar elevación desde archivo.

#### **Proceso**, corrida del modelo hidráulico

Con los datos anteriores obtenidos se ingresa cada uno de los parámetros a través de Datos > Datos del Problema > Parámetros de tiempo, como es el instante inicial que es cero segundos porque es un nuevo inicio de simulación, tiempo de simulación, intervalo de resultados.

También se realizará la configuración a través de Datos > Datos del Problema > General, en el que se asigna el número de procesadores, número de Courant-Friendrichs-Levy para tener un esquema numérico estable en el procesamiento de la información y el límite seco-mojado.

Con la información ingresada correctamente se procedió a correr el modelo hidráulico a través de Calcular > Ver información del proceso, en el cual se mostrará una pantalla con la información del procesamiento y la variación del caudal en los diferentes tiempos.

**Postproceso**, visualización de resultados

 $\left(\text{cc}\right)$   $\left(\hat{\mathbf{r}}\right)$   $\left(\hat{\mathbf{s}}\right)$   $\left(\text{O}\right)$ 

Finalizado el procesamiento se realizó un intercambio de interfaz a postproceso para poder apreciar los diferentes resultados a través de Archivo > Postproceso, luego podemos apreciar los resultados a través de Ventana > Ver resultados, en la que obtendremos diversas ventanas de resultados como (Ver resultados, Malla principal y Malla de referencia) en este caso se utilizó la primera ventana y una vista de área coloreadas suaves, mapa de máximo con respecto al calado.

La exportación de los resultados se realizó a través de Herramientas Iber > Raster de Resultados, con lo cual se exporta el resultado en formato Raster en el instante deseado para un posterior uso.

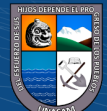

## *3.7.6. Estudio del Peligro*

## Metodología

La metodología empleada fue la que se describe en el manual para la evaluación de riesgos originados por fenómenos naturales del CENEPRED v2, mediante los siguientes parámetros que se describen a continuación, el trabajo realizado consistió en recopilación de información y trabajo en campo, para luego hacer la evaluación de los niveles de peligro y determinar las áreas de inundación a través del software ArcGIS.

## **Figura 18**

*Metodología para determinar los niveles de peligro por inundación*

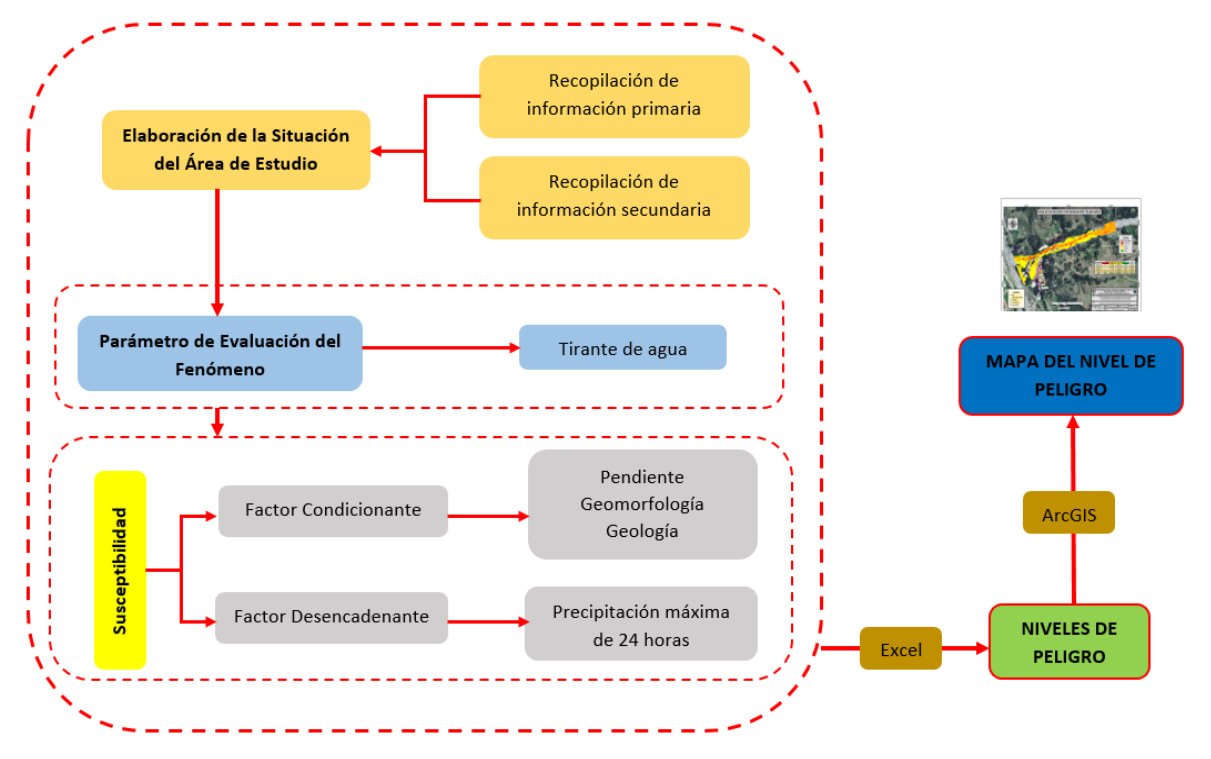

*Nota*. Metodología para determinar los niveles de peligro adaptado del manual del CENEPRED v2. Fuente: Elaboración propia.

Parámetro de Evaluación

 $\left(\begin{matrix} cc \end{matrix}\right)$   $\left(\begin{matrix} 0 \\ 0 \end{matrix}\right)$   $\left(\begin{matrix} 0 \\ 0 \end{matrix}\right)$ 

El parámetro de evaluación fue los tirantes de agua el cual fue obtenido del modelamiento hidráulico en formato Raster para los diferentes periodos de retorno y luego realizar los mapas de tirantes de agua con el software ArcGIS.

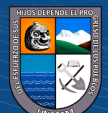

# $\triangleright$  Susceptibilidad

Viene a ser la posibilidad de ocurrencia de un fenómeno por inundación para lo cual tiene relación con el factor condicionante y desencadenante que se describe a continuación.

# Factor Condicionante

Son aquellas características propias del área de estudio, por lo cual se tomó información directamente en campo mediante fotografías, coordenadas con GPS e información antes desarrolladas, estos parámetros serán únicos en la evaluación de los niveles de peligro sin variación alguna en los diferentes periodos de retorno.

## Pendiente

La pendiente viene a ser la relación entre la distancia unitaria horizontal con la vertical de la ladera en la que se refleja la inclinación, la cual se obtuvo del levantamiento topográfico y procesado en el software ArcGIS para así obtener el mapa de pendientes y sus respectivos valores clasificados.

## Geomorfología

La geomorfología es variable debido a la acción erosiva de las aguas y eventos que surgen durante el paso del tiempo, por ello se realizó el recorrido del área de estudio para tomar puntos estratégicos con el GPS y fotografías, también se utilizó la información digital en formato shapefile de geomorfología obtenida del Geocatmin del INGEMMET, para luego en gabinete hacer la verificación y procede a realizar el mapa de geomorfología y su clasificación con el software ArcGIS.

# Geología

La geología es muy característico de cada zona por lo cual también se realizó el recorrido en campo, la ubicación de puntos con el GPS y fotografías para luego verificar con la información digital en formato shapefile de geología la cual fue obtenida del Geocatmin del INGEMMET y mapas antes elaborados en la zona de estudio lo cual me ayudo a realizar el mapa de geología y su clasificación con el software ArcGIS.

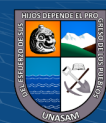

 $(cc)$  (i)  $\circledS$  (o)

## Factor Desencadenante

Es aquel factor que desencadena el fenómeno en tal sentido se evaluó las precipitaciones máximas de 24 horas respecto al área de estudio mediante la elaboración de las Isoyetas con la información meteorológica obtenida anteriormente, luego realice el mapa de precipitaciones máximas de 24 horas con el software ArcGIS para los diferentes periodos de retorno.

#### Niveles de Peligro

Con la información de los parámetros antes mencionados se procedió a realizar el análisis de los niveles de peligro en una hoja de cálculo Excel para lo cual se utilizó el modelo matemático de proceso de análisis jerárquico de Saaty el cual permite determinar el valor de priorización de un conjunto de datos y evaluar las alternativas cuando se cuenta con varios criterios, se realiza mediante una matriz con elementos del algebra matricial con una matriz cuadrada la cual se muestra en la Ecuación 37 y la metodología mencionada en el manual del CENEPRED v2.

## Matriz de Comparación de pares

Para realizar las comparaciones entre cada uno de los criterios o descriptores de cada variable estudiada se utilizó una escala de preferencia esto dependerá del quien o quienes evalúan cada parámetro a asignar, cuyos valores se presentan en la Tabla 11, la matriz contiene elementos ubicados en filas y columnas y de acuerdo a la escala de preferencia se asigna dichos valores, se compara los criterios de la primera fila con la primera columna y asignando el valor de uno en la casilla del mismo elemento de la fila y columna por ser la misma magnitud a evaluar, en la parte superior diagonal asignado el valor de uno se colocan los valores según criterio del evaluador y en la parte inferior a la diagonal las inversas de dichos valores.

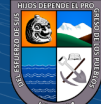

 $(cc)$  (i)  $\circledS$  (o)

# **Tabla 11**

*Escala de Saaty*

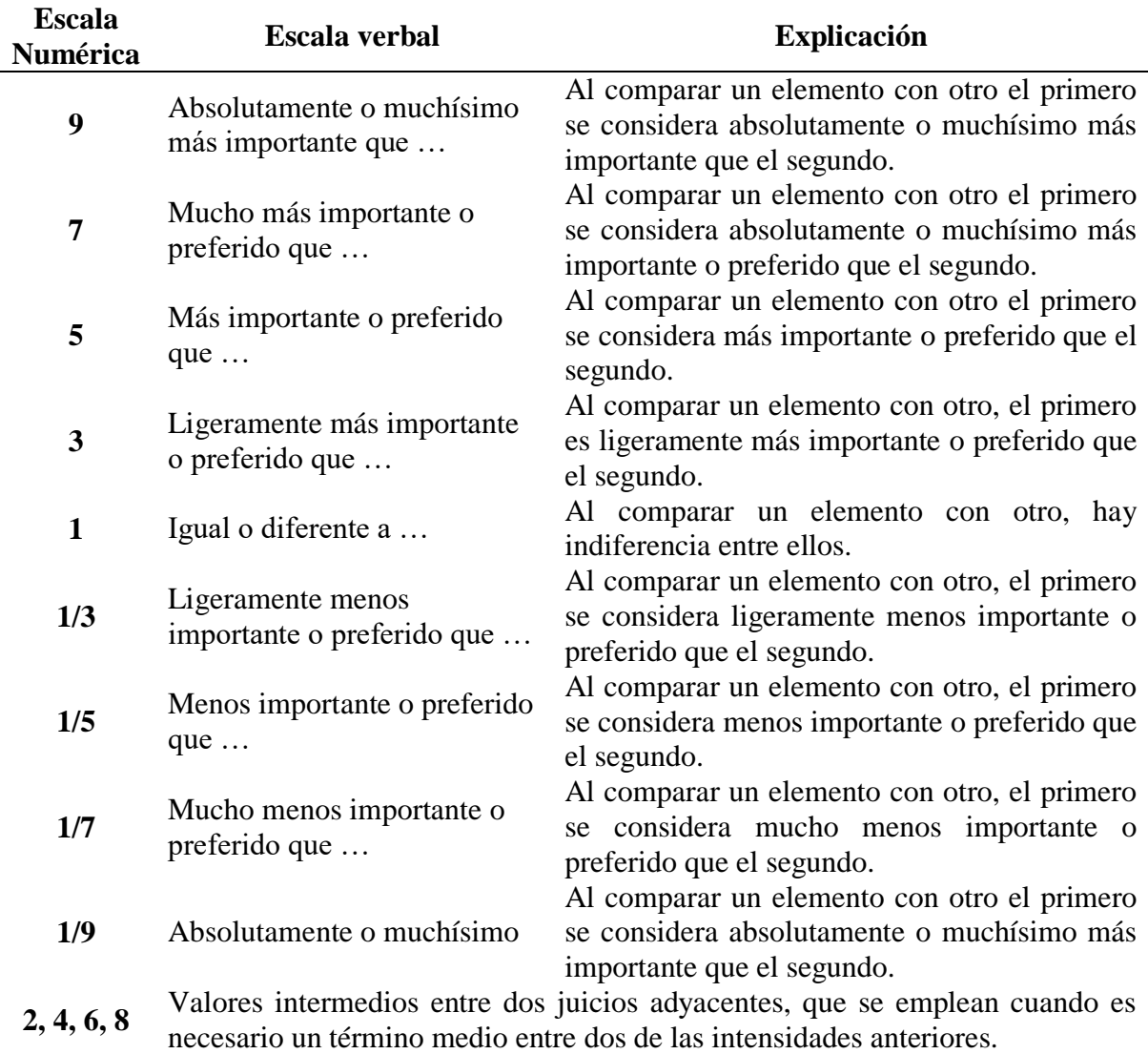

*Nota*. Valores y descripción de escala de preferencia de Saaty. Tomado de CENEPRED, 2014, p.207.

## Matriz de Normalización

Es donde se asigna la prioridad a cada elemento que se compara, así como el valor de vector priorización el cual es la suma de cada descriptor y el que se le asigna a cada parámetro a evaluar.

# Relación de Consistencia (RC)

Se realizó la evaluación de la consistencia de los parámetros evaluados, el cual dependerá del vector suma ponderado y el índice de consistencia mediante la Ecuación 38, la relación de consistencia dependerá del índice de consistencia y el IA cuyos  $\frac{1}{2}$ 

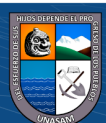

valores se muestran en la Tabla 12 y mediante la Ecuación 39 se obtendrá la relación de consistencia, en este caso por tener matriz de tres y cinco parámetros los valores de RC debe ser menor a 0.04 y 0.10 respectivamente.

## **Tabla 12**

*Valores de índice aleatorio para diferentes "n"*

|  |  | n 3 4 5 6 7 8 9 10 11 12 13 14 15 16                                                   |  |  |  |  |  |
|--|--|----------------------------------------------------------------------------------------|--|--|--|--|--|
|  |  | IA 0.525 0.882 1.115 1.252 1.341 1.404 1.452 1.484 1.513 1.535 1.555 1.570 1.583 1.595 |  |  |  |  |  |

*Nota.* Para matrices de tres parámetros la RC debe ser menor a 0.04, para matrices de cuatro parámetros la RC debe ser menor a 0.08 y para matrices mayores a cuatro debe ser menores a 0.10. Tomado de CENEPRED, 2014, p.205.

Procedimiento para obtener los niveles de peligro

Para poder describir la metodología de la obtención de los niveles de peligro asumiré valores cualesquiera para la descripción a manera de una mejor compresión.

Se presenta los pasos a seguir para elaborar la matriz de comparación de pares, matriz de normalización y el vector suma ponderado, estos pasos se realizaron de igual manera a cada parámetro de evaluación y sus descriptores.  $\mathbf{P}$  para matrices de 3 para matrices de cuatro para matrices de cuatro para matrices de cuatro para matrices de cuatro para matrices de cuatro para matrices de cuatro para matrices de cuatro para matrices de cuatro p

#### **Figura 19** Nota: Para matrices de 3 parametros la RC debe ser menor a 0.04, para matrices de cuatro para matrices de cuatro para matrices de cuatro para matrices de cuatro para matrices de cuatro para matrices de cuatro para menor a

*Pasos para la elaboración de los niveles de peligro-Parte1*

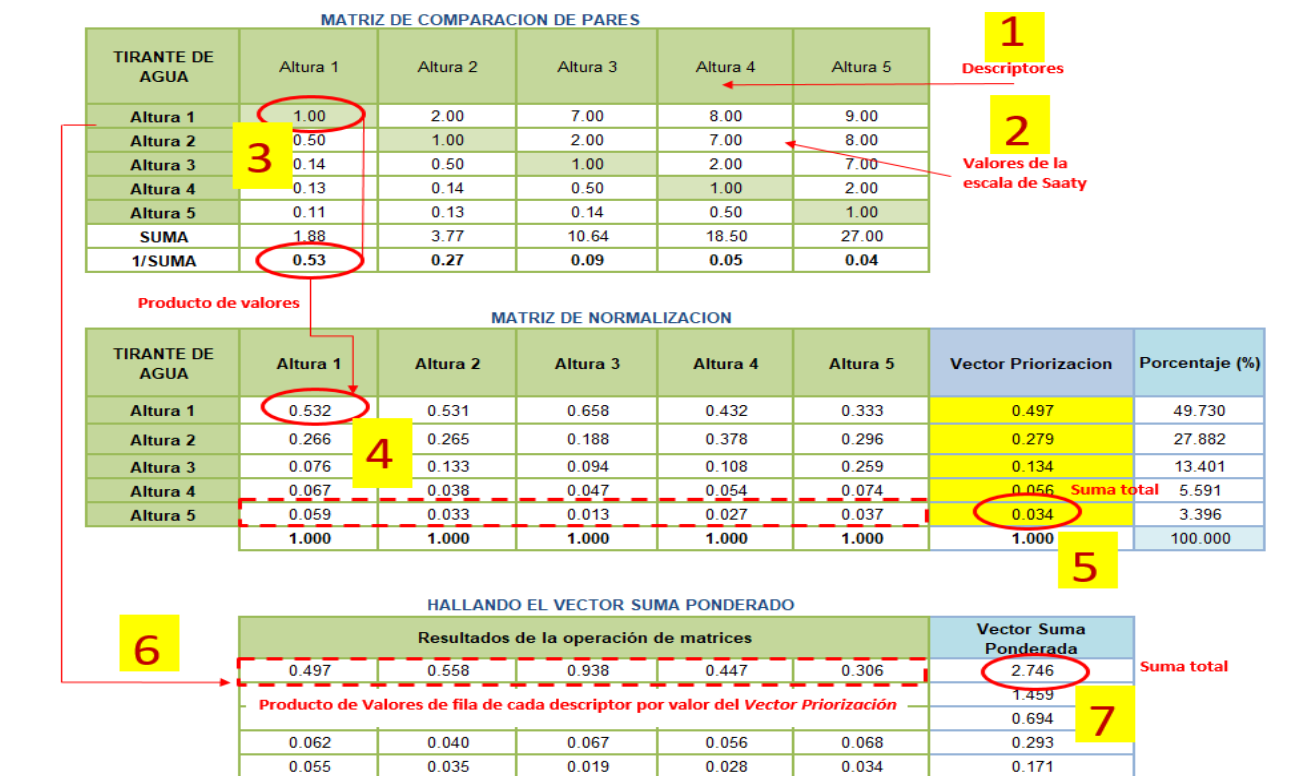

Nota. Seguir la numeración en los procesos de cálculos respectivos. Fuente: Elaboración propia. *Nota*. Seguir la numeración en los procesos de calculos respectivos. Fuente: Elaborac

66

En esta segunda parte se calculará el índice de consistencia y la relación de consistencia cumpliendo con el valor RC< 0.1 y 0.04.

# **Figura 20**

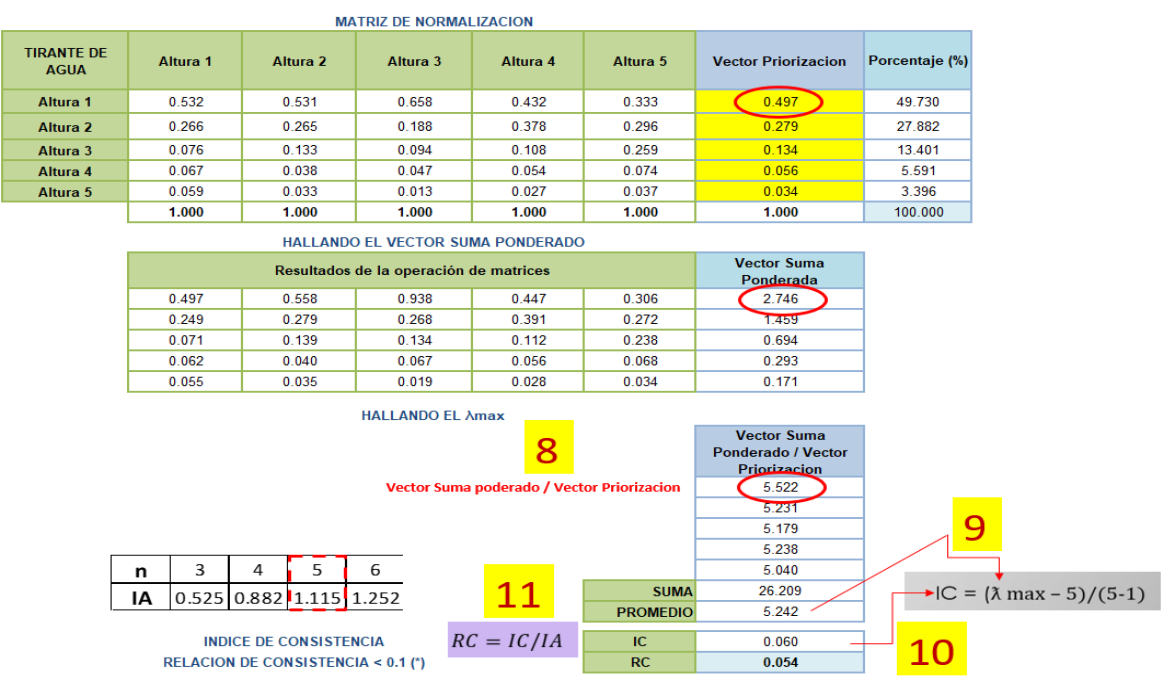

*Pasos para la elaboración de los niveles de peligro-Parte2*

*Nota*. Seguir la numeración en los procesos de cálculos respectivos. Fuente: Elaboración propia.

Los resultados obtenidos de cada parámetro se registran siguiendo los siguientes pasos enumerados y asignando el valor del peso (dependerá del evaluador).

# **Figura 21**

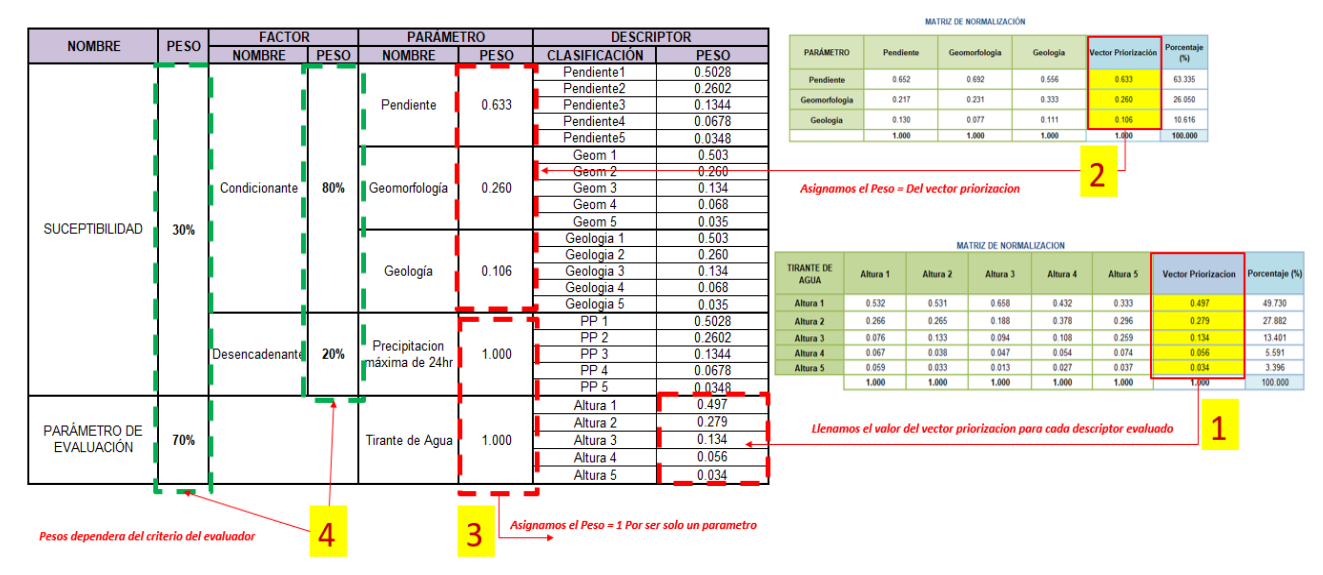

*Resumen de los parámetros y pesos a evaluar*

 $(cc)$   $($   $)$   $\otimes$   $\odot$ 

*Nota*. Los valores del peso dentro del cuadro verde dependerán del evaluador. Fuente: Elaboración propia.

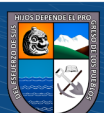

Con el resumen de todos los parámetros y pesos asignados haremos el último cuadro donde obtendremos los rangos del peligro, así como los niveles respectivos, cabe recalcar que este procedimiento se realizó para cada periodo de retorno y poder apreciar la influencia y variación en cada caso, mediante las Ecuaciones 45 al 48.

## **Figura 22**

## *Valor de los niveles de peligro*

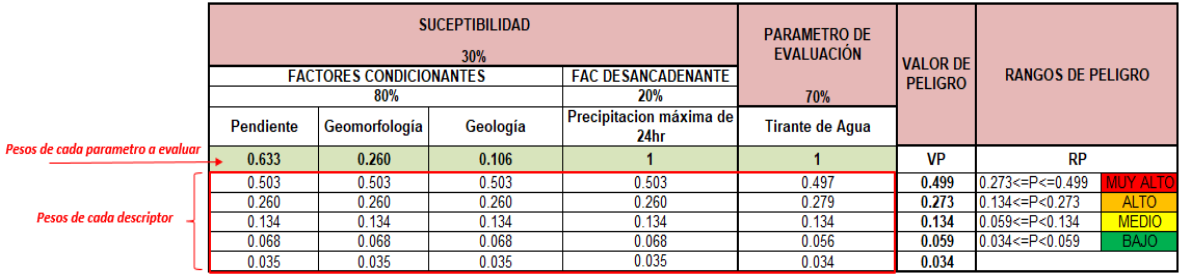

*Nota*. Rangos de los niveles de peligro. Fuente: Elaboración propia.

Para poder obtener el valor del peligro se tendrá en cuenta las siguientes ecuaciones.

$$
VP = PPEx(X) + PS(PFCx(Y) + PFDx(Z))
$$
\n(45)

$$
X = PCD_i x PA_i \tag{46}
$$

 $(16)$ 

$$
Y = PP_1 x PD_1 + PP_2 x PD_2 + PP_3 x PD_3 \tag{47}
$$

$$
\mathbf{Z} = PP_k x PD_k \tag{48}
$$

Dónde:

 $VP =$ Valor del peligro

PPE= Peso del parámetro de evaluación

PS = Peso de la susceptibilidad

PFC= Peso del factor condicionante

PFD= Peso del factor desencadenante

 $\left(\text{cc}\right)$   $\left(\hat{\mathbf{I}}\right)$   $\left(\hat{\mathbf{S}}\right)$   $\left(\text{O}\right)$ 

 $PCD_{i...n}$  = Peso de cada descriptor respecto al parámetro de evaluación

 $PA_{i...n}$  = Peso del parámetro a evaluar respecto al parámetro de evaluación

 $PP_{1,2,3...n}$  = Pesos de los parámetros a evaluar respecto al factor condicionante

- $PD_{1,2,3...n}$ = Peso de cada descriptor a evaluar respecto al factor condicionante
- $PP_{k...n}$  = Peso del parámetro a evaluar respecto al factor desencadenante

 $PD_{k...n}$  = Peso del descriptor respecto al factor desencadenante

Mapa de Niveles de Peligro

Con los resultados de los niveles de peligro obtenido y toda la información obtenida anteriormente respecto a los mapas de cada parámetro en estudio se tiene la base en formato shapefile con lo que se procedió a realizar los mapas de peligro con el software ArcGIS para cada periodo de retorno.

Se procedió a cargar cada shapefile respecto al factor condicionante (Pendiente, Geomorfología y Geología) en la cual en su tabla de atributos se agregó un nuevo campo para asignar su respectivo peso del vector priorización a cada parámetro.

Luego las tres capas anteriores se intersectaron en el entorno de Python para obtener una nueva capa del factor condicionante en la que se agregó un nuevo campo, mediante la herramienta Field Calculator ingresaremos la fórmula del (factor condicionante multiplicado por su peso) más (factor desencadenante multiplicado por su peso) y así obtener la capa de Susceptibilidad.

Con las capas ya obtenidas respecto a la Susceptibilidad se realizó la intersección con la capa del parámetro de evaluación mediante la herramienta de intersección en el entorno de Python y asignándole sus pesos respectivos. En la capa resultante se agregó dos nuevos campos de nombres Peligro y Nivel de Peligro, en los cuales se ingresó los valores resultantes de la intersección y clasificarlo en los rangos obtenidos de los niveles de peligro.

## Áreas Inundables

Las áreas inundables se calcularon de los mapas finales del peligro y las capas de viviendas, áreas de cultivos, carretera, parque y otros (considerando las áreas de pastoreo, eriazas, bordes del río mediante la intersección, en la cual se obtuvo las áreas de inundación que sobresalen del cauce del río afectando áreas aledañas, se evaluó para cada periodo de retorno.

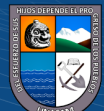

# **IV.RESULTADOS Y DISCUSIÓN**

#### **4.1. Resultados**

#### *4.1.1. Características Geomorfológicas*

Se realizó la delimitación de la microcuenca Atoc Huacanca mediante la metodología que se muestra en la Figura 10, como podemos ver en el Mapa A-02 se muestran la delimitación de la microcuenca, así como sus características geomorfológicas, en la Tabla 13 se muestra las principales características de la geomorfología de la microcuenca Atoc Huacanca.

# **Tabla 13**

*Principales características geomorfológicas de la microcuenca Atoc Huacanca*

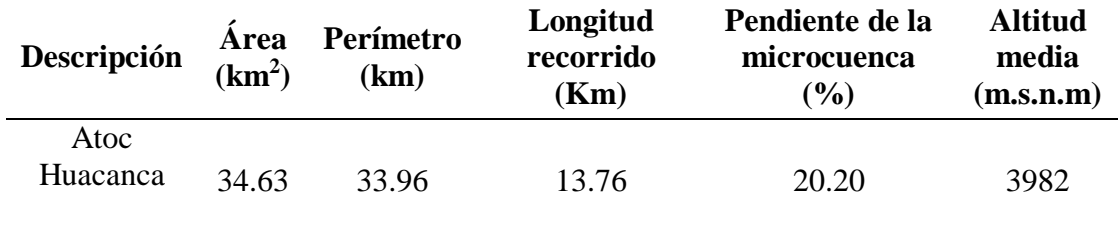

*Nota*. En la tabla se muestra los valores de las principales características geomorfológicas.

#### *4.1.2. Modelamiento Hidrológico*

## > Selección de los periodos de retorno

 $\left(\text{cc}\right)$   $\left(\hat{\mathbf{r}}\right)$   $\left(\hat{\mathbf{s}}\right)$   $\left(\text{o}\right)$ 

Para realizar la selección de los periodos de retorno se consideró una vida útil de 25 años y el valor de riesgo inicial de 0.05 obtenida de la Figura 2 en la cual se obtuvo un valor del periodo de retorno de 487.89 años el cual se consideró un valor superior igual a 500 años, considerando así los valores de periodos de retorno menores a esté de 200, 100 y 50 años respectivamente, mediante la Ecuación 2 se calculó los riesgos para los periodos de retorno, como se puede apreciar en la Tabla 14 se aprecian el riesgo asumido inicialmente y los calculados mediante los periodos de retorno asignados.

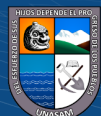

# **Tabla 14**

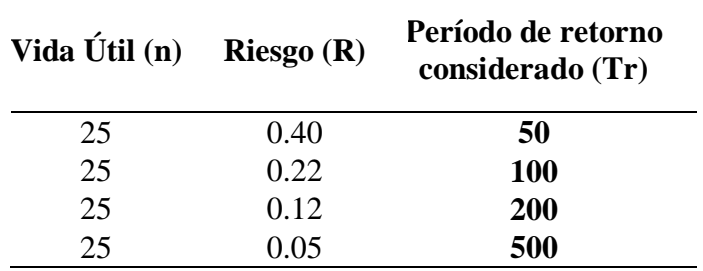

*Periodos de retorno en años*

*Nota*. En la tabla se muestra los periodos de retorno considerados.

## $\triangleright$  Tiempo de concentración y retardo

Se calculó el tiempo de concentración y retardo para la microcuenca Atoc Huacanca, como se muestra en la Tabla 15 se realizó mediante las ecuaciones antes descritas y tomando como promedio el valor correspondiente al tiempo de concentración para luego calcular el tiempo de retardo (tlag) respectivamente cuyo valor se utilizó en el modelamiento hidrológico en el software Hec-Hms.

# **Tabla 15**

## *Tiempos de concentración y retardo*

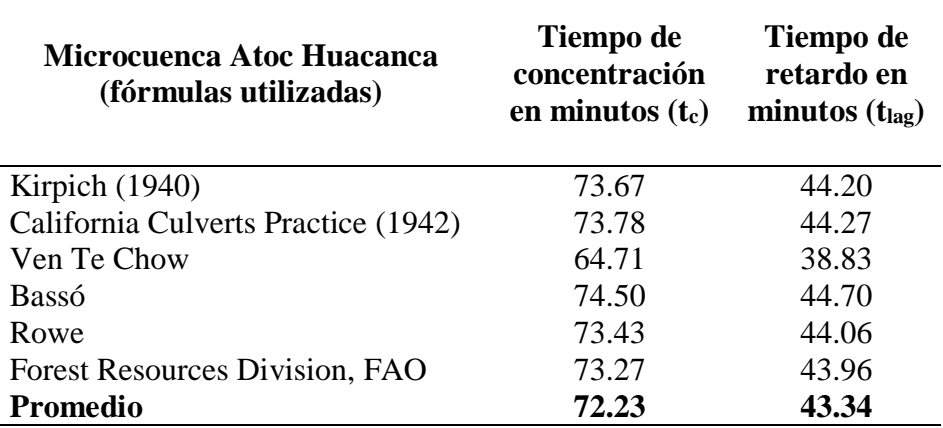

*Nota.* La Tabla muestra las fórmulas utilizadas para el cálculo del tiempo de concentración y retardo siendo estos muy similares.

#### $\triangleright$  Selección de las estaciones meteorológicas

 $(cc)$  (i)  $\circledS$  (o)

Como podemos ver en el Mapa A-03, se muestra la ubicación espacial de las estaciones meteorológicas con información de precipitación máxima de 24 horas más cercanas a la zona de estudio y las coordenadas geográficas de cada una, también la influencia de cada uno de ellas mediante el uso del ArcGIS y la herramienta de los polígonos de Thiessen,

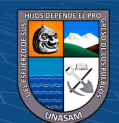

- Cálculo de la precipitación máxima de 24 horas
	- Como podemos ver en el Anexo 1 se tiene la información respecto al registro histórico de las precipitaciones máximas de 24 horas (mm) y la representación gráfica del histograma a lo largo de cada año de las estaciones meteorológicas Milpo, Chavín, Recuay y Huaraz.
	- Con la información de las precipitaciones máximas de 24 horas de cada una de las estaciones se realizó el análisis estadístico de datos dudosos para poder identificar aquellos datos que se alejan de la tendencia como se muestra en el Anexo 2 las estaciones meteorológicas Milpo, Chavín, Recuay y Huaraz no presentan datos dudosos y las cuales se encuentran dentro de los limites correspondientes.
	- La prueba de bondad de ajuste se realizó para cada modelo probabilístico como se muestra en el Anexo 3, la representación gráfica de probabilidades de las estaciones meteorológicas Milpo, Chavín, Recuay y Huaraz tienen un mejor ajuste a los modelos probabilísticos de Log Normal, Log Pearson III, Log Pearson III y Gumbel respectivamente.
	- La prueba de bondad de ajuste de Kolmogorov-Smironv se realizó a cada estación meteorológica en estudio como se muestra en el Anexo 4, la prueba fue realizada a cada modelo probabilístico cuyo resultado podemos ver en la Tabla 16 la distribución probabilística de mejor ajuste de cada estación meteorológica y los valores del delta teórico y tabular con un nivel de significancia del 5%, así también las precipitaciones máximas de 24 horas respecto a la distribución de mejor ajuste obtenido para cada periodo de retorno.

# **Tabla 16**

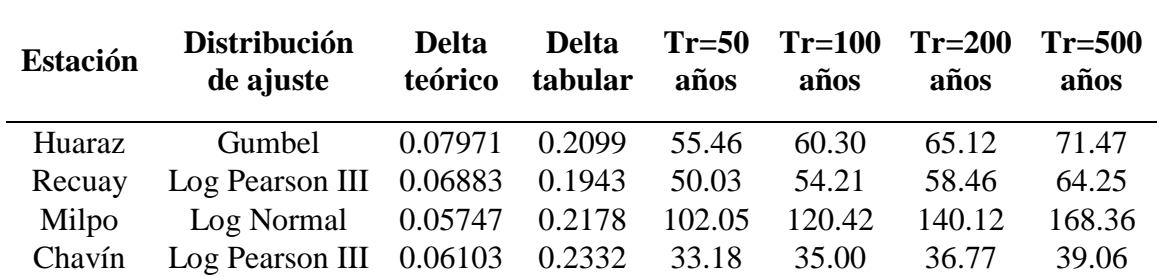

*Precipitación máxima de 24 horas de acuerdo al mejor ajuste de distribución* 

*Nota*. En la tabla se aprecia el mejor ajuste probabilístico obtenido de cada estación, así como el delta teórico es menor que el delta tabular los datos se ajustan adecuadamente, además se muestran las precipitaciones máximas de 24 horas en cada periodo de retorno.

 $(cc)$  (i)  $\circledast$  (o)

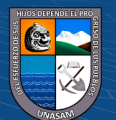

Mediante el mejor ajuste de distribución se obtuvo las precipitaciones máximas de 24 horas en cada estación y periodo de retorno, como no se cuenta con una estación meteorológica dentro de la microcuenca Atoc Huacanca se realizó una regionalización de las precipitaciones máximas de 24 hora mediante la Ecuación 40 y cómo podemos ver en el Anexo 5 las gráficas de regionalización que están en función de la altitud de cada estación meteorológica y la precipitación máxima de 24 horas realizadas para cada periodo de retorno, en la Tabla 17 se tiene las ecuaciones de regionalización obtenidas del análisis de las precipitaciones máximas de 24 horas.

## **Tabla 17**

| PP máxima de 24<br>hr | <b>Ecuación</b>                | R      |  |  |
|-----------------------|--------------------------------|--------|--|--|
| $TR=50$               | $P_{24} = 0.0439$ x Z - 93.586 | 0.9191 |  |  |
| $TR=100$              | $P_{24} = 0.0554$ x Z - 126.86 | 0.9281 |  |  |
| $TR=200$              | $P_{24} = 0.0681$ x Z - 163.52 | 0.9346 |  |  |
| $TR = 500$            | $P_{24} = 0.0865$ x Z - 217.46 | 0.9412 |  |  |

*Ecuaciones de regionalización de la precipitación máxima de 24 horas*

*Nota*. En las ecuaciones de regionalización la variable Z es la altitud y  $P_{24}$  la precipitación máxima de 24 horas, R es el coeficiente de correlación cuyo valor sea mayor a 0.70 se tiene una buena correlación entre sus variables (Porras, 2017, p.7). Es así que las ecuaciones de regionalización tienen una buena correlación entre sus variables R mayor a 0.70.

Con las ecuaciones de regionalización obtenidas y un DEM del área de estudio en el entorno del ArcGIS y la interpolación Kriging se elaboró las isoyetas de precipitaciones máximas de 24 horas siguiendo el procedimiento ya antes descrito y mediante la Ecuación 41, en los Mapas A-04 al A-07 se muestra las isoyetas de precipitación máxima de 24 horas para cada periodo de retorno, como se muestra en la Tabla 18 se tiene los valores de precipitaciones máximas de 24 horas obtenidas de las isoyetas y las precipitaciones máximas corregidas según la OMM, para cada periodo de retorno en la microcuenca Atoc Huacanca.

## **Tabla 18**

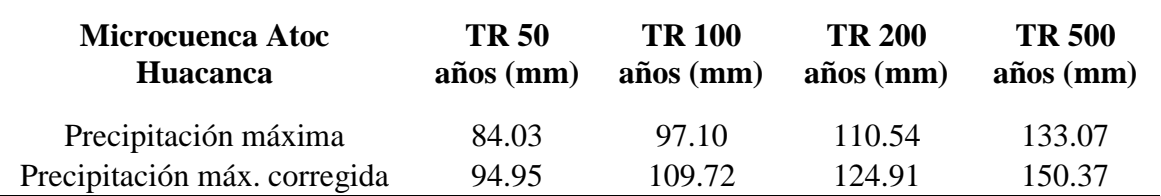

*Precipitación máxima de 24 horas en la microcuenca Atoc Huacanca*

*Nota*. En la tabla se muestra los resultados obtenidos de las isoyetas en referencia a las precipitaciones máximas de 24 horas y las precipitaciones máximas corregidas con el factor de ajuste de 1.13 en cada periodo de retorno.

La precipitación de diseño se elaboró en base a las precipitaciones máximas de 24 horas corregidas de la microcuenca Atoc Huacanca para cada periodo de retorno, debido a que el tiempo de concentración de la microcuenca es mayor a una hora se consideró la utilización de los coeficientes de duración de lluvia de una a 48 horas, estableciendo así en el diseño de la precipitación un rango de duración de una hora hasta las 24 horas, como se muestra en la Tabla 19 se realizó la distribución en diferentes tiempos de duración y periodos de retorno.

# **Tabla 19**

| Precipitación de Diseño |                 |                           |        |        |        |  |  |  |  |
|-------------------------|-----------------|---------------------------|--------|--------|--------|--|--|--|--|
|                         | <b>Duración</b> | Período de retorno (años) |        |        |        |  |  |  |  |
| Hr                      | min             | 50                        | 100    | 200    | 500    |  |  |  |  |
| 1                       | 60              | 23.74                     | 27.43  | 31.23  | 37.59  |  |  |  |  |
| $\overline{2}$          | 120             | 29.44                     | 34.01  | 38.72  | 46.61  |  |  |  |  |
| 3                       | 180             | 36.08                     | 41.69  | 47.47  | 57.14  |  |  |  |  |
| $\overline{4}$          | 240             | 41.78                     | 48.28  | 54.96  | 66.16  |  |  |  |  |
| 5                       | 300             | 47.48                     | 54.86  | 62.46  | 75.18  |  |  |  |  |
| 6                       | 360             | 53.17                     | 61.44  | 69.95  | 84.21  |  |  |  |  |
| 7                       | 420             | 56.97                     | 65.83  | 74.95  | 90.22  |  |  |  |  |
| 8                       | 480             | 60.77                     | 70.22  | 79.94  | 96.24  |  |  |  |  |
| 10                      | 600             | 69.32                     | 80.10  | 91.18  | 109.77 |  |  |  |  |
| 12                      | 720             | 75.01                     | 86.68  | 98.68  | 118.79 |  |  |  |  |
| 14                      | 840             | 78.81                     | 91.07  | 103.68 | 124.81 |  |  |  |  |
| 16                      | 960             | 82.61                     | 95.46  | 108.67 | 130.82 |  |  |  |  |
| 18                      | 1080            | 85.46                     | 98.75  | 112.42 | 135.33 |  |  |  |  |
| 20                      | 1200            | 88.31                     | 102.04 | 116.17 | 139.84 |  |  |  |  |
| 22                      | 1320            | 92.11                     | 106.43 | 121.16 | 145.86 |  |  |  |  |
| 24                      | 1440            | 94.95                     | 109.72 | 124.91 | 150.37 |  |  |  |  |

*Precipitación de diseño de la precipitación máxima de 24 horas*

*Nota*. En la tabla se muestra la variación de tiempo, tomando como inicio 60 min hasta los 1440 min que son las 24 horas de precipitación obtenidas para cada periodo de retorno.

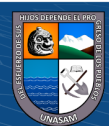

La intensidad de diseño se realizó en base a los datos de precipitaciones de diseño máximas de 24 horas para cada duración de tiempo y periodo de retorno, como se muestra en la Tabla 20 las intensidades de diseño obtenidas.

# **Tabla 20**

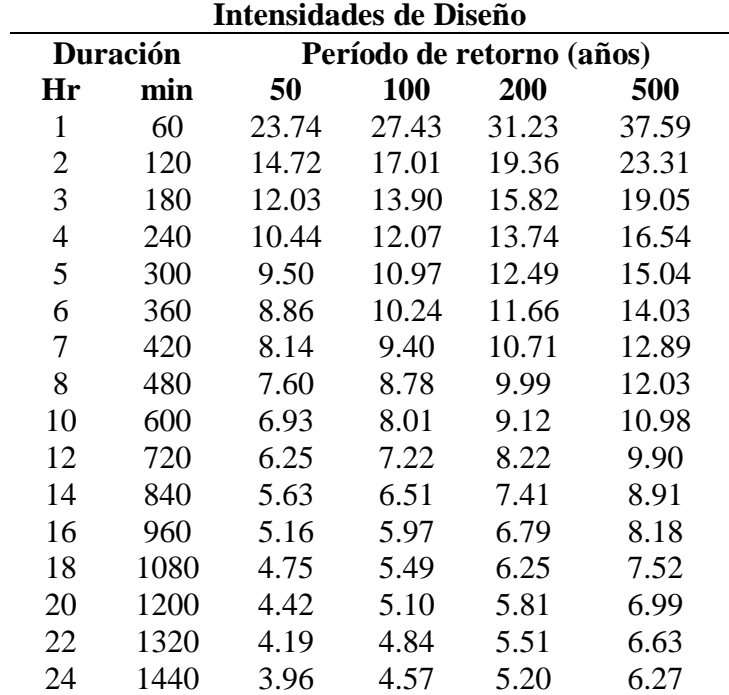

*Intensidades de diseño para diferentes periodos de retorno*

*Nota*. En la tabla se muestra las intensidades de diseño en los diferentes periodos de retorno y tiempos.

El resultado de realizar el análisis de regresión lineal múltiple en base a la intensidad de diseño como se muestra en la Tabla 21 el resultado del análisis estadístico de regresión, en la Tabla 22 el resultado del análisis de varianza y en la tabla 23 los resultados finales obteniendo con los coeficientes de la ecuación de intensidad máxima de la microcuenca Atoc Huacanca.

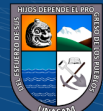

# **Tabla 21**

*Análisis estadístico de regresión* 

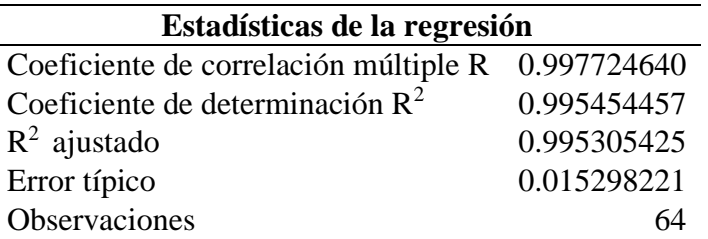

*Nota*. En la tabla se muestra los resultados obtenidos del análisis de regresión lineal múltiple, donde las variables analizadas tienen una buena correlación.

# **Tabla 22**

*Análisis de la varianza* 

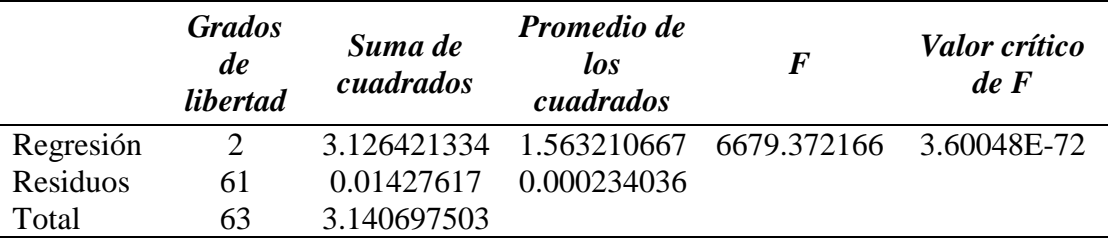

*Nota*. En la tabla se muestra los resultados del análisis de varianza donde el estadístico F y su valor critico son significativos diferentes de cero.

# **Tabla 23**

*Resultados finales para la intensidad máxima* 

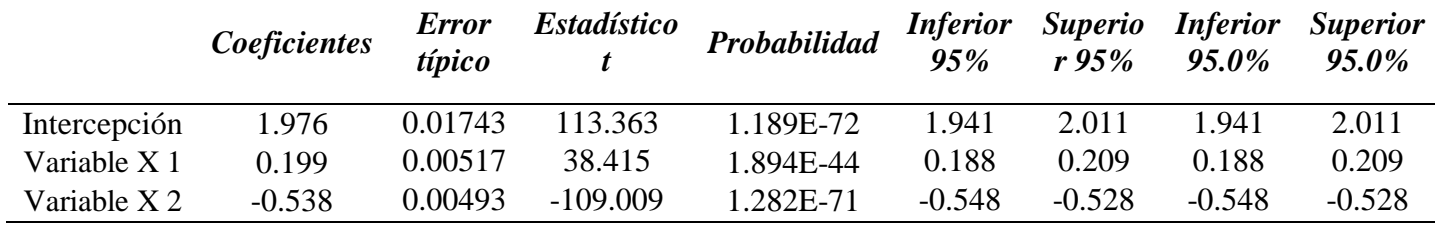

*Nota.* En la tabla se muestra el coeficiente de intercepción y coeficientes de las variables X1 y X2, las que serán comparadas mediante la ecuación de intensidad.

De la Ecuación 26 de la intensidad se aplicó logaritmo para tener una ecuación lineal como se muestra en la Ecuación 49 y así hacer un cambio de variable a través de la Ecuación 50 para poder comparar con los resultados obtenidos del análisis de regresión a través de los coeficientes, obteniendo así la Ecuación 51 como la ecuación de intensidad para la microcuenca Atoc Huacanca.

$$
log I = log K + m log T - n log d \qquad (49)
$$

$$
y = a_0 + a_1 \times x_1 + a_2 \times x_2 \tag{50}
$$

$$
76\,
$$

 $\left(\begin{matrix}cc\end{matrix}\right)\left(\begin{matrix}c\end{matrix}\right)\otimes\left(\begin{matrix}0\end{matrix}\right)$ 

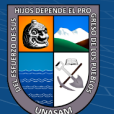

Dónde:

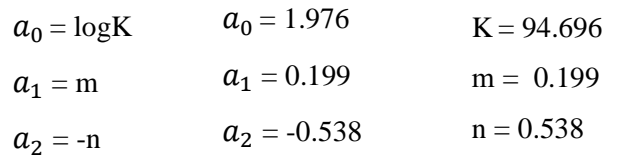

$$
I = \frac{94.696 \, T^{0.199}}{d^{0.538}}
$$
 (51)

Dónde:

I= Intensidad máxima (mm/hr)

 $T =$ Periodo de retorno (años)

d = Duración de la precipitación (min)

Las curvas IDF se realizó mediante la Ecuación 51 de la intensidad de la microcuenca Atoc Huacanca como se presenta en la Tabla 24 las intensidades obtenidas para cada periodo de retorno y tiempo de duración, además se puede ver en la Figura 23 la representación gráfica de las curvas IDF generadas a partir de los datos de intensidad.

# **Tabla 24**

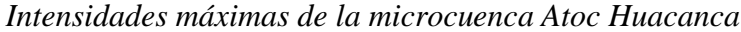

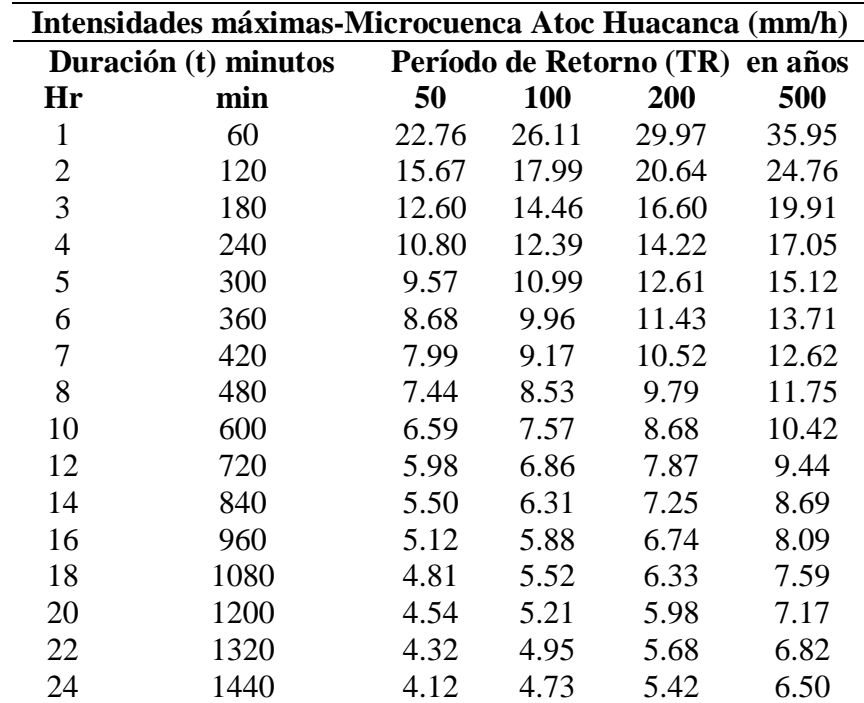

*Nota*. En la tabla se muestra los resultados de las intensidades máximas obtenidas a partir de la ecuación generada de intensidad.

 $\odot$   $\odot$   $\odot$ 

77

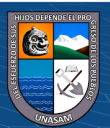

# **Figura 23**

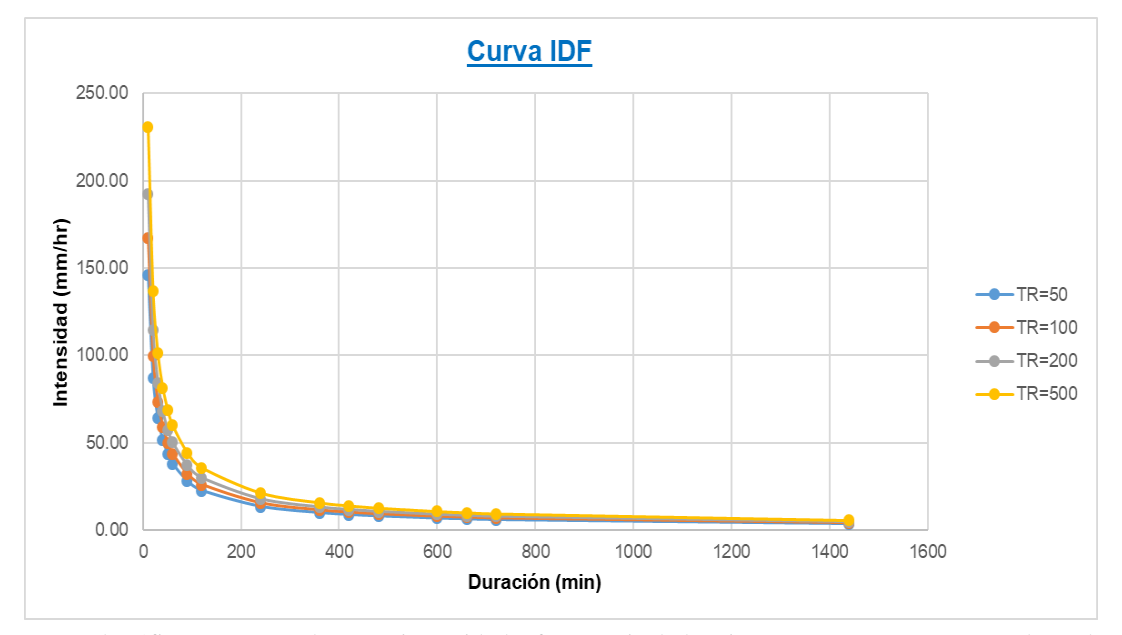

*Curva Intensidad-Duración-Frecuencia de la microcuenca Atoc Huacanca*

*Nota*. El gráfico representa la curva intensidad y frecuencia de la microcuenca Atoc Huacanca, la cual representa las intensidades de precipitación en diferentes duraciones y periodos de retorno.

La elaboración de los hietogramas se elaboró mediante el método de bloque alternos como se presenta en la Tabla 25 los hietogramas obtenidos a partir de la ecuación de intensidad y las duraciones para cada periodo de retorno, cuyo resultado es necesario como dato de ingreso al software Hec-Hms para realizar el modelamiento hidrológico, como podemos ver en el Anexo 6 las gráficas de los hietogramas generados a partir de las precipitaciones y el tiempo de duración para cada periodo de retorno.

 $(C)$   $($   $\theta$   $\otimes$   $\odot$ 

# **Tabla 25**

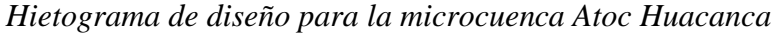

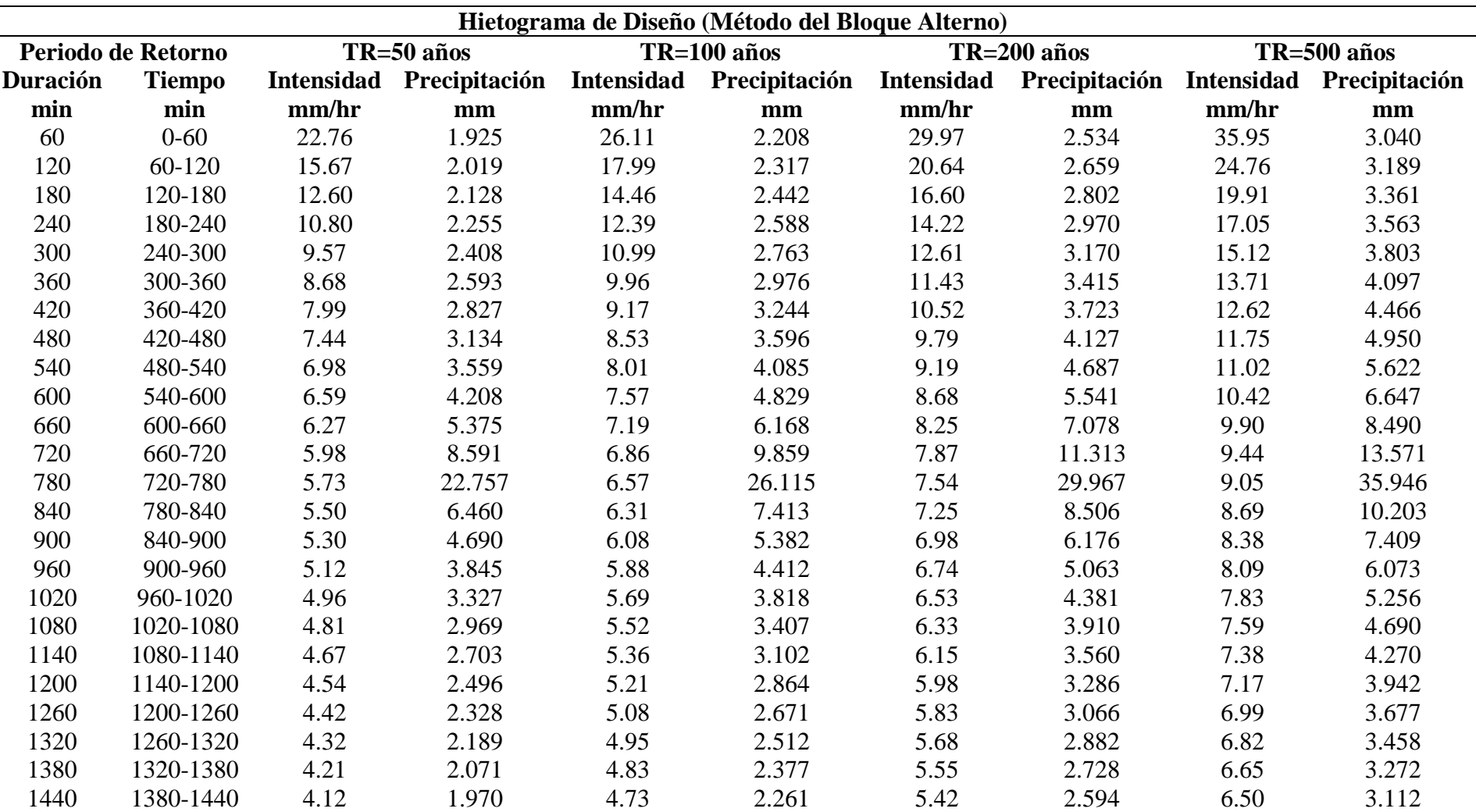

*Nota*. En la tabla se muestra los valores del hietograma de diseño obtenidos de la intensidad y duraciones para cada periodo de retorno.

 $\circledcirc$ 

CC)

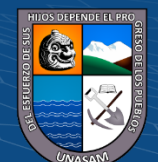

Repositorio Institucional - UNASAM - Perú

Calculo del número de curva (CN) y abstracción inicial

El número de curva y abstracción inicial de la microcuenca Atoc Huacanca fue obtenida mediante la metodología descrita anteriormente, para lo cual se realizó el trabajo en gabinete y campo mediante la extracción de muestras de suelos como se muestra en la Tabla 26, en la cual se aprecia las coordenadas UTM de extracción de las muestras de suelo como también los porcentajes de Arena, Limo y Arcilla y las clases texturales a la que corresponde cada muestra de suelo, como podemos ver en el Mapa A-08 se presentan la ubicación espacial de los puntos de extracción de las muestras de suelo extraídas en las dos fases respectivas.

# **Tabla 26**

| Símbolo | <b>Este</b> | <b>Norte</b> | <b>Altitud</b> |       | Textura ( | $\left( \frac{0}{0} \right)$ | <b>Clase Textural</b>  |  |
|---------|-------------|--------------|----------------|-------|-----------|------------------------------|------------------------|--|
|         |             |              |                | Arena | Limo      | <b>Arcilla</b>               |                        |  |
| $P-1$   | 231278      | 8924726      | 3527           | 59    | 21        | 20                           | Franco arenoso         |  |
| $P-2$   | 231855      | 8924253      | 3557           | 51    | 27        | 22                           | Franco arcillo arenoso |  |
| $P-3$   | 234876      | 8924948      | 3707           | 61    | 23        | 16                           | Franco arenoso         |  |
| $P-4$   | 237320      | 8925632      | 3926           | 65    | 25        | 10                           | Franco arenoso         |  |
| $P-5$   | 240341      | 8926099      | 4362           | 69    | 23        | 8                            | Franco arenoso         |  |
| $P-6$   | 240736      | 8927341      | 4384           | 59    | 25        | 16                           | Franco arenoso         |  |
| $P-7$   | 237767      | 8927008      | 4127           | 49    | 38        | 18                           | Franco                 |  |
| $P-8$   | 235290      | 8926733      | 3920           | 59    | 27        | 14                           | Franco arenoso         |  |
| $P-9$   | 233654      | 8925468      | 3706           | 61    | 29        | 10                           | Franco arenoso         |  |
| $P-10$  | 231876      | 8924990      | 3570           | 73    | 19        | 8                            | Franco arenoso         |  |
| $P-11$  | 231029      | 8924388      | 3432           | 72    | 10        | 10                           | Franco arenoso         |  |
| $P-12$  | 231065      | 8924218      | 3417           | 56    | 28        | 16                           | Franco arenoso         |  |
| $P-13$  | 231202      | 8924028      | 3426           | 60    | 26        | 14                           | Franco arenoso         |  |
| $P-14$  | 231365      | 8924192      | 3470           | 56    | 24        | 20                           | Franco arenoso         |  |
| $P-15$  | 232301      | 8924432      | 3514           | 52    | 26        | 22                           | Franco arcillo arenoso |  |
| $P-16$  | 233440      | 8924358      | 3676           | 52    | 28        | 20                           | Franco                 |  |
| $P-17$  | 234237      | 8924949      | 3625           | 68    | 22        | 10                           | Franco arenoso         |  |
| $P-18$  | 236027      | 8925726      | 3774           | 56    | 28        | 16                           | Franco arenoso         |  |
| $P-19$  | 238235      | 8926185      | 3984           | 60    | 30        | 10                           | Franco arenoso         |  |
| $P-20$  | 238951      | 8925456      | 4161           | 56    | 32        | 12                           | Franco arenoso         |  |
| $P-21$  | 240415      | 8925188      | 4389           | 56    | 30        | 14                           | Franco arenoso         |  |
| $P-22$  | 239421      | 8927121      | 4083           | 60    | 28        | 12                           | Franco arenoso         |  |
| $P-23$  | 239879      | 8928116      | 4203           | 54    | 32        | 14                           | Franco arenoso         |  |
| $P-24$  | 238785      | 8927277      | 4071           | 56    | 28        | 16                           | Franco arenoso         |  |
| $P-25$  | 238035      | 8927587      | 4102           | 48    | 36        | 16                           | Franco                 |  |
| $P-26$  | 237176      | 8926553      | 3968           | 60    | 28        | 12                           | Franco arenoso         |  |
| $P-27$  | 236270      | 8926621      | 3935           | 58    | 30        | 12                           | Franco arenoso         |  |
| $P-28$  | 234320      | 8926726      | 3802           | 50    | 34        | 16                           | Franco                 |  |
| $P-29$  | 232807      | 8924936      | 3543           | 54    | 28        | 18                           | Franco arenoso         |  |
| $P-30$  | 232527      | 8925463      | 3600           | 56    | 28        | 16                           | Franco arenoso         |  |

*Coordenadas de extracción de las muestras de suelo y clase textural*

*Nota*. En la tabla se presenta la ubicación de extracción de las muestras de suelos, los porcentajes de Arena, Limo y Arcilla obteniendo así tres clases texturales: Franco Arenoso, Franco y Franco arcillo arenoso.

 $(cc)$   $($   $)$   $\otimes$   $\odot$ 

- Como podemos ver en el Mapa A-09 la pendiente de la microcuenca Atoc Huacanca mediante el procedimiento descrito anteriormente, en la cual se obtuvo un 98.99% de pendiente >=3 % y tan solo un 1.01% con pendiente <3%. En cuya capa shapefile generada en el entorno de ArcGIS se le asigno su respectivo código de número primo.
- Como podemos ver en el Mapa A-10 la textura de suelo de la microcuenca Atoc Huacanca la cual fue realizada mediante la información de las muestras de suelos y la interpolación (Kriging) en el entorno de ArcGIS en la cual un 87.93% de textura es Franco arenoso, 8.66% es de textura Franco, 2.66% es de textura Franco arcillo arenoso y 0.75% correspondiente a roca.
- Como podemos ver en el Mapa A-11 se presenta el grupo hidrológico de la microcuenca Atoc Huacanca, el cual fue elaborado en base a la información de textura de suelo en el entorno de ArcGIS, en el cual se aprecia la conformación de los grupos hidrológicos con el porcentaje de influencia A (87.93%), B (2.66%), C (8.66%) y D (0.75%). En cuya capa shapefile generada en el entorno de ArcGIS se le asigno su respectivo código de número primo.
- Como podemos ver en el Mapa A-12 se presenta el uso y aprovechamiento del suelo de la microcuenca Atoc Huacanca el cual fue elaborado siguiendo el procedimiento ya antes descrito en el cual se obtuvo los porcentajes del área en Rotación de cultivos pobres R (0.37%), Pradera pobre (46.97%), Pradera media (39.28%), Plantaciones regulares de aprovechamiento forestal (2.39%), Masa forestal bosques media (8.81%), Rocas permeables (1.42%) y Roca impermeable (0.75%). En cuya capa shapefile generada en el entorno de ArcGIS se le asigno su respectivo código de número primo.
- Como podemos ver en el Mapa A-13 se presenta el número de curva de la microcuenca Atoc Huacanca la cual se obtuvo mediante la metodología descrita anteriormente y en el entorno de ArcGIS. En cuya capa shapefile generada se le asignó su respectivo código de número primo para así obtener un número de curva CN de 60.66 variando en un rango de 35 a 96 y una abstracción inicial de 32.95 mm cuyos valores se utilizó para el modelamiento hidrológico en el software Hec-Hms.

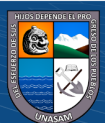

 $(cc)$  (i)  $\circledS$  (o)

Modelamiento hidrológico con el software Hec-Hms

Con los diferentes resultados obtenidos anteriormente como el área de la microcuenca, número de curva, abstracción inicial y lag time mediante la metodología presentada se realizó el modelamiento hidrológico con el software Hec -Hms para obtener el hidrograma de avenidas máximas para los diferentes periodos de retorno, como podemos ver en el Anexo 7 se presenta el procesamiento del modelamiento en el software Hec-Hms desde el ingreso de los datos en cada uno de sus componente hasta la obtención de los resultados, en la Tabla 27 se presenta los caudales máximos obtenidos del modelamiento hidrológico en los diferentes periodos de retorno, como se aprecia en la Figura 24 al 27 los hidrogramas de avenidas máximas en los diferentes periodos de retorno de la quebrada Atoc Huacanca.

## **Tabla 27**

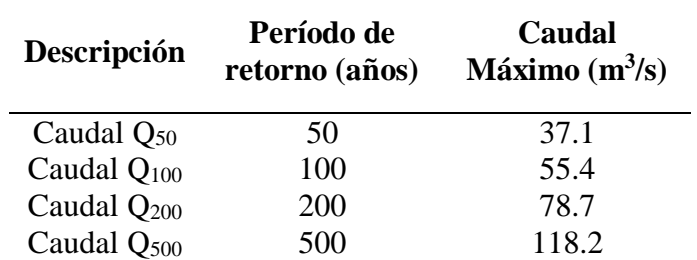

*Caudales máximos de la quebrada Atoc Huacanca*

*Nota*. En la tabla se muestra los caudales máximos obtenidos del modelamiento hidrológico con el software Hec-Hms.

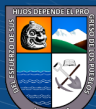

# **Figura 24**

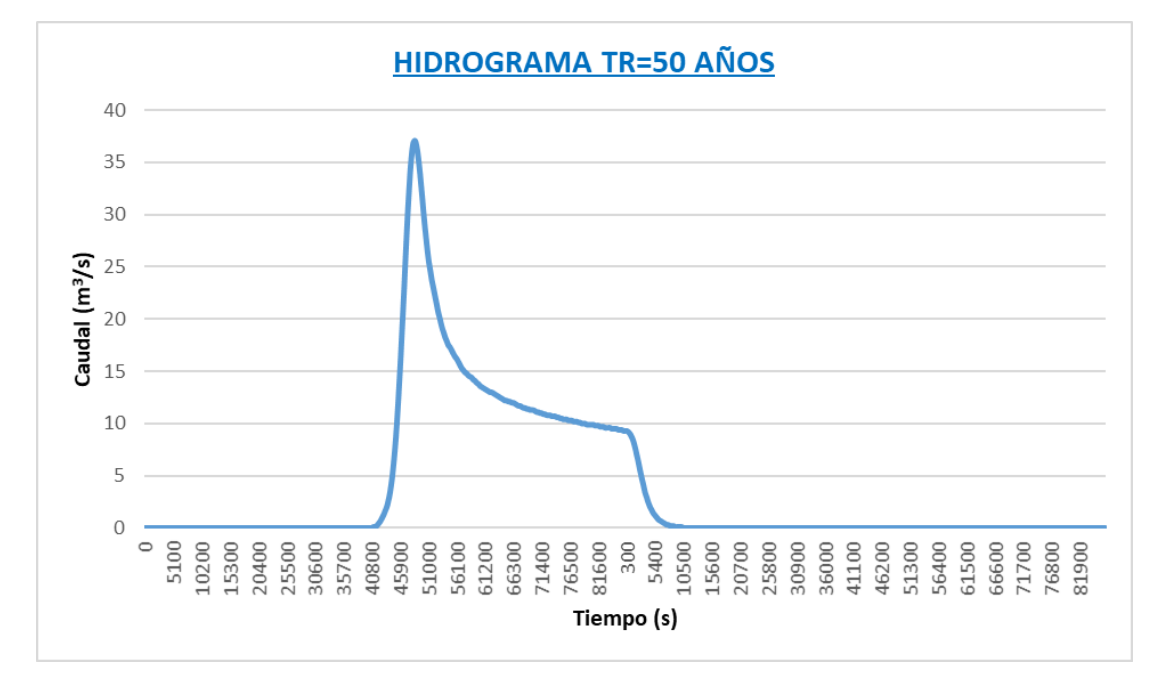

*Hidrograma de avenida máxima para un periodo de retorno de 50 años*

*Nota*. En el gráfico se presenta el hidrograma de avenida máxima la cual representa la variación del caudal a lo largo del tiempo, teniendo así un caudal máximo de 37.1 m<sup>3</sup>/s y posterior un descenso para un periodo de retorno de 50 años en la microcuenca Atoc Huacanca.

# **Figura 25**

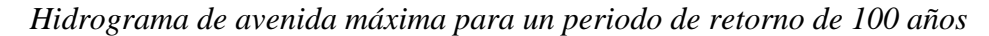

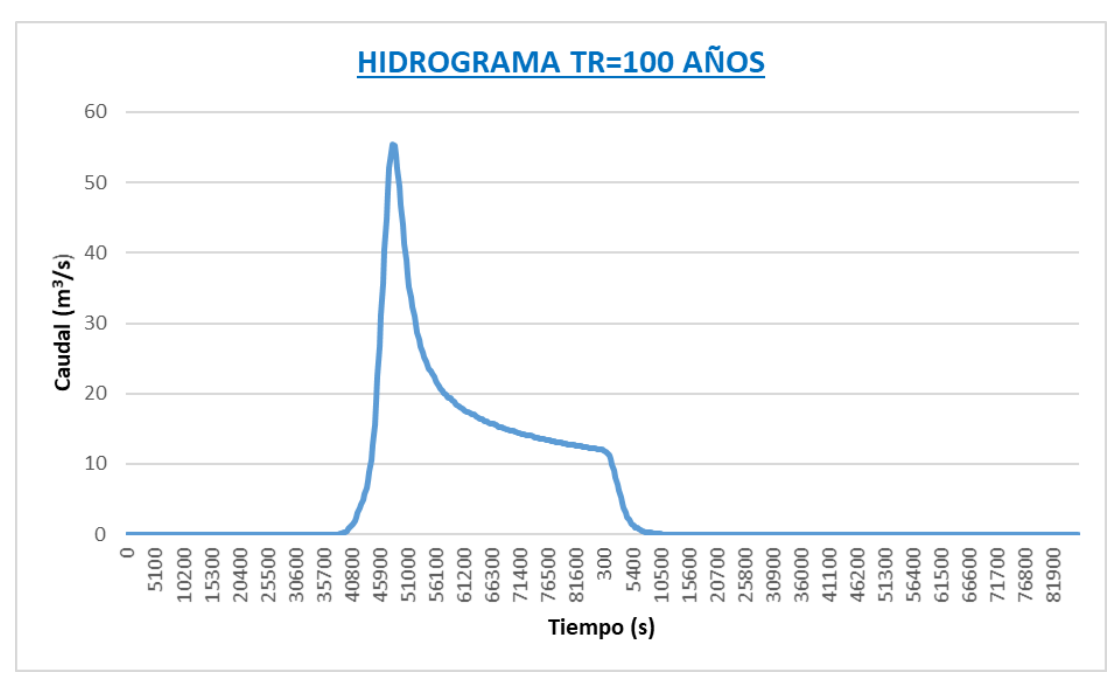

*Nota*. En el gráfico se presenta el hidrograma de avenida máxima la cual representa la variación del caudal a lo largo del tiempo, teniendo así un caudal máximo de 55.4 m<sup>3</sup>/s y posterior un descenso para un periodo de retorno de 100 años en la microcuenca Atoc Huacanca.

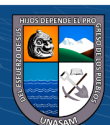

# **Figura 26**

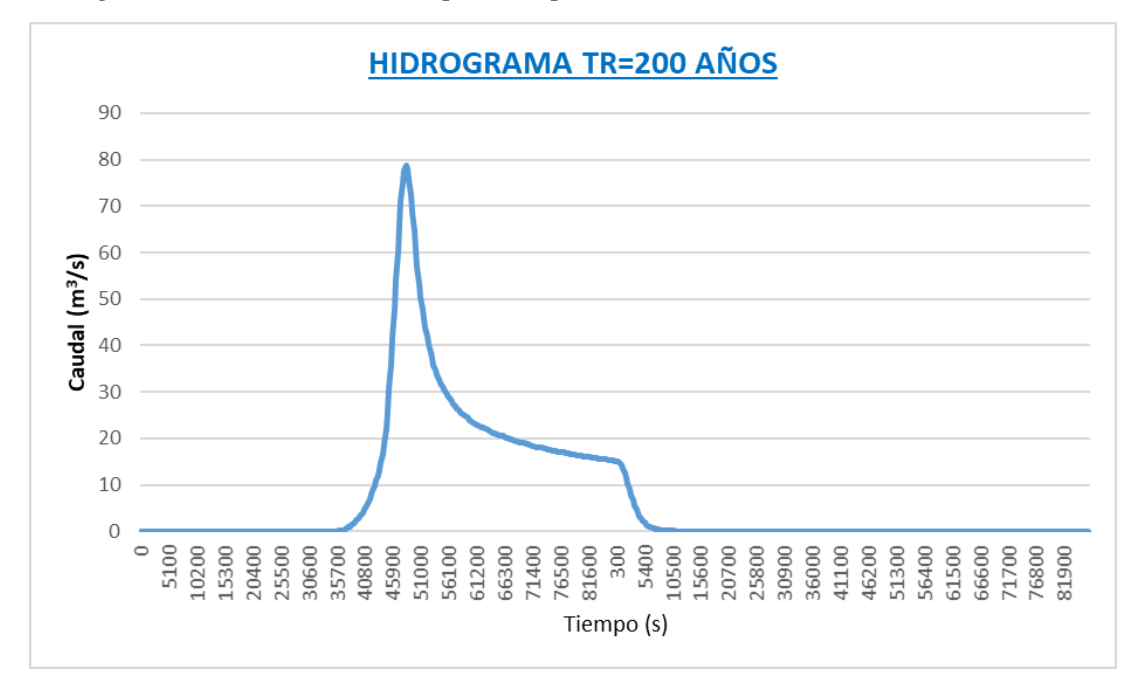

*Hidrograma de avenida máxima para un periodo de retorno de 200 años*

*Nota*. En el gráfico se presenta el hidrograma de avenida máxima la cual representa la variación del caudal a lo largo del tiempo, teniendo así un caudal máximo de 78.7 m<sup>3</sup>/s y posterior un descenso para un periodo de retorno de 200 años en la microcuenca Atoc Huacanca.

# **Figura 27**

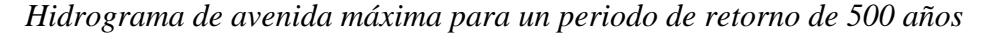

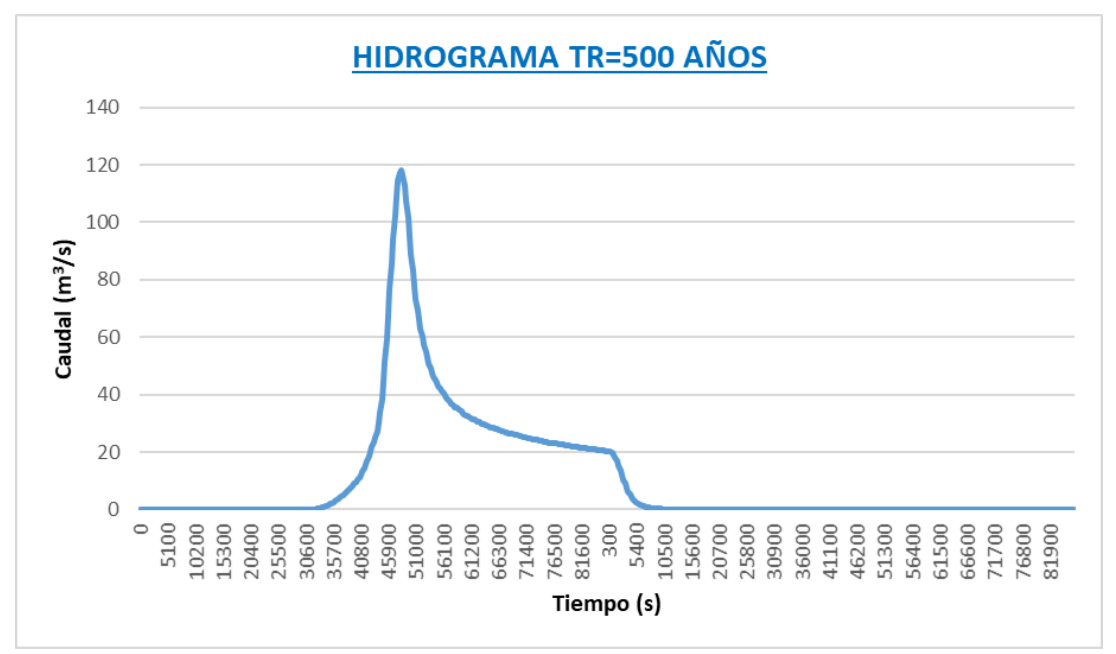

*Nota*. En el gráfico se presenta el hidrograma de avenida máxima la cual representa la variación del caudal a lo largo del tiempo, teniendo así un caudal máximo de  $118.2 \text{ m}^3/\text{s}$  y posterior un descenso para un periodo de retorno de 500 años en la microcuenca Atoc Huacanca.

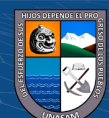

## *4.1.3. Modelamiento Hidráulico*

En esta etapa de desarrollo del trabajo de investigación se solicitó la autorización del alcalde del centro poblado Huancapampa como podemos ver en el Anexo 9 se tiene la carta de autorización para realizar la recolección y realización de trabajos en campo.

## Levantamiento geodésico

Como podemos ver en el Mapa A-14, la ubicación de la zona en estudio de la presente tesis en la cual se realizó el trabajo de levantamiento geodésico y topográfico.

El levantamiento geodésico se realizó en referencia a un punto geodésico del IGN como se explica en la metodología y como se puede ver en el Anexo 9 el documento de conformidad de la adquisición del punto geodésico y en el Anexo 10 las especificaciones del Gps diferencial.

## **Tabla 28**

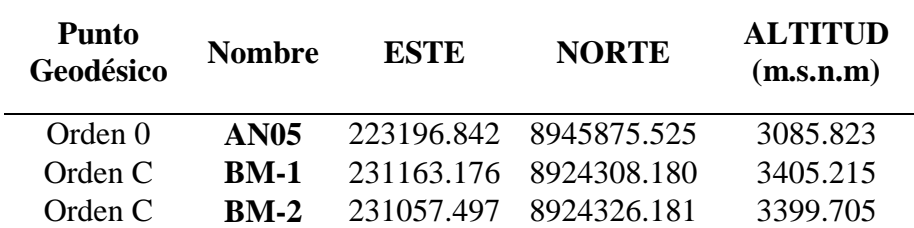

*Coordenadas de los puntos geodésicos* 

 $(cc)$  (i)  $\circledS$  (o)

*Nota*. En la tabla se muestra las coordenadas UTM del punto geodésico base del IGN de orden 0 (AN05) y los dos puntos de orden C establecidos en la zona de estudio BM-1 y BM-2.

## $\triangleright$  Levantamiento topográfico

El trabajo de levantamiento topográfico se realizó con una estación total como se puede ver en el Anexo 10 las especificaciones del equipo. Mediante la metodología descrita anteriormente se realizó el levantamiento topográfico para el área de estudio como se muestra en el Mapa A-15 la ubicación de los puntos geodésicos y puntos de control y sus coordenadas respectivas.

Del procesamiento del levantamiento topográfico se obtuvo un modelo digital de elevación como se muestra en el Mapa A-16 el cual fue realizado en el entorno de ArcGIS.

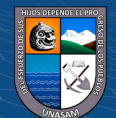

Coeficiente de rugosidad de Manning

Los valores de los coeficientes de rugosidad de Manning para el área de estudio se realizó mediante el trabajo de campo (observación directa) y gabinete como se muestra en la Tabla 29 los valores del coeficiente de rugosidad según las consideraciones establecidas en el cauce del río, mientras que en la Tabla 30 se tiene el valor del coeficiente de rugosidad del río Atoc Huacanca, en la Tabla 31 se muestran los valores del coeficiente de Manning del área de estudio y cómo podemos ver en el Mapa A-17 se tiene a distribución de los coeficientes de Manning.

# **Tabla 29**

*Consideraciones del coeficiente de Manning en el cauce del río*

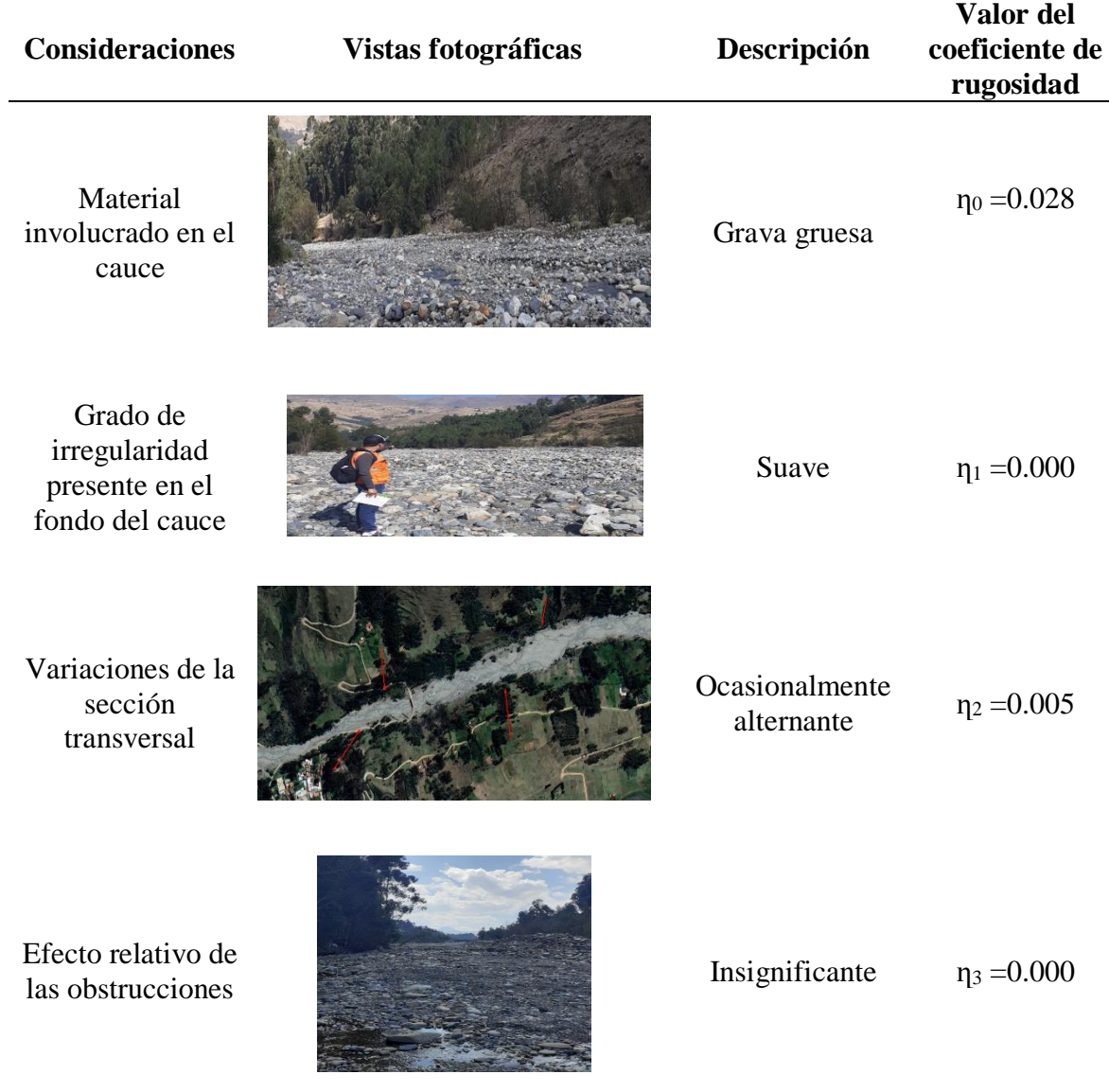

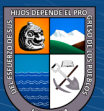

 $(C)$   $($   $\theta$   $\otimes$   $\odot$
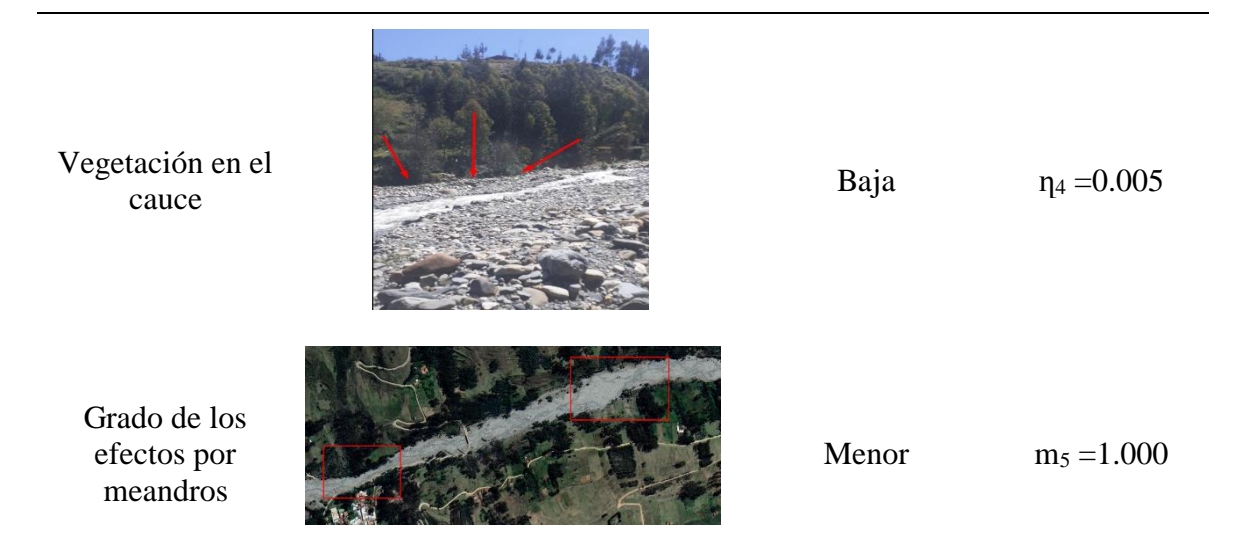

*Nota*. En la tabla se muestra las consideraciones tomadas al momento de asignar los valores del coeficiente de rugosidad en el cauce del río Atoc Huacanca.

### **Tabla 30**

*Valores del coeficiente de rugosidad para el cauce del río*

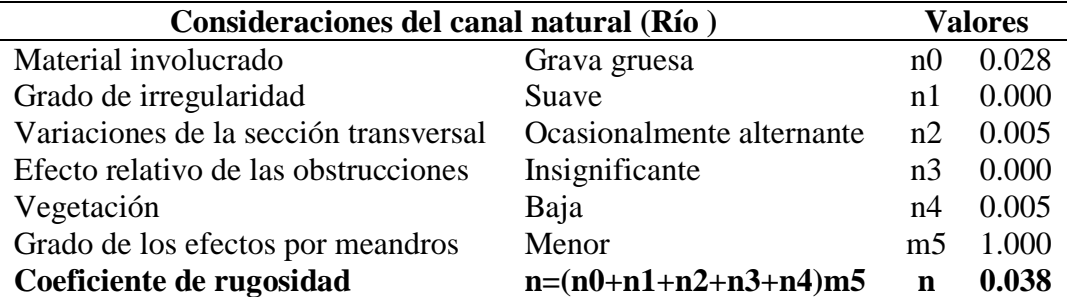

*Nota*. En la tabla se muestra los valores del coeficiente de rugosidad como también el coeficiente de rugosidad de Manning del río Atoc Huacanca.

#### **Tabla 31**

*Coeficientes de rugosidad de Manning de la zona de estudio*

 $\left(\begin{matrix} \overline{c} & \overline{c} \end{matrix}\right)$ 

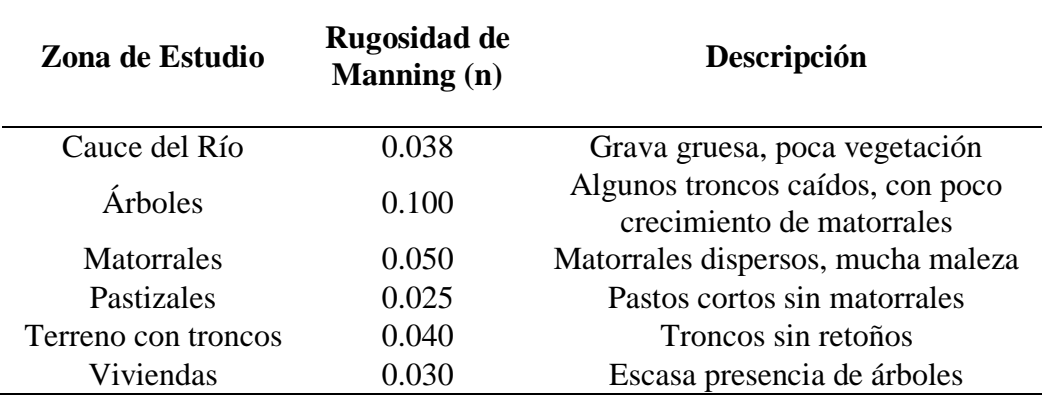

*Nota*. En la tabla se muestra los diferentes coeficientes de rugosidad de Manning que tiene la zona de estudio.

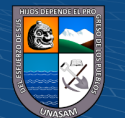

Modelamiento hidráulico con el software Iber

Mediante la metodología antes descrita y los resultados obtenidos de los estudios antes realizados, se procedió a realizar el modelamiento hidráulico con el software Iber, para lo cual se presentan los procesos para obtener los resultados de los tirantes de agua.

# **Figura 28**

*Preproceso / importación de archivos de entrada* 

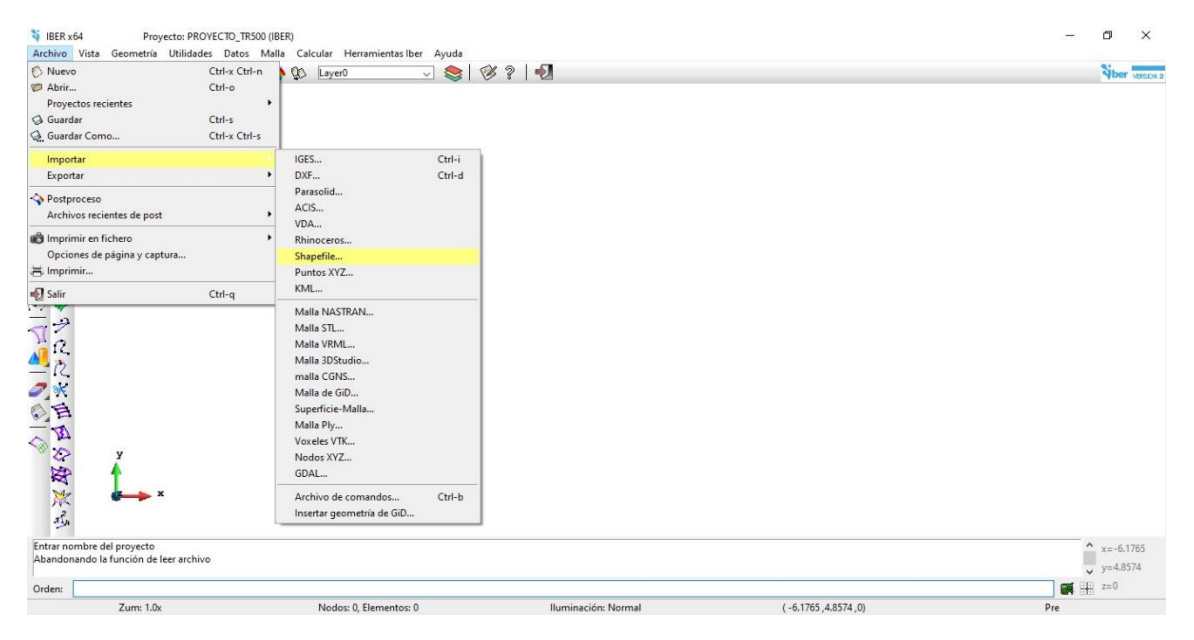

*Nota*. En la figura se muestra la ventana de importación del archivo en formato shapefile.

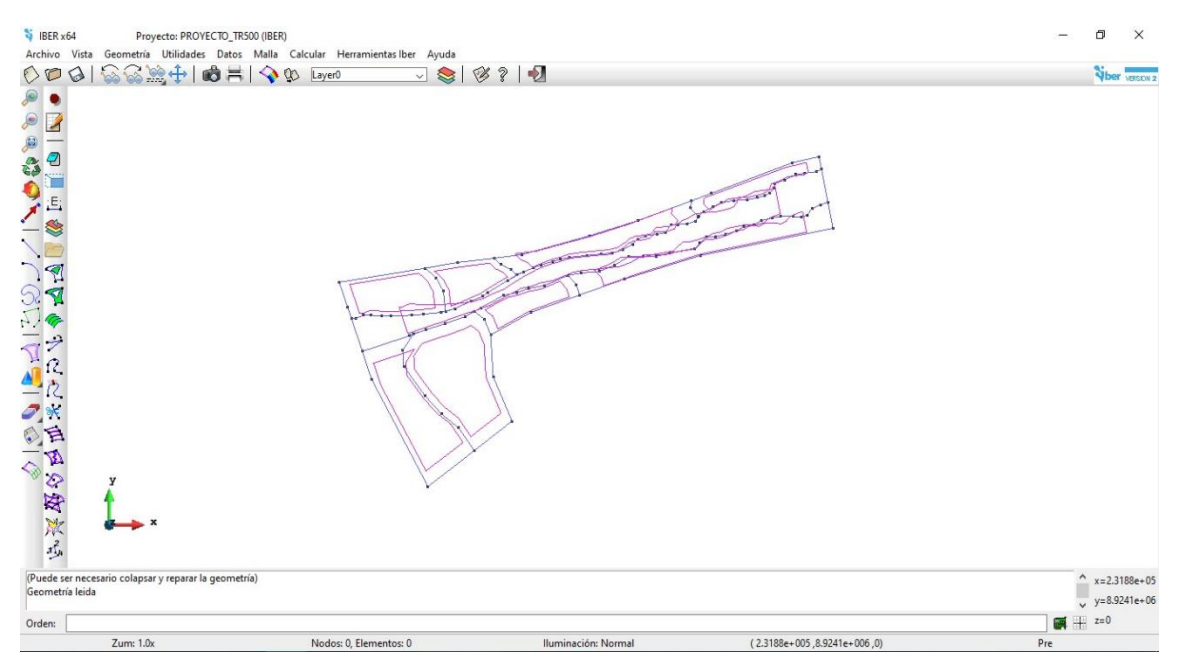

*Nota*. En la figura se muestra el archivo de ingreso de la geometría en formato shapefile del área de estudio.

 $(C)$   $($   $\theta$   $\otimes$   $\odot$ 

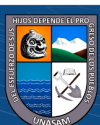

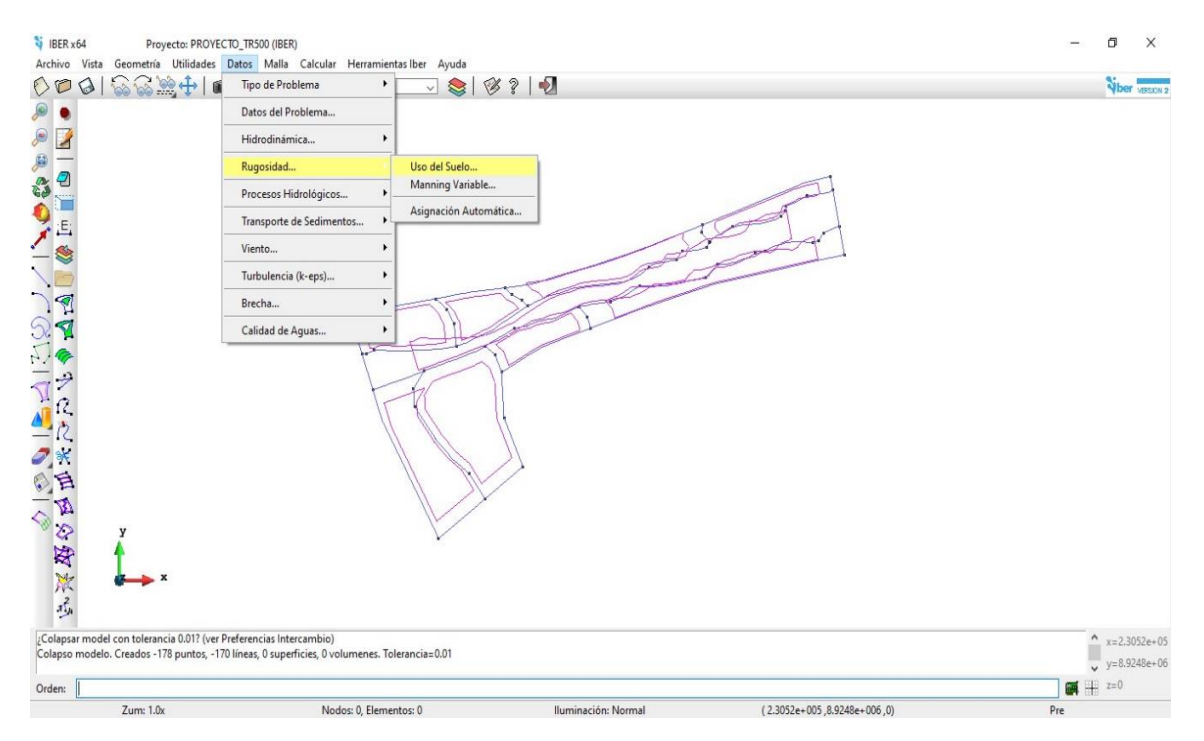

*Asignación de los coeficientes de rugosidad de Manning* 

*Nota*. En la figura se muestra la ventana de asignación del coeficiente de rugosidad a través del uso de suelo.

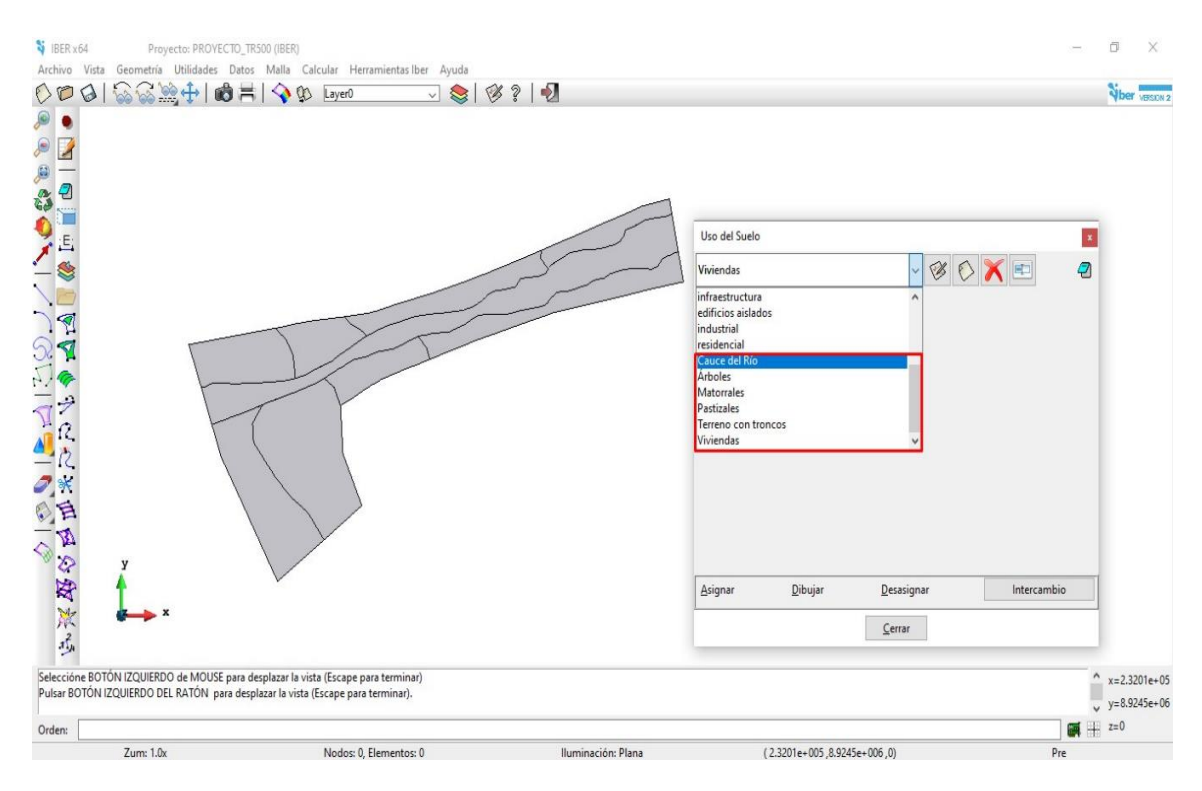

*Nota*. En la figura se muestra la ventana de creación de los coeficientes de rugosidad en el entorno de Iber.

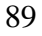

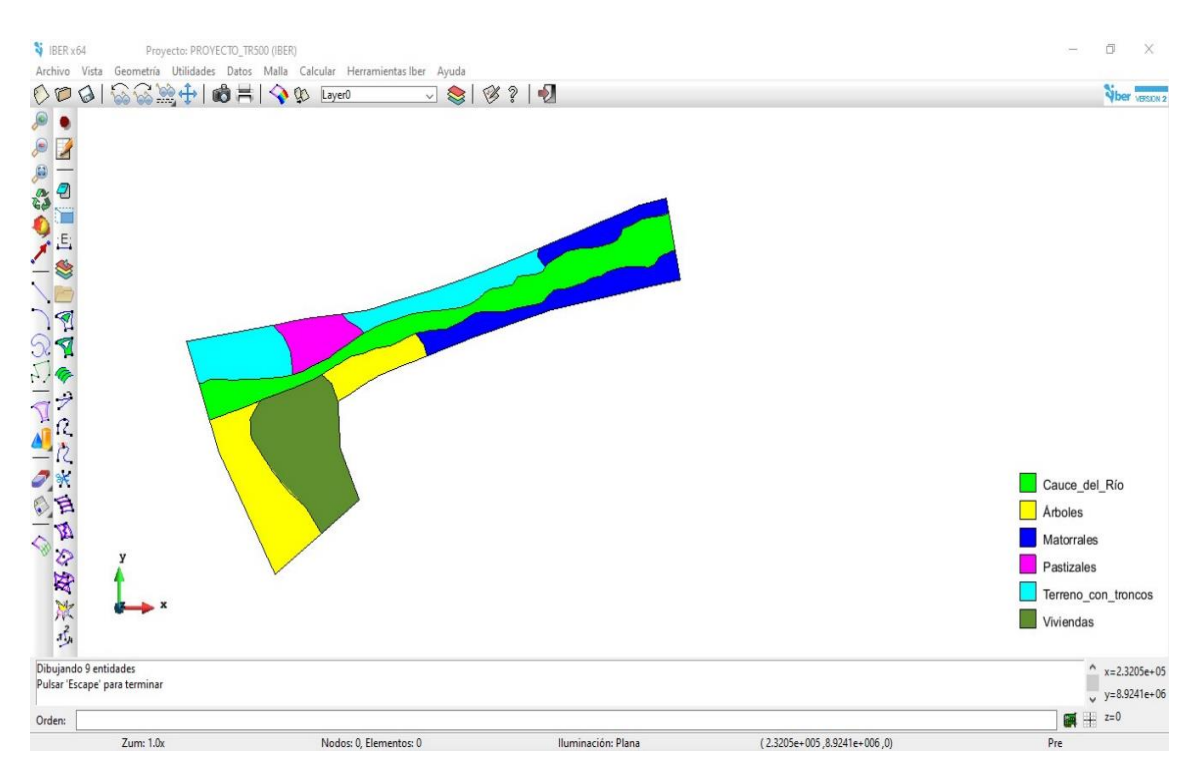

*Nota*. En la figura se muestra la asignación de los coeficientes de rugosidad antes creados al área de estudio.

*Asignación de las condiciones de contorno Ingreso y Salida* 

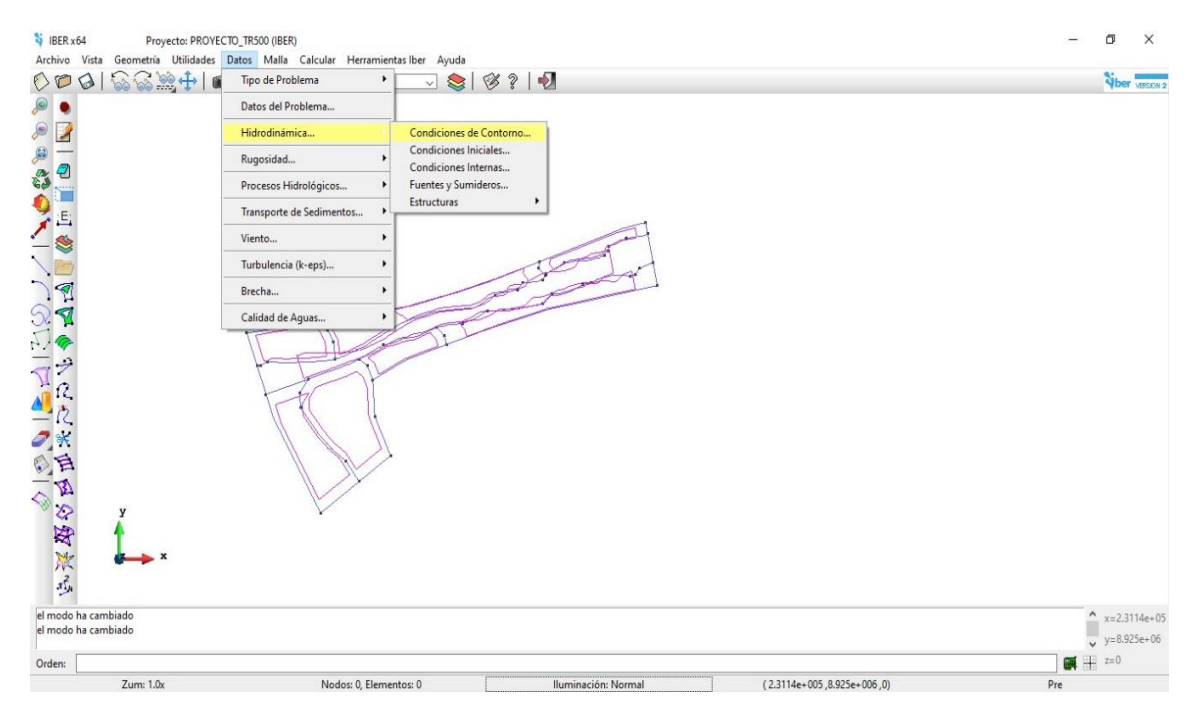

*Nota*. En la figura se muestra la ventana de asignación de condición de contorno al área de estudio.

 $\odot$   $\odot$   $\otimes$   $\odot$ 

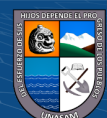

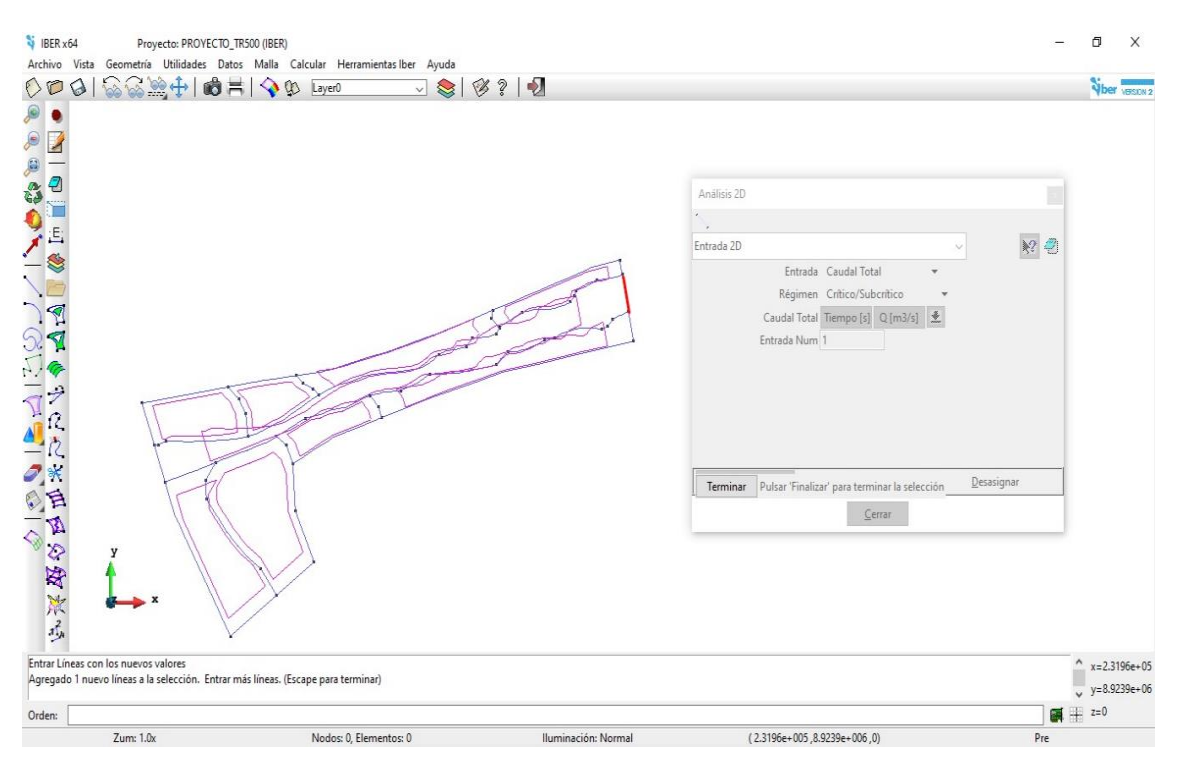

*Nota*. En la figura se muestra la asignación de la condición de contorno – Ingreso, en la parte superior de color rojo.

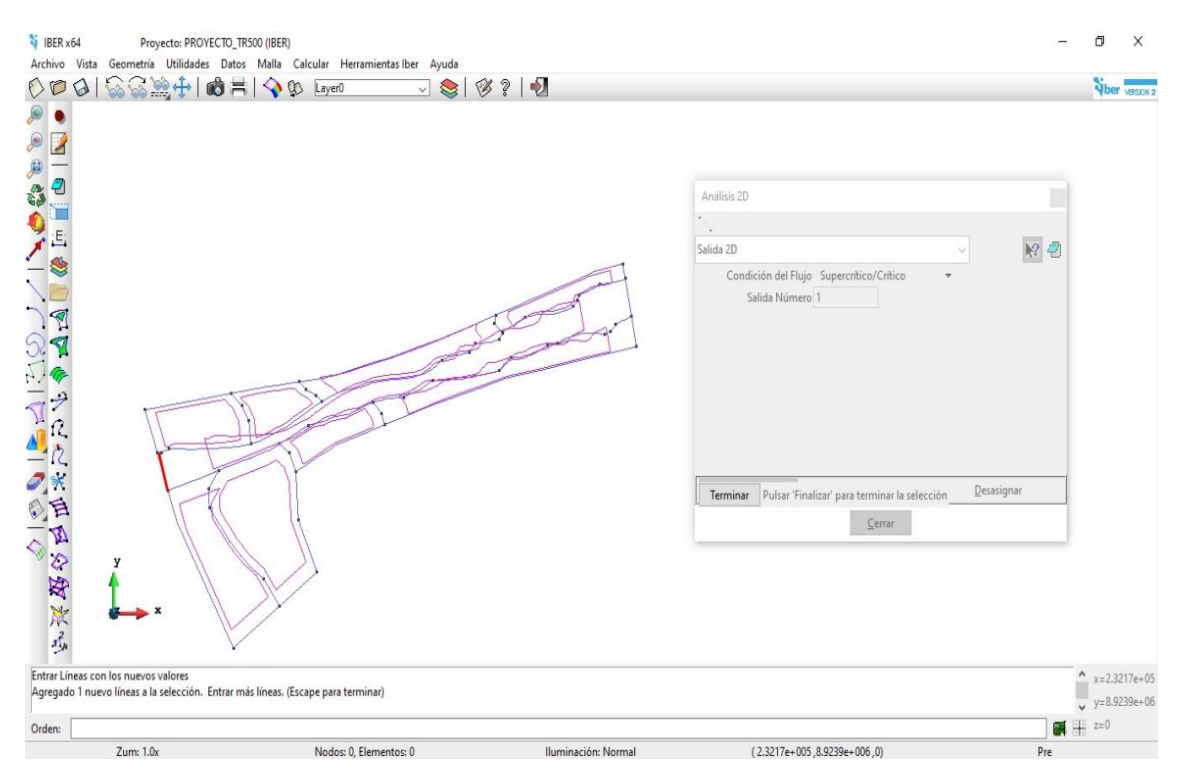

*Nota*. En la figura se muestra la asignación de la condición de contorno – Salida, en la parte inferior de color rojo.

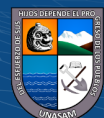

 $C$   $0$   $\odot$   $\odot$ 

#### *Generación del mallado*

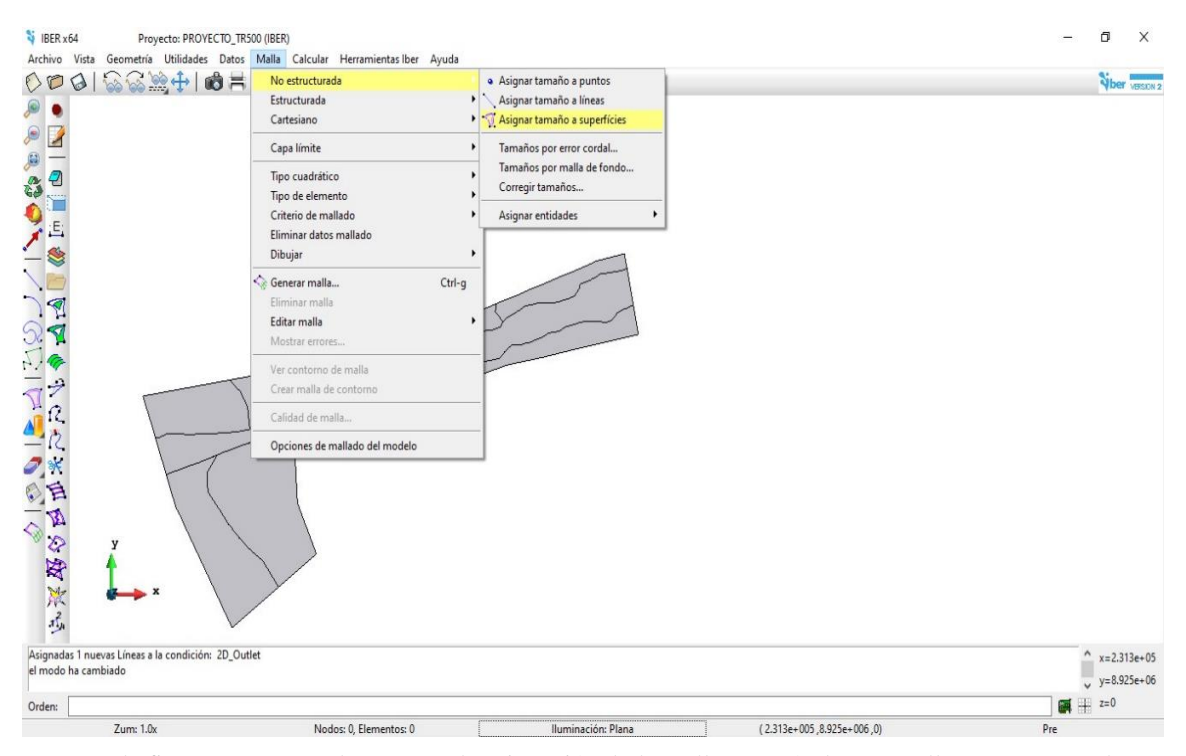

*Nota*. En la figura se muestra la ventana de asignación de la malla a través de una malla no estructurada.

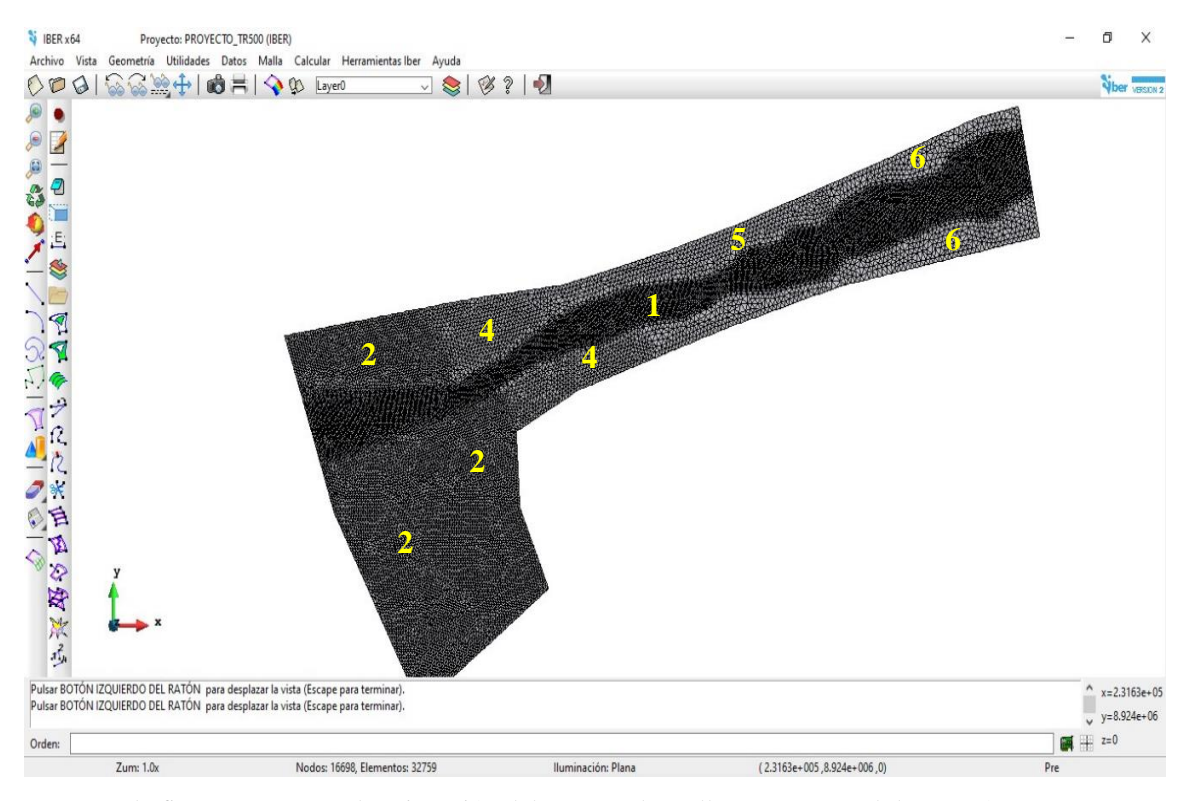

*Nota*. En la figura se muestra la asignación del tamaño de malla no estructural de 1, 2, 4, 5 y 6 metros asignándole menor valor a las áreas más importantes.

 $\odot$   $\odot$   $\odot$ 

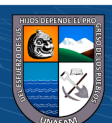

*Asignación de la elevación al mallado* 

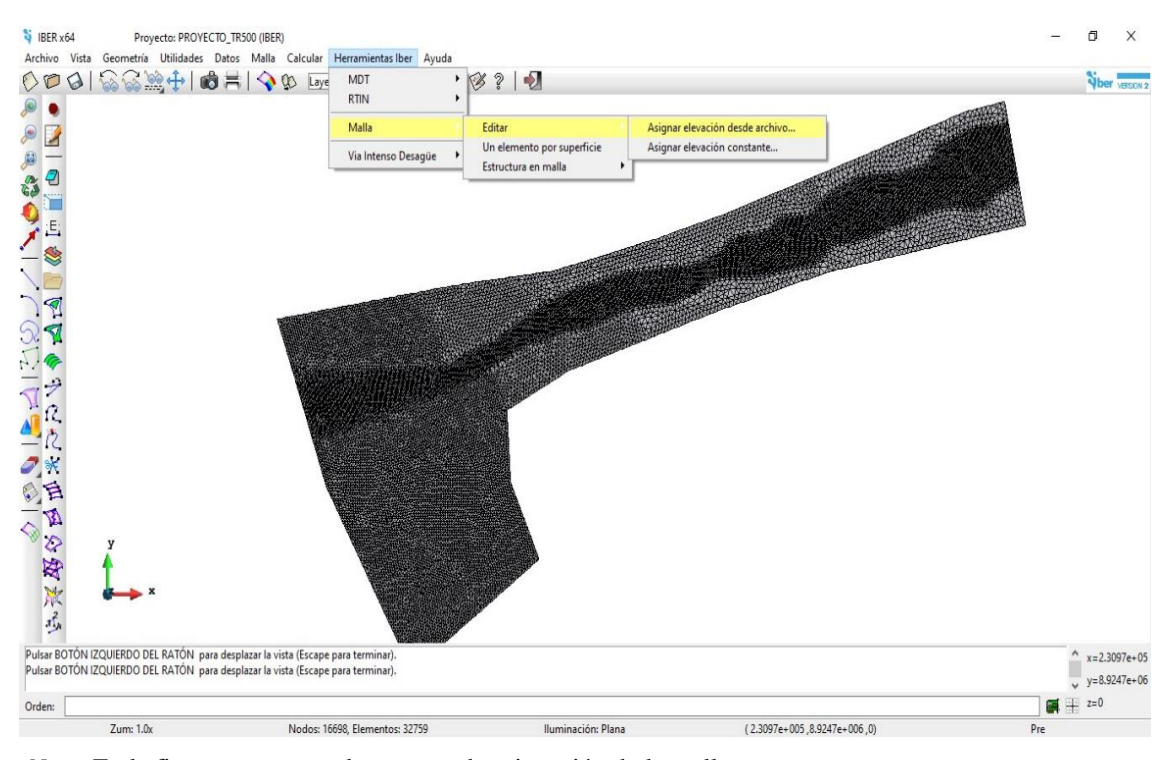

*Nota*. En la figura se muestra la ventana de asignación de la malla.

 $C$  $O$  $O$  $O$ 

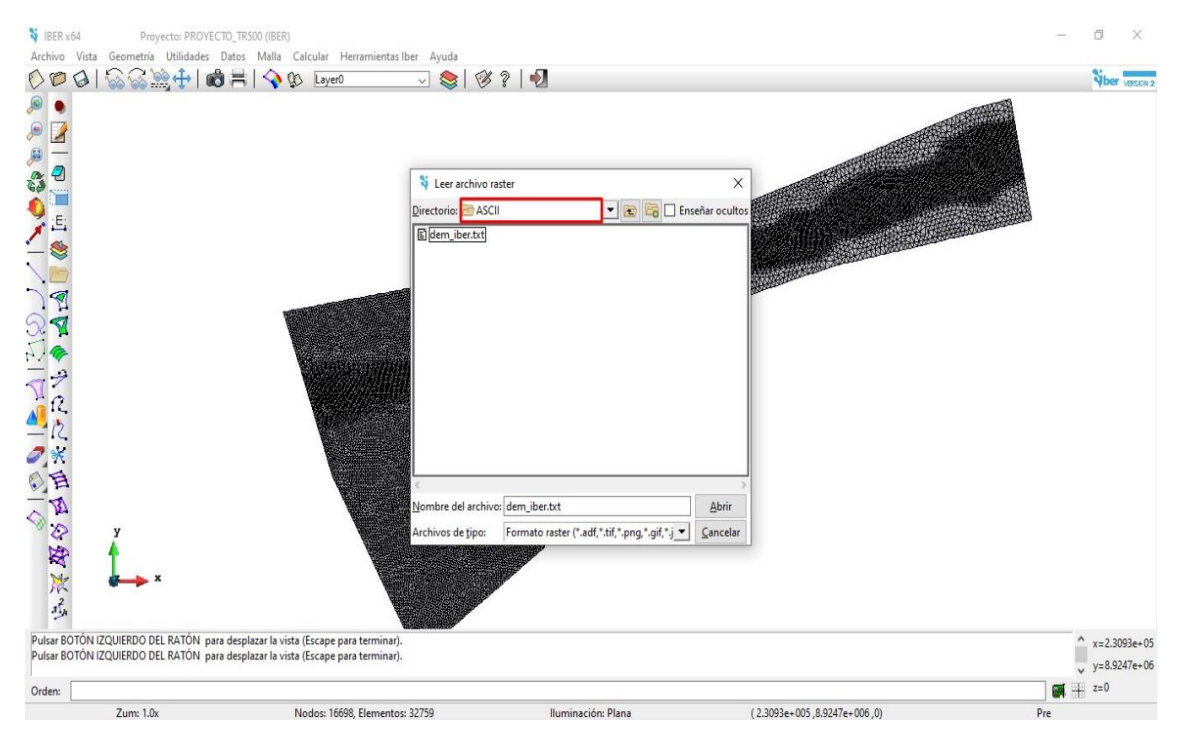

*Nota*. En la figura se muestra la importación de la elevación a través de la malla del área de estudio en formato ASCII.

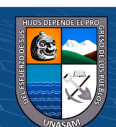

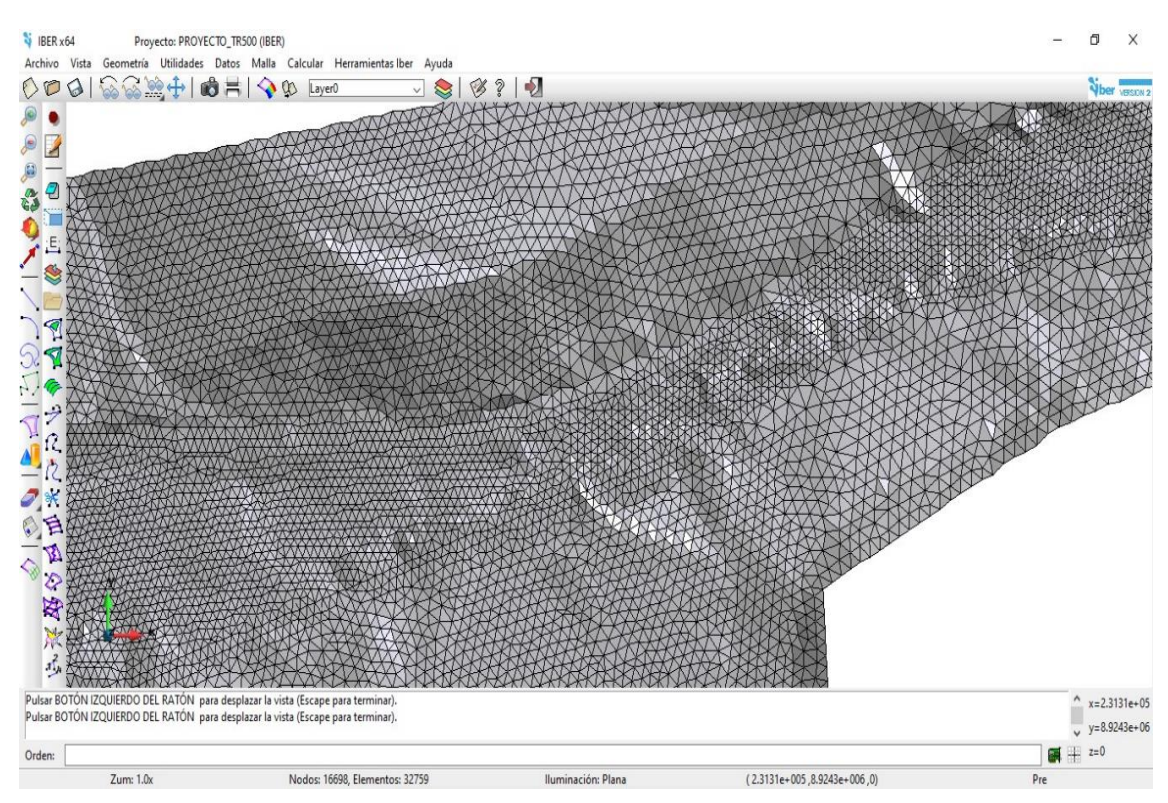

*Nota*. En la figura se muestra los diferentes tamaños de malla asignados al área de estudio.

#### *Proceso / Ingreso de datos*

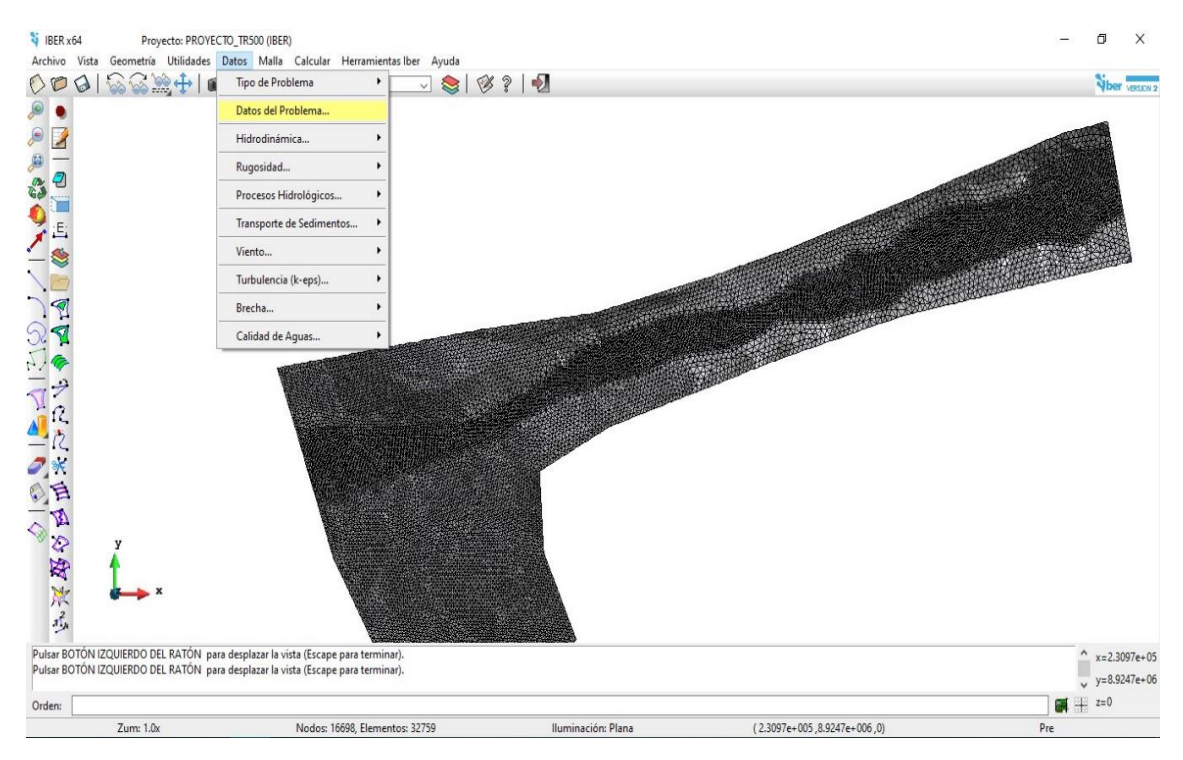

*Nota*. En la figura se muestra la ventana de ingreso de datos del problema.

 $C$   $0$   $\odot$   $\odot$ 

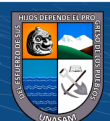

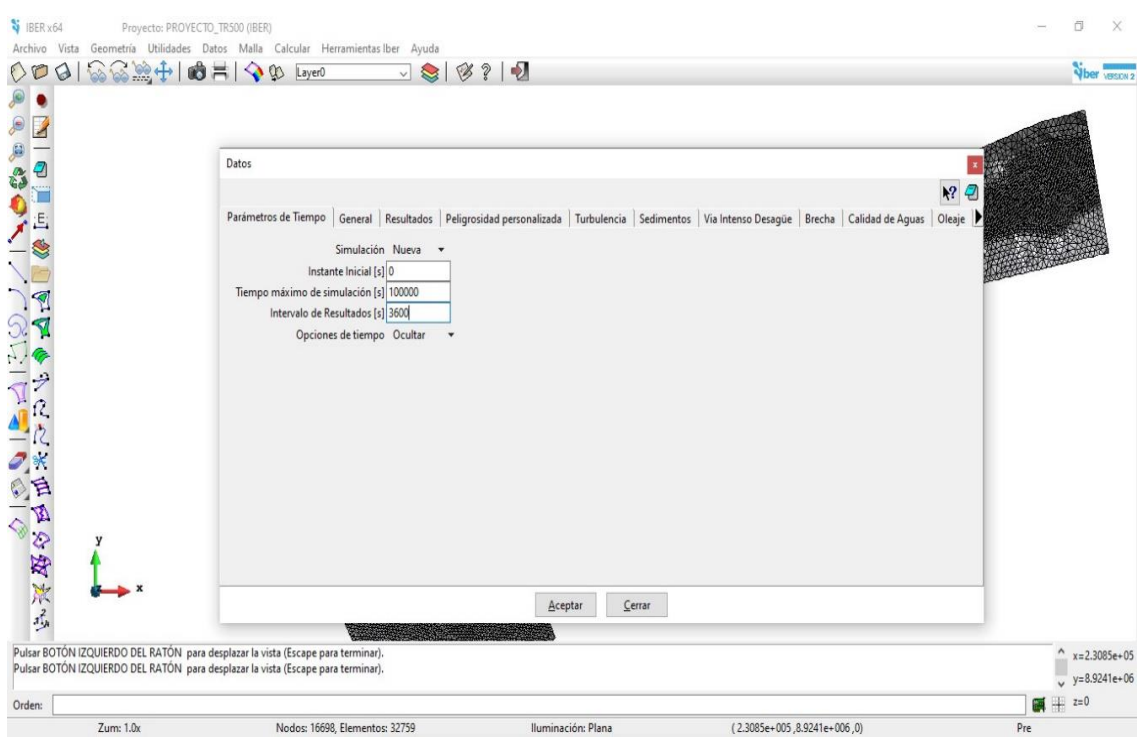

*Nota* . En la figura se muestra la ventana de ingreso de los parámetros de tiempo y los intervalos de resultados.

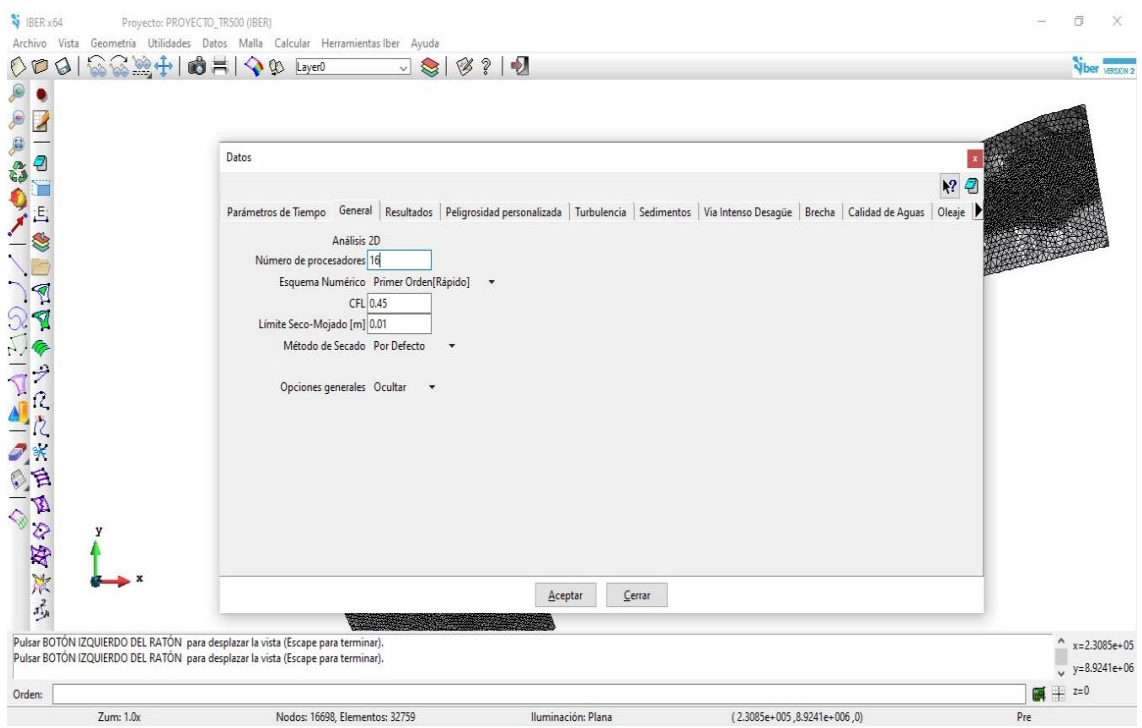

*Nota*. En la figura se muestra la ventana de ingreso de datos generales como el número de procesadores, CFL y el limite seco mojado asignado en la simulación.

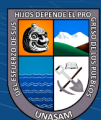

 $\odot$   $\odot$   $\odot$ 

#### *Corrida del modelo*

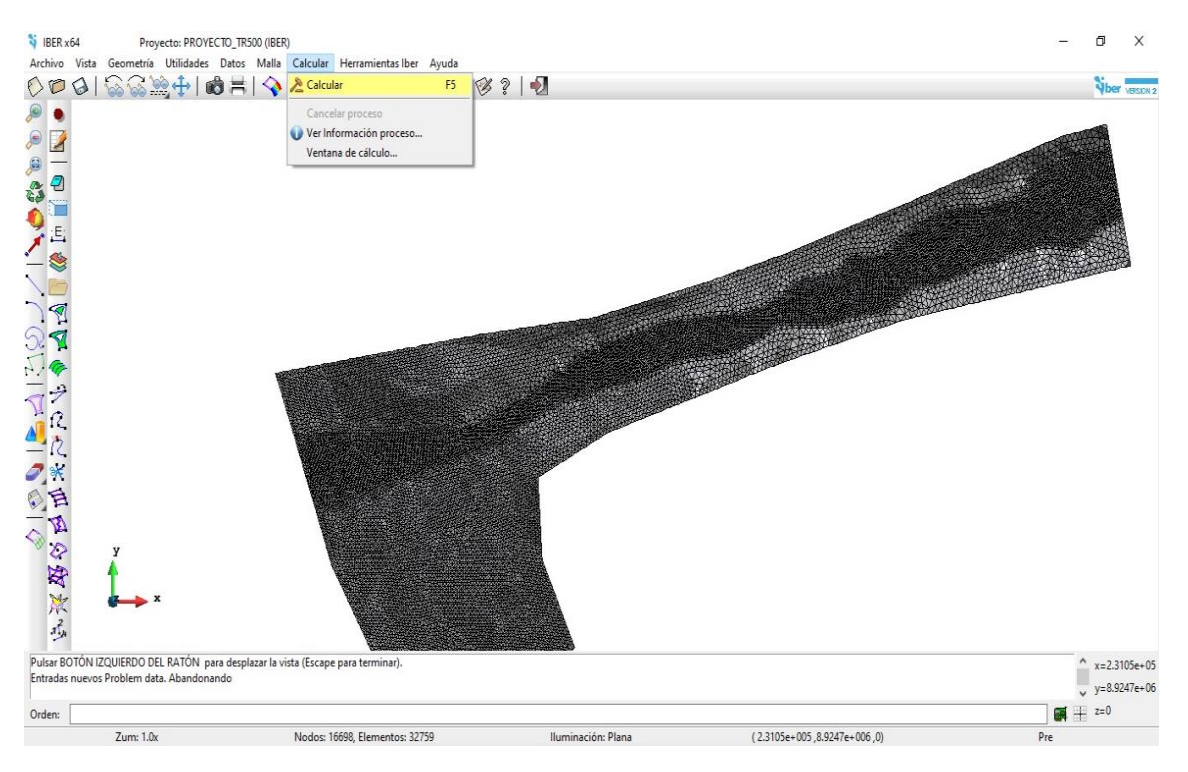

*Nota*. En la figura se muestra la ventana para realizar el proceso de cálculo.

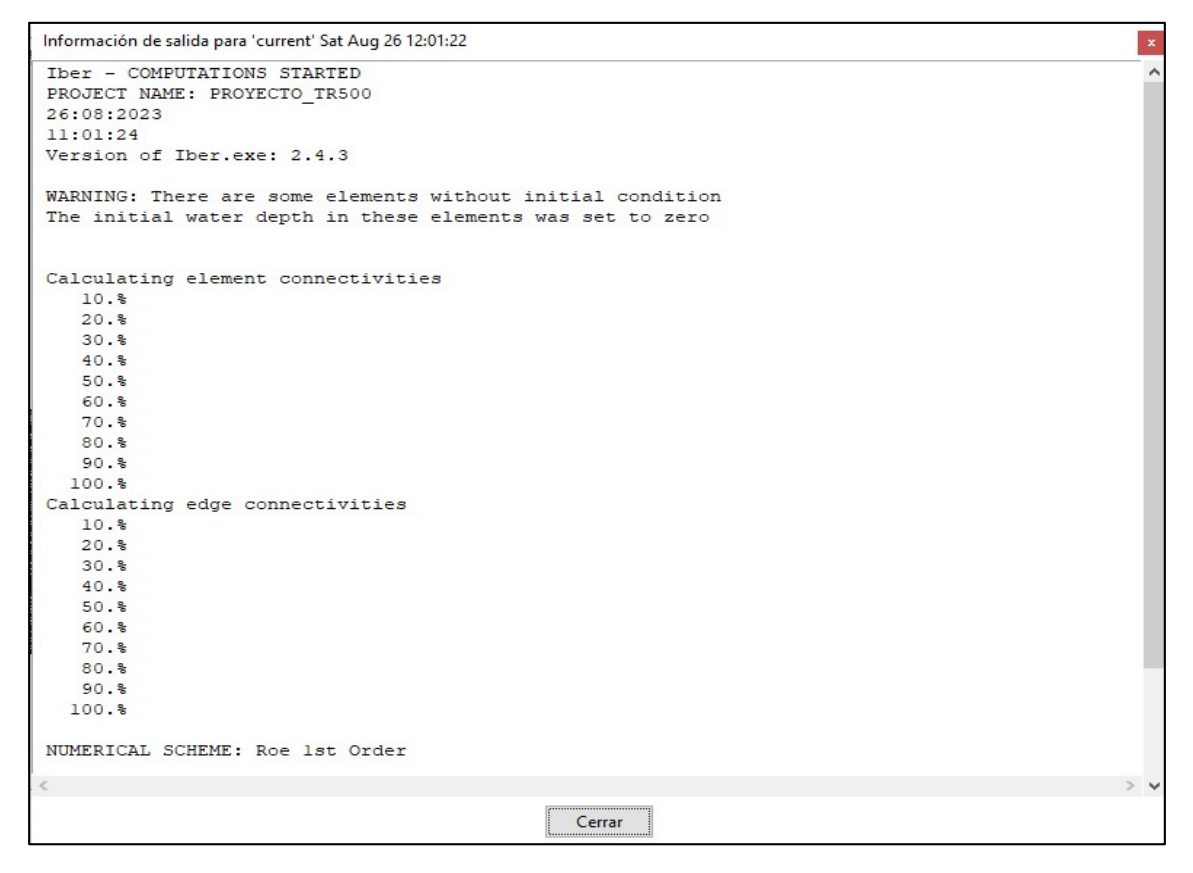

Nota: En la figura se muestra el inicio del procesamiento de cálculo.

 $C$  $C$  $D$  $D$  $D$ 

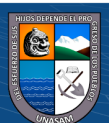

#### *Postproceso / obtención de los resultados*

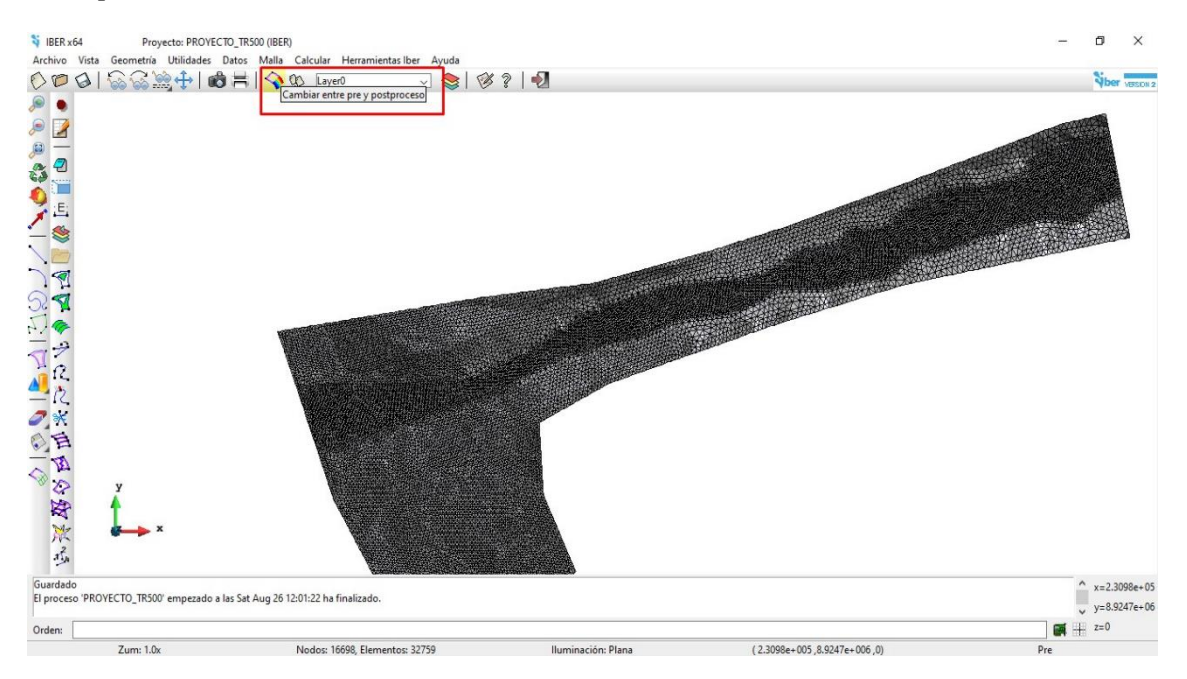

*Nota*. En la figura se muestra la ventana de cambio de preproceso a postproceso.

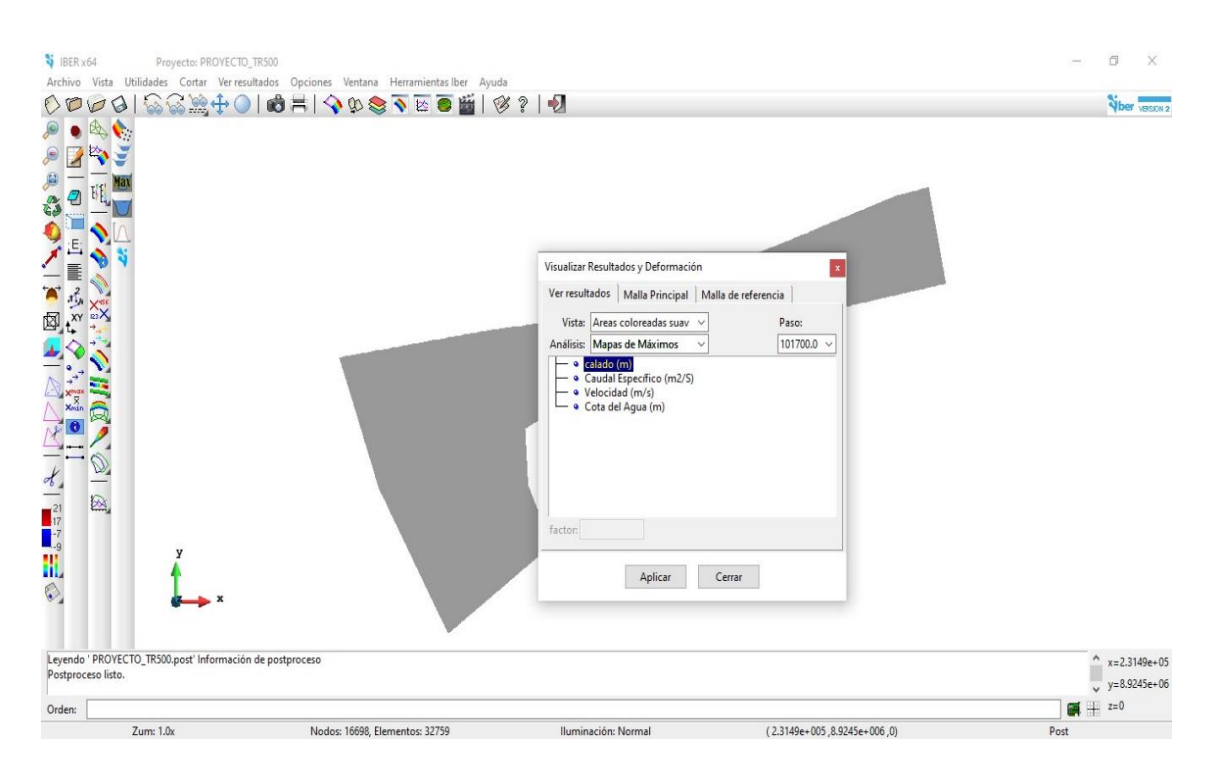

*Nota*. En la figura se muestra la ventana de resultados con la selección del análisis de mapa de máximos y la opción del calado.

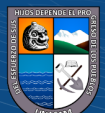

 $\odot$   $\odot$   $\otimes$   $\odot$ 

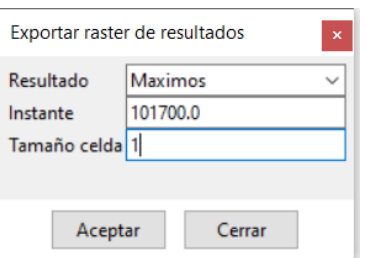

*Nota*. En la figura se muestra la ventana de exportación de resultados con un tamaño de celda de 1 metro.

Mediante el procedimiento del modelamiento hidráulico en el software Iber se obtuvo los tirantes de agua para los periodos de retorno de 50, 100, 200 y 500 años los cuales fueron exportados en formato raster y cargados al software ArcGIS como podemos ver en los Mapas A-18 al A-21 se realizó los mapas de tirantes de agua en el cual el rango de tirante para el TR=50 años varia de (1.59-0.01) metros, para TR=100 años varia de (1.89-0.01) metros, para TR=200 años varia de (2.08-0.01) metros y para TR=500 años varia de (2.46- 0.01) metros.

## *4.1.4. Determinación de los Niveles de Peligro*

Mediante la metodología descrita anteriormente se determinó los niveles de peligro por inundación en la quebrada Atoc Huacanca para lo cual se presenta los resultados de cada parámetro evaluado.

#### $\triangleright$  Parámetro de evaluación

El parámetro de evaluación considerado son los tirantes de agua los cuales fueron obtenidos del modelamiento hidráulico, es independiente por cada periodo de retorno debido a que se tiene diferentes escenarios los cuales se presentan a continuación.

### **Tirante de agua TR= 50 años**

 $\left(\text{cc}\right)$   $\left(\hat{\mathbf{r}}\right)$   $\left(\hat{\mathbf{s}}\right)$   $\left(\text{o}\right)$ 

Como podemos ver en el Mapa A-18 se tiene el resultado del tirante de agua cuyo análisis del parámetro de evaluación se presenta a continuación.

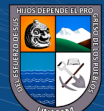

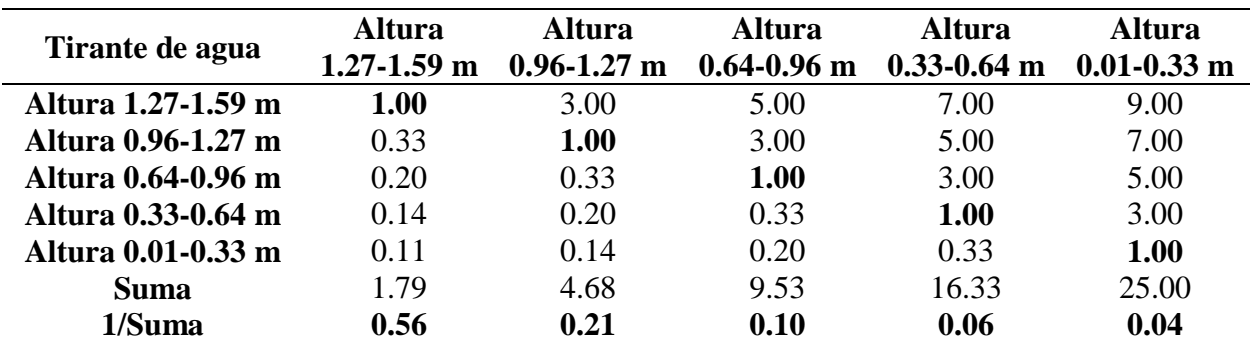

*Matriz de comparación de pares TR=50 años*

*Nota*. En la tabla se muestra la matriz de comparación de pares respecto al tirante de agua para un TR=50 años en la cual mediante la escala de Saaty se asignó la valoración numérica siendo así que cada parámetro de igual comparación tiene el valor 1 mientras que la valoración de uno respecto al otro se le asigno su valor correspondiente.

#### **Tabla 33**

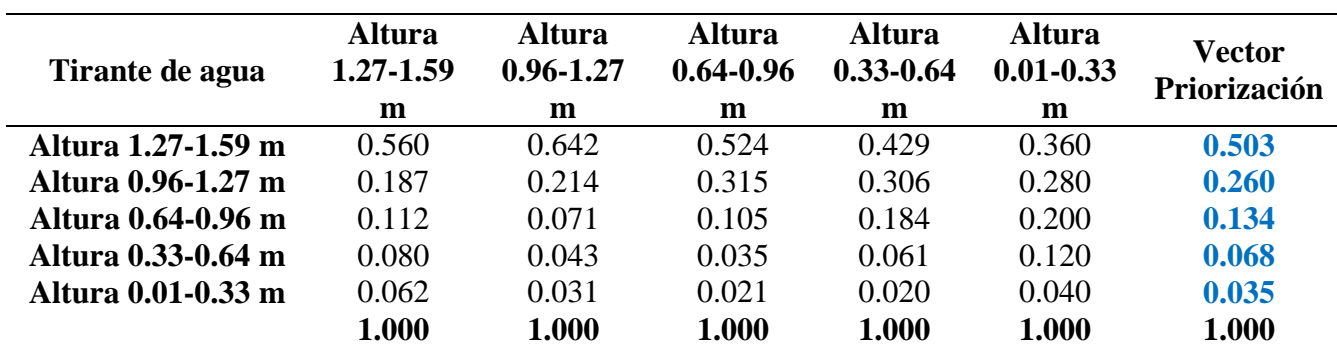

*Matriz de normalización TR=50 años*

*Nota*. En la tabla se muestra la matriz de comparación de normalización y los valores del vector priorización obtenidas del promedio de los parámetros evaluados los cuales son los pesos del parámetro a evaluar.

#### **Tabla 34**

*Vector suma ponderado TR=50 años*

 $\odot$   $\odot$   $\odot$ 

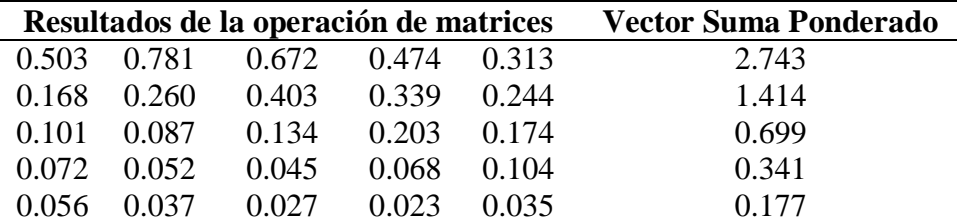

*Nota*. En la tabla se muestra el resultado del vector suma ponderado obtenido de la operación de los valores de la matriz de comparación de pares con el vector priorización.

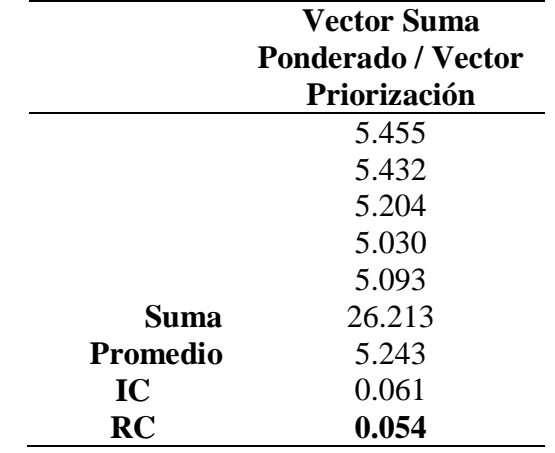

*Índice y relación de consistencia TR=50 años* 

*Nota*. En la tabla se muestra el índice de consistencia IC cuyo índice aleatorio por estar evaluando cinco parámetros es 1.115 y la relación de consistencia RC por estar evaluando cinco parámetros debe ser menor a 0.10.

## **Tirante de agua TR= 100 años**

Como podemos ver en el Mapa A-19 se tiene el resultado del tirante de agua cuyo análisis del parámetro de evaluación se presenta a continuación.

### **Tabla 36**

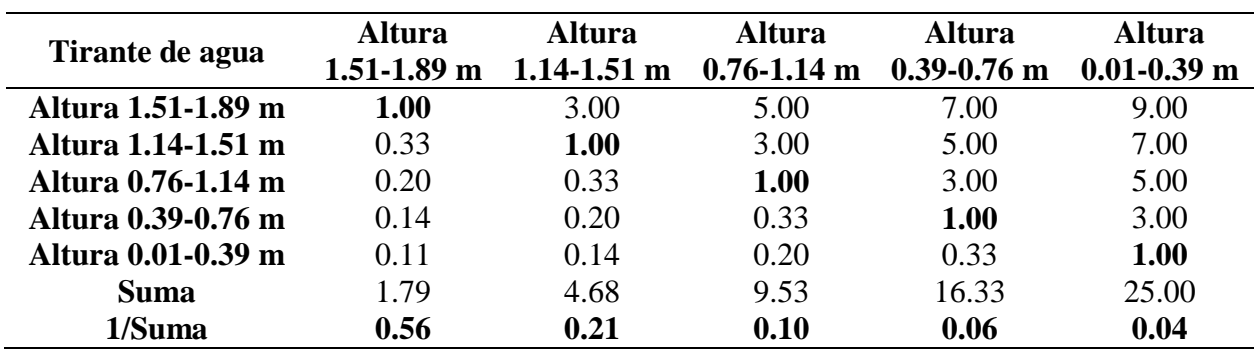

*Matriz de comparación de pares TR=100 años*

*Nota*. En la tabla se muestra la matriz de comparación de pares respecto al tirante de agua para un TR=100 años en la cual mediante la escala de Saaty se asignó la valoración numérica siendo así que cada parámetro de igual comparación tiene el valor 1 mientras que la valoración de uno respecto al otro se le asigno su valor correspondiente.

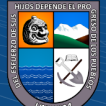

 $\odot$   $\odot$   $\otimes$   $\odot$ 

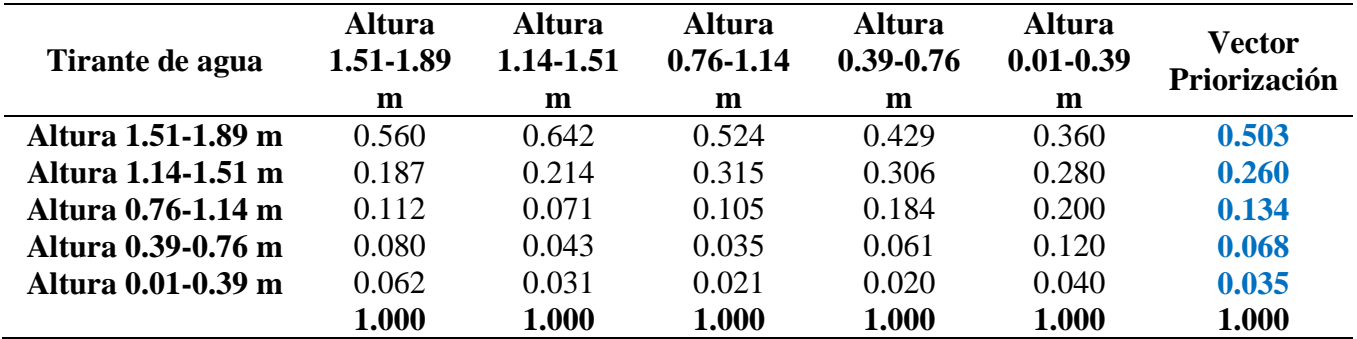

#### *Matriz de normalización TR=100 años*

*Nota*. En la tabla se muestra la matriz de comparación de normalización y los valores del vector priorización obtenidas del promedio de los parámetros evaluados los cuales son los pesos del parámetro a evaluar.

#### **Tabla 38**

*Vector suma ponderado TR=100 años*

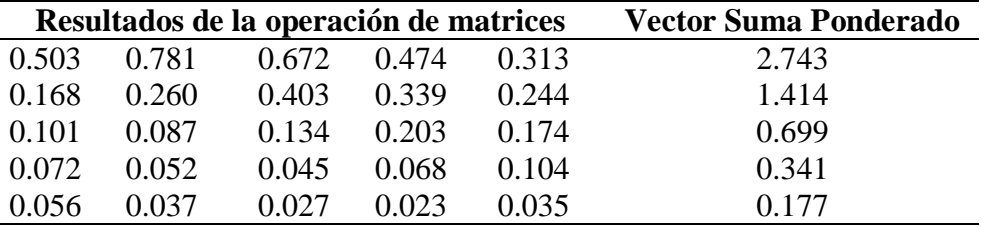

*Nota*. En la tabla se muestra el resultado del vector suma ponderado obtenido de la operación de los valores de la matriz de comparación de pares con el vector priorización.

## **Tabla 39**

*Índice y relación de consistencia TR=100 años*

 $C<sup>c</sup>$   $\Theta$   $\Theta$ 

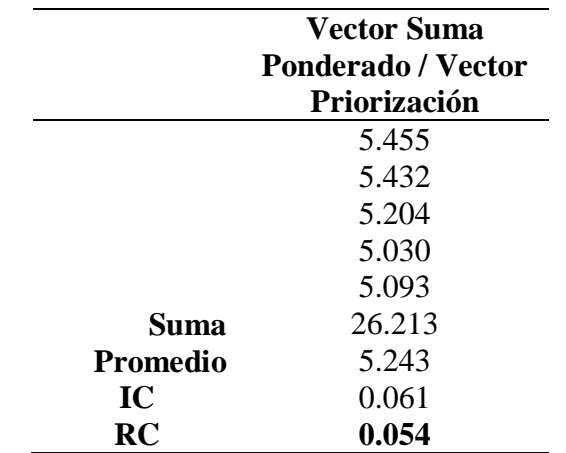

*Nota*. En la tabla se muestra el índice de consistencia IC cuyo índice aleatorio por estar evaluando cinco parámetros es 1.115 y la relación de consistencia RC por estar evaluando cinco parámetros debe ser menor a 0.10.

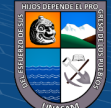

#### **Tirante de agua TR= 200 años**

Como podemos ver en el Mapa A-20 se tiene el resultado del tirante de agua cuyo análisis del parámetro de evaluación se presenta a continuación.

# **Tabla 40**

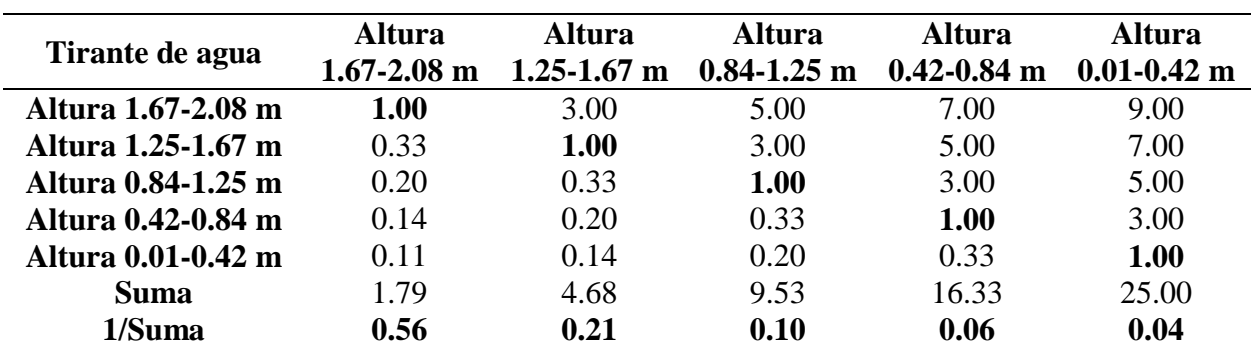

*Matriz de comparación de pares TR=200 años*

*Nota*. En la tabla se muestra la matriz de comparación de pares respecto al tirante de agua para un TR=200 años en la cual mediante la escala de Saaty se asignó la valoración numérica siendo así que cada parámetro de igual comparación tiene el valor 1 mientras que la valoración de uno respecto al otro se le asigno su valor correspondiente.

### **Tabla 41**

*Matriz de normalización TR=200 años*

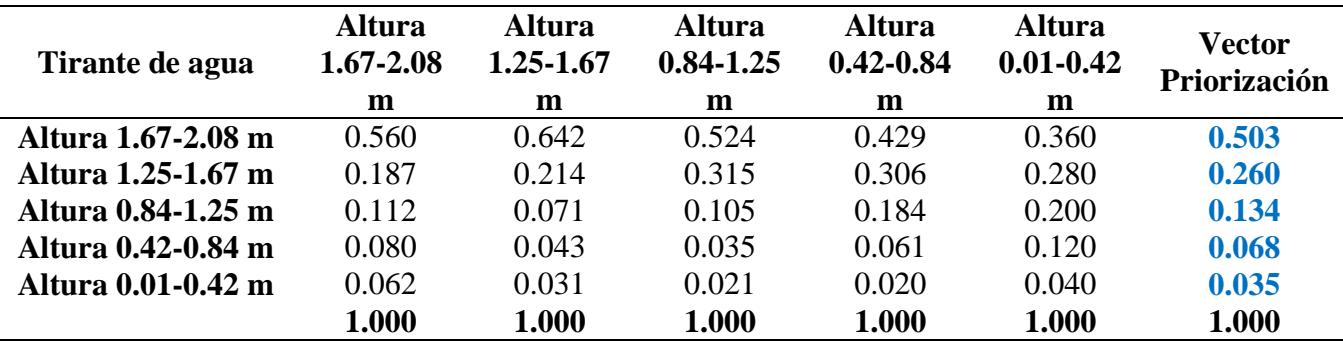

*Nota*. En la tabla se muestra la matriz de comparación de normalización y los valores del vector priorización obtenidas del promedio de los parámetros evaluados los cuales son los pesos del parámetro a evaluar.

#### **Tabla 42**

*Vector suma ponderado TR=200 años*

 $C<sup>c</sup>$   $\odot$   $\odot$   $\odot$ 

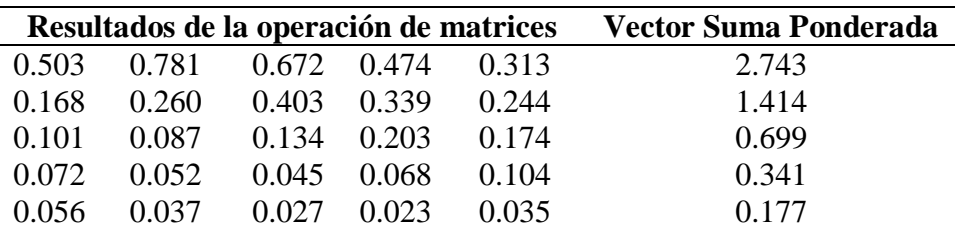

*Nota*. En la tabla se muestra el resultado del vector suma ponderado obtenido de la operación de los valores de la matriz de comparación de pares con el vector priorización.

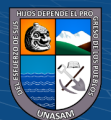

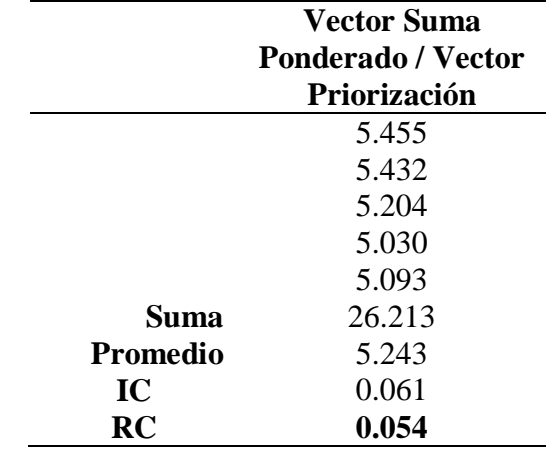

*Índice y relación de consistencia TR=200 años*

*Nota*. En la tabla se muestra el índice de consistencia IC cuyo índice aleatorio por estar evaluando cinco parámetros es 1.115 y la relación de consistencia RC por estar evaluando cinco parámetros debe ser menor a 0.10.

### **Tirante de agua TR= 500 años**

Como podemos ver en el Mapa A-21 se tiene el resultado del tirante de agua cuyo análisis del parámetro de evaluación se presenta a continuación.

### **Tabla 44**

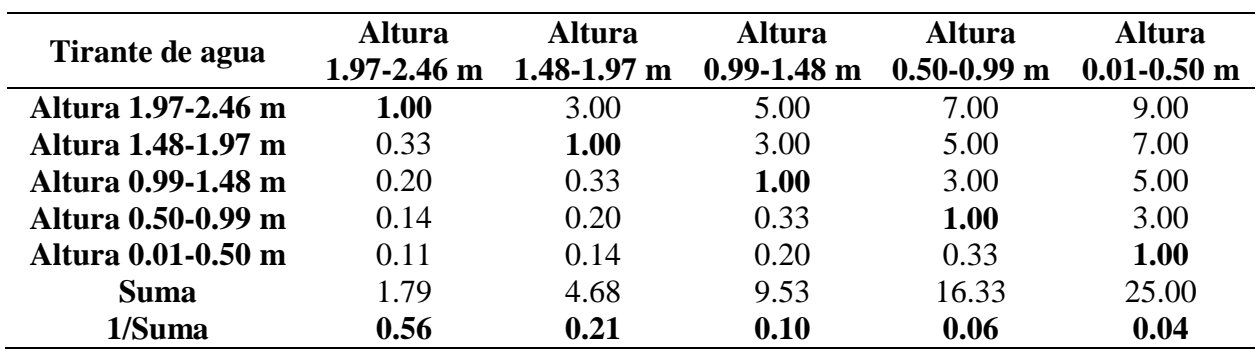

*Matriz de comparación de pares TR=500 años*

*Nota*. En la tabla se muestra la matriz de comparación de pares respecto al tirante de agua para un TR=500 años en la cual mediante la escala de Saaty se asignó la valoración numérica siendo así que cada parámetro de igual comparación tiene el valor 1 mientras que la valoración de uno respecto al otro se le asigno su valor correspondiente.

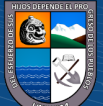

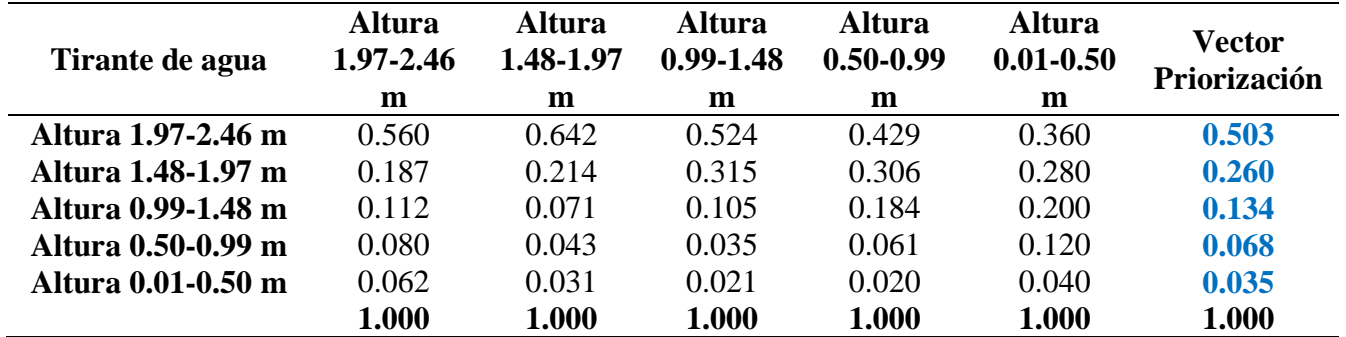

#### *Matriz de normalización TR=500 años*

*Nota*. En la tabla se muestra la matriz de comparación de normalización y los valores del vector priorización obtenidas del promedio de los parámetros evaluados los cuales son los pesos del parámetro a evaluar.

#### **Tabla 46**

*Vector suma ponderado TR=500 años*

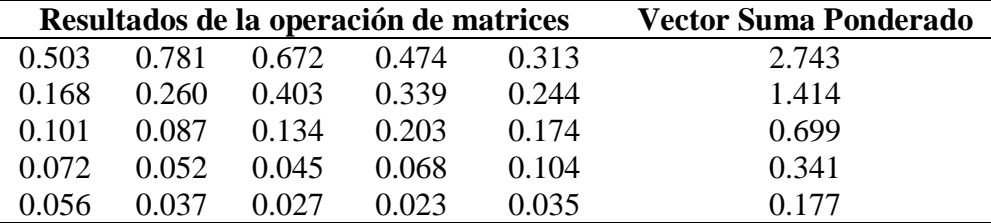

*Nota*. En la tabla se muestra el resultado del vector suma ponderado obtenido de la operación de los valores de la matriz de comparación de pares con el vector priorización.

### **Tabla 47**

*Índice y relación de consistencia TR=500 años*

 $C<sup>c</sup>$   $\Theta$   $\Theta$ 

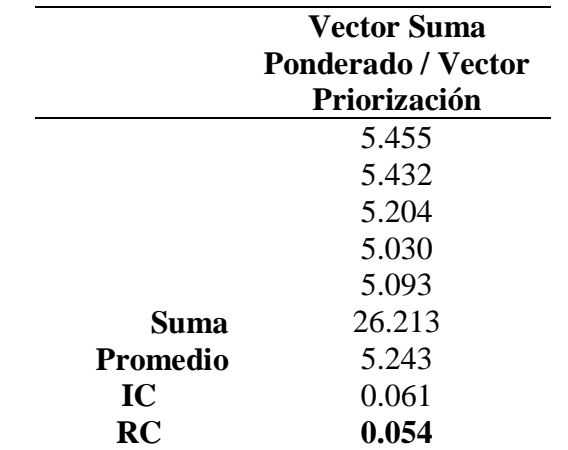

*Nota*. En la tabla se muestra el índice de consistencia IC cuyo índice aleatorio por estar evaluando cinco parámetros es 1.115 y la relación de consistencia RC por estar evaluando cinco parámetros debe ser menor a 0.10.

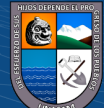

#### $\triangleright$  Susceptibilidad

#### **Factor Condicionante**

Los parámetros de los factores condicionantes a considerar fueron la pendiente, geomorfología y geología a los cuales se le realizo el análisis, para luego evaluar cada uno de ellos independientemente. Estos parámetros serán únicos en su evaluación en cada periodo de retorno.

#### **Tabla 48**

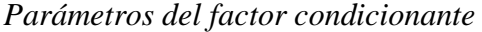

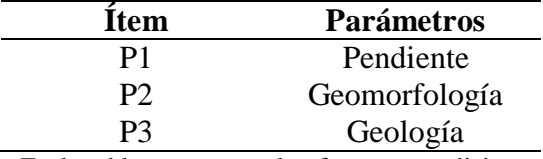

*Nota*. En la tabla se muestra los factores condicionantes considerados en el presente estudio.

#### **Tabla 49**

*Matriz de comparación de pares del factor condicionante* 

| Parámetro        | <b>Pendiente</b> | Geomorfología | Geología |
|------------------|------------------|---------------|----------|
| <b>Pendiente</b> | 1.00             | 3.00          | 5.00     |
| Geomorfología    | 0.33             | 1.00          | 3.00     |
| Geología         | $0.20\,$         | 0.33          | 1.00     |
| <b>Suma</b>      | 1.53             | 4.33          | 9.00     |
| 1/Suma           | 0.65             | 0.23          | 0.11     |

*Nota*. En la tabla se muestra la matriz de comparación de pares respecto a la pendiente, geomorfología y geología en la cual mediante la escala de Saaty se asignó la valoración numérica siendo así que cada parámetro de igual comparación tiene el valor 1 mientras que la valoración de uno respecto al otro se le asigno su valor correspondiente.

### **Tabla 50**

*Matriz de normalización del factor condicionante*

 $\odot$   $\odot$   $\otimes$   $\odot$ 

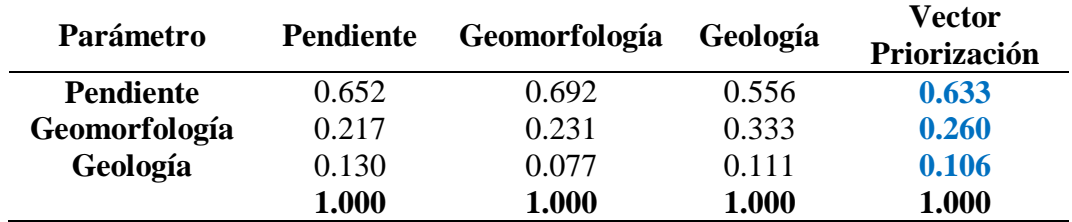

*Nota*. En la tabla se muestra la matriz de comparación de normalización y los valores del vector priorización obtenidas del promedio de los parámetros evaluados los cuales son los pesos del parámetro a evaluar.

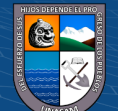

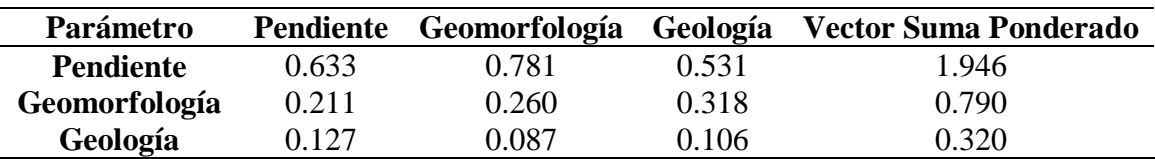

*Vector suma ponderado del factor condicionante* 

*Nota*. En la tabla se muestra el resultado del vector suma ponderado obtenido de la operación de los valores de la matriz de comparación de pares con el vector priorización.

### **Tabla 52**

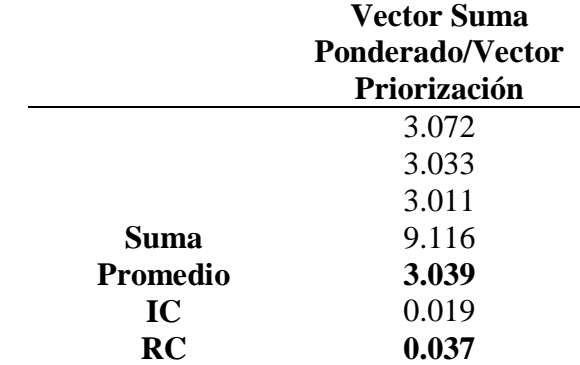

*Índice y relación de consistencia del factor condicionante* 

*Nota*. En la tabla se muestra el índice de consistencia IC cuyo índice aleatorio por estar evaluando tres parámetros es 0.525 y la relación de consistencia RC por estar evaluando tres parámetros debe ser menor a 0.04.

## - **Pendiente**

Como podemos ver en el Mapa A-22 se tiene el mapa de pendiente el cual fue realizado del levantamiento topográfico y el DEM obtenido anteriormente y mediante el cual se realizó su análisis que se presenta a continuación.

### **Tabla 53**

*Matriz de comparación de pares de la pendiente* 

 $(C)$   $($   $\theta$   $\otimes$   $\odot$ 

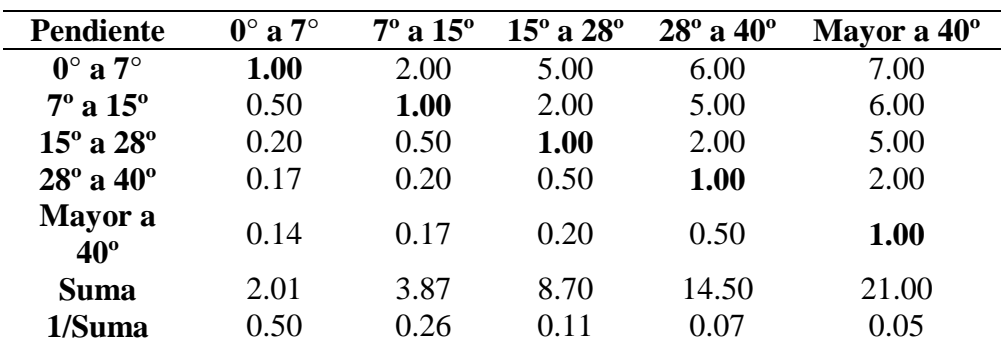

*Nota*. En la tabla se muestra la matriz de comparación de pares respecto a la pendiente en la cual mediante la escala de Saaty se asignó la valoración numérica siendo así que cada parámetro de igual comparación tiene el valor 1 mientras que la valoración de uno respecto al otro se le asigno su valor correspondiente.

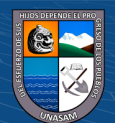

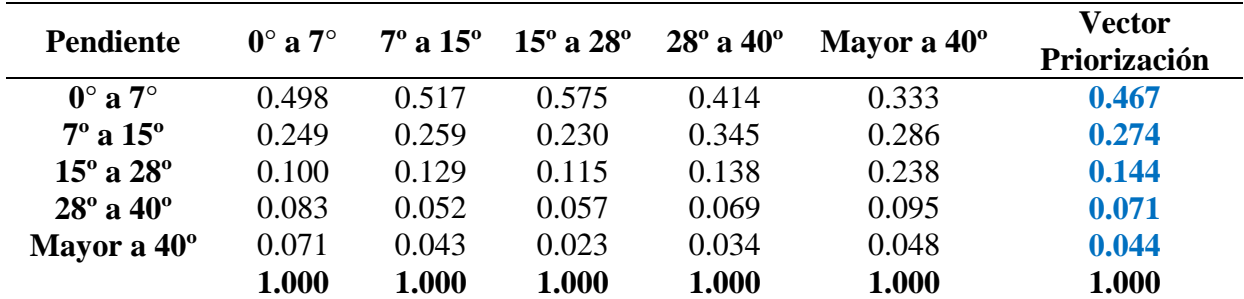

*Matriz de normalización de la pendiente* 

*Nota*. En la tabla se muestra la matriz de comparación de normalización y los valores del vector priorización obtenidas del promedio de los parámetros evaluados los cuales son los pesos del parámetro a evaluar.

#### **Tabla 55**

*Vector suma ponderado de la pendiente* 

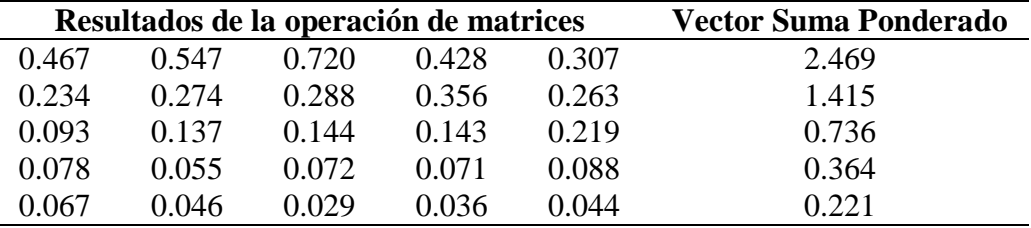

*Nota*. En la tabla se muestra el resultado del vector suma ponderado obtenido de la operación de los valores de la matriz de comparación de pares con el vector priorización.

## **Tabla 56**

*Índice y relación de consistencia de la pendiente* 

 $\odot$   $\odot$   $\odot$ 

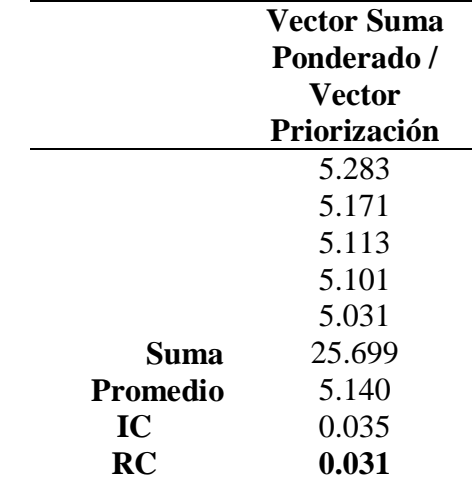

*Nota*. En la tabla se muestra el índice de consistencia IC cuyo índice aleatorio por estar evaluando cinco parámetros es 1.115 y la relación de consistencia RC por estar evaluando cinco parámetros debe ser menor a 0.10.

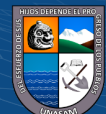

### - **Geología**

Como se muestra en la Tabla 57 se identificó cinco unidades geológicas en la zona de estudio las que podemos ver en el Mapa A-23.

## **Tabla 57**

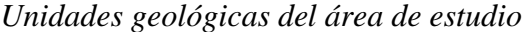

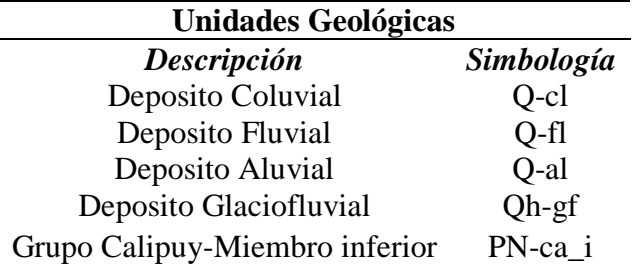

*Nota*. En la tabla se muestra las unidades geológicas de la zona de estudio, así como su simbología.

- *Deposito Fluvial (Q-fl)*, Se ubica en el cauce del río Atoc Huacanca, está conformado por materiales sueltos que rellenan el cauce actual como curso hidrológico principal, así como el transporte de la parte alta de la micro cuenca Atoc Huacanca que arrastra el material en épocas de lluvia, rellenando el cauce, constituidos por cantos rodados, quijarros y bloques redondeados, con relleno de gravas y arenas sueltas, tiene alta permeabilidad y baja compacidad.
- *Deposito Coluvial (Q-cl)*, generado debido al deslizamientos y desprendimiento de las rocas, materiales transportados pendiente abajo por flujos torrenciales ocasionados por las precipitaciones pluvial en la micro cuenca Atoc Huacanca, transportados por gravedad, constituido de fragmentos de rocas angulosas y sub angulosas.
- *Deposito Aluvial (Q-al)*, están conformados por materiales como la arena, limos, arcillas, gravas y bolonerias, los cuales se han ido depositando a lo largo de los años debido a los depósitos aluviales. Gran parte de la zona urbana del centro poblado Huancapampa está conformada de depósito aluvial la cual con el paso de los años fue conformado un sistema de terraza antigua, en una amplia ladera en la cual tiene escorrentía difusa la cual genera estos depósitos y conos aluviales.

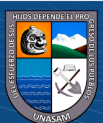

 $(cc)$  (i)  $\circledS$   $\odot$ 

- *Deposito Glaciofluvial (Qh-gf)*, compuestas por clastos heterogéneos y materiales conformados de arena, limo y arcilla provenientes de las capas de los glaciares que al pasar de los años fueron desprendidos y transportados, se ubican en los márgenes de los ríos debido a inundaciones generadas.
- *Grupo Calipuy -Miembro inferior (PN-ca\_i)*, conformada por piroclásticos, derrames, brechas y tufos de espesor considerable, consistente de conglomerados finos a gruesos con un delgado horizonte superior de areniscas tufáceas, perteneciendo al miembro inferior de aglomerados y areniscas y tobas de ceniza y lapilli.

Con la información y resultados obtenidos respecto a las unidades geológicas se procedió a evaluar este parámetro como se presenta a continuación.

# **Tabla 58**

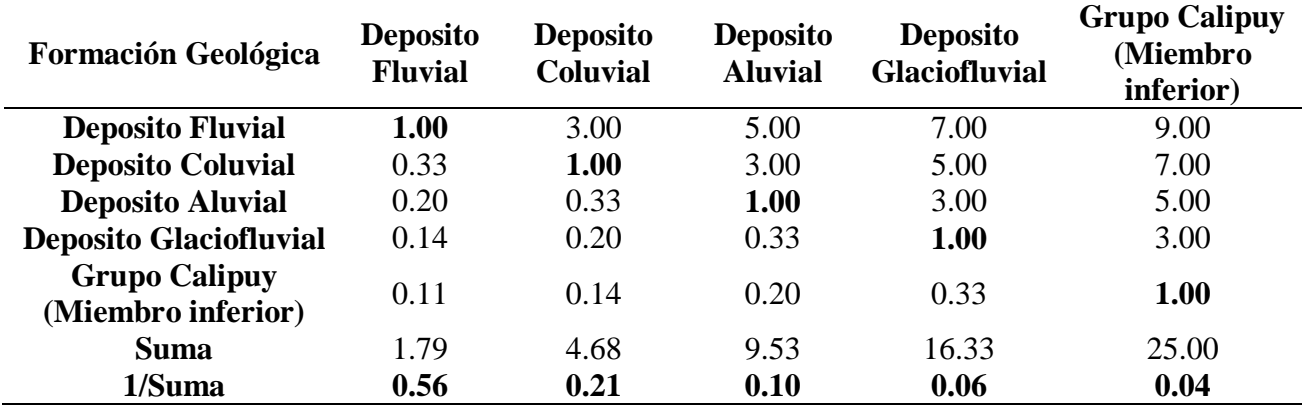

*Matriz de comparación de pares de la geología* 

*Nota*. En la tabla se muestra la matriz de comparación de pares respecto a la geología en la cual mediante la escala de Saaty se asignó la valoración numérica siendo así que cada parámetro de igual comparación tiene el valor 1 mientras que la valoración de uno respecto al otro se le asigno su valor correspondiente.

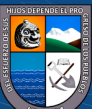

 $(C)$   $($   $\theta$   $\otimes$   $\odot$ 

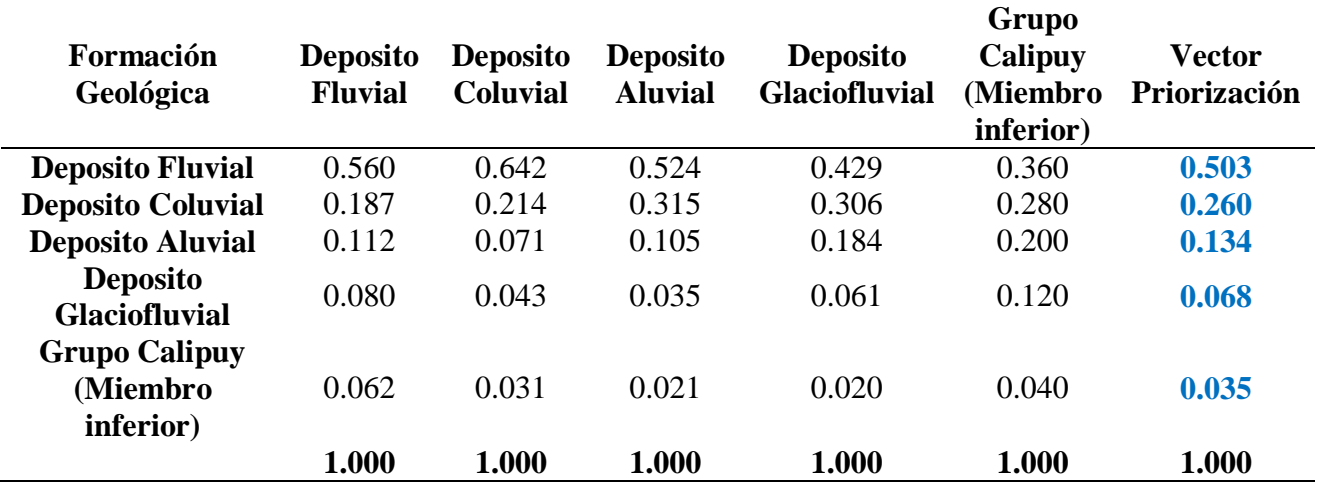

*Matriz de normalización de la geología* 

*Nota*. En la tabla se muestra la matriz de comparación de normalización y los valores del vector priorización obtenidas del promedio de los parámetros evaluados los cuales son los pesos del parámetro a evaluar.

#### **Tabla 60**

*Vector suma ponderado de la geología* 

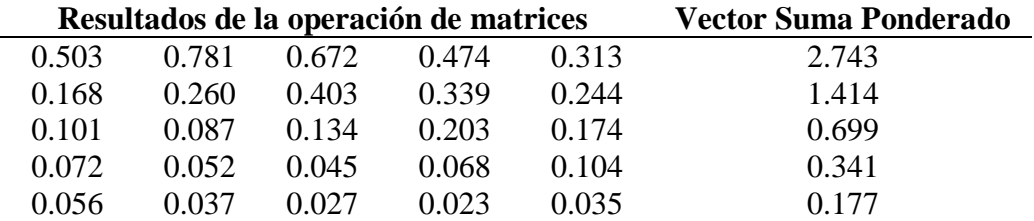

*Nota*. En la tabla se muestra el resultado del vector suma ponderado obtenido de la operación de los valores de la matriz de comparación de pares con el vector priorización.

### **Tabla 61**

*Índice y relación de consistencia de la geología* 

 $(C)$   $($   $\theta$   $\otimes$   $\odot$ 

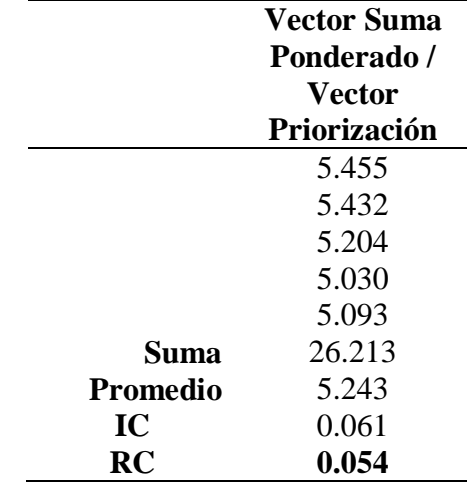

*Nota*. En la tabla se muestra el índice de consistencia IC cuyo índice aleatorio por estar evaluando cinco parámetros es 1.115 y la relación de consistencia RC por estar evaluando cinco parámetros debe ser menor a 0.10.

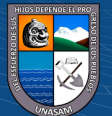

### - **Geomorfología**

Como se muestra en la Tabla 62 se determinó cinco unidades geomorfológicas en la zona de estudio las que podemos ver en el Mapa A-24.

## **Tabla 62**

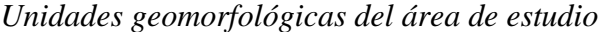

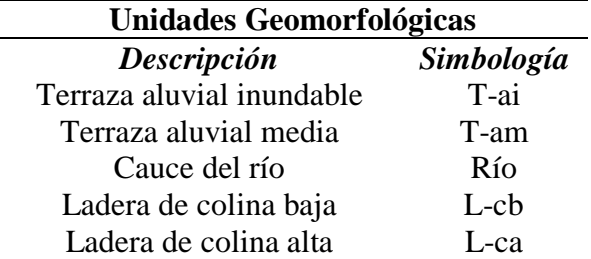

Nota. En la tabla se muestra las unidades geomorfológicas de la zona de estudio, así como su simbología.

- *Cauce del río (Río)*, Se caracteriza por la composición de gravas, arenas y cantos rodados las cuales han sido transportados por las corrientes de las aguas de la quebrada Atoc Huacanca desde la parte alta.
- *Terraza aluvial inundable (T-ai)*, son aquellos terrenos con pendientes inferiores a 15° aproximadamente, que se encuentran ubicadas en los costados de la llanura de inundación o costados del lecho principal del río, la cual presenta antiguo acumulación de sedimentación fluvial del transporte del río Atoc Huacanca.
- *Terraza aluvial media (T-am)*, aquella geoforma con pendientes inferiores a 15° aproximadamente las cuales fueron formadas por la geodinámica fluvial de tiempos anteriores, en la mayoría son habilitadas por viviendas, zonas de asentamientos humanos y terrenos agrícolas.
- $\checkmark$  *Ladera de colina baja* (*L-cb*), son aquellos que tienen un relieve colinoso la cual se puede apreciar en la margen derecha del río Santa y frente a la ciudad de Recuay, con pendientes que son menores a los 28° con vegetaciones de árboles en la parte baja.

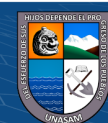

 $(cc)$  (i)  $\circledS$   $\odot$ 

 *Ladera de colina alta (L-ca)*, es aquel relieve colinoso con elevación del terreno de forma abrupta la cual se puede apreciar en la margen derecha del río Atoc Huacanca parte alta, con pendientes que son mayor a los 28° con vegetaciones escasas y presencia de algunas rocas.

Con la información y resultados obtenidos respecto a las unidades geomorfológicas se procedió a evaluar este parámetro como se presenta a continuación.

## **Tabla 63**

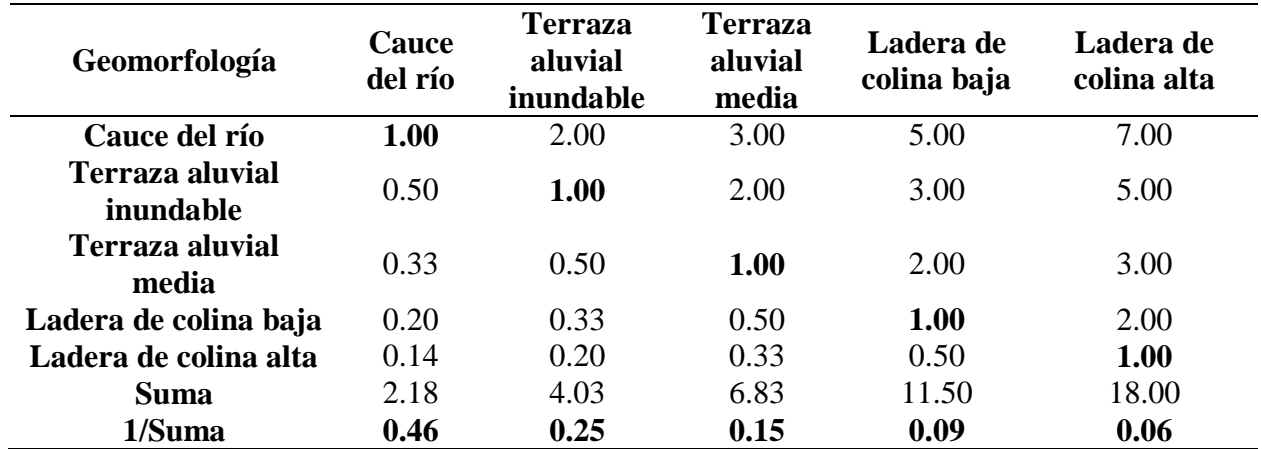

*Matriz de comparación de pares de la geomorfología* 

*Nota*. En la tabla se muestra la matriz de comparación de pares respecto a la geomorfología en la cual mediante la escala de Saaty se asignó la valoración numérica siendo así que cada parámetro de igual comparación tiene el valor 1 mientras que la valoración de uno respecto al otro se le asigno su valor correspondiente.

#### **Tabla 64**

*Matriz de normalización de la geomorfología* 

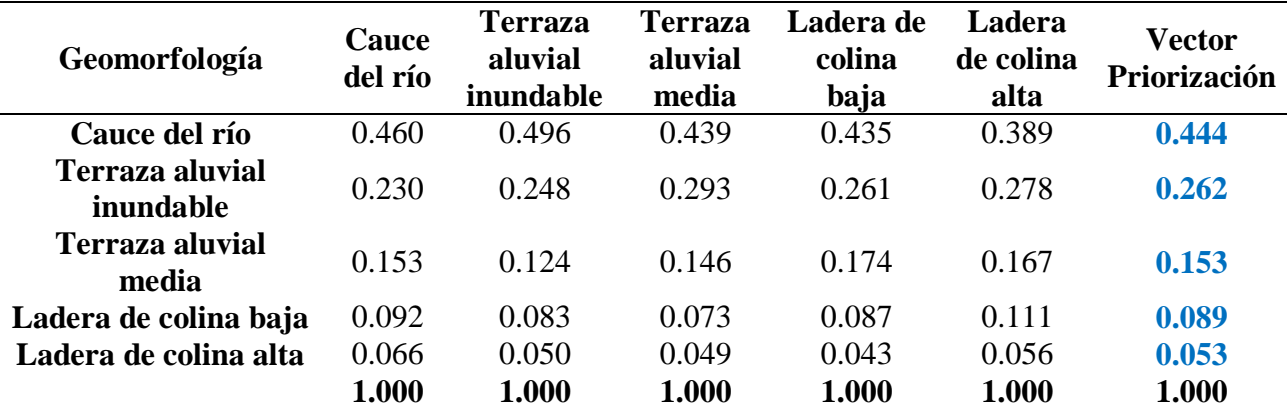

*Nota*. En la tabla se muestra la matriz de comparación de normalización y los valores del vector priorización obtenidas del promedio de los parámetros evaluados los cuales son los pesos del parámetro a evaluar.

 $(C)$   $($   $\theta$   $\otimes$   $\odot$ 

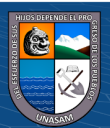

| Resultados de la operación de matrices Vector Suma Ponderado |  |  |                                 |  |       |
|--------------------------------------------------------------|--|--|---------------------------------|--|-------|
| 0.444                                                        |  |  | 0.524 0.458 0.446 0.368         |  | 2.240 |
| 0.222                                                        |  |  | $0.262$ $0.306$ $0.267$ $0.263$ |  | 1.320 |
| 0.148                                                        |  |  | 0.131 0.153 0.178 0.158         |  | 0.768 |
| 0.089                                                        |  |  | 0.087 0.076 0.089 0.105         |  | 0.447 |
| 0.063                                                        |  |  | 0.052 0.051 0.045 0.053         |  | 0 264 |

*Vector suma ponderado de la geomorfología* 

*Nota*. En la tabla se muestra el resultado del vector suma ponderado obtenido de la operación de los valores de la matriz de comparación de pares con el vector priorización.

### **Tabla 66**

*Índice y relación de consistencia de la geomorfología* 

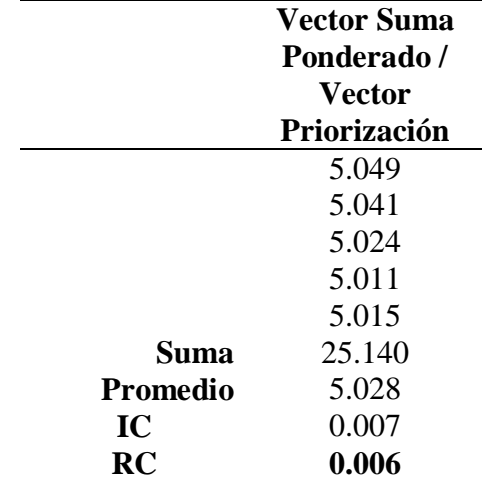

*Nota*. En la tabla se muestra el índice de consistencia IC cuyo índice aleatorio por estar evaluando cinco parámetros es 1.115 y la relación de consistencia RC por estar evaluando cinco parámetros debe ser menor a 0.10.

#### **Factor Desencadenante**

El factor desencadenante está dado por las precipitaciones máximas de 24 horas de la zona de estudio la cual se evaluó en los diferentes periodos de retorno.

### - **Precipitaciones máximas de 24 horas TR=50 años**

 $\odot$   $\odot$   $\otimes$   $\odot$ 

Como podemos ver en el Mapa A-25 se tiene el mapa de precipitaciones máximas de 24 horas del área de estudio cuyo análisis del parámetro de evaluación se presenta a continuación.

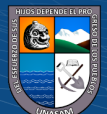

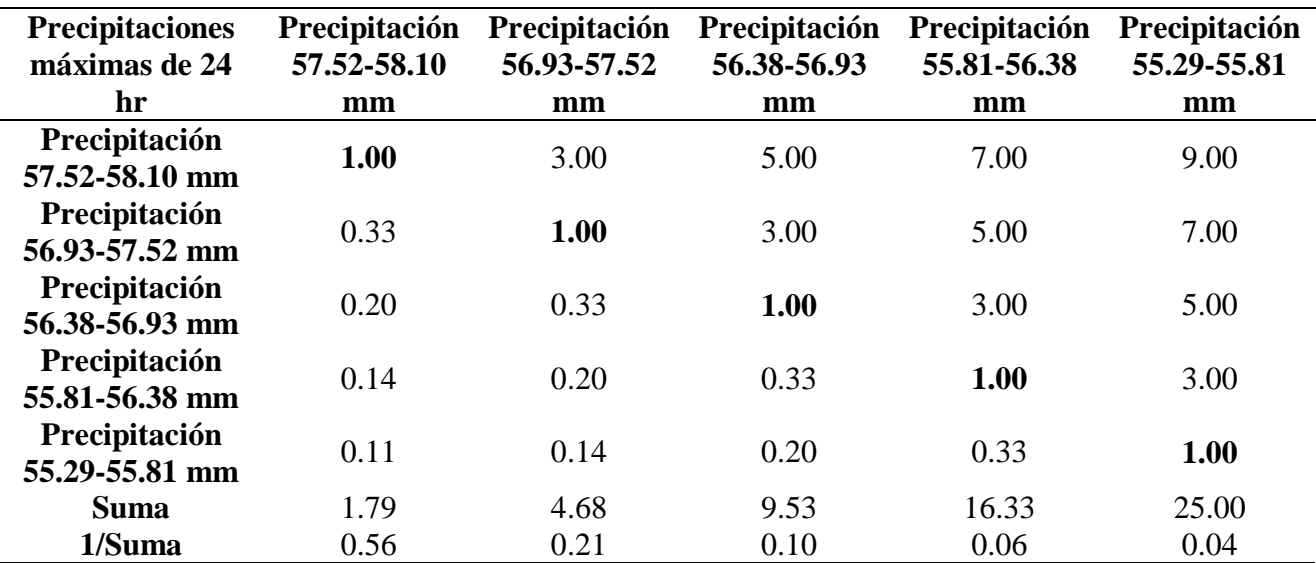

*Matriz de comparación de pares de las precipitaciones máximas TR=50 años*

*Nota*. En la tabla se muestra la matriz de comparación de pares respecto a las precipitaciones máximas para TR=50 años en la cual mediante la escala de Saaty se asignó la valoración numérica siendo así que cada parámetro de igual comparación tiene el valor 1 mientras que la valoración de uno respecto al otro se le asigno su valor correspondiente.

# **Tabla 68**

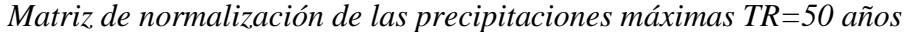

 $\odot$   $\odot$   $\otimes$   $\odot$ 

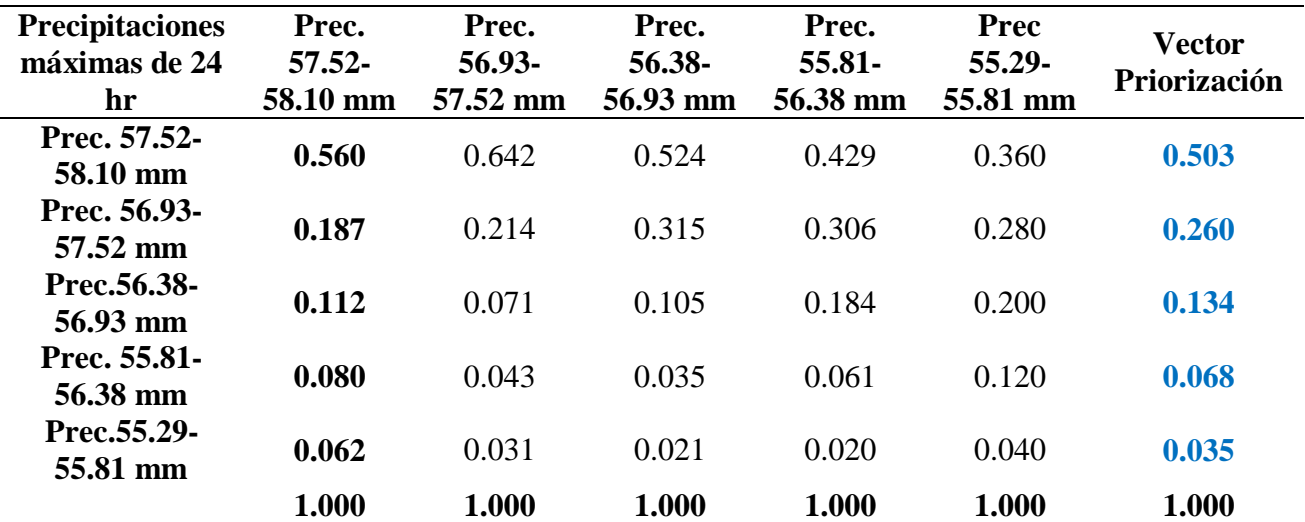

*Nota*. En la tabla se muestra la matriz de comparación de normalización y los valores del vector priorización obtenidas del promedio de los parámetros evaluados los cuales son los pesos del parámetro a evaluar.

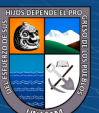

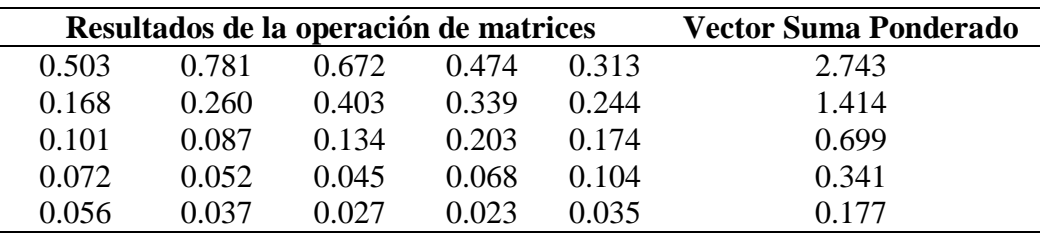

*Vector suma ponderado de las precipitaciones máximas TR=50 años*

*Nota*. En la tabla se muestra el resultado del vector suma ponderado obtenido de la operación de los valores de la matriz de comparación de pares con el vector priorización.

#### **Tabla 70**

*Índice y relación de consistencia de las precipitaciones máximas TR=50 años*

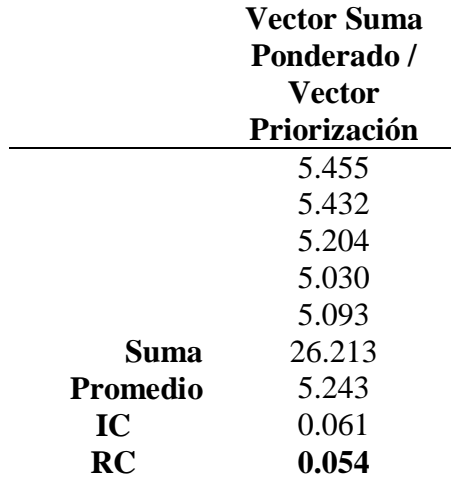

*Nota*. En la tabla se muestra el índice de consistencia IC cuyo índice aleatorio por estar evaluando cinco parámetros es 1.115 y la relación de consistencia RC por estar evaluando cinco parámetros debe ser menor a 0.10.

#### - **Precipitaciones máximas de 24 horas TR=100 años**

 $\odot$   $\odot$   $\otimes$   $\odot$ 

Como podemos ver en el Mapa A-26 se tiene el mapa de precipitaciones máximas de 24 horas del área de estudio cuyo análisis del parámetro de evaluación se presenta a continuación.

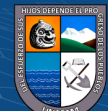

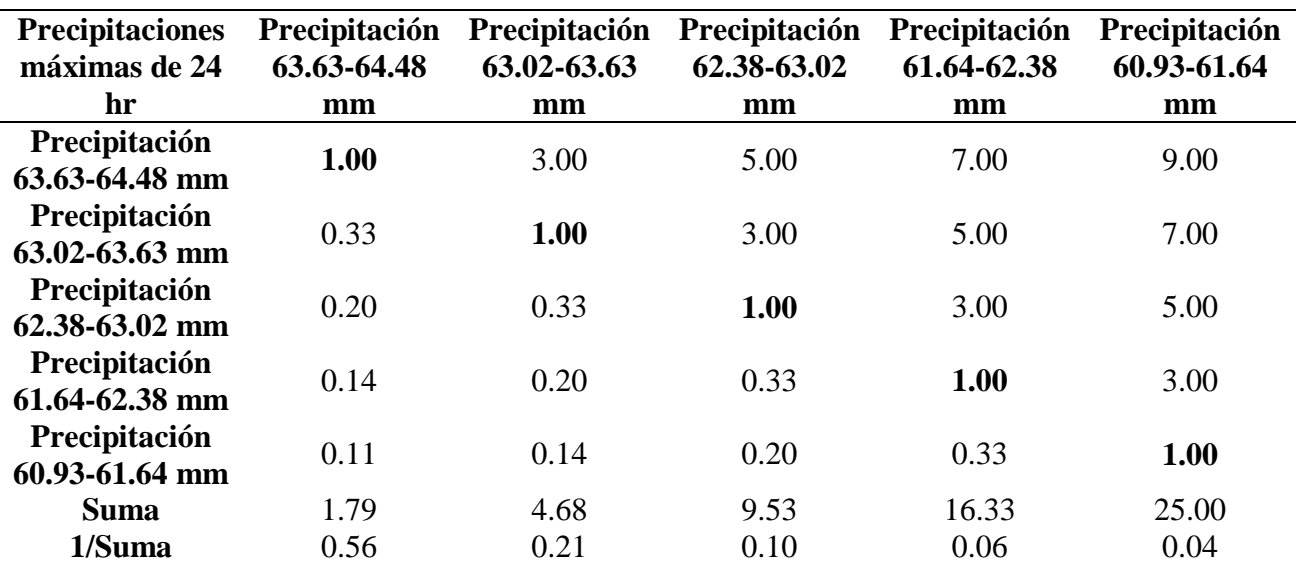

*Matriz de comparación de pares de las precipitaciones máximas TR=100 años*

*Nota*. En la tabla se muestra la matriz de comparación de pares respecto a las precipitaciones máximas para TR=100 años en la cual mediante la escala de Saaty se asignó la valoración numérica siendo así que cada parámetro de igual comparación tiene el valor 1 mientras que la valoración de uno respecto al otro se le asigno su valor correspondiente.

## **Tabla 72**

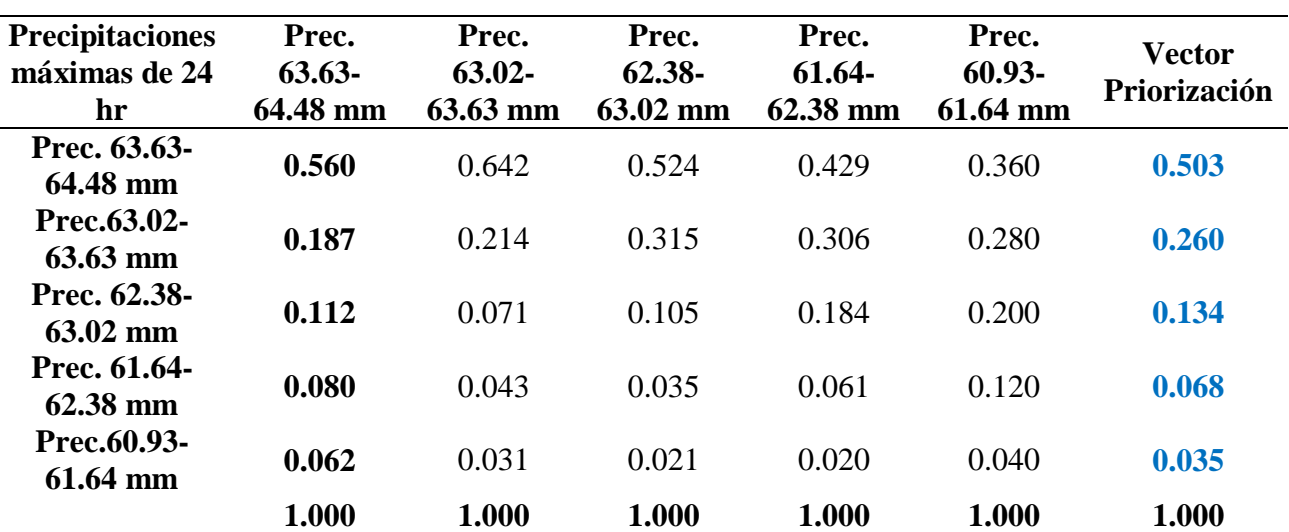

*Matriz de normalización de las precipitaciones máximas TR=100 años*

 $\odot$   $\odot$   $\otimes$   $\odot$ 

*Nota*. En la tabla se muestra la matriz de comparación de normalización y los valores del vector priorización obtenidas del promedio de los parámetros evaluados los cuales son los pesos del parámetro a evaluar.

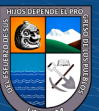

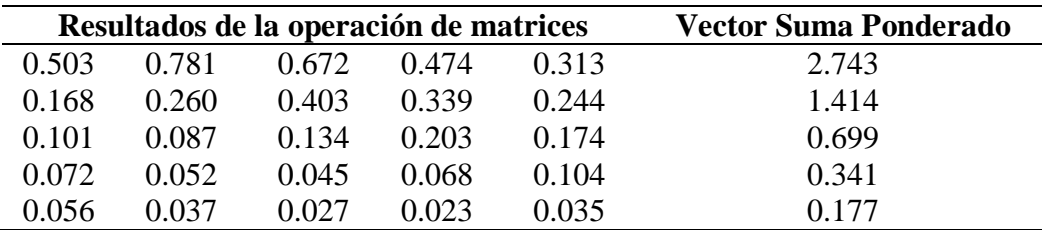

*Vector suma ponderado de las precipitaciones máximas TR=100 años* 

*Nota*. En la tabla se muestra el resultado del vector suma ponderado obtenido de la operación de los valores de la matriz de comparación de pares con el vector priorización.

#### **Tabla 74**

*Índice y relación de consistencia de las precipitaciones máximas TR=100 años*

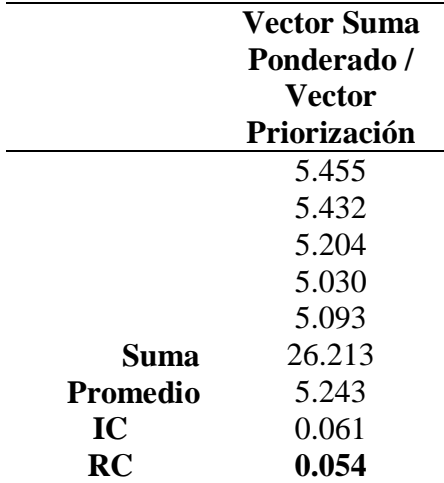

*Nota*. En la tabla se muestra el índice de consistencia IC cuyo índice aleatorio por estar evaluando cinco parámetros es 1.115 y la relación de consistencia RC por estar evaluando cinco parámetros debe ser menor a 0.10.

### - **Precipitaciones máximas de 24 horas TR=200 años**

 $(Cc)$   $($   $\theta$   $\circledcirc$ 

Como podemos ver en el Mapa A-27 se tiene el mapa de precipitaciones máximas de 24 horas del área de estudio cuyo análisis del parámetro de evaluación se presenta a continuación.

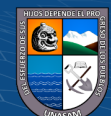

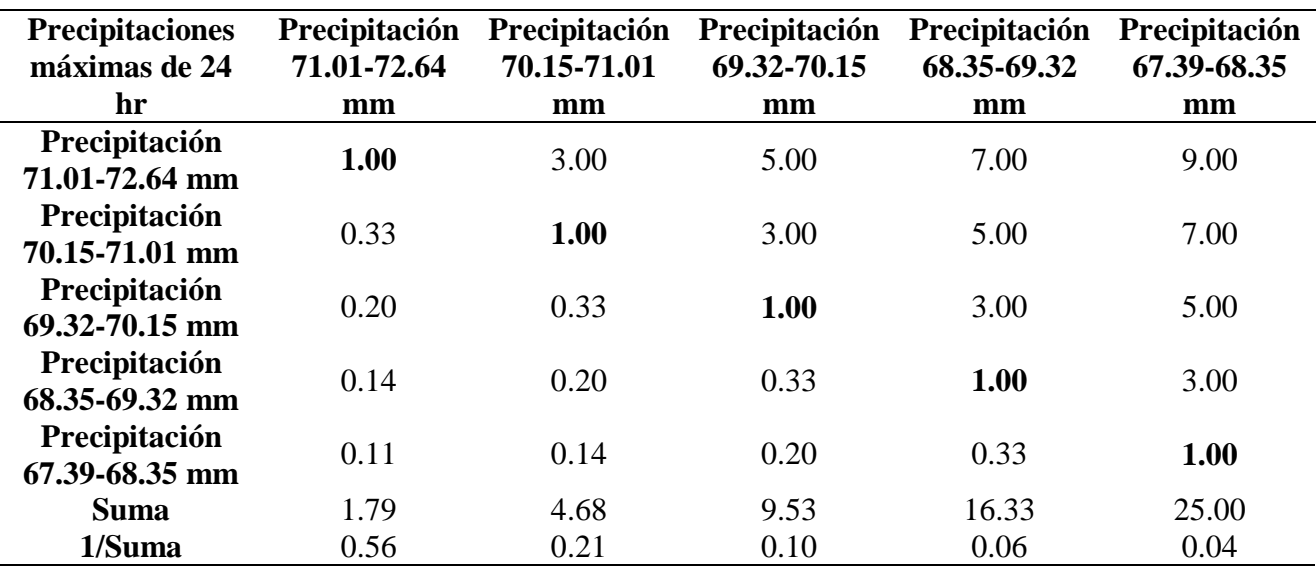

*Matriz de comparación de pares de las precipitaciones máximas TR=200 años*

*Nota*. En la tabla se muestra la matriz de comparación de pares respecto a las precipitaciones máximas para TR=200 años en la cual mediante la escala de Saaty se asignó la valoración numérica siendo así que cada parámetro de igual comparación tiene el valor 1 mientras que la valoración de uno respecto al otro se le asigno su valor correspondiente.

# **Tabla 76**

**Prec. 67.39-**

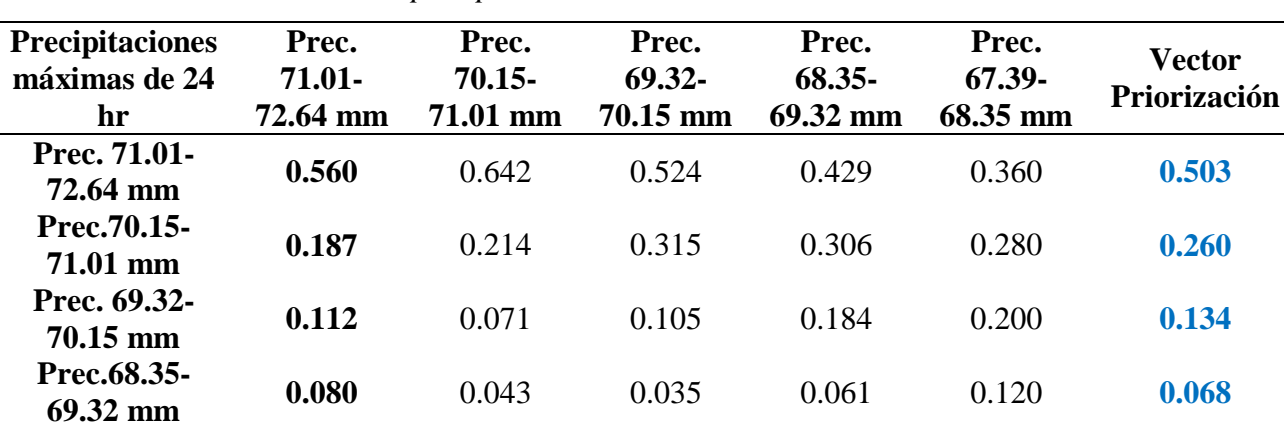

*Matriz de normalización de las precipitaciones máximas TR=200 años*

 $\odot$   $\odot$   $\otimes$   $\odot$ 

*Nota*. En la tabla se muestra la matriz de comparación de normalización y los valores del vector priorización obtenidas del promedio de los parámetros evaluados los cuales son los pesos del parámetro a evaluar.

**1.000 1.000 1.000 1.000 1.000 1.000**

**68.35 mm 0.062** 0.031 0.021 0.020 0.040 0.035

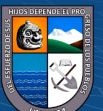

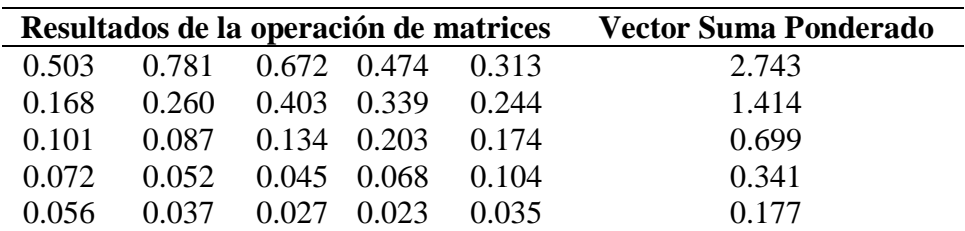

*Vector suma ponderado de las precipitaciones máximas TR=200 años*

*Nota*. En la tabla se muestra el resultado del vector suma ponderado obtenido de la operación de los valores de la matriz de comparación de pares con el vector priorización.

### **Tabla 78**

*Índice y relación de consistencia de las precipitaciones máximas TR=200 años*

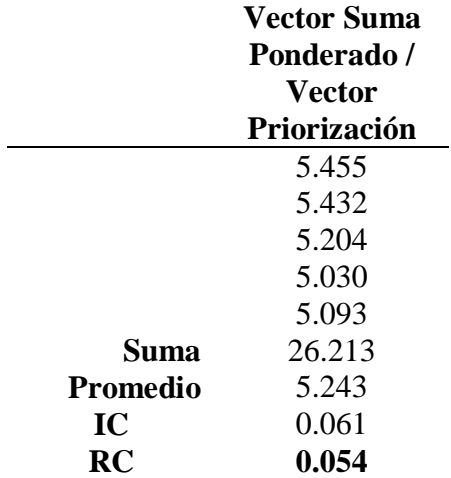

*Nota*. En la tabla se muestra el índice de consistencia IC cuyo índice aleatorio por estar evaluando cinco parámetros es 1.115 y la relación de consistencia RC por estar evaluando cinco parámetros debe ser menor a 0.10.

### - **Precipitaciones máximas de 24 horas TR=500 años**

 $\odot$   $\odot$   $\odot$ 

Como podemos ver en el Mapa A-28 se tiene el mapa de precipitaciones máximas de 24 horas del área de estudio cuyo análisis del parámetro de evaluación se presenta a continuación.

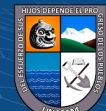

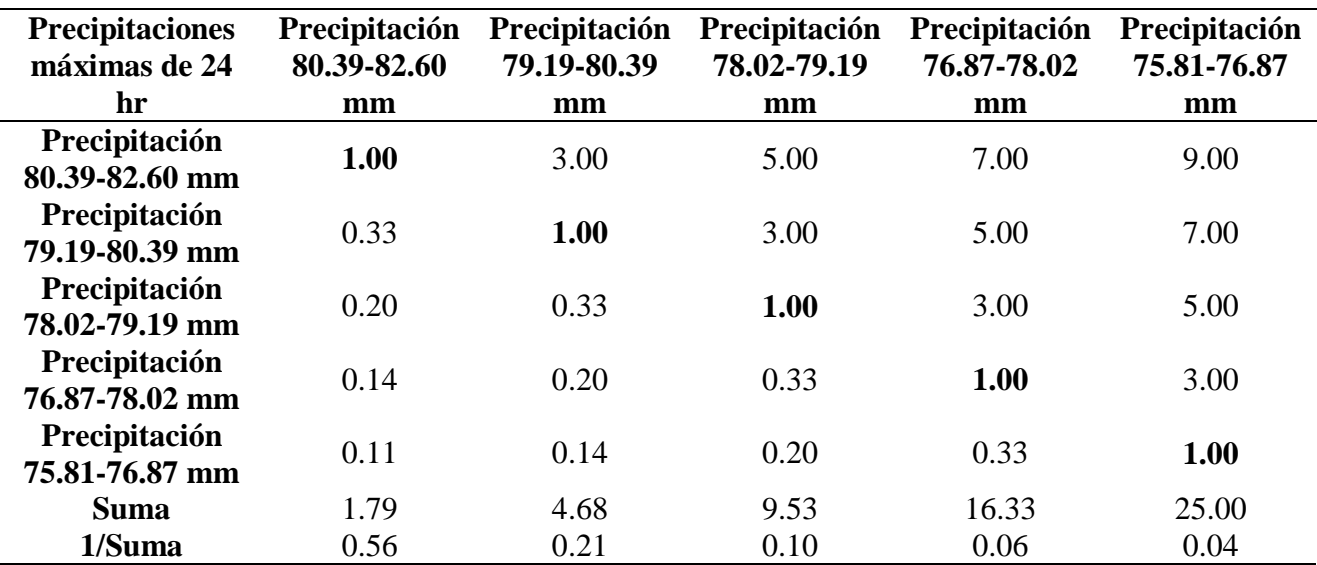

*Matriz de comparación de pares de las precipitaciones máximas TR=500 años*

*Nota*. En la tabla se muestra la matriz de comparación de pares respecto a las precipitaciones máximas para TR=500 años en la cual mediante la escala de Saaty se asignó la valoración numérica siendo así que cada parámetro de igual comparación tiene el valor 1 mientras que la valoración de uno respecto al otro se le asigno su valor correspondiente.

#### **Tabla 80**

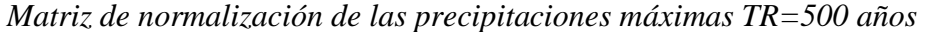

 $\odot$   $\odot$   $\otimes$   $\odot$ 

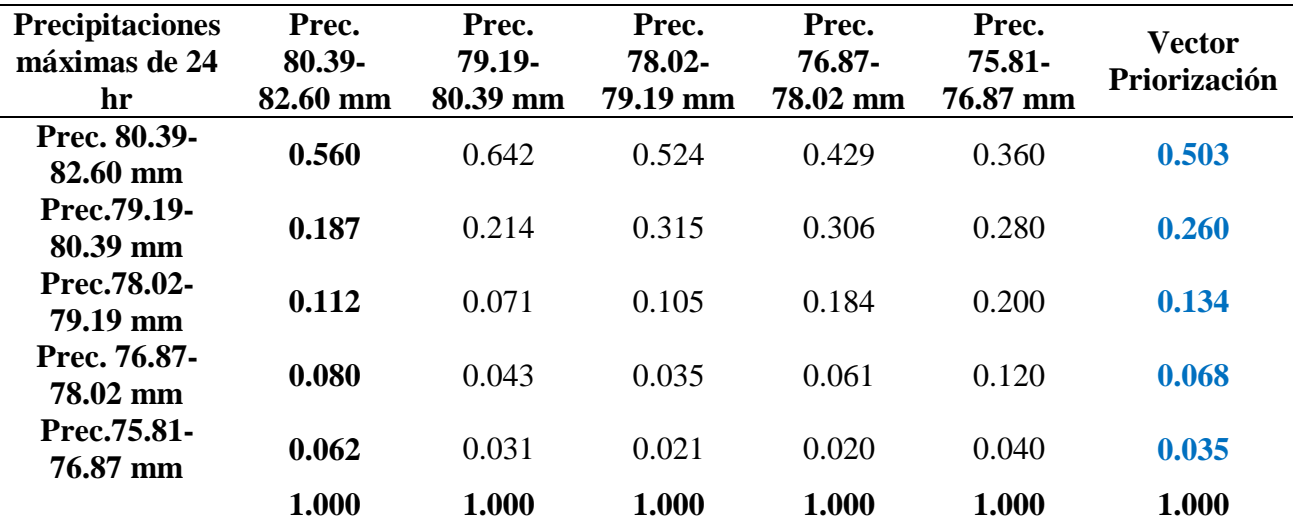

*Nota*. En la tabla se muestra la matriz de comparación de normalización y los valores del vector priorización obtenidas del promedio de los parámetros evaluados los cuales son los pesos del parámetro a evaluar.

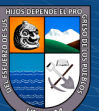

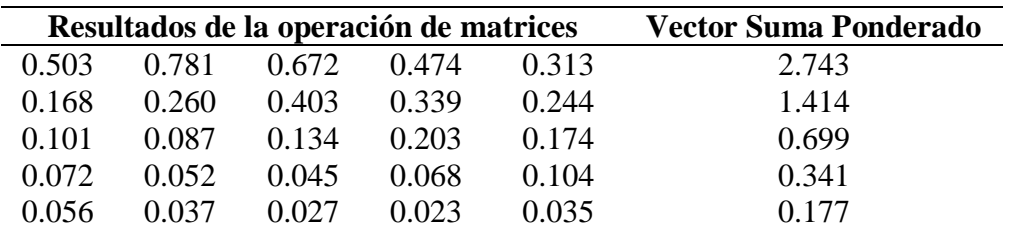

*Vector suma ponderado de las precipitaciones máximas TR=500 años*

*Nota*. En la tabla se muestra el resultado del vector suma ponderado obtenido de la operación de los valores de la matriz de comparación de pares con el vector priorización.

### **Tabla 82**

*Índice y relación de consistencia de las precipitaciones máximas TR=500 años*

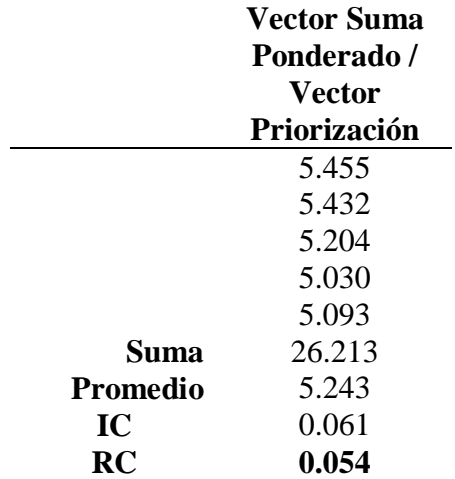

*Nota*. En la tabla se muestra el índice de consistencia IC cuyo índice aleatorio por estar evaluando cinco parámetros es 1.115 y la relación de consistencia RC por estar evaluando cinco parámetros debe ser menor a 0.10.

## $\triangleright$  Niveles de peligro

La obtención de los niveles de peligro por inundación se realizó en referencia a cada uno de los parámetros estudiados para cada periodo de retorno, a continuación, se presenta un resumen de cada parámetro y descriptor con sus respectivos pesos asignados, como también los niveles de peligro.

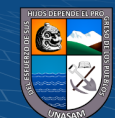

 $(C)$   $($   $\theta$   $\otimes$   $\odot$ 

*Resumen de los parámetros de evaluación del peligro por inundación TR=50 años*

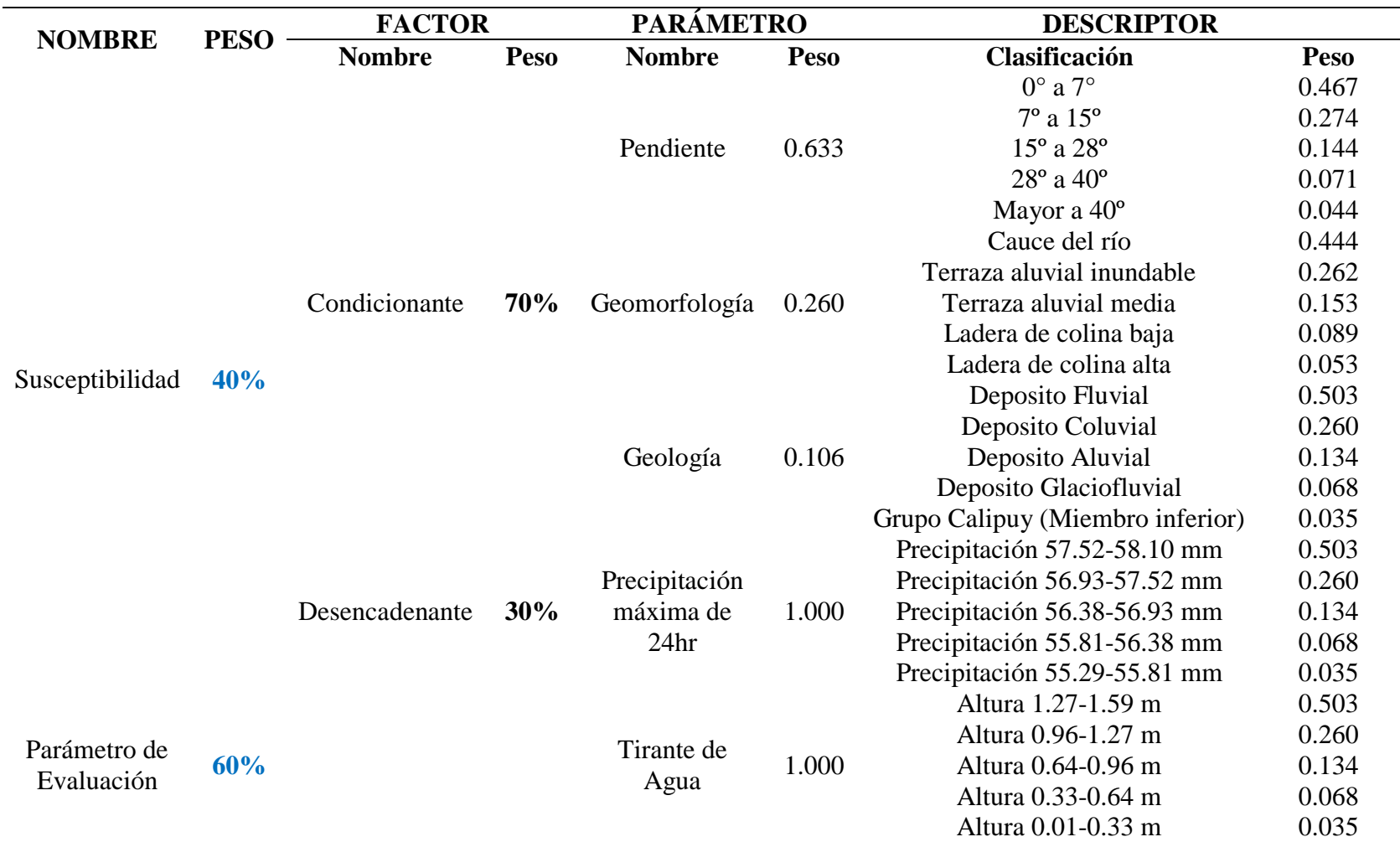

*Nota*. En la tabla se muestra un resumen de los descriptores y los parámetros evaluados con sus respectivos pesos ya antes obtenidos para un TR=50 años.

 $0$  $\circledcirc$ 

 $\left(\mathbf{c}\mathbf{c}\right)$ 

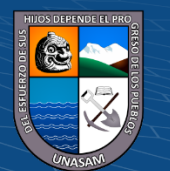

Repositorio Institucional - UNASAM - Perú
*Niveles de peligro por inundación TR=50 años*

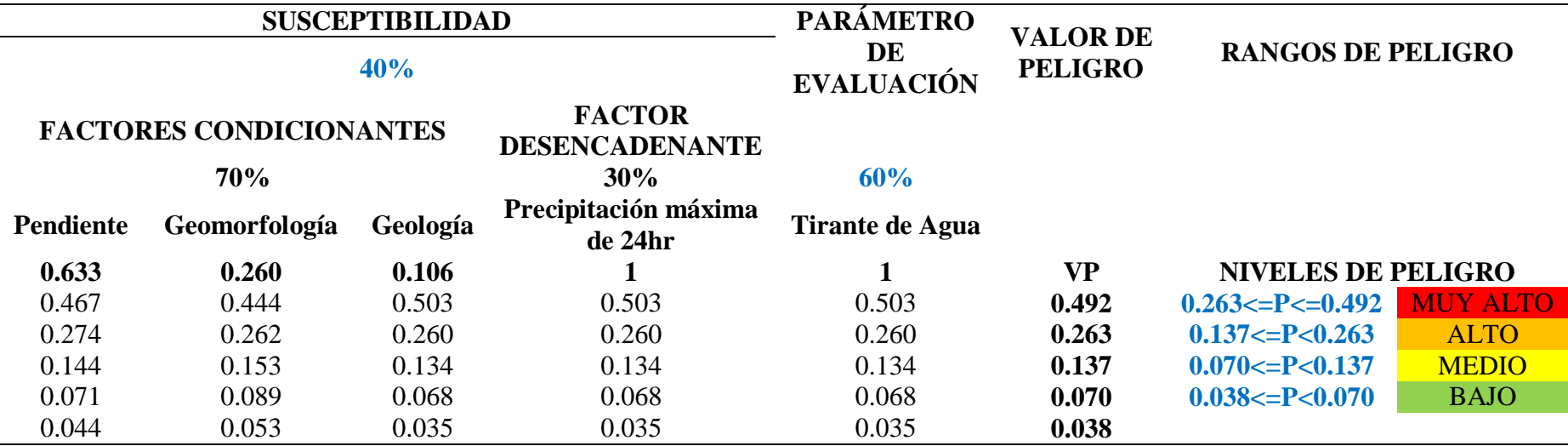

*Nota*. En la tabla se muestra los valores de los parámetros evaluados con sus pesos asignados, como también los rangos de los niveles de peligro obtenidos para un periodo de retorno de 50 años.

En resumen, los pesos asignados a los descriptores se obtuvieron independientemente en cada análisis, el peso asignado al parámetro de precipitaciones máximas de 24 hr y tirante de agua fue de 1 por ser solo un parámetro evaluando, para el factor condicionante y desencadenante se le asignó un mayor peso al factor condicionante por tener tres parámetros evaluando y por estar continuamente en el lugar, en referencia al factor desencadenante cuya presencia se da por un periodo de tiempo y para la susceptibilidad se asignó un peso de 40% por ser menos relevante en comparación al parámetro que se está evaluando como es el tirante de agua con un peso de 60% para un primer escenario de TR= 50 años.

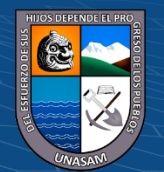

 $\mathbf{O}\mathbf{\odot} \mathbf{O}$ 

*Resumen de los parámetros de evaluación del peligro por inundación TR=100 años* 

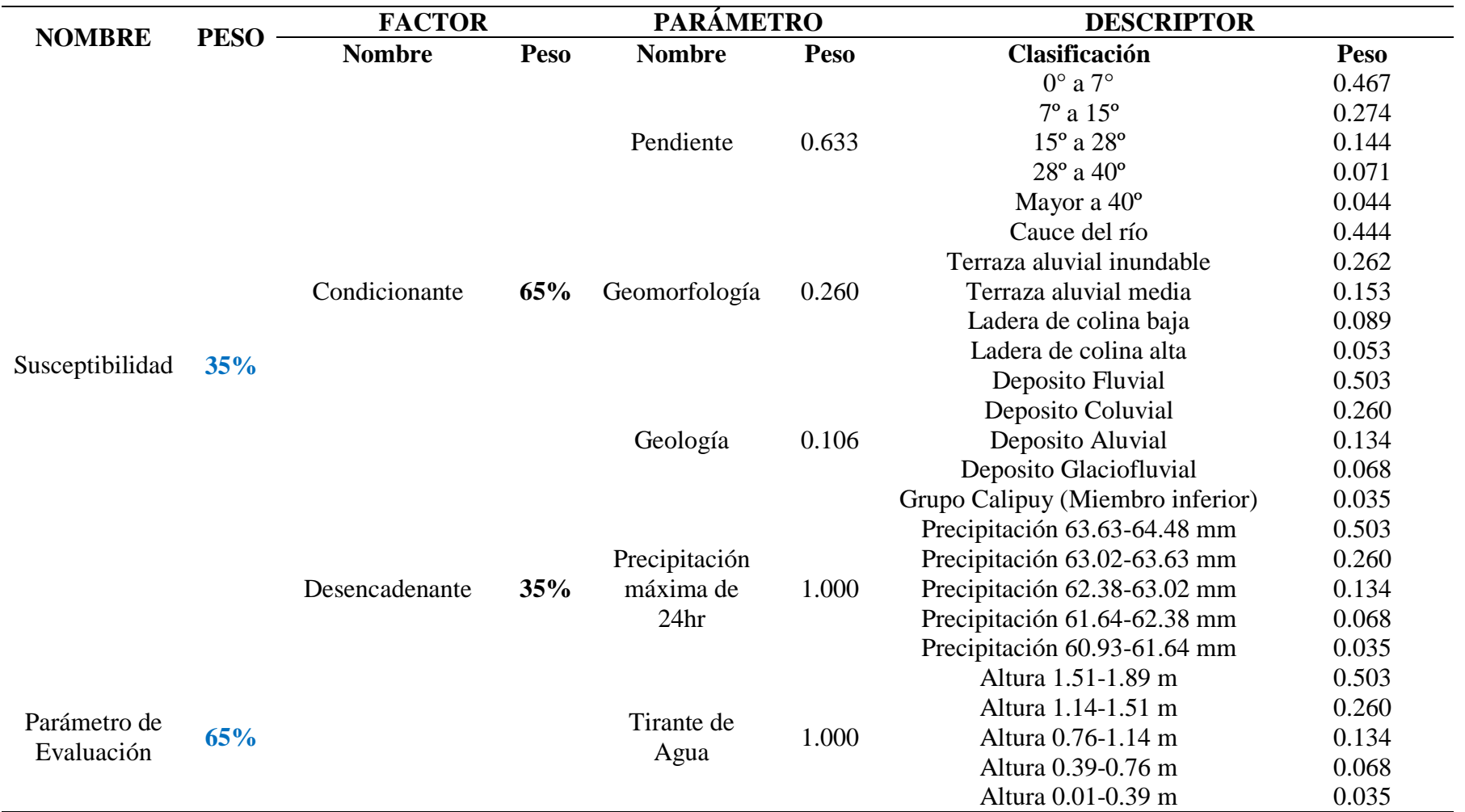

*Nota*. En la tabla se muestra un resumen de los descriptores y los parámetros evaluados con sus respectivos pesos ya antes obtenidos para un TR=100 años.

 $0$ 

 $(c<sub>c</sub>)$ 

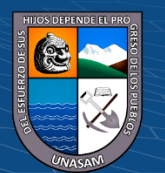

*Niveles de peligro por inundación TR=100 años*

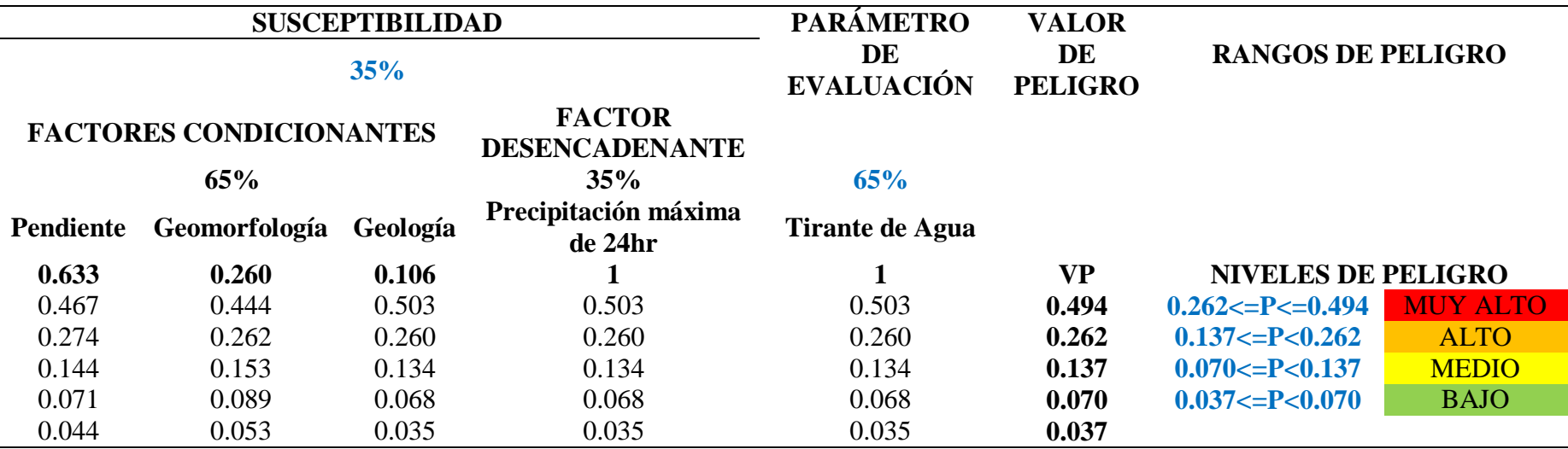

*Nota*. En la tabla se muestra los valores de los parámetros evaluados con sus pesos asignados, como también los rangos de los niveles de peligro obtenidos para un periodo de retorno de 100 años.

En resumen, los pesos asignados a los descriptores se obtuvieron independientemente en cada análisis, el peso asignado al parámetro de precipitaciones máximas de 24 hr y tirante de agua fue de 1 por ser solo un parámetro evaluando, para el factor condicionante y desencadenante se le asignó un mayor peso al factor condicionante por tener tres parámetros evaluando y por estar continuamente en el lugar, en referencia al factor desencadenante cuya presencia se da por un periodo de tiempo y para la susceptibilidad se asignó un peso de 35% por ser menos relevante en comparación al parámetro que se está evaluando como es el tirante de agua con un peso de 65% para un primer escenario de TR= 100 años.

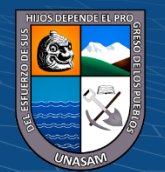

 $\left( 6 \right)$   $\left( 3 \right)$   $\left( 4 \right)$ 

*Resumen de los parámetros de evaluación del peligro por inundación TR=200 años*

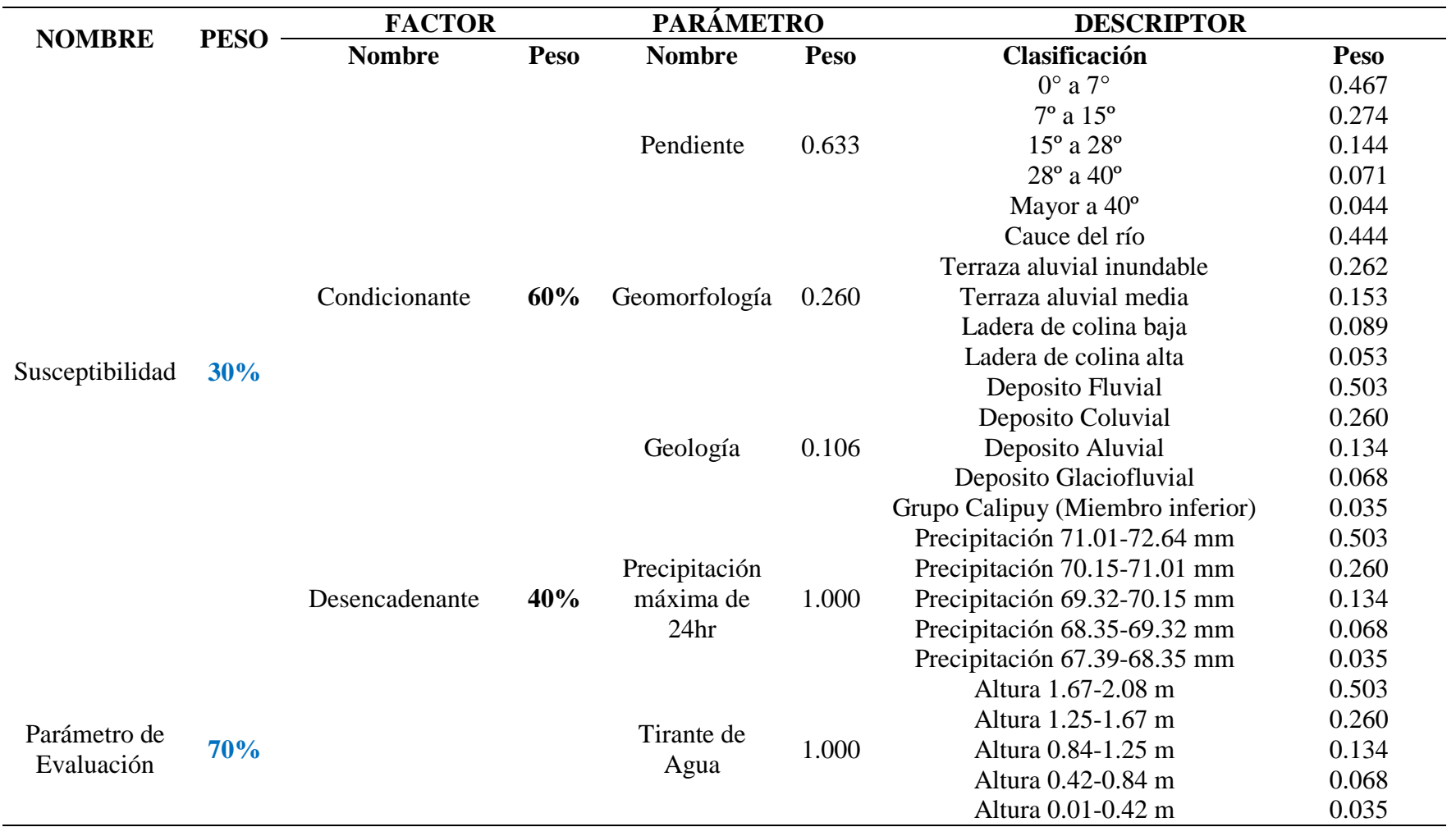

*Nota*. En la tabla se muestra un resumen de los descriptores y los parámetros evaluados con sus respectivos pesos ya antes obtenidos para un TR=200 años.

 $0$  $\circledcirc$ 

 $\left(\mathbf{c}\mathbf{c}\right)$ 

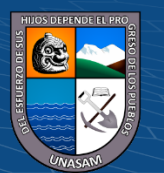

*Niveles de peligro por inundación TR=200 años*

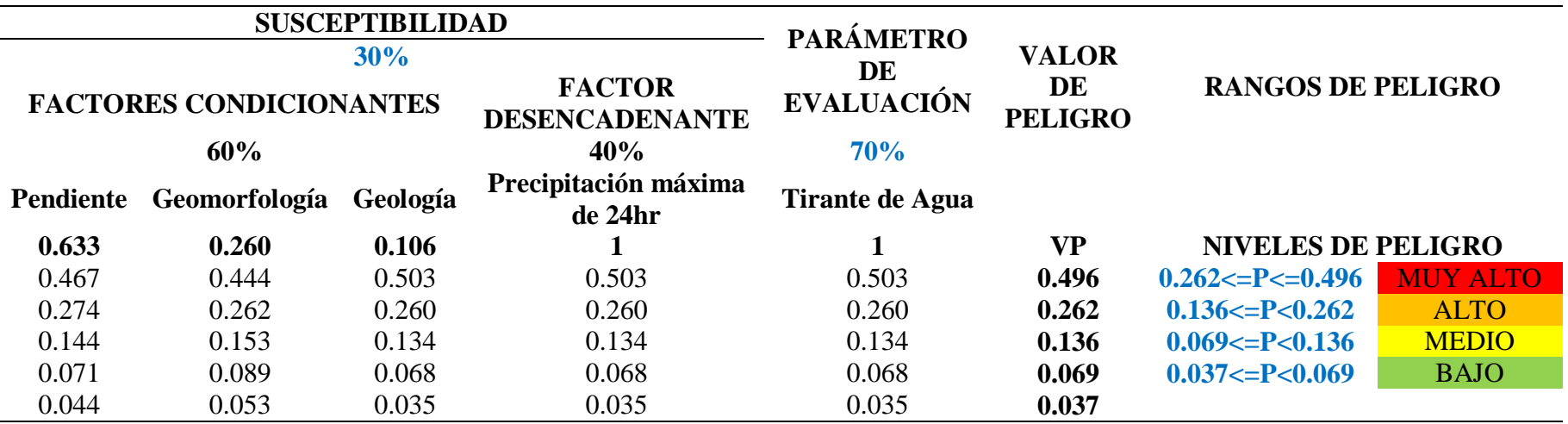

*Nota*. En la tabla se muestra los valores de los parámetros evaluados con sus pesos asignados, como también los rangos de los niveles de peligro obtenidos para un periodo de retorno de 200 años.

En resumen, los pesos asignados a los descriptores se obtuvieron independientemente en cada análisis, el peso asignado al parámetro de precipitaciones máximas de 24 hr y tirante de agua fue de 1 por ser solo un parámetro evaluando, para el factor condicionante y desencadenante se le asignó un mayor peso al factor condicionante por tener tres parámetros evaluando y por estar continuamente en el lugar, en referencia al factor desencadenante cuya presencia se da por un periodo de tiempo y para la susceptibilidad se asignó un peso de 30% por ser menos relevante en comparación al parámetro que se está evaluando como es el tirante de agua con un peso de 70% para un primer escenario de TR= 200 años.

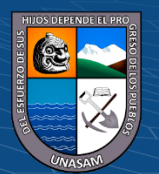

 $\mathbf{O}\mathbf{\odot} \mathbf{O}$ 

*Resumen de los parámetros de evaluación del peligro por inundación TR=500 años*

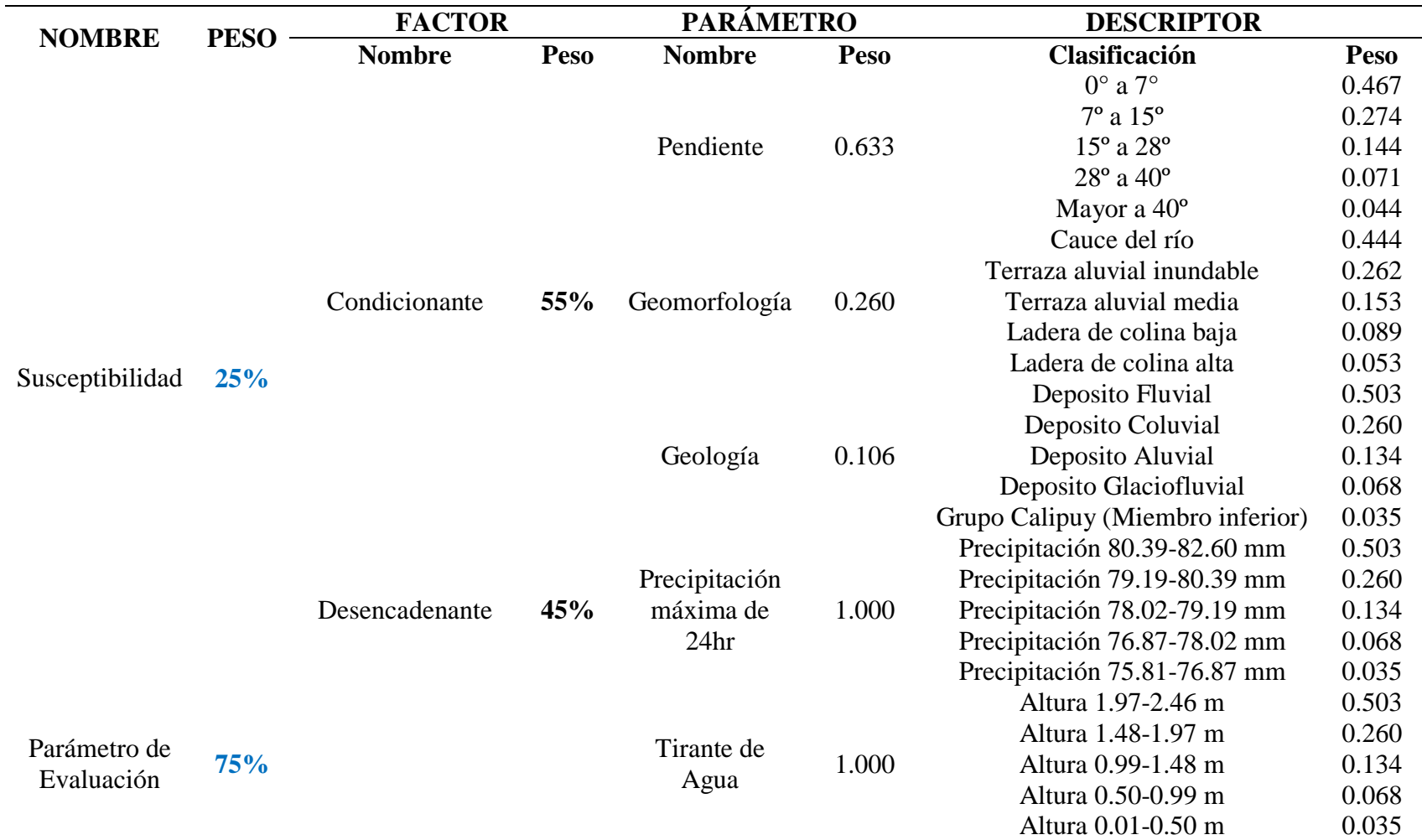

*Nota*. En la tabla se muestra un resumen de los descriptores y los parámetros evaluados con sus respectivos pesos ya antes obtenidos para un TR=500 años.

 $\odot$  $\otimes$  $\odot$ 

 $\left( \mathbf{cc}\right)$ 

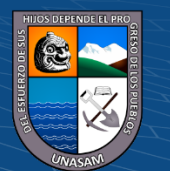

*Niveles de peligro por inundación TR=500 años*

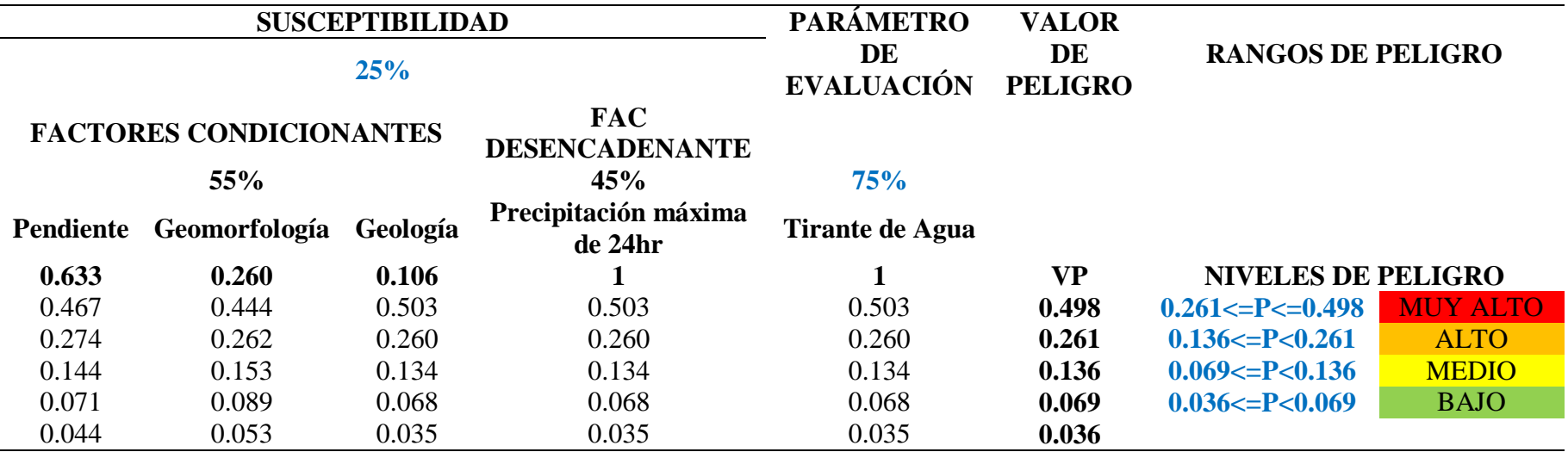

*Nota*. En la tabla se muestra los valores de los parámetros evaluados con sus pesos asignados, como también los rangos de los niveles de peligro obtenidos para un periodo de retorno de 500 años.

En resumen, los pesos asignados a los descriptores se obtuvieron independientemente en cada análisis, el peso asignado al parámetro de precipitaciones máximas de 24 hr y tirante de agua fue de 1 por ser solo un parámetro evaluando, para el factor condicionante y desencadenante se le asignó un mayor peso al factor condicionante por tener tres parámetros evaluando y por estar continuamente en el lugar, en referencia al factor desencadenante cuya presencia se da por un periodo de tiempo y para la susceptibilidad se asignó un peso de 25% por ser menos relevante en comparación al parámetro que se está evaluando como es el tirante de agua con un peso de 75% para un primer escenario de TR= 500 años.

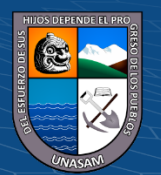

 $\mathbf{O}\mathbf{\odot} \mathbf{O}$ 

## $\triangleright$  Áreas de inundación

Las áreas de inundación se obtuvieron mediante la intersección de las capas shapefile de los parámetros en evaluación antes mencionados a los cuales se les reclasifico según los rangos de los niveles de peligro para cada periodo de retorno.

## **Áreas de inundación TR=50 años**

Como se muestra en el Mapa A-29 los niveles de peligro en áreas inundables cuyos cálculos se realizó en el entorno del software ArcGIS y Excel. En el cual se tiene un total de 5664.23 m<sup>2</sup> de área inundable en el cual un 69% de las áreas a inundar es del nivel Medio con 3922.65 m<sup>2</sup> de área y viéndose afectado seis viviendas, cuyos resultados detallados se muestran a continuación.

## **Tabla 91**

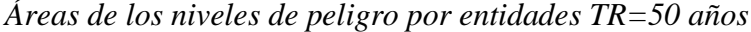

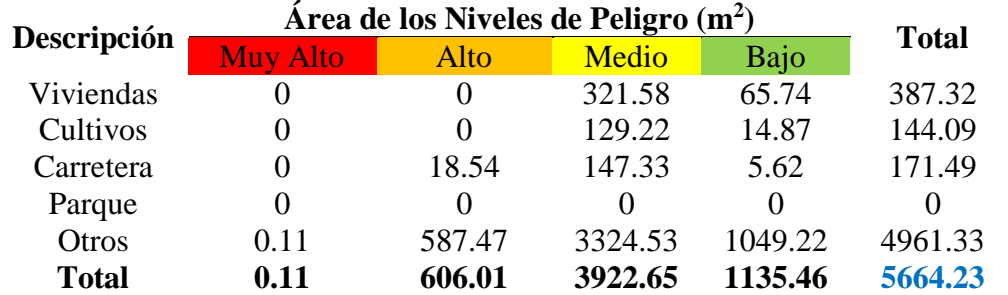

*Nota*. En la tabla se muestra las áreas inundables en los diferentes niveles de peligro, afectando así viviendas, cultivos, carretera y en otros se consideró los bordes del río, las tierras eriazas, áreas de pastoreo o sin uso alguno.

#### **Tabla 92**

 $\left(\begin{matrix} cc \end{matrix}\right)$   $\left(\begin{matrix} 0 \\ 0 \end{matrix}\right)$   $\left(\begin{matrix} 0 \\ 0 \end{matrix}\right)$ 

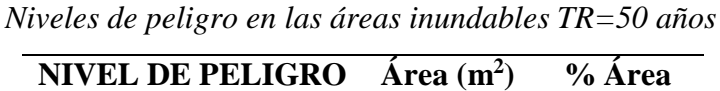

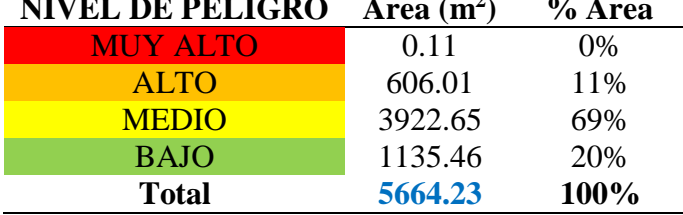

*Nota*. En la tabla se muestra un resumen de los niveles de peligro, así como las áreas inundables y el porcentaje que representa, siendo así el mayor porcentaje de un nivel Medio.

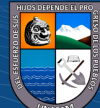

## **Figura 36**

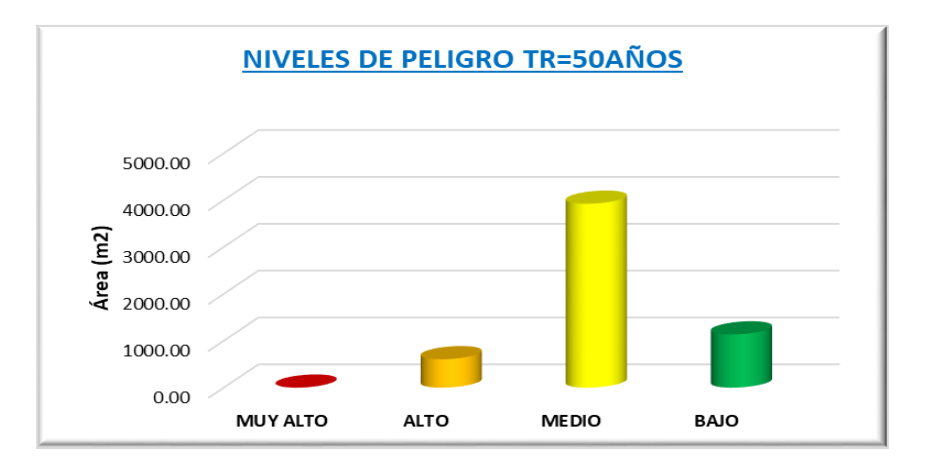

*Representación de los niveles de peligro en áreas inundables TR=50 años*

*Nota*. La figura representa las áreas inundables en relación a los niveles de peligro obtenidos siendo la mayor el nivel Alto para un TR=50 años.

# **Áreas de inundación TR=100 años**

Como se muestra en el Mapa A-30 los niveles de peligro en áreas inundables cuyos cálculos se realizó en el entorno del software ArcGIS y Excel. En el cual se tiene un total de 10525.92 m<sup>2</sup> de área inundable en el cual un 79% de las áreas a inundar es del nivel Medio con 8363.44 m<sup>2</sup> de área y viéndose afectado nueve viviendas, cuyos resultados detallados se muestran a continuación.

## **Tabla 93**

| Descripción  | Area de los Niveles de Peligro $(m2)$ |                   |              |        | <b>Total</b> |
|--------------|---------------------------------------|-------------------|--------------|--------|--------------|
|              | <b>Muy Alto</b>                       | Alto              | <b>Medio</b> | Bajo   |              |
| Viviendas    | 0                                     | $\mathbf{0}$      | 568.24       | 10.60  | 578.84       |
| Cultivos     | 0                                     | 24.85             | 491.48       | 13.22  | 529.55       |
| Carretera    | 0                                     | 99.03             | 294.74       | 0.49   | 394.26       |
| Parque       | 0                                     | $\mathbf{\Omega}$ |              |        |              |
| Otros        | 2.80                                  | 1631.69           | 7008.98      | 379.80 | 9023.27      |
| <b>Total</b> | 2.80                                  | 1755.57           | 8363.44      | 404.11 | 10525.92     |

*Áreas de los niveles de peligro por inundación TR=100 años*

 $\left(\mathsf{cc}\right)$   $\left(\mathsf{\hat{f}}\right)\mathsf{\bigcirc}\mathsf{S}\left(\mathsf{\hat{Q}}\right)$ 

*Nota*. En la tabla se muestra las áreas inundables en los diferentes niveles de peligro, afectando así viviendas, cultivos, carretera y en otros se consideró los bordes del río, las tierras eriazas, áreas de pastoreo o sin uso alguno.

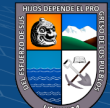

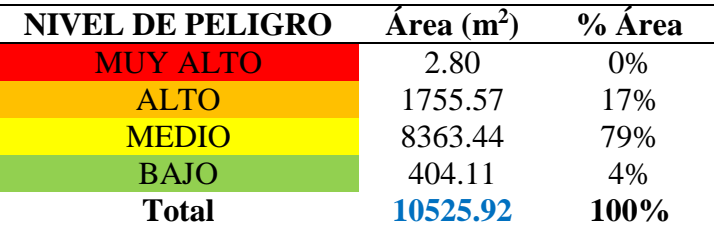

*Niveles de peligro en las áreas inundables TR=100 años*

*Nota*. En la tabla se muestra un resumen de los niveles de peligro, así como las áreas inundables y el porcentaje que representa, siendo así el mayor porcentaje de un nivel Medio.

#### **Figura 37**

*Representación de los niveles de peligro en áreas inundables TR=100 años*

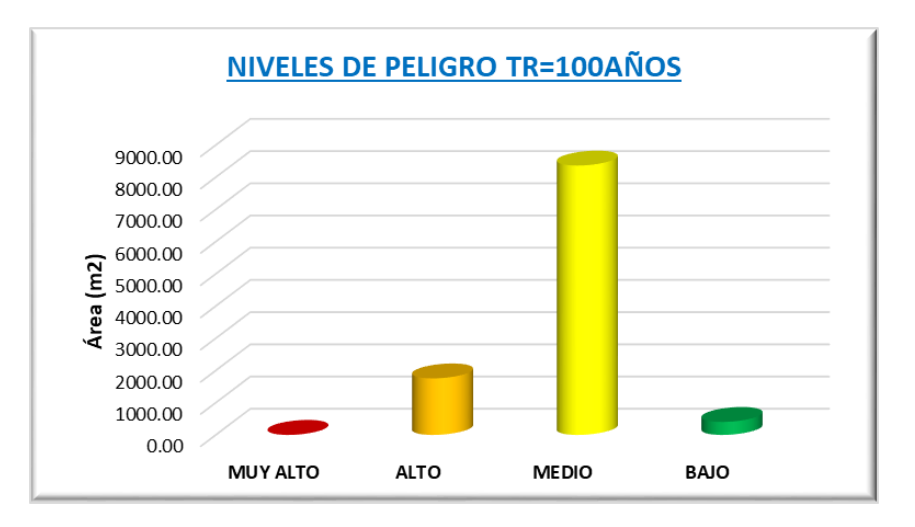

*Nota*. La figura representa las áreas inundables en relación a los niveles de peligro obtenidos siendo la mayor el nivel Medio para un TR=100 años.

#### **Áreas de inundación TR=200 años**

 $\left(\begin{matrix} cc \end{matrix}\right)$   $\left(\begin{matrix} 0 \\ 0 \end{matrix}\right)$   $\left(\begin{matrix} 0 \\ 0 \end{matrix}\right)$ 

Como se muestra en el Mapa A-31 los niveles de peligro en áreas inundables cuyos cálculos se realizó en el entorno del software ArcGIS y Excel. En el cual se tiene un total de 14593.03 m<sup>2</sup> de área inundable en el cual un 87% de las áreas a inundar es del nivel Medio con  $12686.45 \text{ m}^2$  de área y viéndose afectado dieciséis viviendas, cuyos resultados detallados se muestran a continuación.

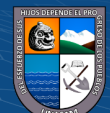

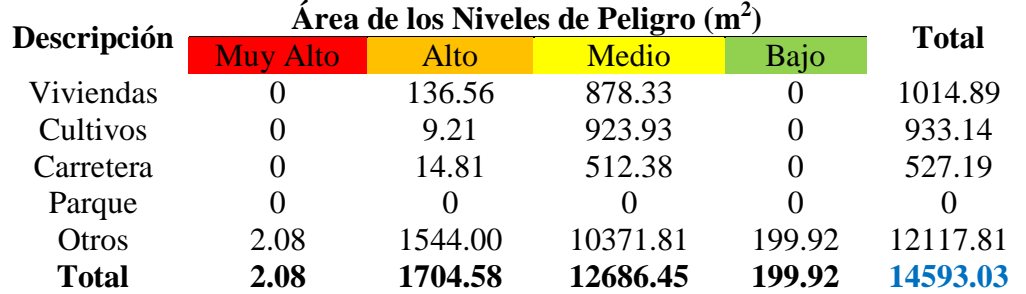

#### *Áreas de los niveles de peligro por inundación TR=200 años*

*Nota*. En la tabla se muestra las áreas inundables en los diferentes niveles de peligro, afectando así viviendas, cultivos, carretera y en otros se consideró los bordes del río, las tierras eriazas, áreas de pastoreo o sin uso alguno.

### **Tabla 96**

*Niveles de peligro en las áreas inundables TR=200 años*

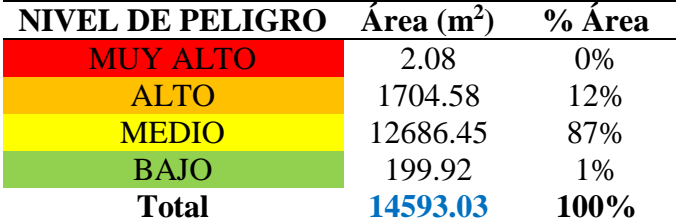

*Nota*. En la tabla se muestra un resumen de los niveles de peligro, así como las áreas inundables y el porcentaje que representa, siendo así el mayor porcentaje de un nivel Medio.

#### **Figura 38**

*Representación de los niveles de peligro en áreas inundables TR=200 años*

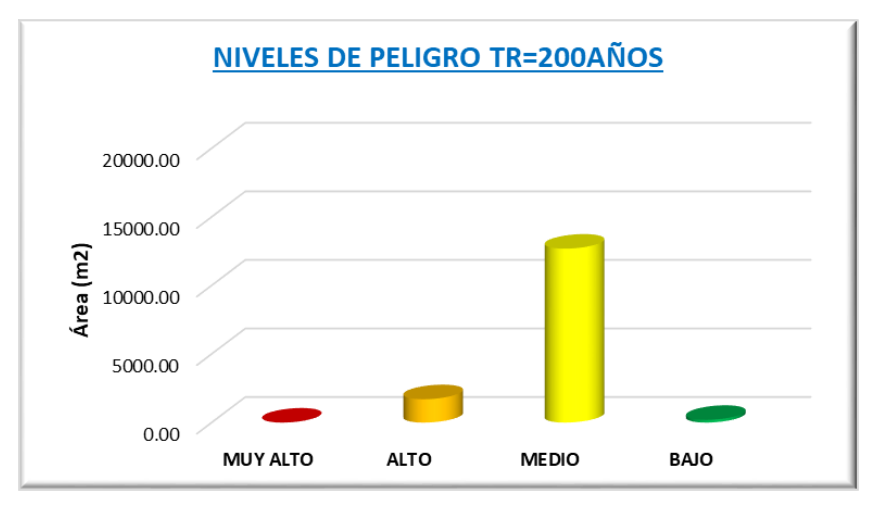

*Nota*. La figura representa las áreas inundables en relación a los niveles de peligro obtenidos siendo la mayor el nivel Medio para un TR=200 años

 $(C)$   $($   $\theta$   $\otimes$   $\odot$ 

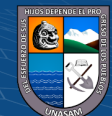

## **Áreas de inundación TR=500 años**

Como se muestra en el Mapa A-32 los niveles de peligro en áreas inundables cuyos cálculos se realizó en el entorno del software ArcGIS y Excel. En el cual se tiene un total de 24220.51 m<sup>2</sup> de área inundable en el cual un 89% de las áreas a inundar es del nivel Medio con 21501.10 m<sup>2</sup> de área y viéndose afectado dieciocho viviendas, cuyos resultados detallados se muestran a continuación.

#### **Tabla 97**

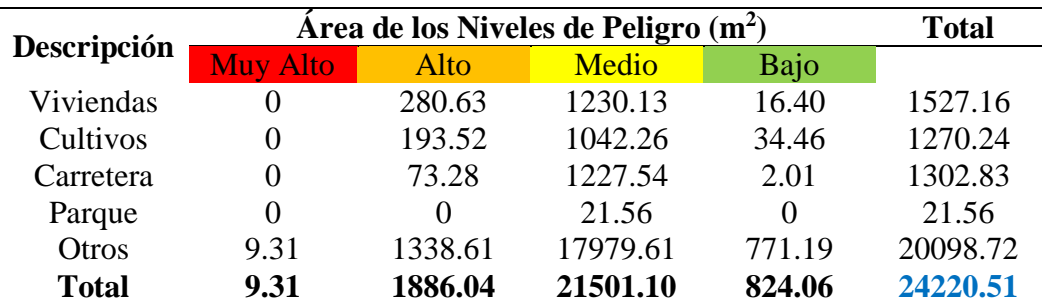

*Áreas de los niveles de peligro por inundación TR=500 años*

*Nota*. En la tabla se muestra las áreas inundables en los diferentes niveles de peligro, afectando así viviendas, cultivos, carretera, parque y en otros se consideró los bordes del río, las tierras eriazas, áreas de pastoreo o sin uso alguno.

#### **Tabla 98**

 $\left(\begin{matrix} cc \end{matrix}\right)$   $\left(\begin{matrix} 0 \\ 0 \end{matrix}\right)$   $\left(\begin{matrix} 0 \\ 0 \end{matrix}\right)$ 

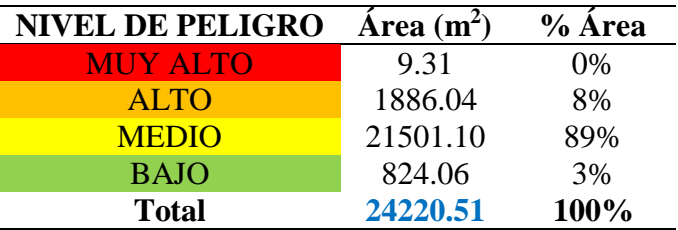

*Niveles de peligro en las áreas inundables TR=500 años*

*Nota*. En la tabla se muestra un resumen de los niveles de peligro, así como las áreas inundables y el porcentaje que representa, siendo así el mayor porcentaje de un nivel Medio.

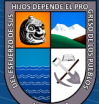

## **Figura 39**

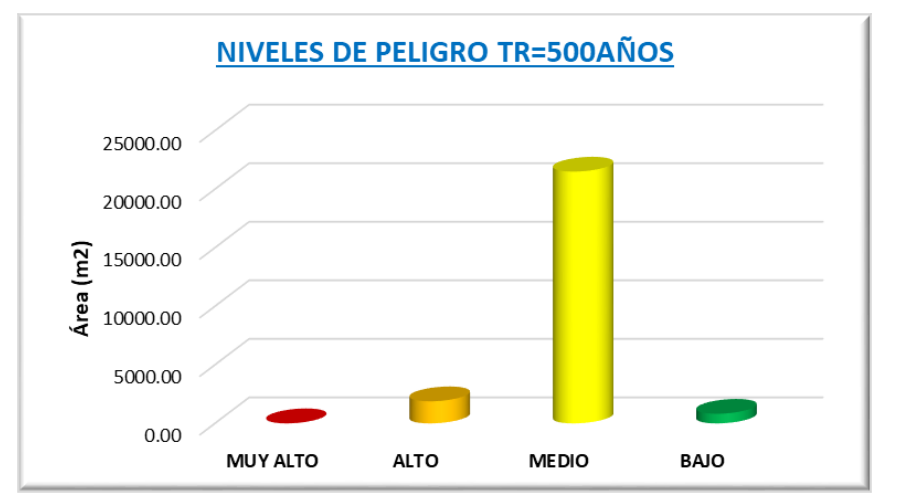

*Representación de los niveles de peligro en áreas inundables TR=500 años*

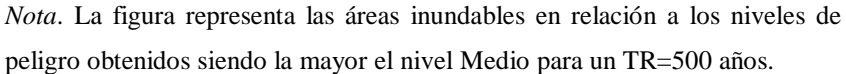

#### **4.2. Discusión**

Debido a la falta de estaciones meteorológicas dentro de la zona de estudio se tomó en cuenta realizar una regionalización de las precipitaciones máximas de 24 horas con las estaciones cercanas al área de estudio en comparación con el estudio realizado por Pachac (2015), a falta de estaciones dentro de la cuenca de estudio plantea una relación de Altitud vs Precipitación mediante un análisis de regresión lineal que tenga una buena correlación, la cual con mis resultados obtenidos si cumple con ello y además las áreas de estudio pertenecen a la misma cuenca del Santa.

El análisis de las precipitaciones máximas de 24 horas se elaboró en base a un modelo digital de elevación y mediante las ecuaciones de regionalización en el entorno de ArcGIS en la cual se realizó la interpolación para el área de estudio mediante el método de Kriging ya que es un método geoestadístico usado en estos casos más confiable.

El modelamiento hidráulico fue generado mediante la topografía por lo cual se tomó mucha importancia en el levantamiento topográfico, así como su georreferenciación mediante dos BM geodésicos de orden C, para generar un mallado no estructural de la zona de estudio, como menciona Ochoa et al. (2016), en un modelo bidimensional como es Iber

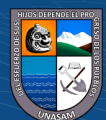

 $(cc)$ 

 $\mathbf{\Theta}(\mathbf{\hat{i}})$ 

se considera una malla conformada por celdas de polígonos que representa la topografía del cauce y las llanuras de inundación siendo la mejor la no estructurada.

El modelamiento hidráulico se realizó con el software Iber como menciona Díaz (2012), Iber proporciona muy buenos resultados para áreas planas en comparación con el Hec Ras, pero el procesamiento del mallado que se genera tarda mucho tiempo debido a la resolución de la topografía.

Los resultados obtenidos con respecto a los caudales máximos fueron validados mediante la huella máxima del paso de las aguas del cauce del río Atoc Huacanca las cuales se muestran en el Anexo 8.

La elaboración de los mapas del número de curva, geomorfología y geología fueron realizados con información digital como información recopilada en campo para luego ser plasmadas en mapas del área de estudio mediante el uso de los SIG, como menciona Maskrey (1998), la utilización de los SIG nos facilita la realización de mapas temáticos en la que se puede evaluar diferentes tipos de información para la toma de decisiones.

El CENEPRED (2014), menciona que la elaboración de los mapas de peligro debe estar en una escala adecuada por lo cual los mapas de los parámetros de evaluación y los de niveles de peligro por inundación de la presente investigación se realizaron a una escala de 1/5 000 cumpliendo con lo mencionado.

La determinación de los niveles de peligro en áreas inundables se obtuvo de los resultados del modelamiento hidrológico e hidráulico y el uso de los SIG, como señala Alarcón (2018), la combinación de los softwares Hec-Hms y Iber son robustos para estudios de inundación y su identificación de zonas inundables mediante los SIG.

Del estudio realizado por Pachac (2015), en la sub cuenca Quillcay se obtuvo caudales máximos de 71.42, 77.45 y 84.18 m<sup>3</sup>/s para los periodos de retorno de 100, 200 y 500 años, cuyas áreas de inundación fueron de 12394, 13017 y 13615 m<sup>2</sup> en comparación con el estudio realizado en la microcuenca Atoc Huacanca se obtuvo caudales máximos de 37.1, 55.4, 78.7, 118.2 m<sup>3</sup>/s para los periodos de retorno de 50, 100, 200 y 500 años, cuyas áreas afectadas por inundación son de 5664.23, 10525.92, 14593.03, 24220.51 m<sup>2</sup> en la cual

 $\left(\mathsf{cc}\right)$   $\left(\mathsf{\hat{f}}\right)\mathsf{\bigcirc}\mathsf{S}\left(\mathsf{\hat{Q}}\right)$ 

136

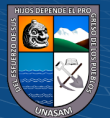

se aprecia mayor área de afectación y esto es debido a la topografía de la zona ya que es una zona de llanura plana tanto en el cauce del río como la zona del centro poblado Huancapampa.

Mediante la metodología del CENEPRED se obtuvo niveles de peligro Muy Alto, Alto, Medio y Bajo en la quebrada Atoc Huacanca esto en diferentes periodos de retorno, mientras el estudio realizado por INDECI-PNUD (2004), determinó como peligro Muy Alto en la quebrada Atoc Huacanca debido a que fue un estudio a gran escala.

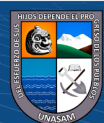

 $C$  $O$  $O$  $O$ 

## **V.CONCLUSIONES**

- 1. Se realizó el modelamiento hidrológico en la quebrada Atoc Huacanca con el uso del software Hec-Hms, obteniendo el hidrograma de avenidas máximas con caudales máximos de 37.1, 55.4, 78.7 y 118.2 m<sup>3</sup>/s para los periodos de retorno de 50, 100, 200 y 500 años respectivamente.
- 2. Se realizó el modelamiento hidráulico en la quebrada Atoc Huacanca con el uso del software Iber, obteniendo los tirantes de agua máximos de 1.59, 1.89, 2.08 y 2.46 m para los periodos de retorno de 50, 100, 200 y 500 años respectivamente.
- 3. Se identificó y determinó los niveles de peligro por inundación en la quebrada Atoc Huacanca mediante la normativa del CENEPRED y el uso del software ArcGIS en la cual para el TR= 50 años se obtuvo un área total de inundación de 5664.23 m<sup>2</sup> la cual comprende viviendas, zonas agrícolas, carretera y otros con áreas de inundación de 387.32, 144.09, 171.49 y 4961.33  $m^2$  respectivamente con niveles de peligro Muy Alto  $(0.11 \text{ m}^2)$ , Alto (606.01 m<sup>2</sup>), Medio (3922.65 m<sup>2</sup>) y Bajo (1135.46 m<sup>2</sup>), para el TR= 100 años se obtuvo un área total de inundación de  $10525.92 \text{ m}^2$  la cual comprende viviendas, zonas agrícolas, carretera y otros con áreas de inundación de 578.84, 529.55, 394.26 y 9023.27 m<sup>2</sup> respectivamente con niveles de peligro Muy Alto  $(2.80 \text{ m}^2)$ , Alto  $(1755.57$ m<sup>2</sup>), Medio (8363.44 m<sup>2</sup>) y Bajo (404.11 m<sup>2</sup>), para el TR= 200 años se obtuvo un área total de inundación de 14593.03 m<sup>2</sup> la cual comprende viviendas, zonas agrícolas, carretera y otros con áreas de inundación de 1014.89, 933.14, 527.19 y 12117.81 m<sup>2</sup> respectivamente con niveles de peligro Muy Alto  $(2.08 \text{ m}^2)$ , Alto  $(1704.58 \text{ m}^2)$ , Medio  $(12686.45 \text{ m}^2)$  y Bajo  $(199.92 \text{ m}^2)$  y para TR= 500 años se obtuvo un área total de inundación de 24220.51 m<sup>2</sup> la cual comprende viviendas, zonas agrícolas, carretera, parque y otros con áreas de inundación de 1527.16, 1270.24, 1302.83, 21.56 y 20098.72  $m^2$  respectivamente con niveles de peligro Muy Alto (9.31 m<sup>2</sup>), Alto (1886.04 m<sup>2</sup>), Medio  $(21501.10 \text{ m}^2)$  y Bajo  $(824.06 \text{ m}^2)$ .

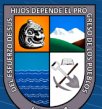

 $\left(\text{cc}\right)$   $\left(\hat{\mathbf{r}}\right)$   $\left(\hat{\mathbf{s}}\right)$   $\left(\text{o}\right)$ 

## **VI.RECOMENDACIONES**

Se recomienda complementar la presente investigación con la determinación de los niveles de vulnerabilidad y riesgo en áreas inundables de la quebrada Atoc Huacanca.

Se recomienda evaluar otros parámetros en la determinación de los niveles de peligro a través de la metodología del CENEPRED.

Se recomienda realizar estudios de peligro por flujos hiperconcentrados en la quebrada Atoc Huacanca con ayuda de la información generada en la presente investigación.

Se recomienda realizar la implementación de estructuras de encauzamiento con material propio de la zona en la parte baja de la quebrada Atoc Huacanca, la cual es la más afectada ante eventos extraordinarios de precipitaciones.

Se recomienda a las autoridades competentes realizar la sensibilización de planes de prevención de peligro por inundación en el marco del fenómeno del niño, además realizar la limpieza del cauce del río Atoc Huacanca frecuentemente y con mayor importancia en temporadas de lluvias.

Se recomienda a la población aledaña al cauce del río Atoc Huacanca la conservación y plantación de árboles en los márgenes del río y así reducir posibles daños de inundación.

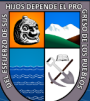

 $\left(\text{cc}\right)$   $\left(\hat{\mathbf{I}}\right)$   $\left(\hat{\mathbf{S}}\right)$   $\left(\text{O}\right)$ 

# **VII.REFERENCIAS BIBLIOGRÁFICAS**

- Alarcón, A. (2018). *Estimación de áreas vulnerables a inundaciones en zonas urbanas, caso: Morelia, Michoacán, México* [Tesis de maestría, Colegio de Postgraduados campus Montecillo]. <https://acortar.link/vfSPbX>
- Alcocer, V., Rodríguez, J., Bourguett, V., Llaguno, O., y Albornoz, P. (2016). Metodología para la generación de mapas de riesgo por inundación en zonas urbanas. *Tecnología y Ciencia del Agua*. *7*(5),33-55.
- Autoridad Nacional del Agua. (2021). *Identificación de puntos críticos ante peligro de inundación, flujo de detritos (Huaico) y erosión en los principales Ríos y Quebradas 2021*(Tomo XI). <https://sigrid.cenepred.gob.pe/sigridv3/documento/13268>
- Bladé, E., Cea, L., Corestein, G., Escolano, E., Puertas, J., Vásquez, E., Dolz, J., y Coll, A. (2014*).* Iber: herramienta de simulación numérica del flujo en ríos. *Revista Internacional de Métodos Numéricos para Cálculo y Diseño en Ingeniería*. *30*(1),1- 10.
- Cabrera, J., Timbe, L., y Crespo, J. (2019). Evaluación del modelo Hec-Hms para la simulación hidrológica de una cuenca de páramo. *DYNA*, *86*(210), pp.338-344. <https://doi.org/10.15446/dyna.v86n210.70738>
- Centro Nacional de Estimación, Prevención y Reducción del Riesgo de Desastres. (2014). *Manual para la Evaluación de Riesgos originados por Fenómenos Naturales* (02 versión)[.https://sigrid.cenepred.gob.pe/sigridv3/documento/257](https://sigrid.cenepred.gob.pe/sigridv3/documento/257)

Chow, V., Maidment, D., y Mays, L. (1994). *Hidrología Aplicada*. MacGRAW-HILL.

Chow, V. (1994). *Hidráulica de Canales Abiertos*. MacGRAW-HILL.

 $\left(\text{cc}\right)$   $\left(\hat{\mathbf{I}}\right)$   $\left(\hat{\mathbf{S}}\right)$   $\left(\text{O}\right)$ 

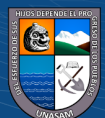

- Contreras, F., y Odriozola, M. (2016). Aplicación de modelos de elevación digital para la delimitación de áreas de riesgo por inundaciones. San Luis del Palmar, Corrientes, RCA. *Argentina. Contribuciones científicas-Sociedad Argentina de Estudios Geográficos*, *28*,83-94.
- Dal-Ré, R. (2003). *Pequeños Embalses de uso Agrícola*. Ediciones Mundi-Prensa.
- Díaz, V. (2012). *Análisis hidrológico e hidráulico mediante técnicas SIG de la peligrosidad por inundaciones en la cuenca del Pla de Sant Jordi (Mallorca)* [Tesis de maestría, Universidad Complutense Madrid].<https://hdl.handle.net/20.500.14352/36572>
- García, D. (2019). *Modelamiento hidráulico del río Amojú aplicando el software Iber para zonificar áreas inundables en la ciudad de Jaén, Perú* [Tesis de pregrado, Universidad Nacional de Jaén].<http://repositorio.unj.edu.pe/handle/UNJ/228>
- Ibánez, S., Moreno, H., y Gisbert, J. (2011). *Morfología de las cuencas hidrográficas*. <http://hdl.handle.net/10251/10782>
- Igarza, A. (2019). *Determinación de peligro por inundaciones en el municipio Moa: Subcuenca del río Cabaña* [Tesis de pregrado, Universidad de Moa]. <https://acortar.link/FmNLSg>
- Instituto Nacional de Defensa Civil-PNUD. (2004). *Mapa de peligros, plan de usos del suelo y medidas de mitigación ante desastres Ciudades de Recuay, Ticapampa y Catac*. [http://bvpad.indeci.gob.pe/doc/estudios\\_CS/Region\\_Ancash/recuay/recuay\\_catac\\_ti](http://bvpad.indeci.gob.pe/doc/estudios_CS/Region_Ancash/recuay/recuay_catac_ticapampa.pdf) [capampa.pdf](http://bvpad.indeci.gob.pe/doc/estudios_CS/Region_Ancash/recuay/recuay_catac_ticapampa.pdf)
- Londoño, J. (2021). *Evaluación del riesgo urbano por inundaciones del río Supía* [Tesis de maestría, Universidad Nacional de Colombia]. <https://acortar.link/xHqoIW>
- Luna, C., Almanza, M. y Nina, R. (2020). Peligro de inundación del río Vilcanota en el centro poblado de Písac, Cusco 2018. *Ingeniería Hidráulica y Ambiental*, *41*(2), 18- 32.<https://riha.cujae.edu.cu/index.php/riha/article/view/514>

 $\left(\mathsf{cc}\right)$   $\left(\mathsf{\hat{f}}\right)\mathsf{\bigcirc}\mathsf{S}\left(\mathsf{\hat{O}}\right)$ 

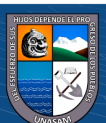

- Mancebo, S., Ortega, E., Valentín, A., Martín, B., y Martín, L. (2008). *Libro SIG: Aprendiendo a manejar los SIG en la gestión ambiental*. Madrid, España: Los autores.
- Martinez, R. (2017). *Evaluación de riesgos por inundaciones, en el Barrio Bajo del Distrito de Yuracyacu, Provincia de Rioja, Región San Martin* [Tesis de maestría, Universidad Nacional Federico Villarreal].<https://acortar.link/V94BAT>
- Maskrey, A. (1998). *La aplicación de los sistemas de información geográfica al análisis de riesgo en América Latina*. Navegando entre Brumas.
- Mejía, J. (2006). *Hidrología Aplicada*. Universidad Nacional Agraria la Molina.
- Ministerio de Transportes y Comunicaciones. (2014). *Manual de Hidrología, Hidráulica y Drenaje*. https://acortar.link/U00F2E

Monsalve, G. (1999). *Hidrología en la Ingeniería*. Alfaomega Grupo Editor S.A.

- Nanía, L. (2007). *Manual básico de Hec-Hms 3.0.0 y Hec-GeoHms 1.1*. Recuperado de <https://acortar.link/T4AQ1M>
- Ochoa, S., Reyna, T., Reyna, S., García, M., Labaque, M., y Díaz, J. (2016). Modelación hidrodinámica del tramo medio del río Ctalamochita, Provincia de Córdoba. *Revista Facultad de Ciencias Exactas, Físicas y Naturales*. *3*(2), 95-101.
- Ochoa Acuña, R., y Quispe Ramos, P. L. (2010). *Estudio de máximas avenidas en las cuencas de la Vertiente del Pacífico-cuencas de la Costa Sur* (Informe final). [Autoridad Nacional del Agua. Dirección de Conservación y Planeamiento de](https://repositorio.ana.gob.pe/browse?type=author&value=Autoridad%20Nacional%20del%20Agua.%20Direcci%C3%B3n%20de%20Conservaci%C3%B3n%20y%20Planeamiento%20de%20Recursos%20H%C3%ADdricos)  [Recursos Hídricos.](https://repositorio.ana.gob.pe/browse?type=author&value=Autoridad%20Nacional%20del%20Agua.%20Direcci%C3%B3n%20de%20Conservaci%C3%B3n%20y%20Planeamiento%20de%20Recursos%20H%C3%ADdricos)<https://repositorio.ana.gob.pe/handle/20.500.12543/739>
- Pachac, Y. (2015). *Modelamiento Hidrológico e Hidráulico para avenidas de la Sub Cuenca Quillcay, con fines de protección del sector Nueva Florida, distrito de Independencia 2013* [Tesis de pregrado, Universidad Nacional Santiago Antúnez de Mayolo]. <http://repositorio.unasam.edu.pe/handle/UNASAM/1192>

 $\left(\mathsf{cc}\right)$   $\left(\mathsf{\hat{f}}\right)\mathsf{\bigcirc}\mathsf{S}\left(\mathsf{\hat{Q}}\right)$ 

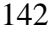

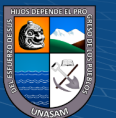

- Palavecino, A. (2015). *Modelación bidimensional del flujo generado por la rotura de una presa de tierra, utilizando el programa Iber* [Tesis de maestría, Escuela Politécnica Nacional].<https://acortar.link/J29s9W>
- Parillo, Y. (2014). *Modelamiento hidrológico usando Hec-Hms para proyectar defensas contra avenidas en la localidad de Borogueña-Tacna* [Tesis de pregrado, Universidad Nacional Jorge Basadre Grohmann].<https://acortar.link/ASJYMC>
- Porras, A. (2017). *Descripción bivariada: Diplomado en Análisis de Información Geoespacial*. CENTROGEO.<https://acortar.link/lKirOL>

Rodríguez, P. (2008). *Hidráulica de Canales*. https://acortar.link/nKZHbW

- Sánchez, V. (2021). *Determinación de los niveles de peligro por inundación de la Subcuenca del Río Llullán-Laguna Parón 2021* [Tesis de pregrado, Universidad Nacional Santiago Antúnez de Mayolo].<https://acortar.link/8GycEB>
- Vásquez, A., Mejía, A., Faustino, J., Terán, R., Vásquez, I., Díaz, J., Vásquez, C., Castro, A., Tapia, M., y Alcántara, J. (2016). *Manejo y Gestión de Cuencas Hidrográficas*. Fondo Editorial-UNALM.
- Villón, M. (2002). *Hidrología*. Editorial Villón.

 $\left(\text{cc}\right)$   $\left(\hat{\mathbf{I}}\right)$   $\left(\hat{\mathbf{S}}\right)$   $\left(\text{O}\right)$ 

Zucarelli, A., Paris, M., y Macor, J. (2014). Utilización de kriging para la elaboración de curvas isohietas de precipitación mensual en la Provincia de Santa Fe, Argentina. *2do Encuentro de Investigadores en Formación en Recursos Hídricos. Instituto Nacional del Agua (INA)*. Buenos Aires, Argentina. [http://www.tvdigitalargen.ina.gov.ar/ifrh-](http://www.tvdigitalargen.ina.gov.ar/ifrh-2014/Eje3/3.39.pdf)[2014/Eje3/3.39.pdf](http://www.tvdigitalargen.ina.gov.ar/ifrh-2014/Eje3/3.39.pdf)

# **VIII.ANEXOS**

## **ANEXO 1**

### *Registro histórico de la precipitación máxima de 24 horas e histograma*

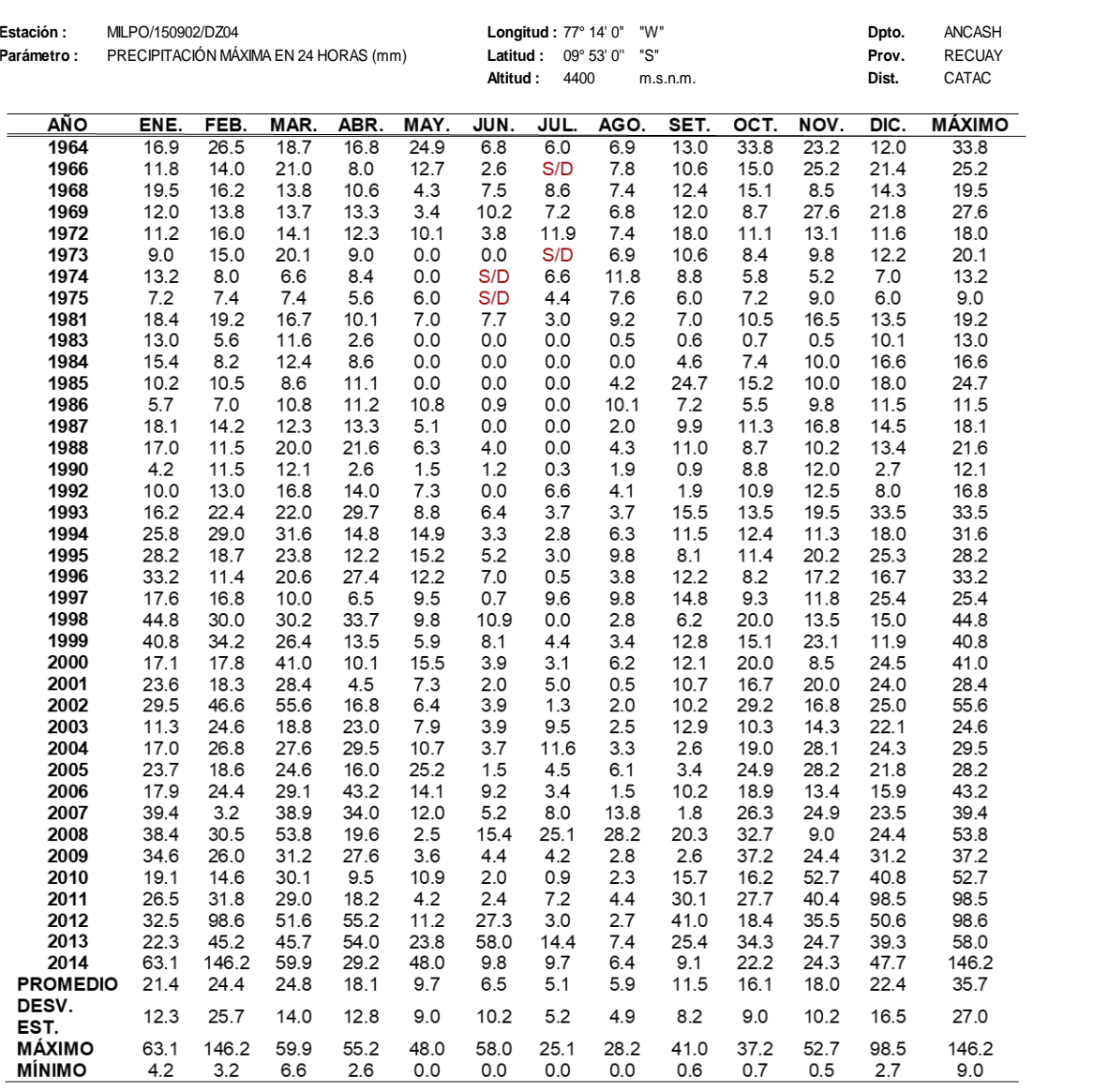

#### **REGISTRO HISTÓRICO ESTACIÓN MILPO**

HISTOGRAMA DEL REGISTRO HISTÓRICO DE LA ESTACIÓN MILPO

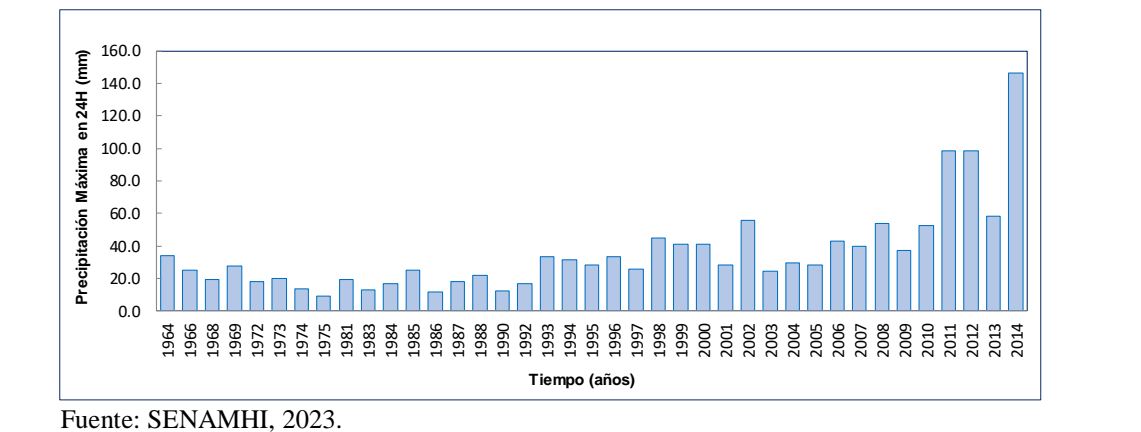

S/D: Sin Dato

 $(C)$   $($   $\theta$   $\otimes$   $\odot$ 

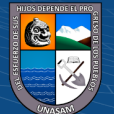

#### **REGISTRO HISTÓRICO ESTACIÓN CHAVIN**

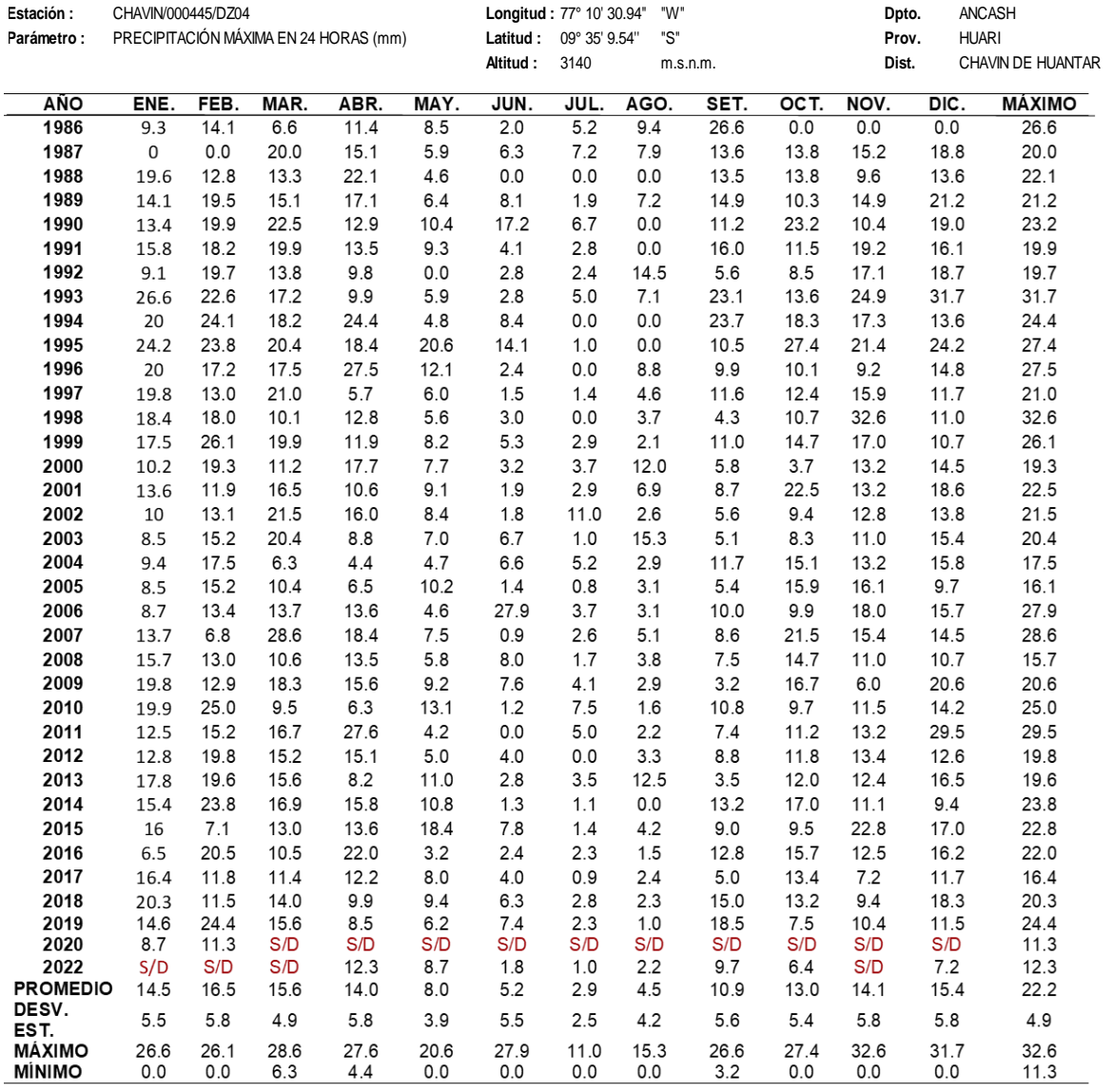

#### **HISTOGRAMA DEL REGISTRO HISTÓRICO DE LA ESTACIÓN CHAVIN**

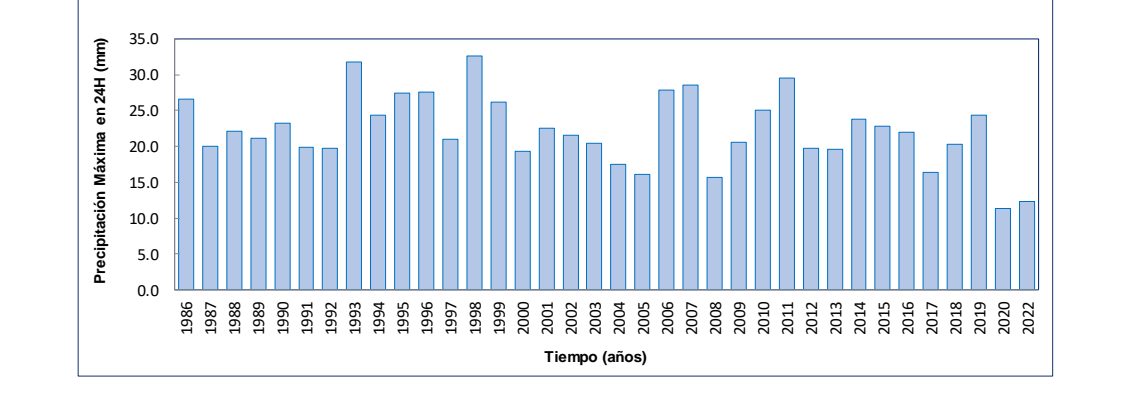

Fuente: SENAMHI, 2023. S/D: Sin Dato

 $\odot$   $\odot$   $\odot$ 

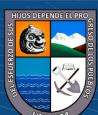

#### **REGISTRO HISTÓRICO ESTACIÓN RECUAY**

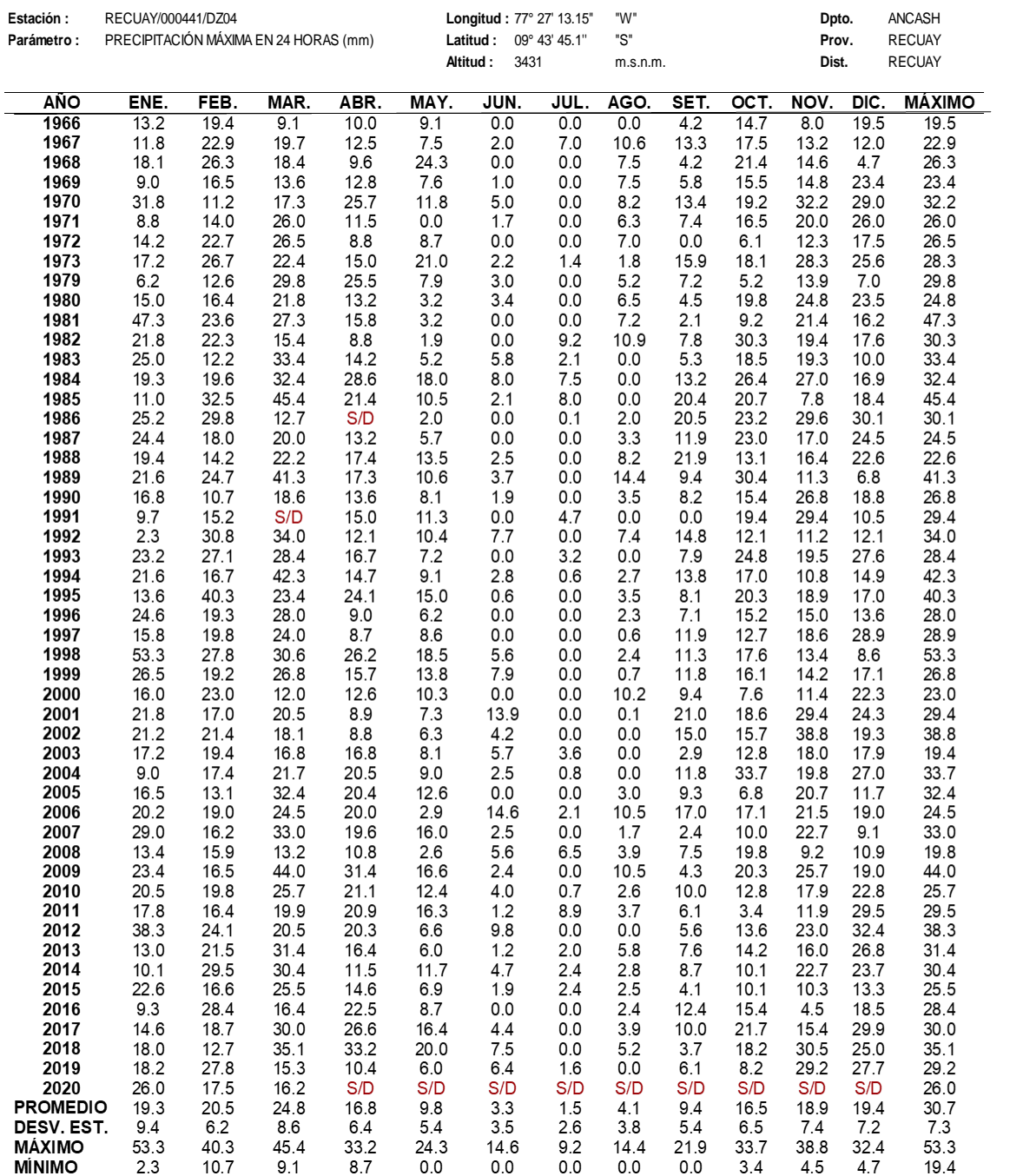

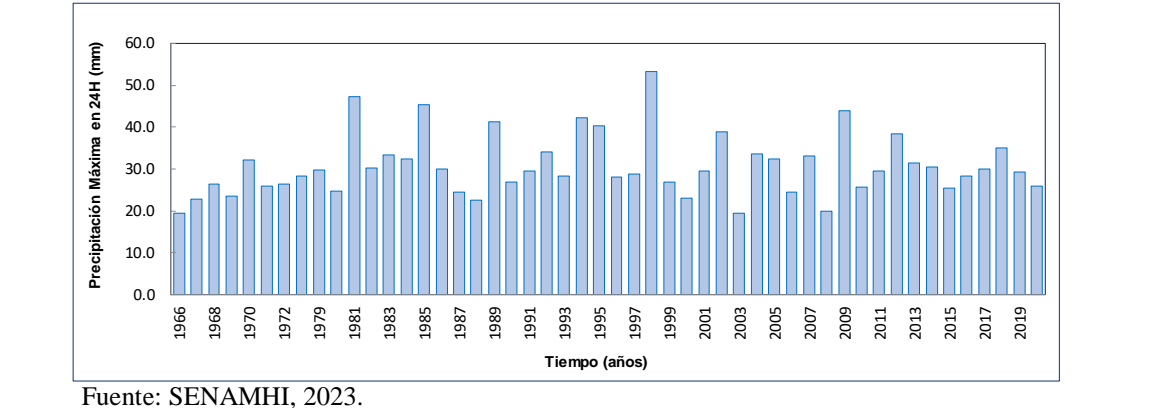

**HISTOGRAMA DEL REGISTRO HISTÓRICO DE LA ESTACIÓN RECUAY** 

S/D: Sin Dato

 $\odot$   $\odot$   $\odot$ 

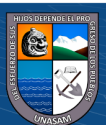

#### **REGISTRO HISTÓRICO ESTACIÓN HUARAZ**

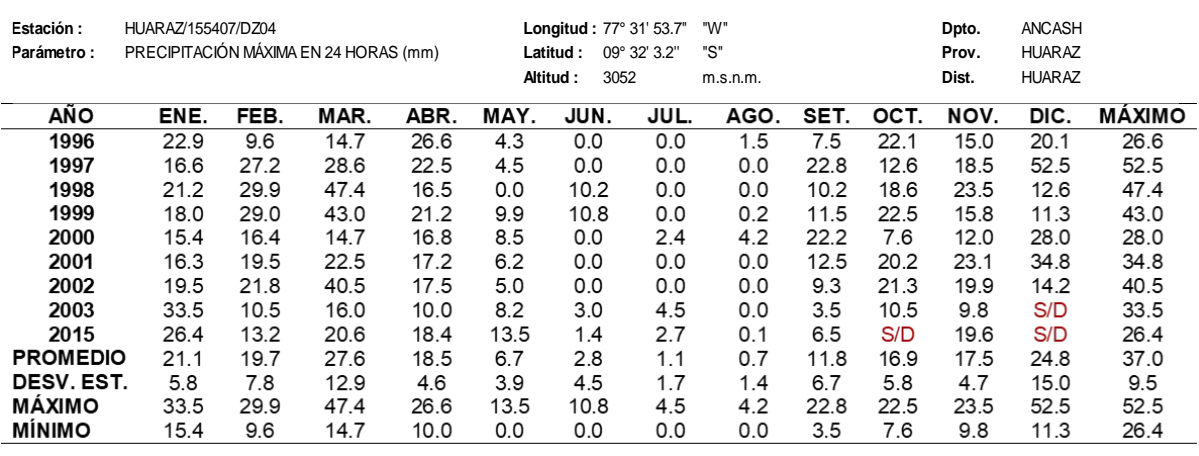

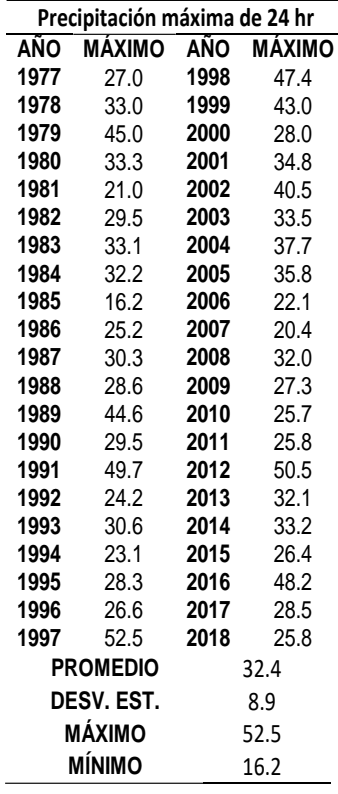

#### **HISTOGRAMA DEL REGISTRO HISTÓRICO DE LA ESTACIÓN HUARAZ**

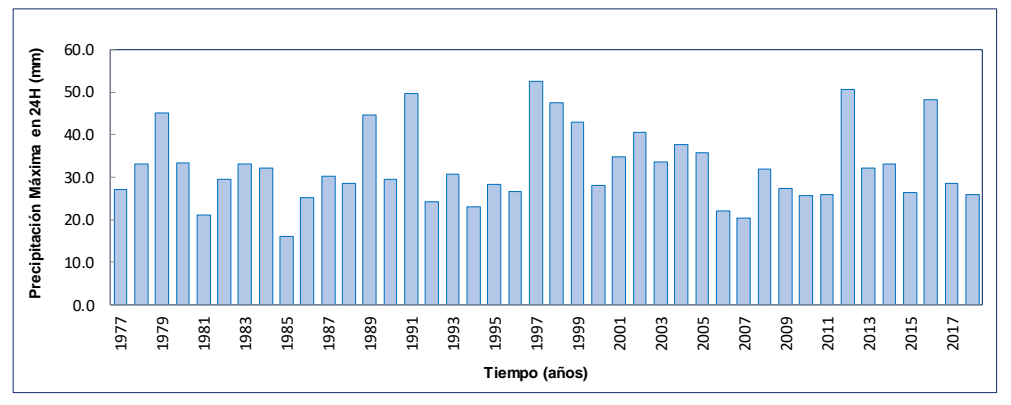

Fuente: SENAMHI, 2023. S/D: Sin Dato

 $C$   $0$   $\odot$   $\odot$ 

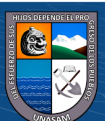

## **ANEXO 2**

*Análisis de datos dudosos de cada estación meteorológica* 

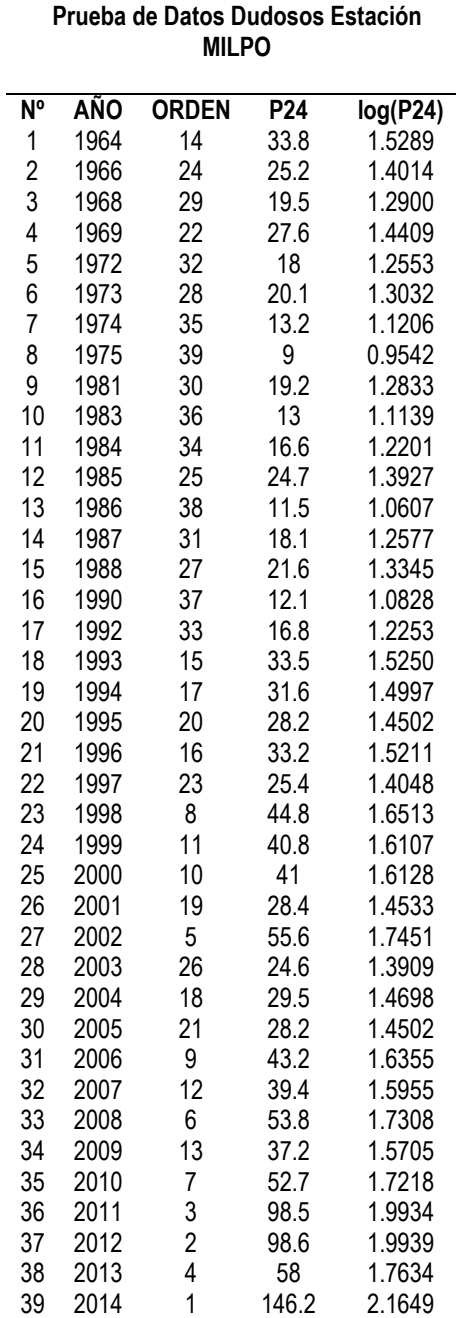

## *Estación MILPO*

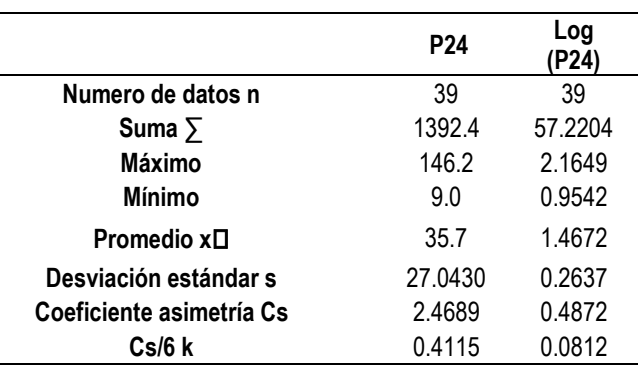

**PRUEBA DE DATOS DUDOSOS (Método Water Resources Council)**

 $n =$  39 Kn =  $2.671$  \*

**Umbral de datos dudosos altos (y<sup>H</sup> : unid. logaritmicas)**  $Y_H = 2.1716$ 

Precipitación máxima aceptada  $y_H = y + KnSy$ 

**PH = 148.5 mm**  $PH = 10^{yH}$ 

**Umbral de datos dudosos bajos (yH: unid. logaritmicas)**  $Y_H = 0.7628$ 

Precipitación mínima aceptada

**PL = 5.8 mm**  $y_H = y - KnSy$ <br>ción mínima aceptada<br> $PL = 10^{yH}$ 

Se observa que todos los valores ' P24 ' están dentro de **Nota:** los límites PH y PL,

> es decir se encuentran entre 148.5 mm y 5.8 mm. No existen datos dudosos.

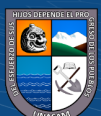

 $(C)$   $($   $\theta$   $\otimes$   $\odot$ 

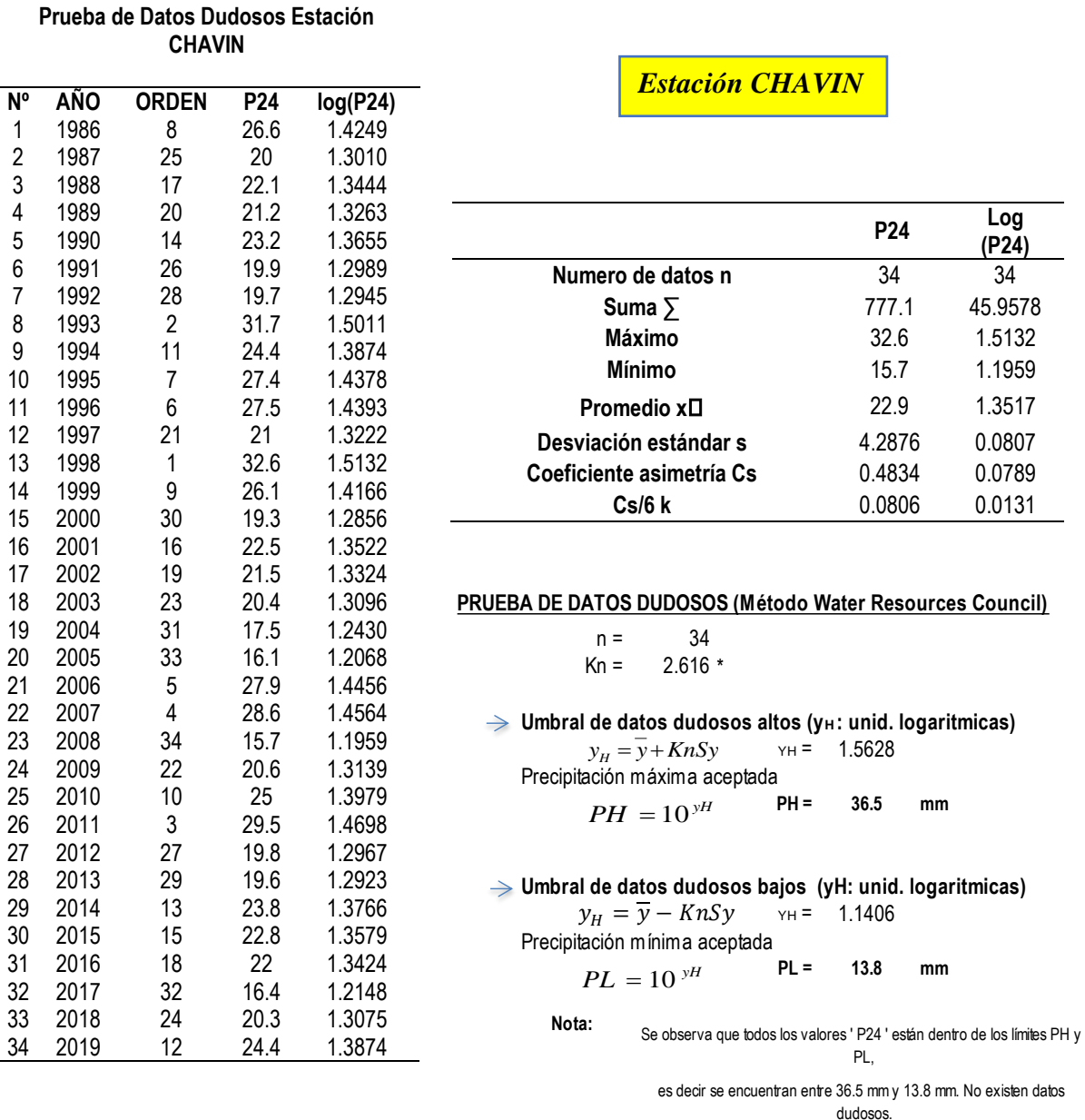

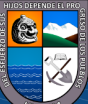

 $\overline{C}$   $\theta$   $\otimes$   $\theta$ 

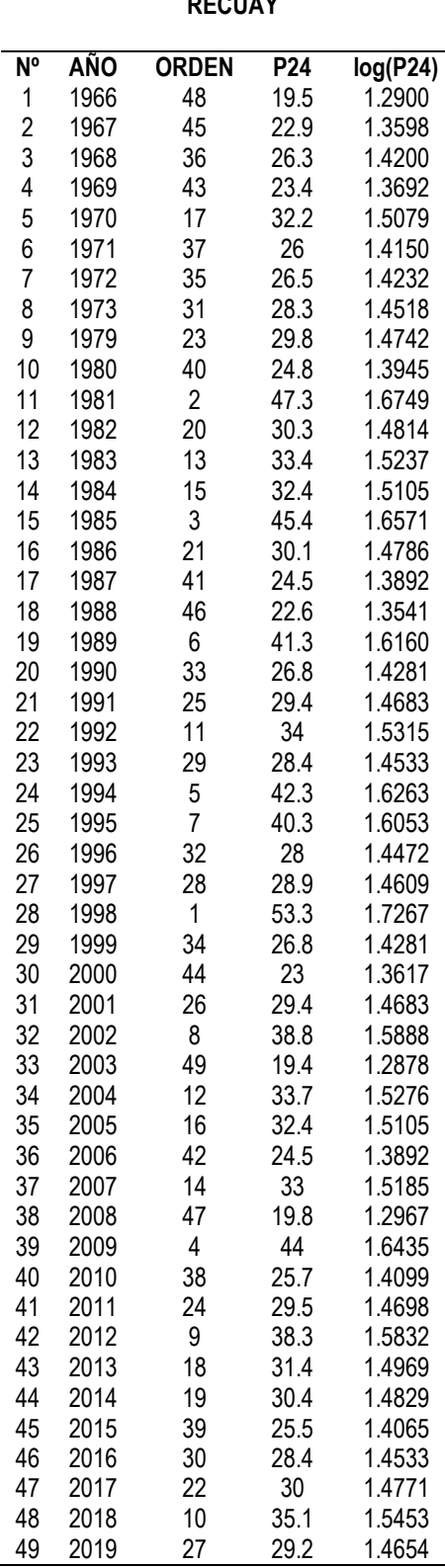

**Prueba de Datos Dudosos Estación RECUAY**

#### *Estación RECUAY*

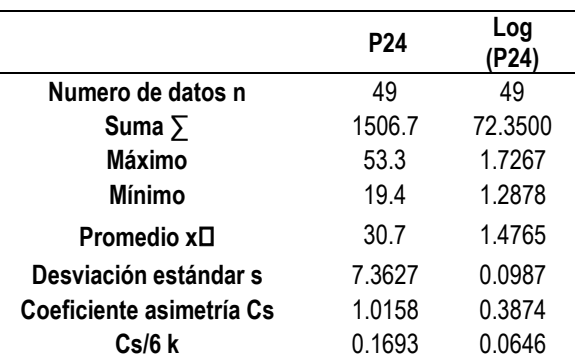

 $n = 49$ **PRUEBA DE DATOS DUDOSOS (Método Water Resources Council)**

$$
Kn = 2.76 *
$$

**Umbral de datos dudosos altos (y<sup>H</sup> : unid. logaritmicas)**  $y_H = y + KnSy$   $Y_H = 1.7491$ 

Precipitación máxima aceptada **PH = 56.1 mm**

 $PH = 10^{yH}$ 

**Umbral de datos dudosos bajos (yH: unid. logaritmicas)**  $y_H = y - K n S y$   $y_H = 1.2040$ Precipitación mínima aceptada<br> $PL = 10^{yH}$  PL =

**PL = 16.0 mm**  $PL = 10^{yH}$ 

**Nota:** Se observa que todos los valores ' P24 ' están dentro de los límites PH y PL, es decir se encuentran entre 56.1 mm y 16 mm. No existen datos dudosos.

 $C<sup>c</sup>$   $\Theta$   $\Theta$ 

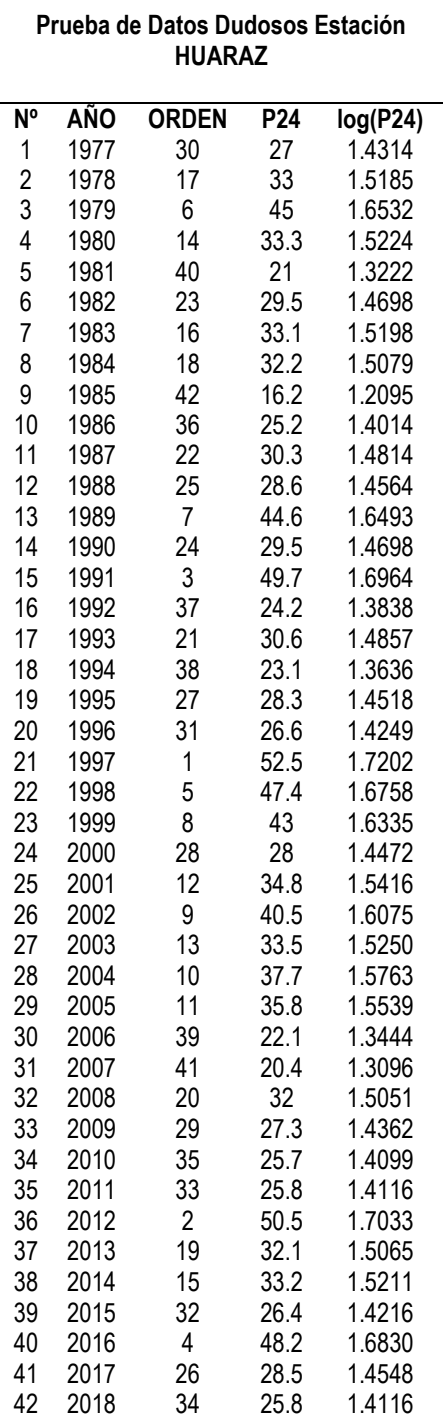

## *Estación HUARAZ*

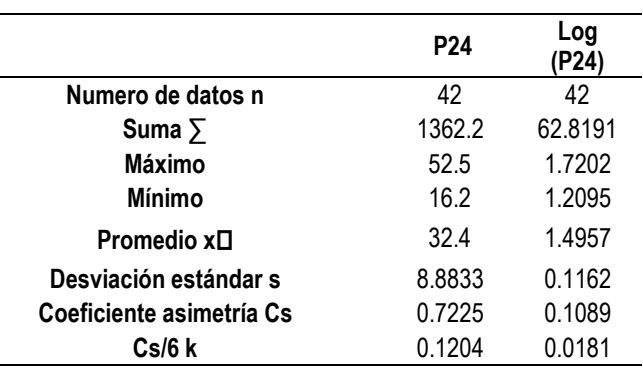

#### **PRUEBA DE DATOS DUDOSOS (Método Water Resources Council)**

$$
n = 42
$$
  
Kn = 2.7 \*

→ Umbral de datos dudosos altos (y<sub>H</sub>: unid. logaritmicas)  $y_H = 1.8096$  $y_H = y + KnSy$ 

Precipitación máxima aceptada **PH = 64.5 mm**  $PH = 10^{yH}$ 

**Umbral de datos dudosos bajos (yH: unid. logaritmicas)**

 $y_H = y - K n S y$  yh = 1.1818 Precipitación mínima aceptada

$$
PL = 10^{yH}
$$
  $PL = 15.2$  mm

**Nota:** Se observa que todos los valores ' P24 ' están dentro de los límites PH y PL,

es decir se encuentran entre 64.5 mm y 15.2 mm. No existen datos dudosos.

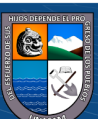

 $(C)$   $($   $\theta$   $\odot$ 

# **ANEXO 3**

*Prueba de bondad de ajuste y gráfica de probabilidades de las estaciones meteorológicas*

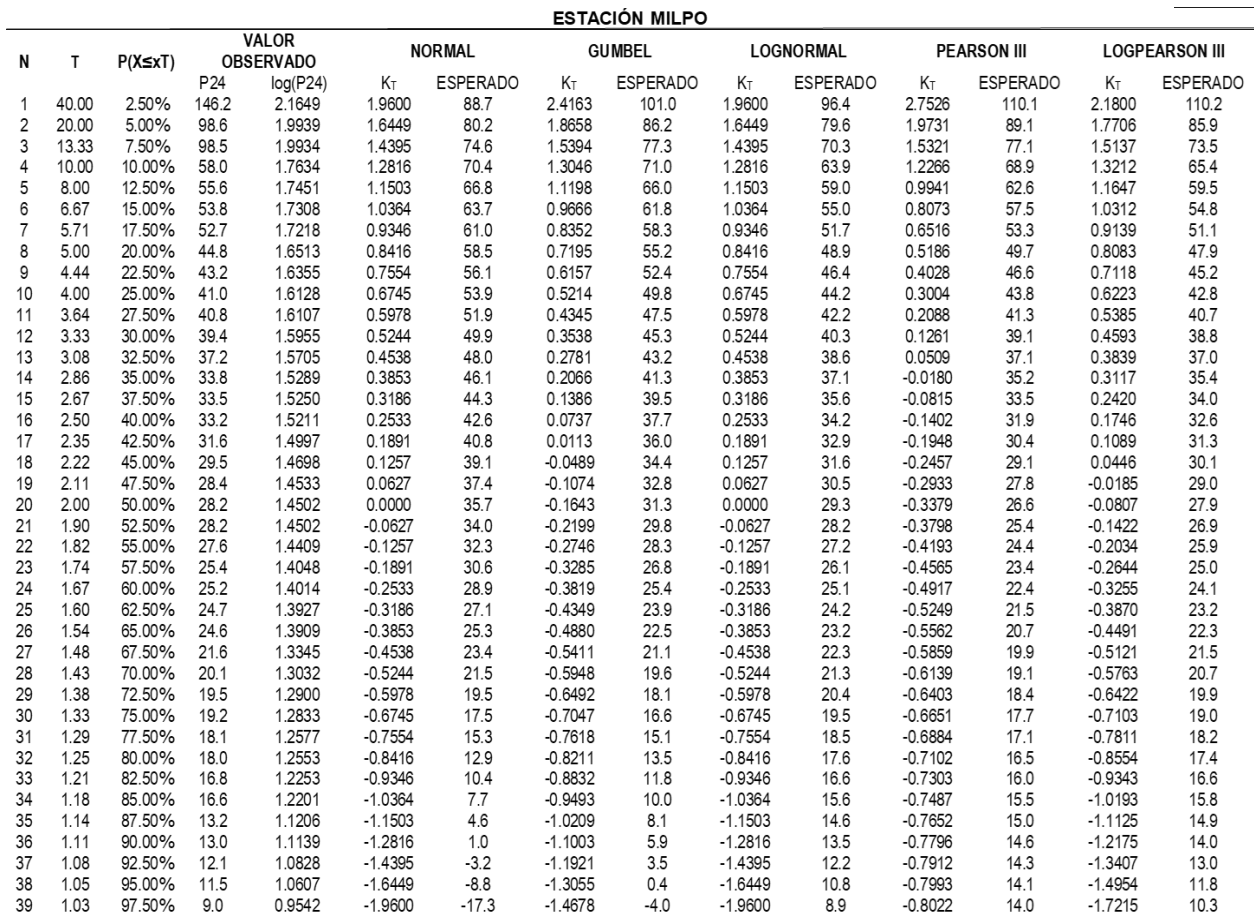

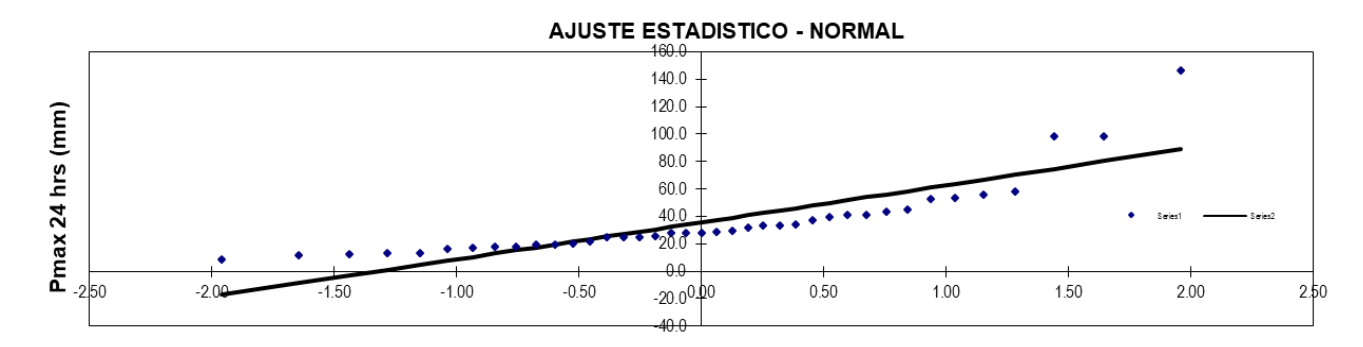

Variable reducida KT

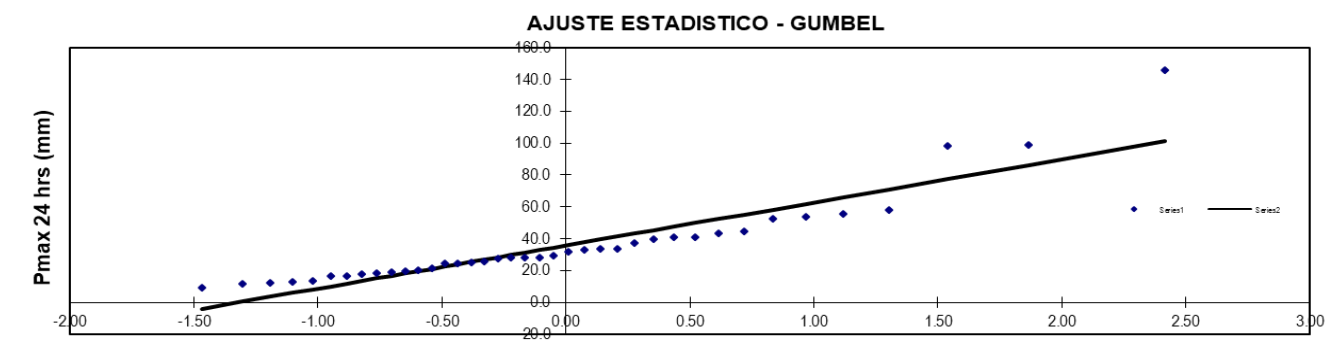

Variable reducida KT

 $\odot$   $\odot$   $\otimes$   $\odot$ 

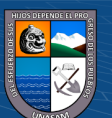

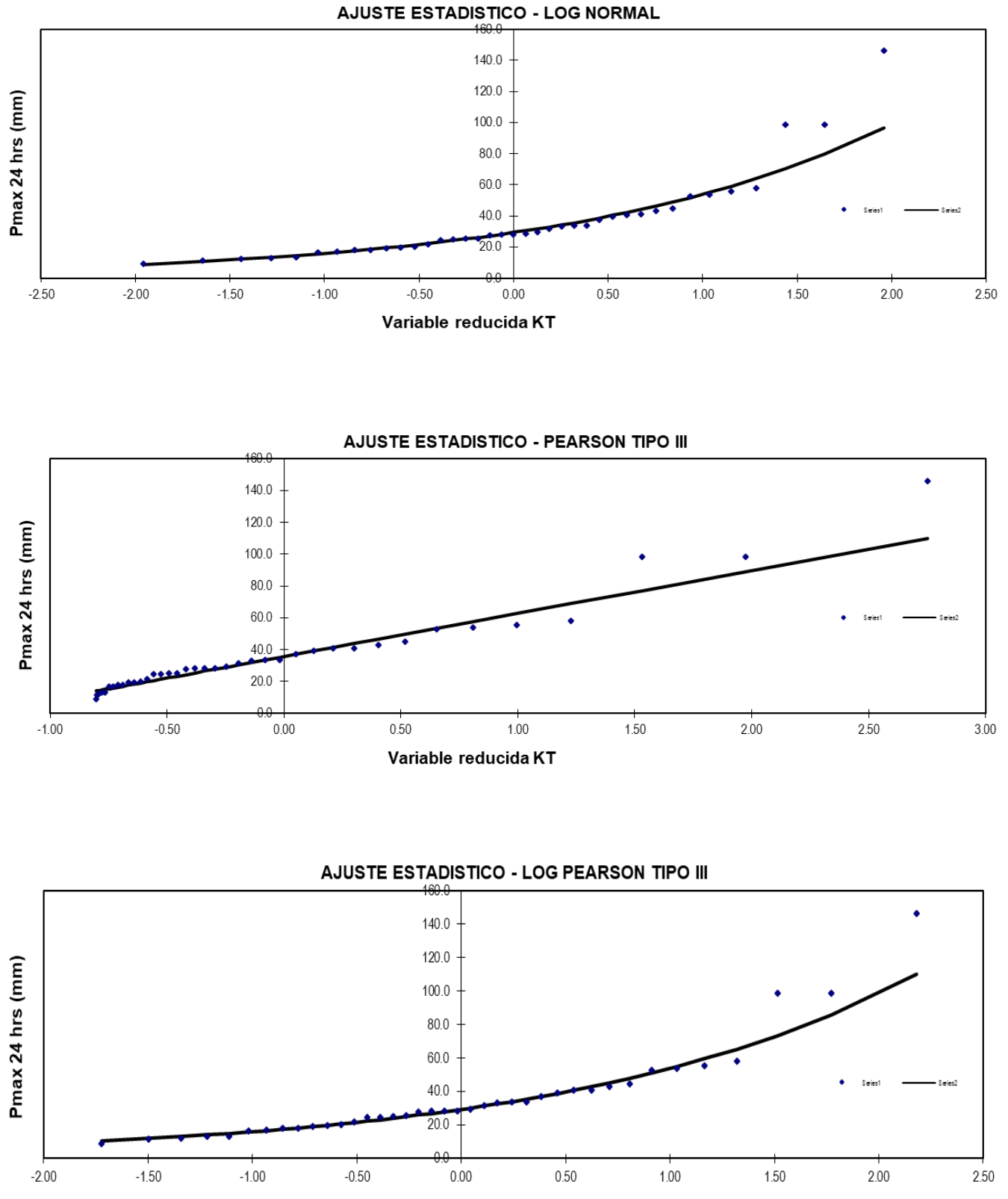

Variable reducida KT

 $\odot$   $\odot$   $\odot$ 

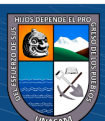

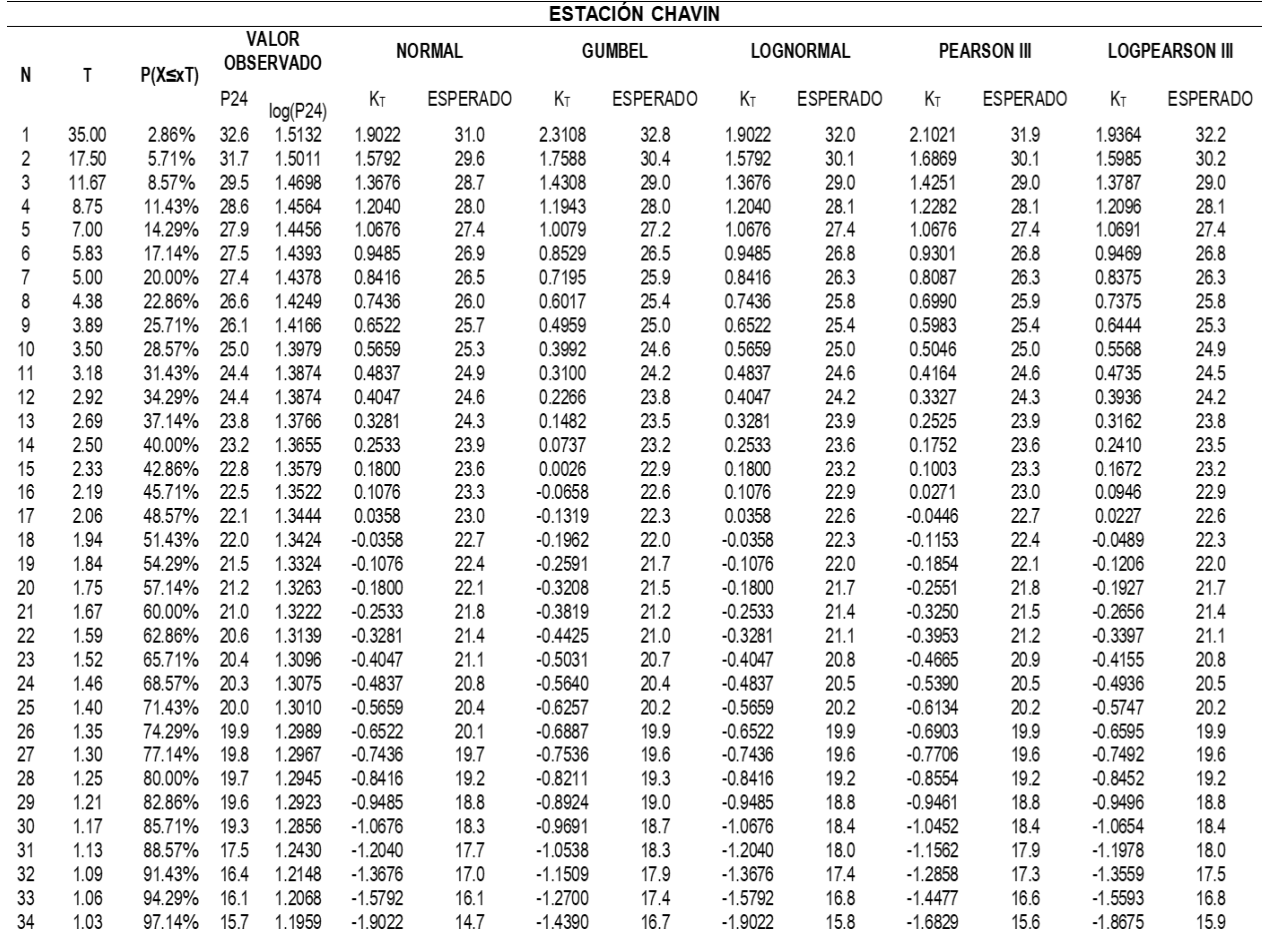

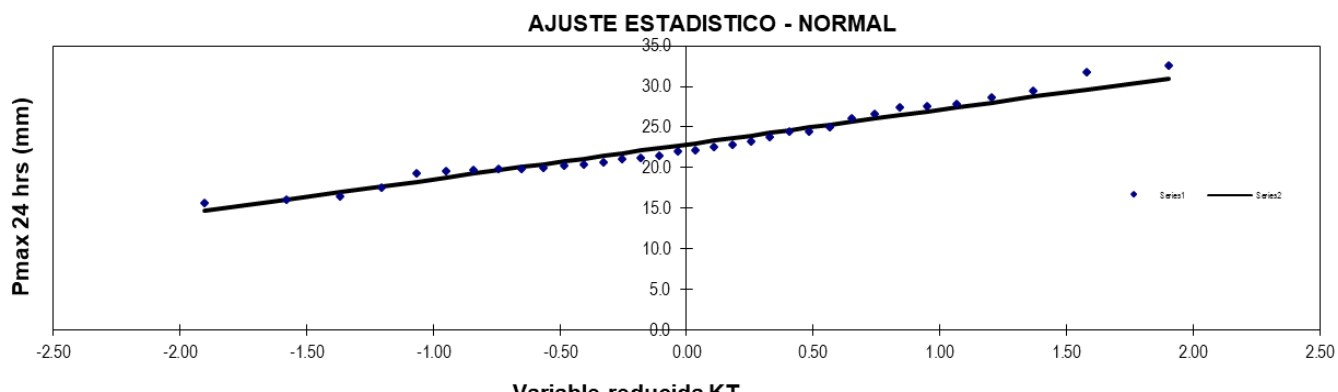

Variable reducida KT

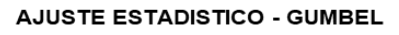

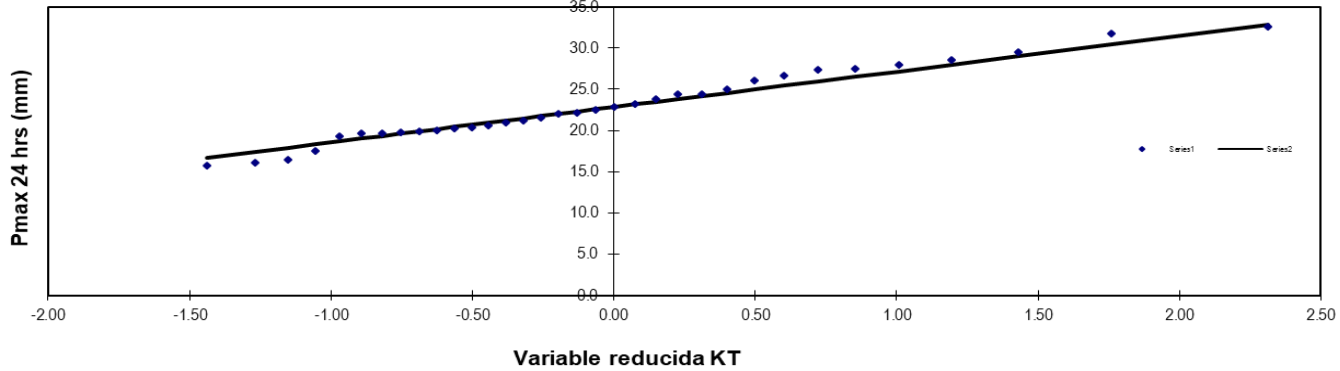

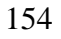

 $\odot$   $\odot$   $\odot$ 

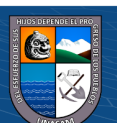

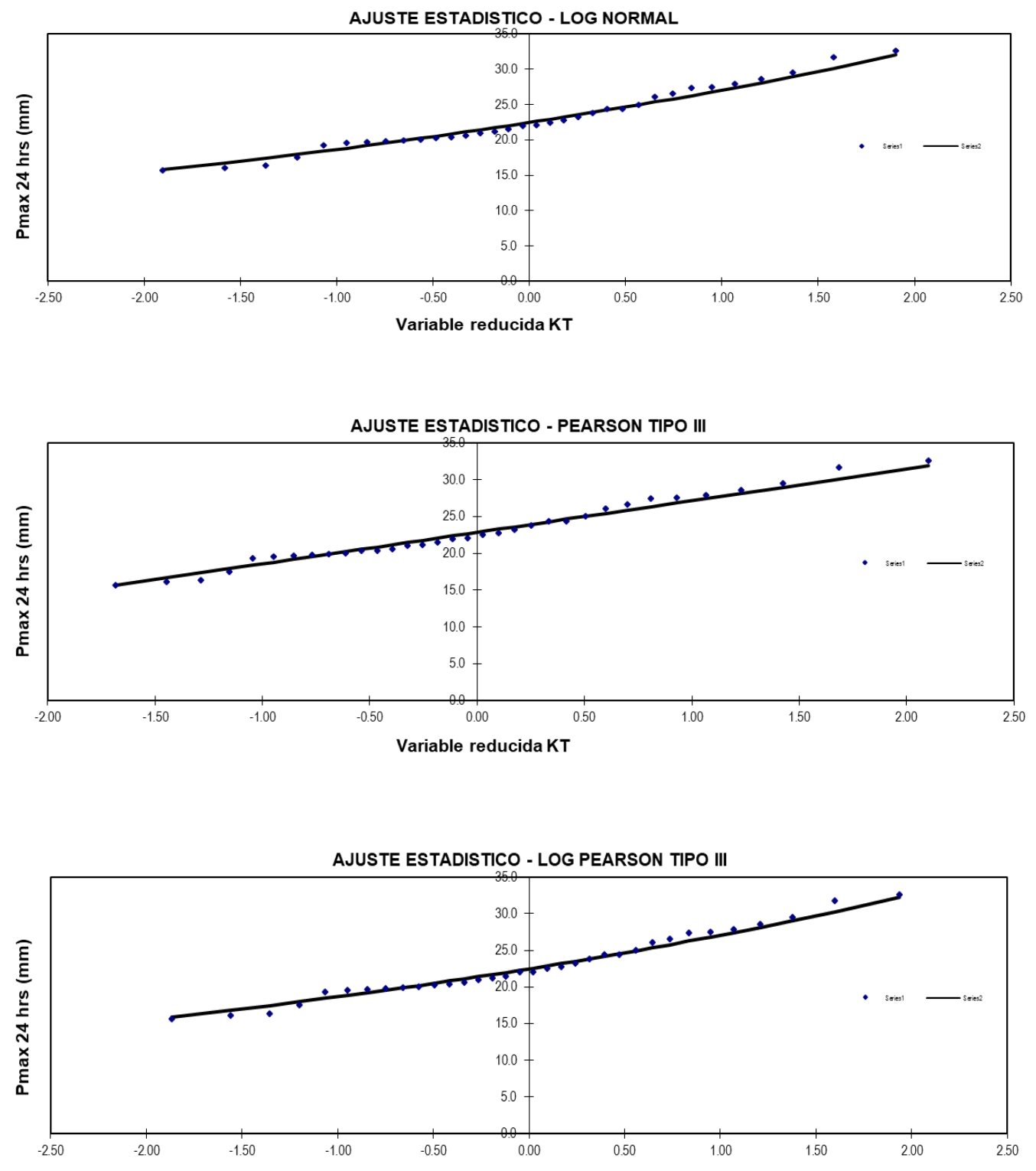

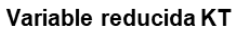

 $C$  $\odot$   $\odot$   $\odot$ 

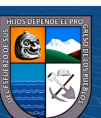

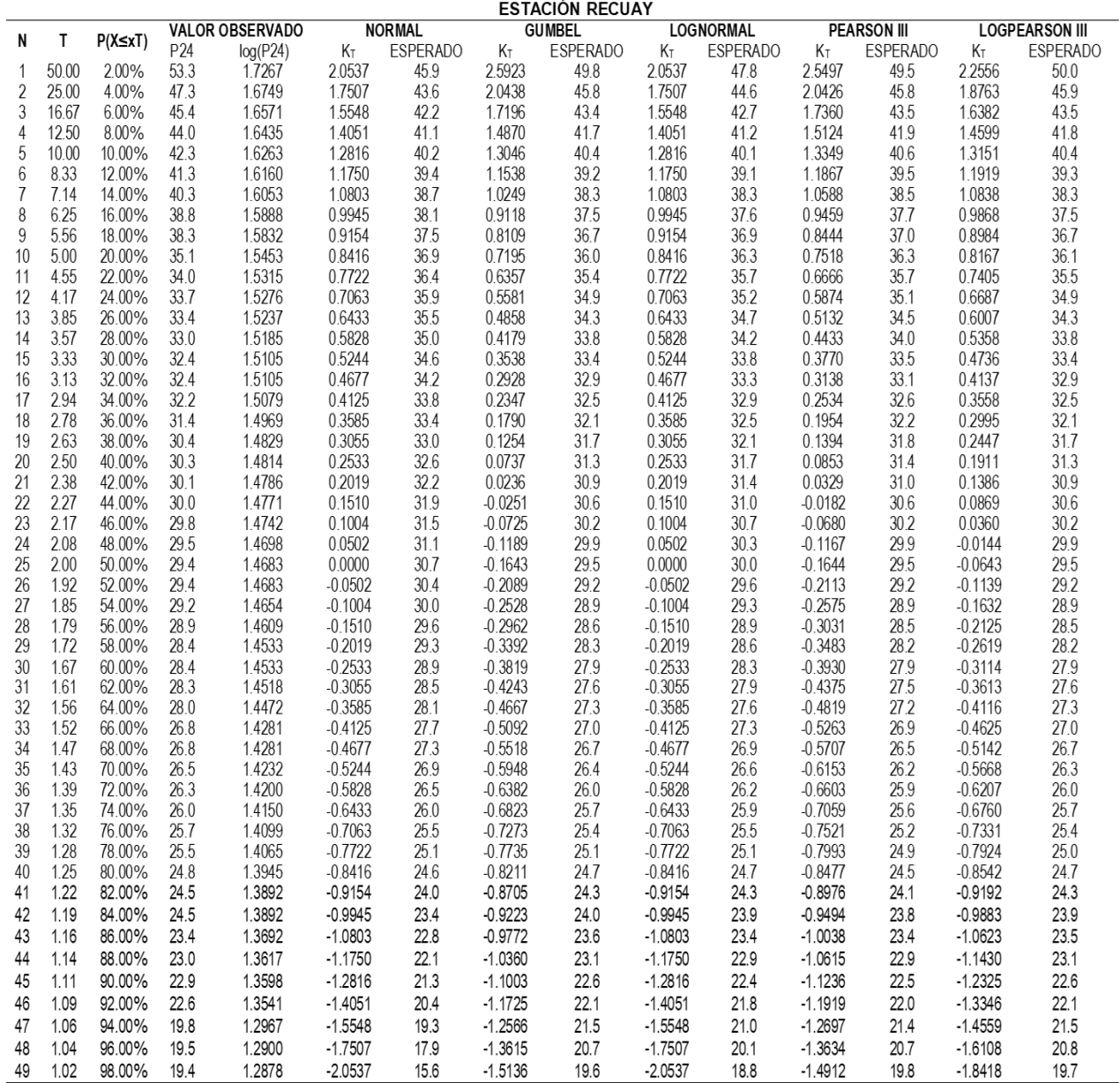

# AJUSTE ESTADISTICO - NORMAL

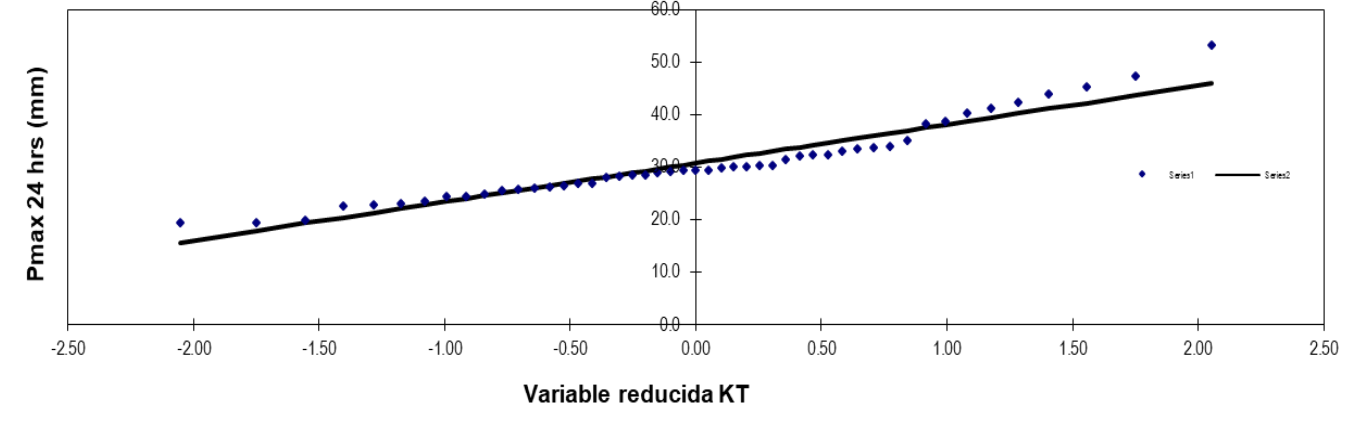

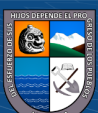

 $\odot$   $\odot$   $\odot$ 

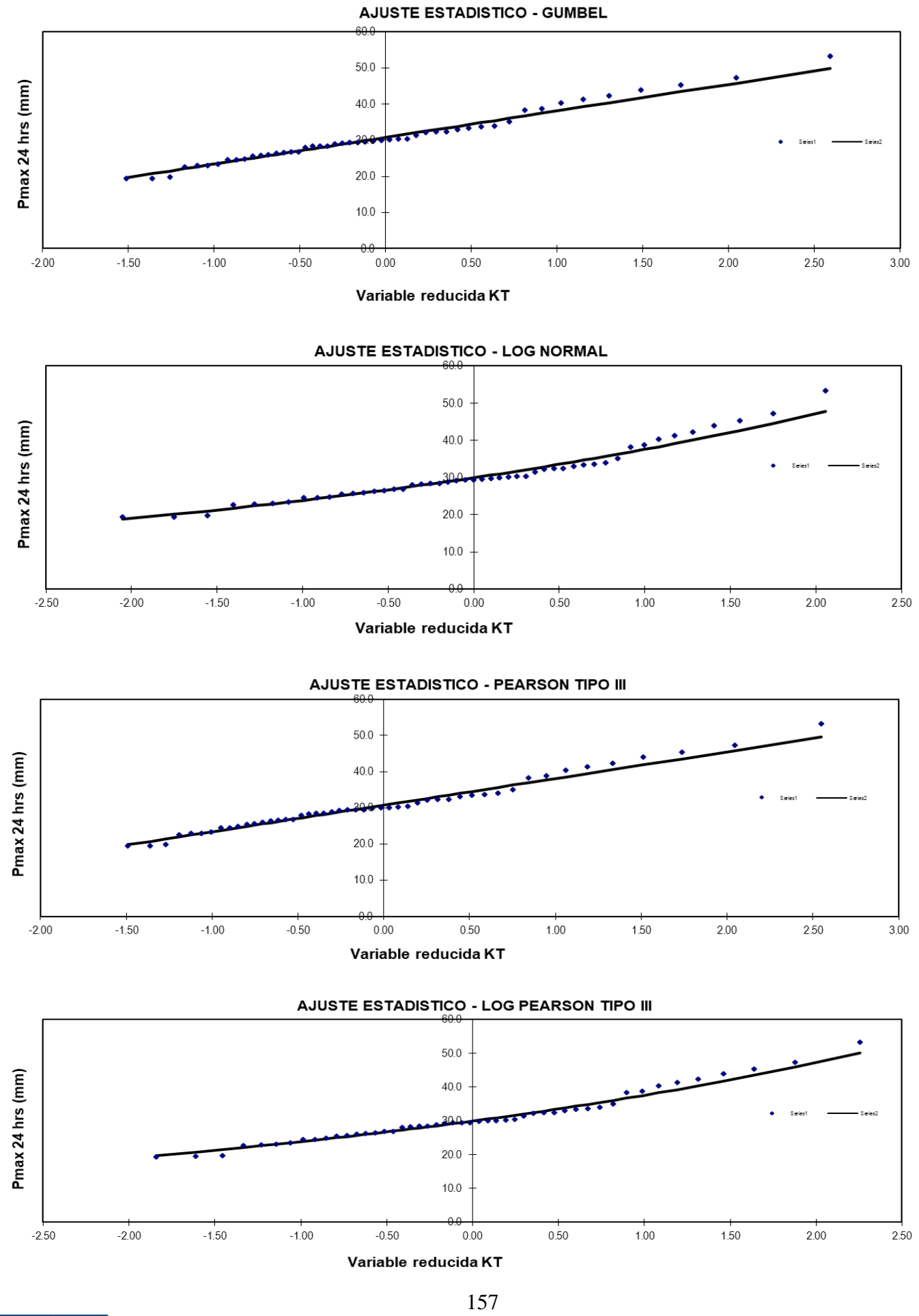

 $\odot$   $\odot$   $\odot$ 

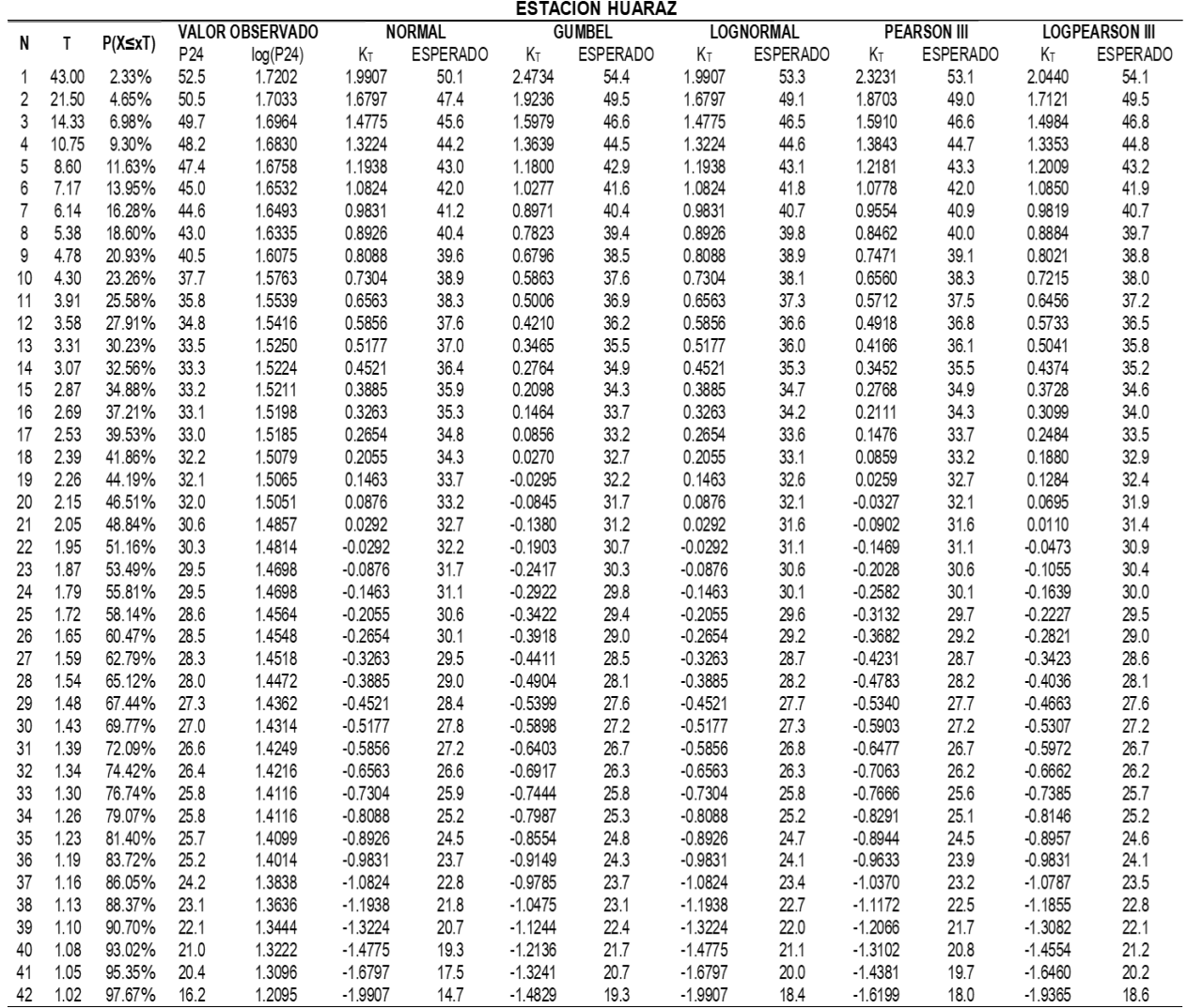

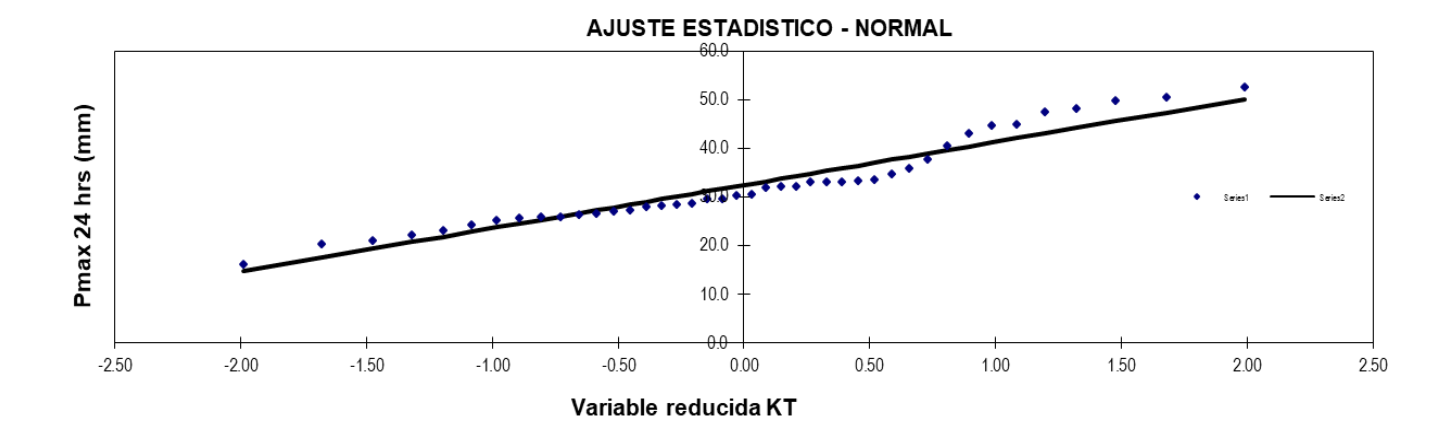

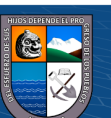

158

 $\odot$   $\odot$   $\odot$
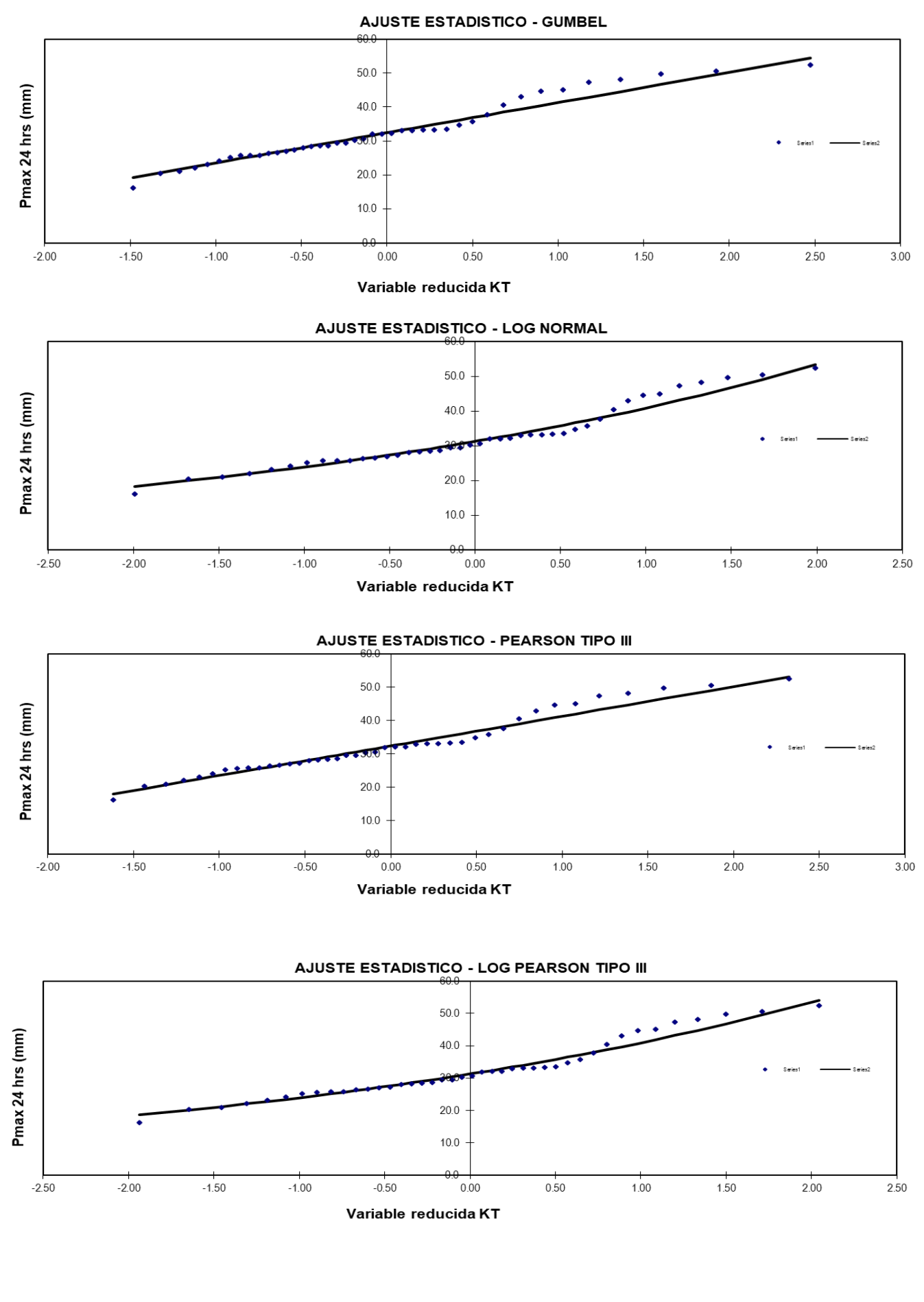

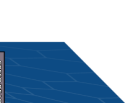

159

 $\circled{c}$   $\circled{0}$   $\circledcirc$ 

*Prueba de bondad de ajuste de Kolmogorov-Smirnov de las estaciones meteorológicas*

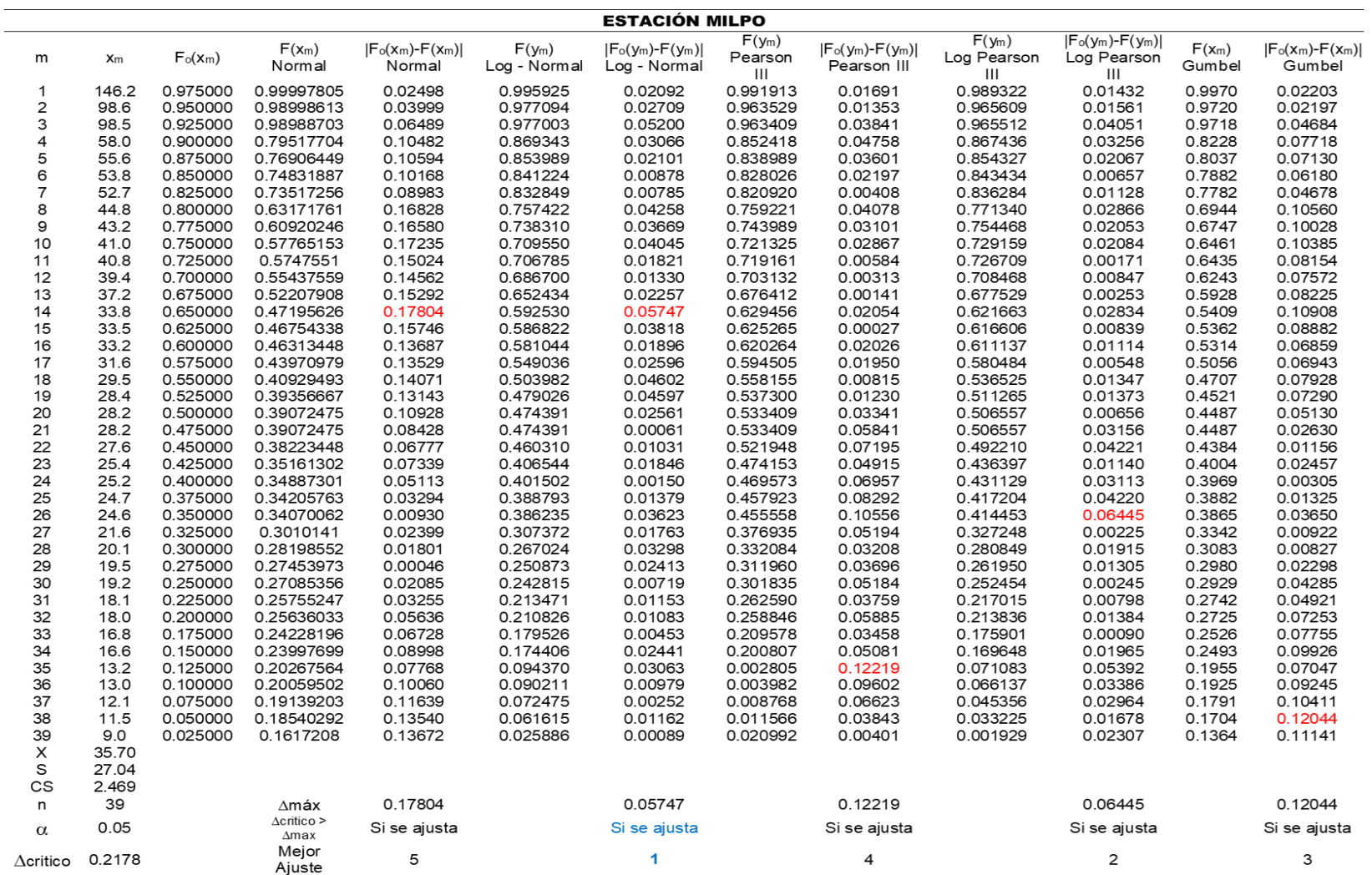

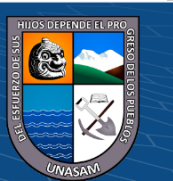

160

 $0$  $\circledcirc$ 

 $\left(\mathrm{cc}\right)$ 

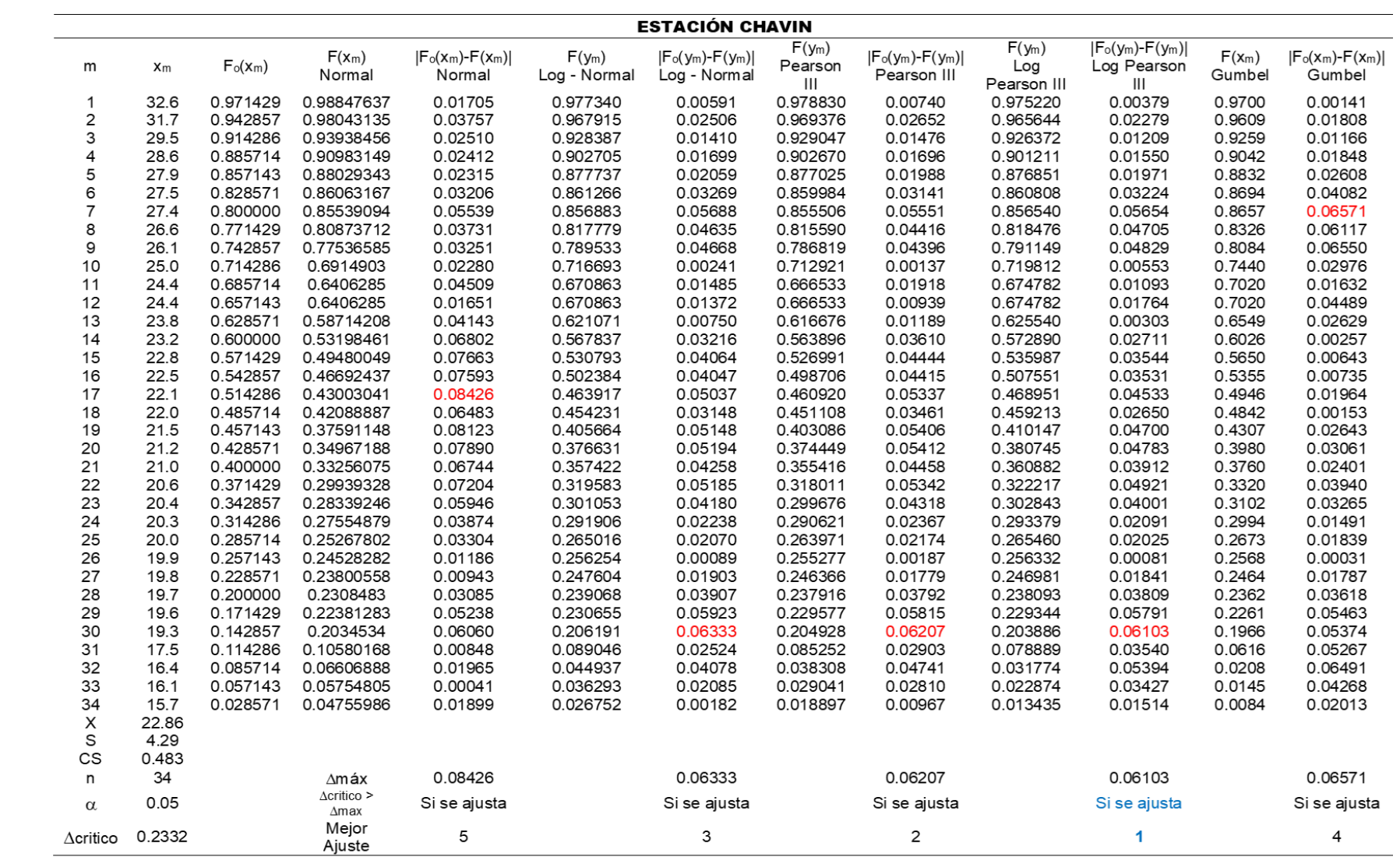

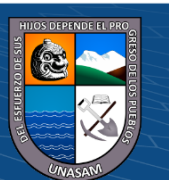

 $\odot$   $\odot$   $\odot$ 

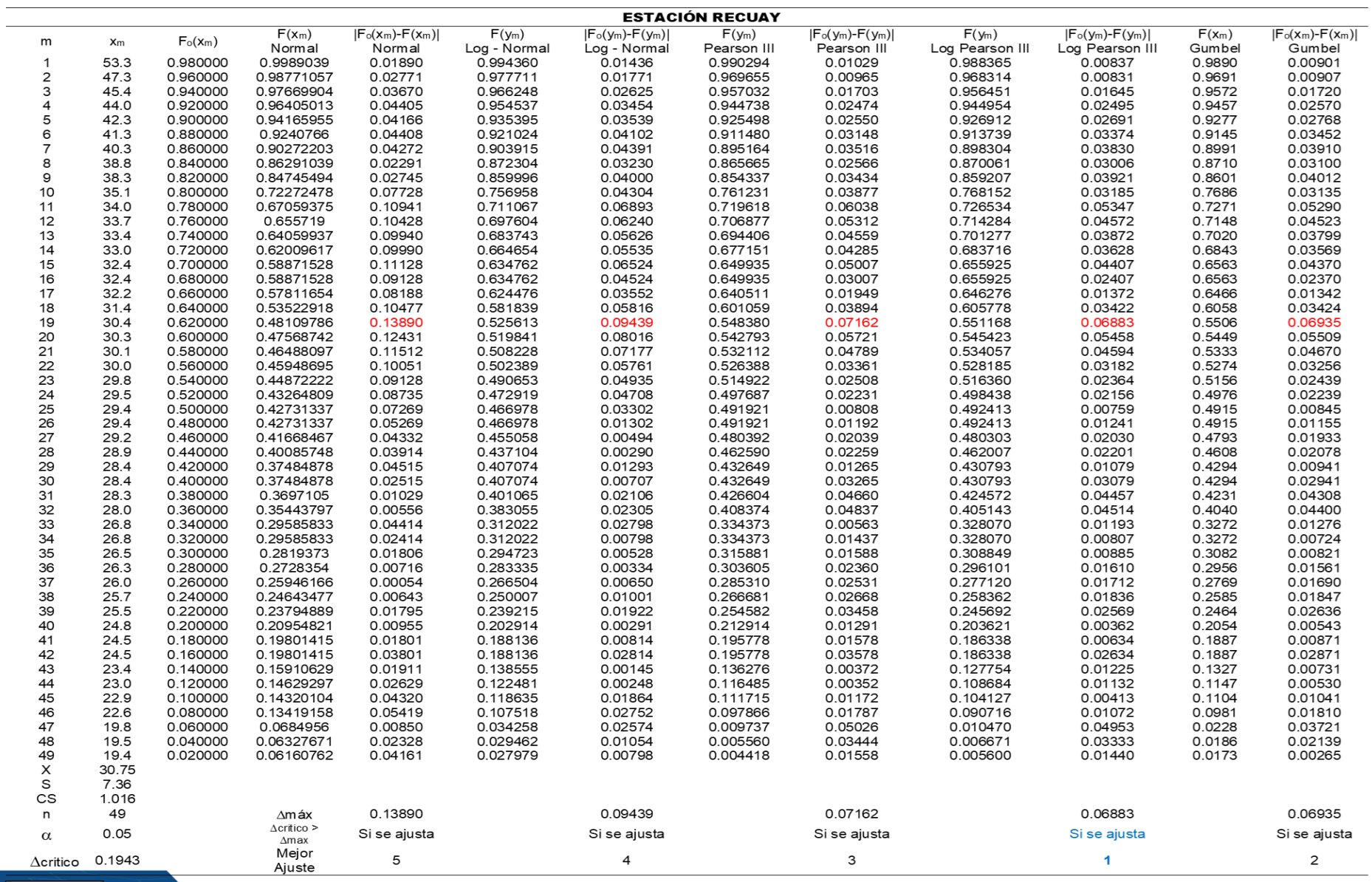

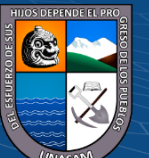

162

 $C<sup>c</sup>$   $\odot$   $\odot$   $\odot$ 

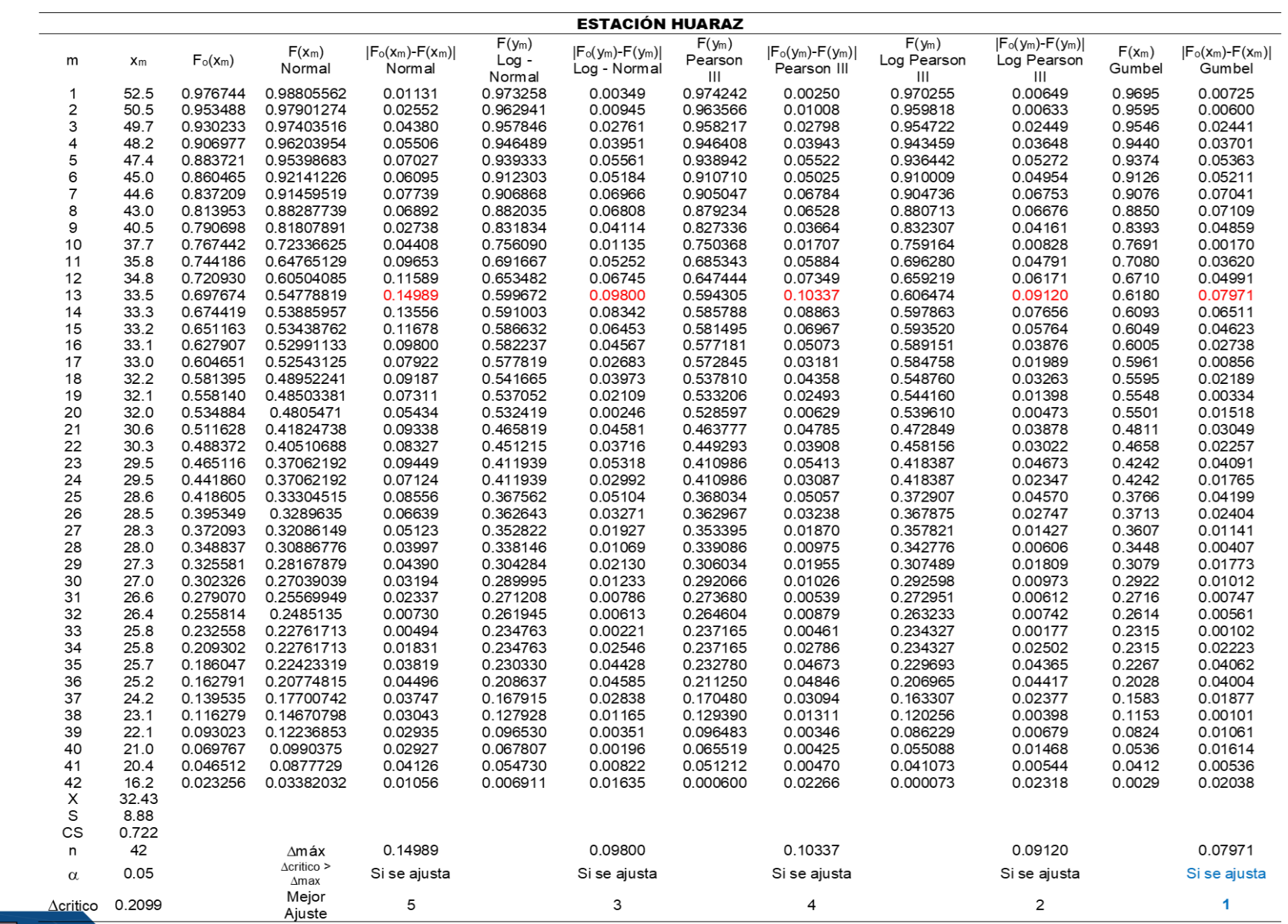

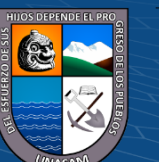

163

 $C<sup>c</sup>$   $\odot$   $\odot$   $\odot$ 

*Gráficas de la regionalización de la precipitación máxima de 24 horas*

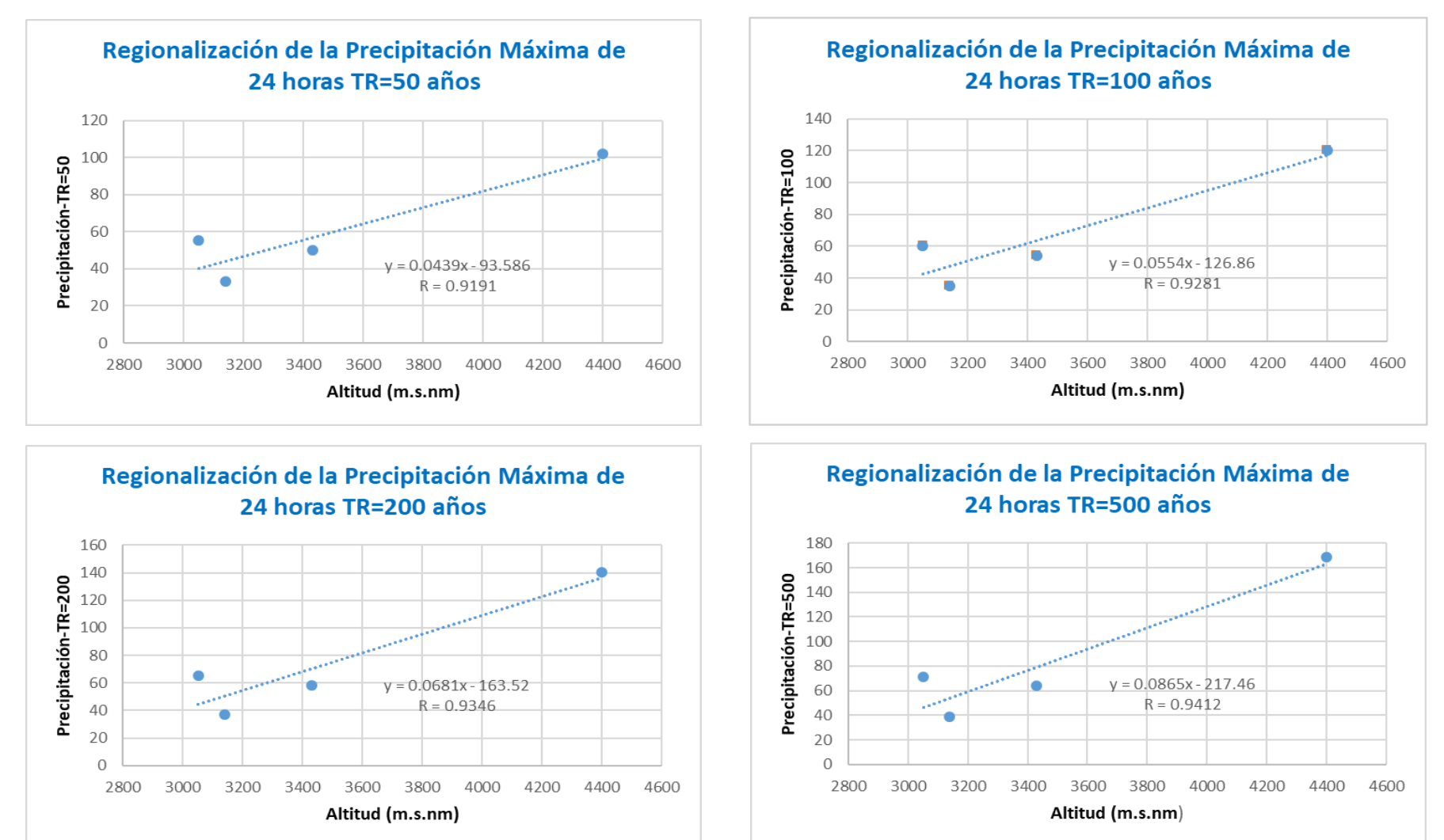

164

 $\bigcirc$   $\bigcirc$   $\bigcirc$ 

**CC** 

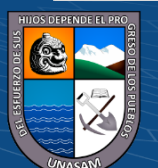

### *Gráficas de los hietogramas de la microcuenca Atoc Huacanca*

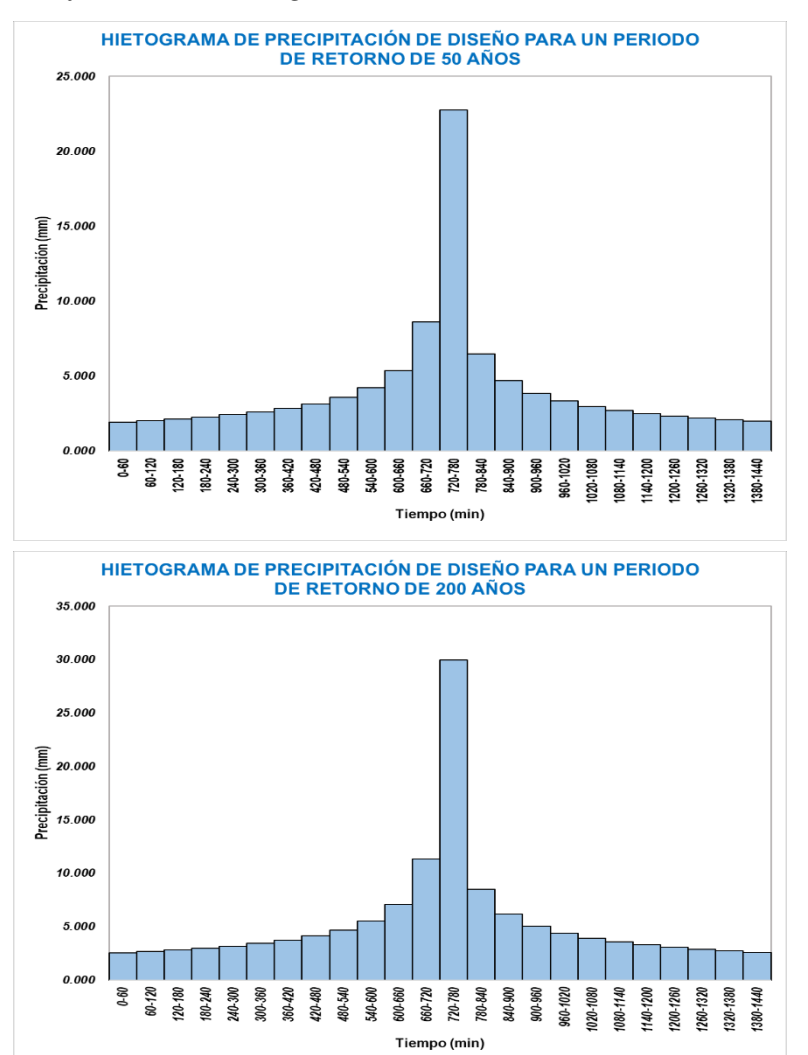

 $0$ 

 $\mathbf{cc}$ 

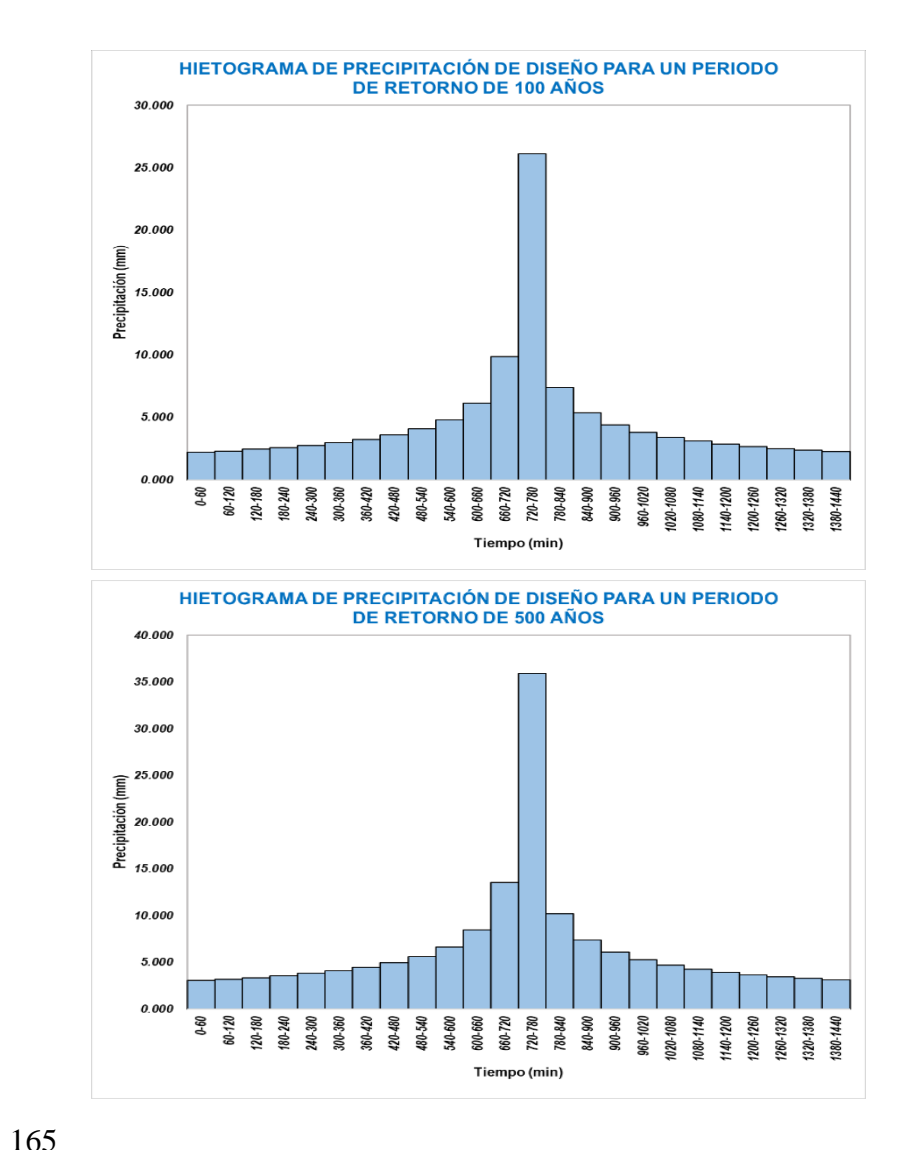

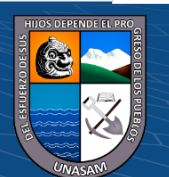

### *Procesamiento del modelamiento hidrológico*

Datos de ingreso para el modelamiento hidrológico en el software Hec-Hms

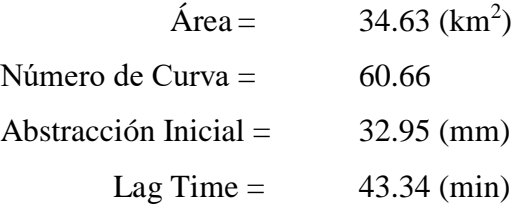

### **Figura 40**

### *Modelo hidrológico de la microcuenca Atoc Huacanca*

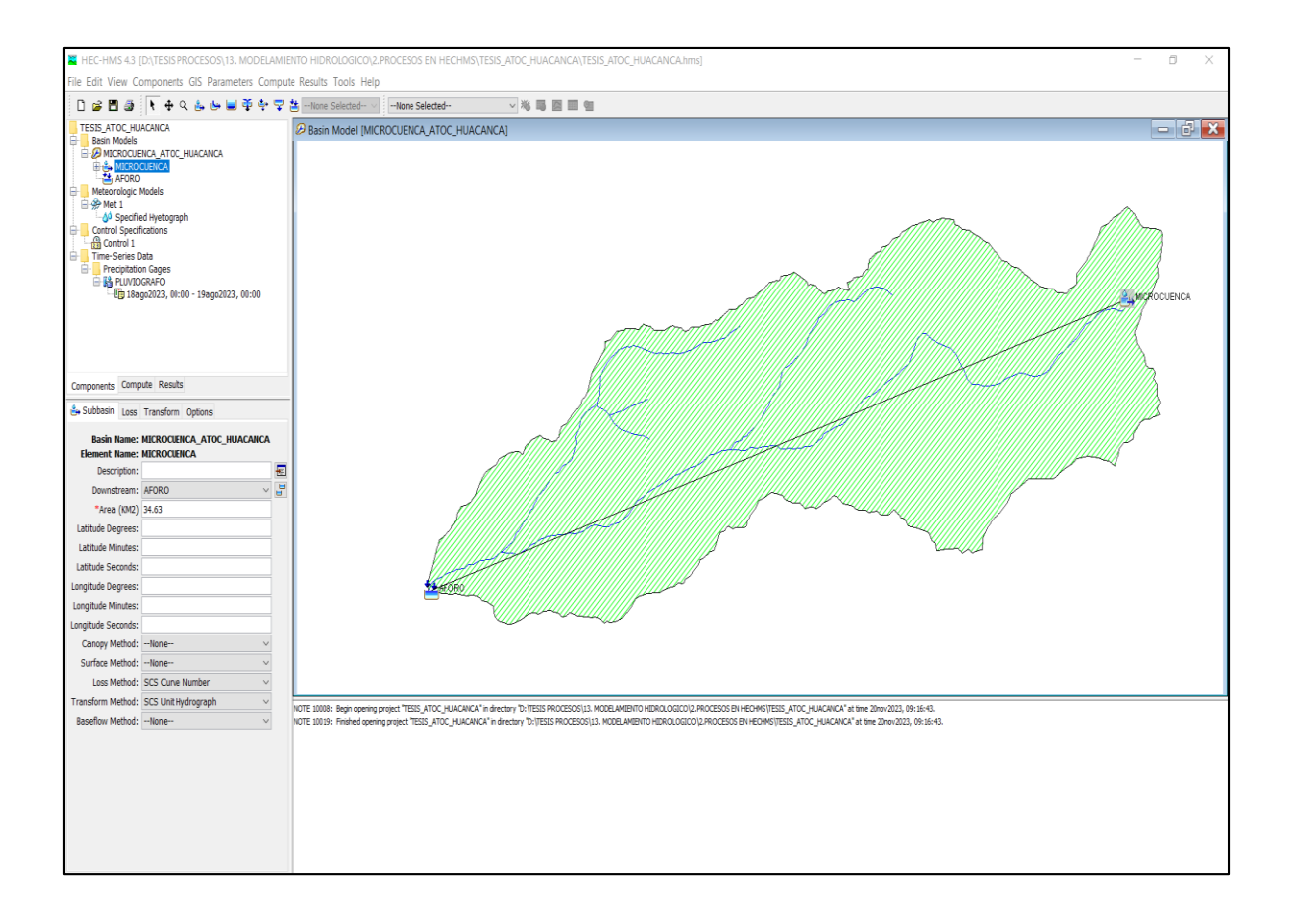

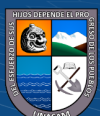

### **Figura 41**

*Componentes del Basin Models para la microcuenca Atoc Huacanca*

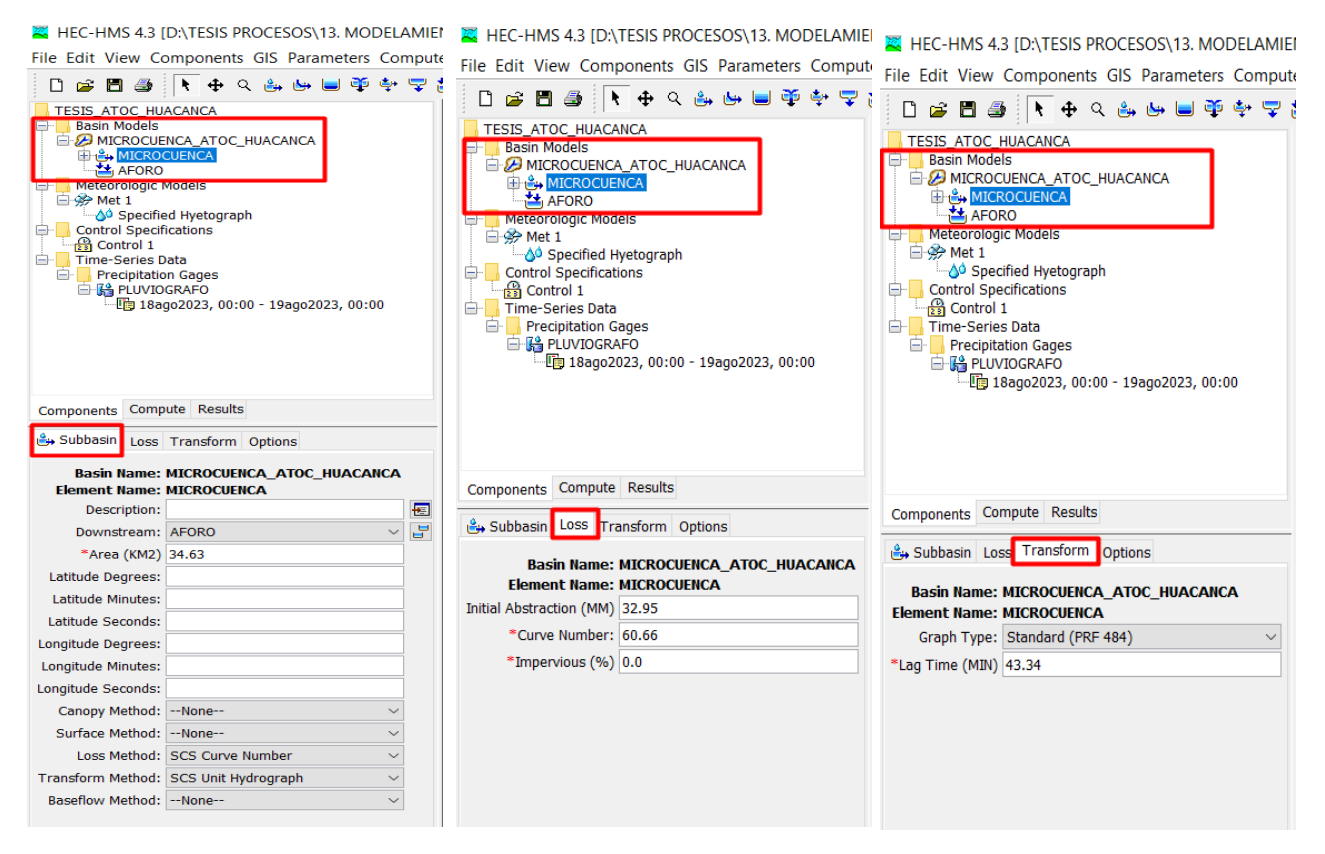

## **Figura 42**

#### *Componentes del Time Series Data para la microcuenca Atoc Huacanca*

 $(Cc)$   $($   $\theta$   $\circledcirc$ 

HEC-HMS 4.3 [D:\TESIS PROCESOS\13. MODELAMIEN 22 HEC-HMS 4.3 [D:\TESIS PROCESOS\16. MODELAMIEI E HEC-HMS 4.3 ID:\TESIS PROCESOS\16. MODELAMIE File Edit View Components GIS Parameters Compute File Edit View Components GIS Parameters Compute File Edit View Components GIS Parameters Compute D 2 日 2 下 + Q & b ■ 中 → マ D S B S T + Q & & U D P + 7 MODELAMIENTO HIDROLOGICO<br>- Basin Models<br>- *Em Sa*micho Counca<br>- Time-Series Data □ 2 日 4 日 4 Q 4 8 日 中 中 早 1 TESTS ATOC HUACANCA TESTS\_ATOC\_HUACANCA<br>
TESTS\_ATOC\_HUACANCA<br>
TESTS\_ATOC\_HUACANCA<br>
TESTS\_ATOC\_HUACANCA<br>
TESTS\_ATOC\_HUACANCA<br>
TESTS\_ATOC\_HUACANCA<br>
TESTS\_COLOR<br>
TESTS\_COLOR<br>
TESTS<br>
TESTS<br>
TESTS<br>
TESTS<br>
TESTS<br>
TESTS<br>
TESTS<br>
TESTS<br>
TESTS<br>
TESTS<br> MODELAMIENTO HIDROLOGICO Precipitation Gages **Basin Models ED** MICROCUENCA Time-Series Data **Precipitation Gages** Precipitation sage<br>
PLUVIOGRAFO Th 23ene2024, 00:00 - 24ene2024, 00:00 Time-Series Data<br>Precipitation Gages<br>Department of the PLUVIOGRAFO<br>Department of the 18ago2023, Components Compute Results Time-Series Gage Time Window Table Graph Time (ddMMMYYYY, HH:mm) Precipital tion (MM)  $\begin{array}{c} \textbf{Time (ddM/MWY)}\\ \textbf{23ene2024, 01:00}\\ \textbf{23ene2024, 02:00}\\ \textbf{23ene2024, 02:00}\\ \textbf{23ene2024, 03:00}\\ \textbf{23ene2024, 04:00}\\ \textbf{23ene2024, 05:00}\\ \textbf{23ene2024, 05:00}\\ \textbf{23ene2024, 07:00}\\ \textbf{23ene2024, 08:00}\\ \textbf{23ene2024, 10:00}\\ \textbf{23ene202$ Components Compute Results 1.925<br>2.019<br>2.128<br>2.255<br>2.408<br>2.593<br>2.827<br>3.134<br>3.559<br>4.208<br>5.375 【 <sup>1</sup> Time-Series Gage Time Window Table Graph Gage Name: PLUVIOGRAFO Description: HIETOGRAMA DE PRECIPITACIÓN  $\overline{E}$ Data Source: Manual Entry Units: Incremental Millimeters Components Compute Results Time Interval: 1 Hour La Time-Series Gage Time Window Table Graph Latitude Degrees: Latitude Minutes  $6.460$ <br> $4.690$ <br> $3.845$ Latitude Seconds **Gage Name: PLUVIOGRAFO** 23ene2024, 15:00 \*Start Date (ddMMMYYYY) 23ene2024 Longitude Degrees: 23ene2024, 16:00<br>23ene2024, 17:00<br>23ene2024, 18:00<br>23ene2024, 18:00<br>23ene2024, 20:00<br>23ene2024, 21:00<br>23ene2024, 21:00<br>23ene2024, 21:00<br>23ene2024, 23:00<br>24ene2024, 23:00 3.843<br>3.327<br>2.969<br>2.703<br>2.496<br>2.328<br>2.189<br>2.071 Longitude Minutes: \*Start Time (HH:mm) 00:00 Longitude Seconds: \*End Date (ddMMMYYYY) 24ene2024 \*End Time (HH:mm) 00:00

167

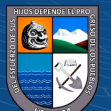

### **Figura 43**

*Componentes del Meteorologic Model para la microcuenca Atoc Huacanca*

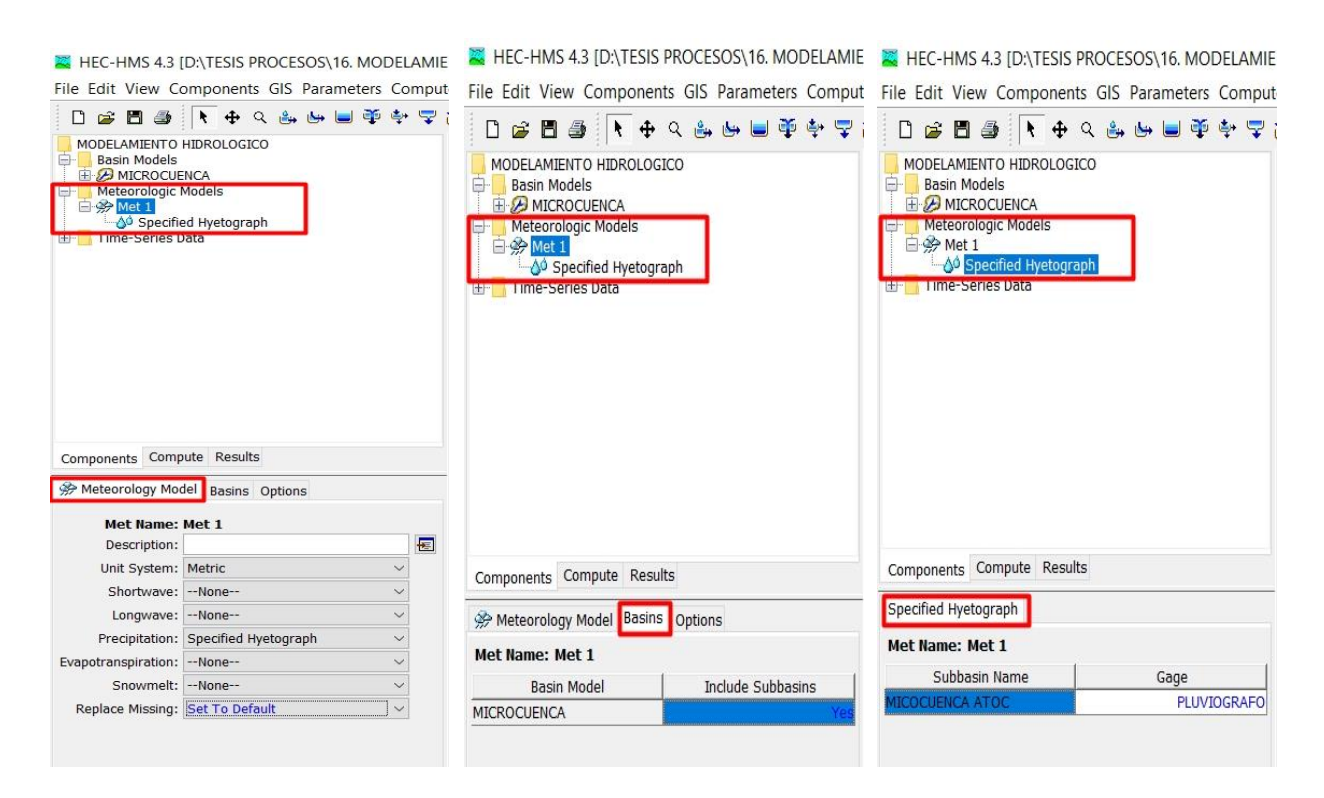

### **Figura 44**

*Componentes del Control Specifications y corrida para la microcuenca Atoc Huacanca*

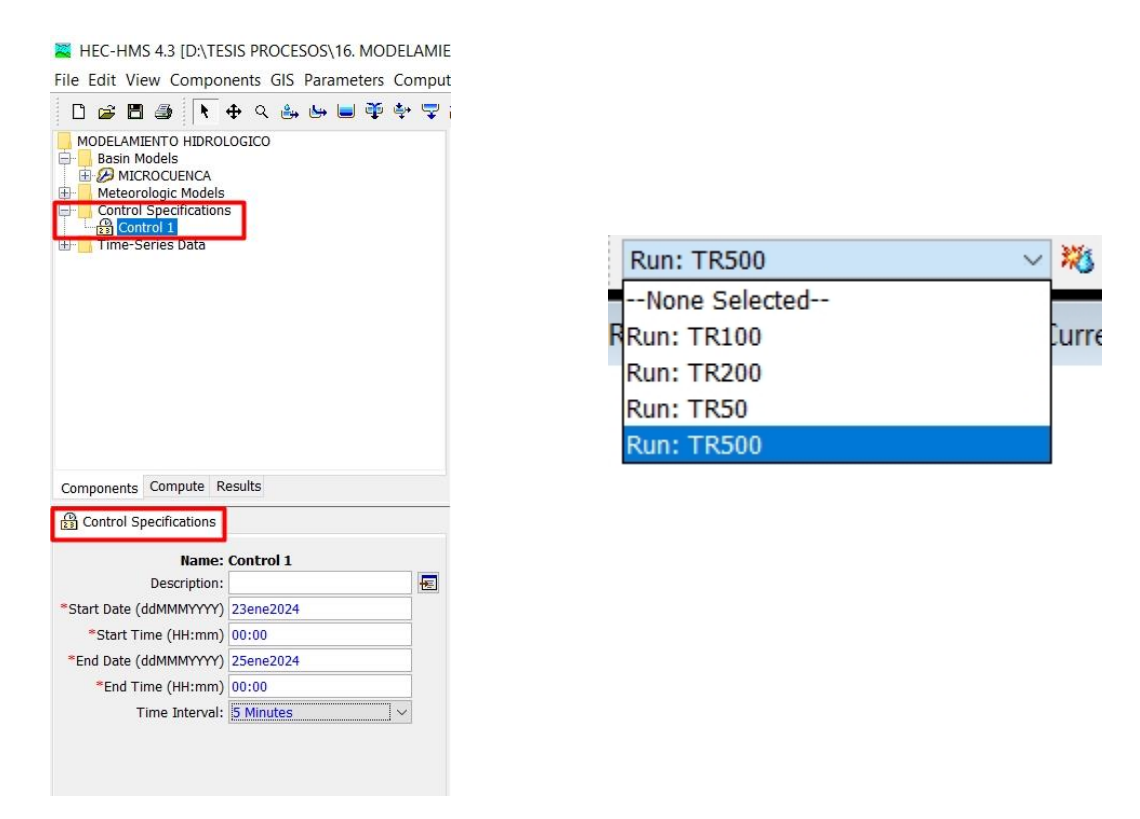

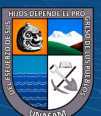

 $(C)$   $($   $\Theta$   $\Theta$ 

# **Figura 45**

*Resultados del modelamiento hidrológico en los diferentes periodos de retorno*

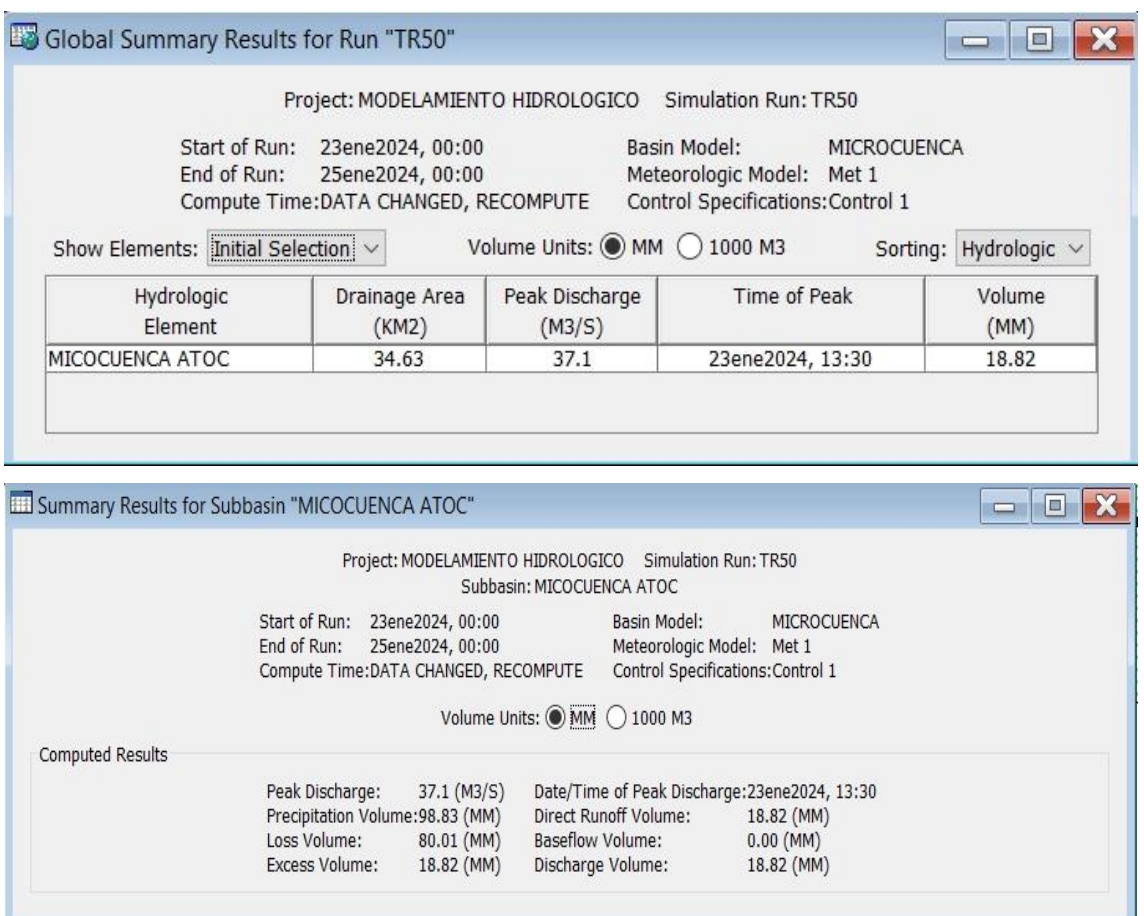

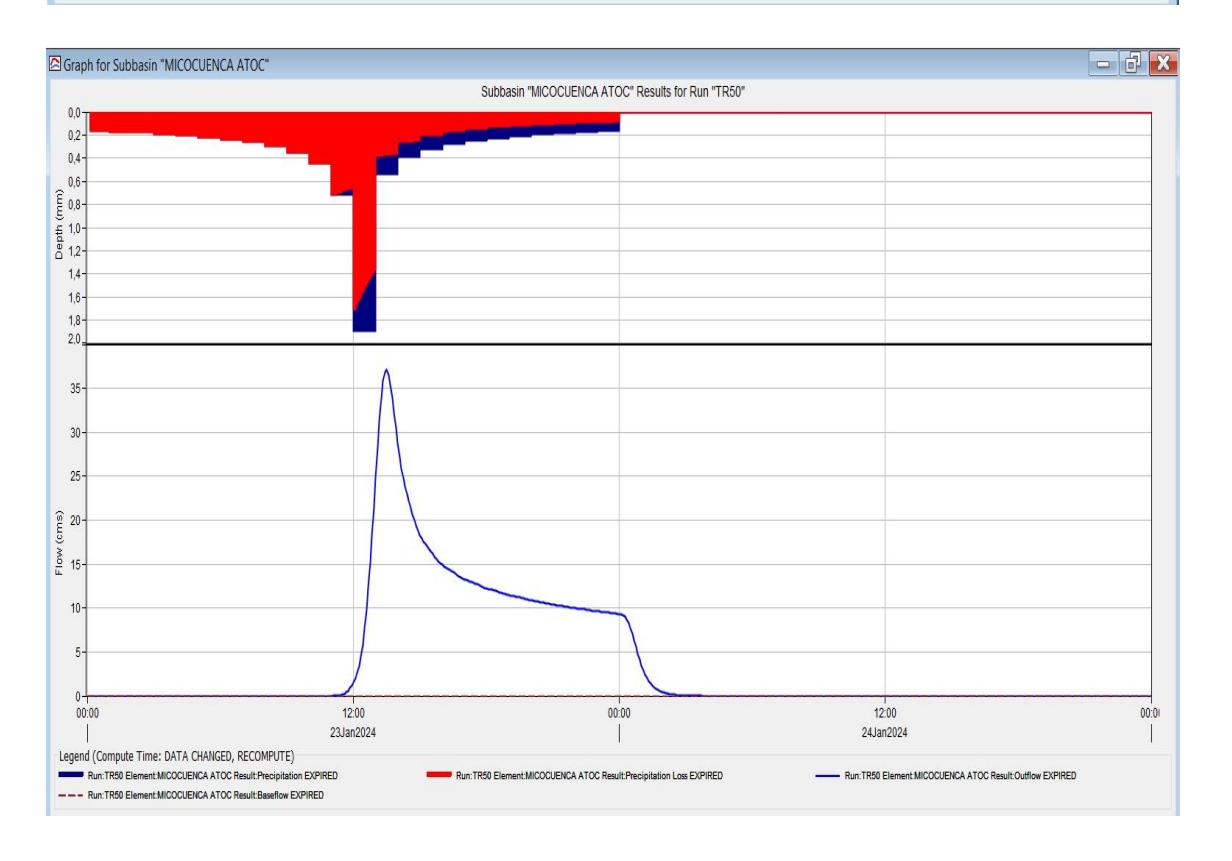

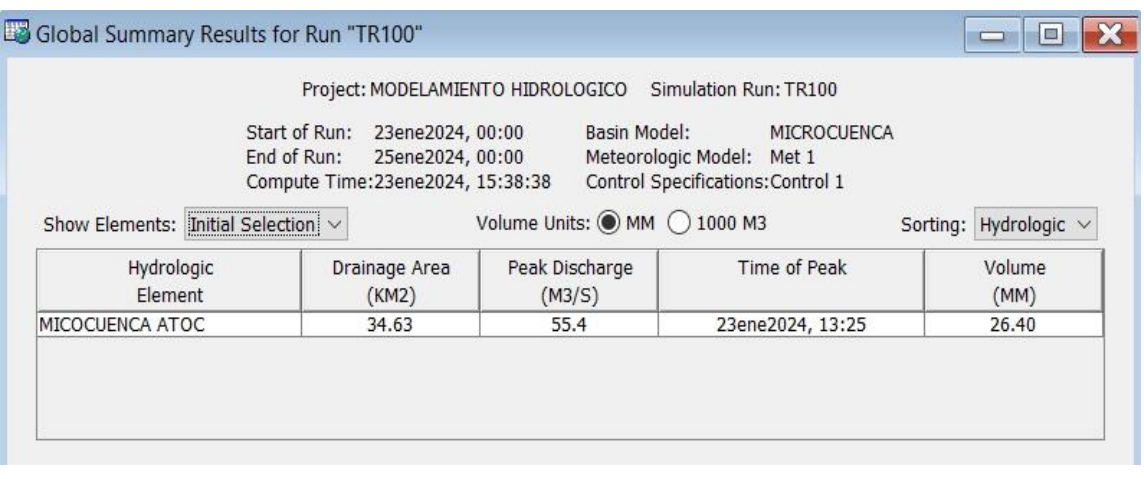

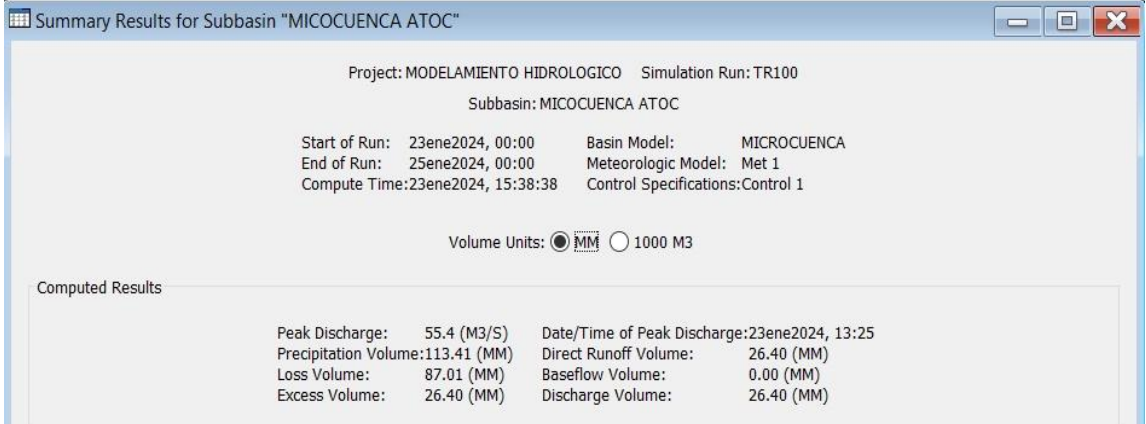

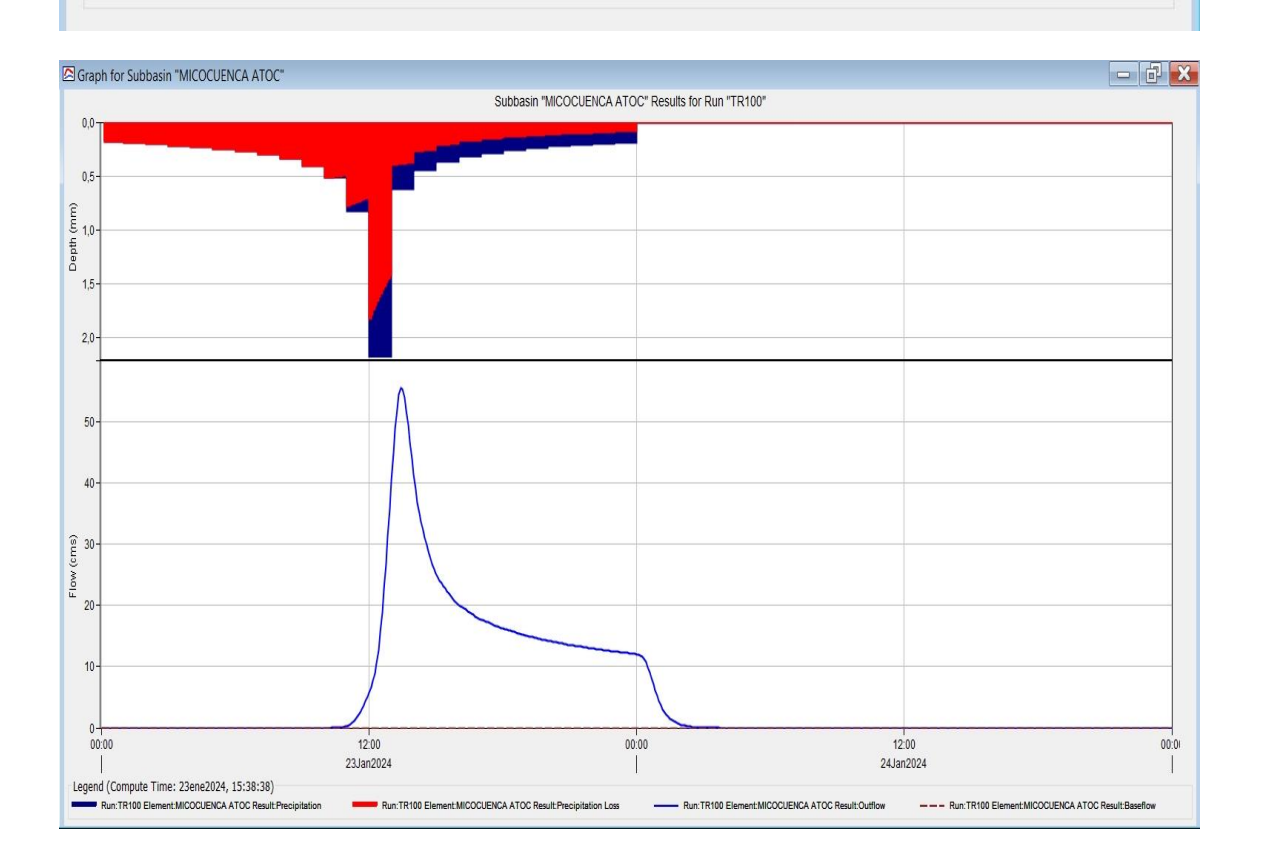

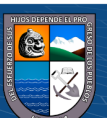

 $\circledcirc$   $\circledcirc$   $\circledcirc$ 

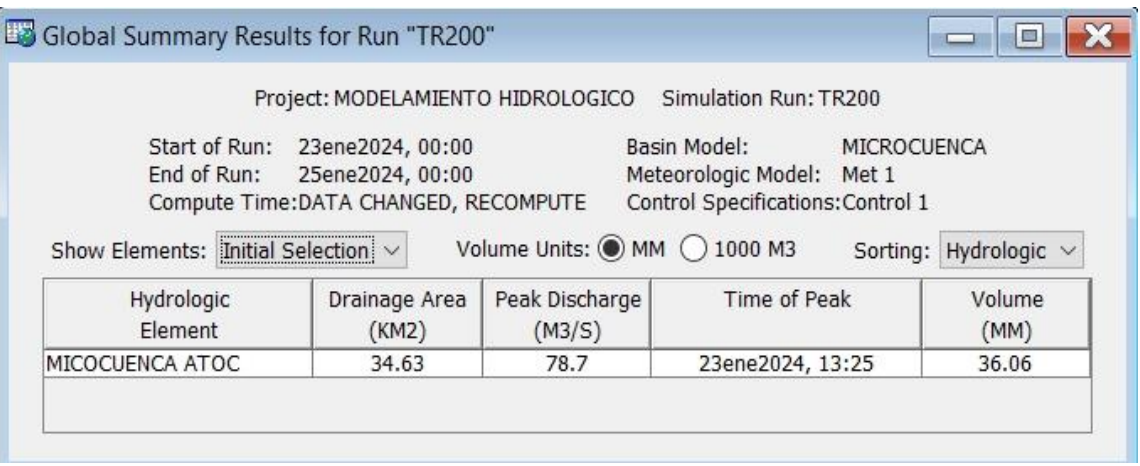

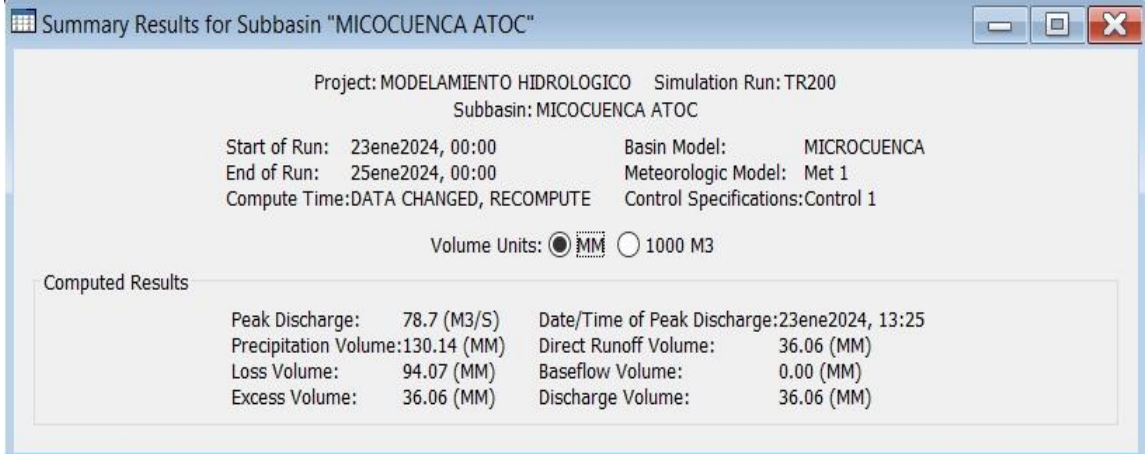

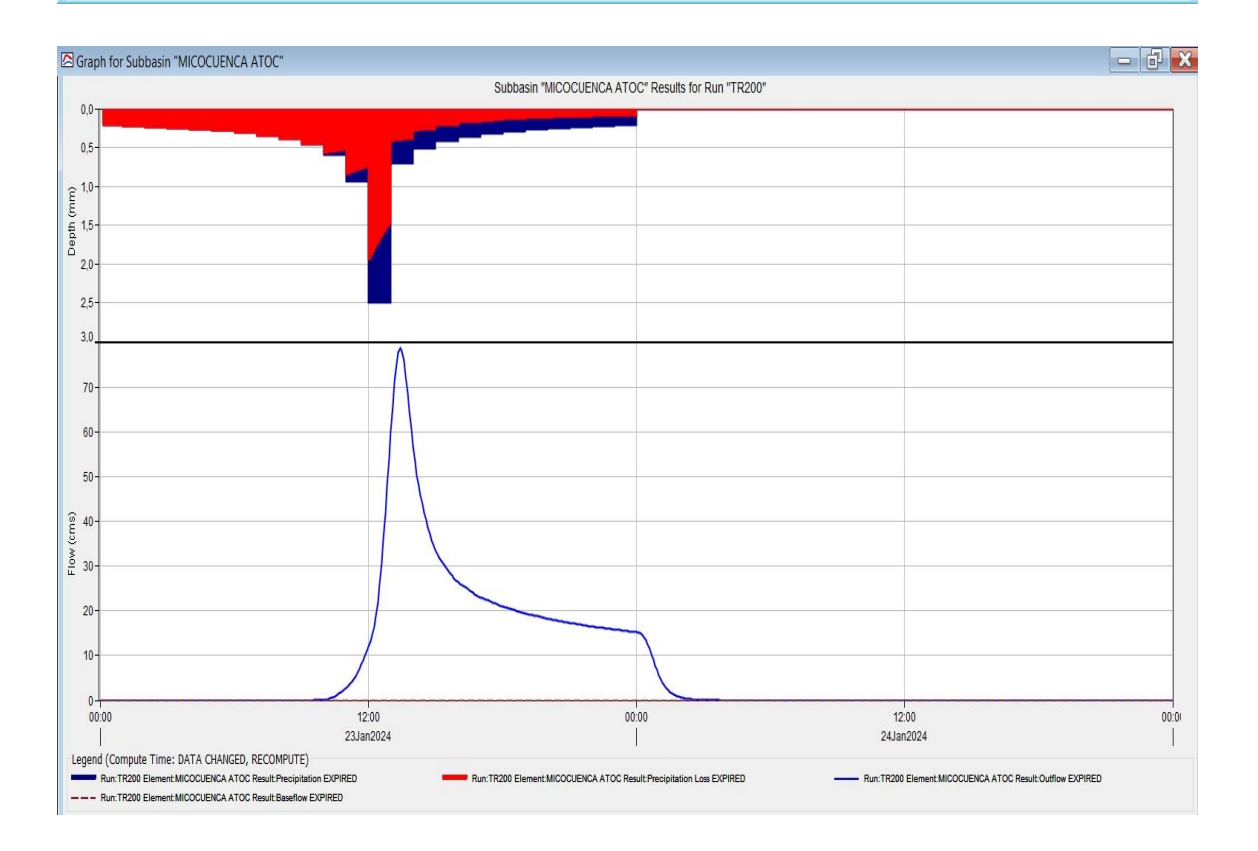

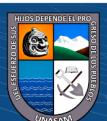

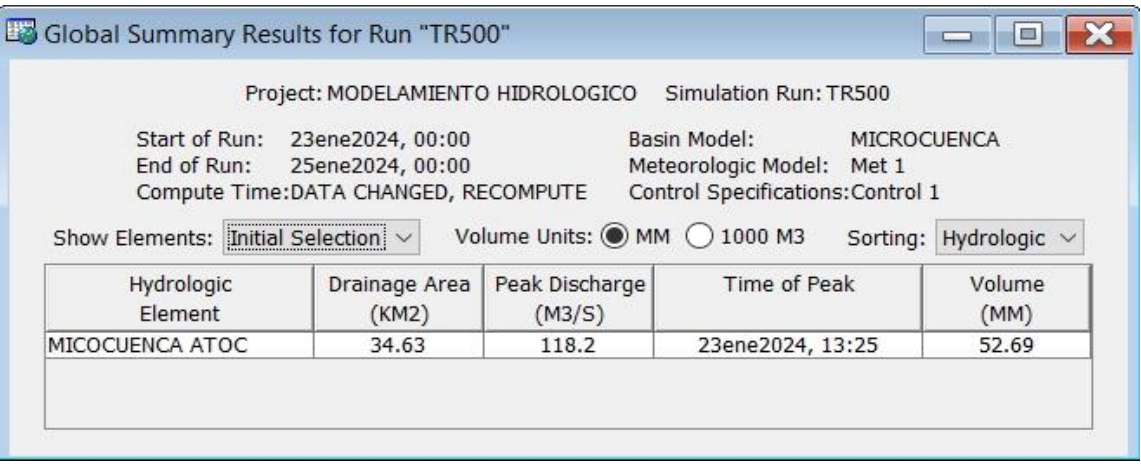

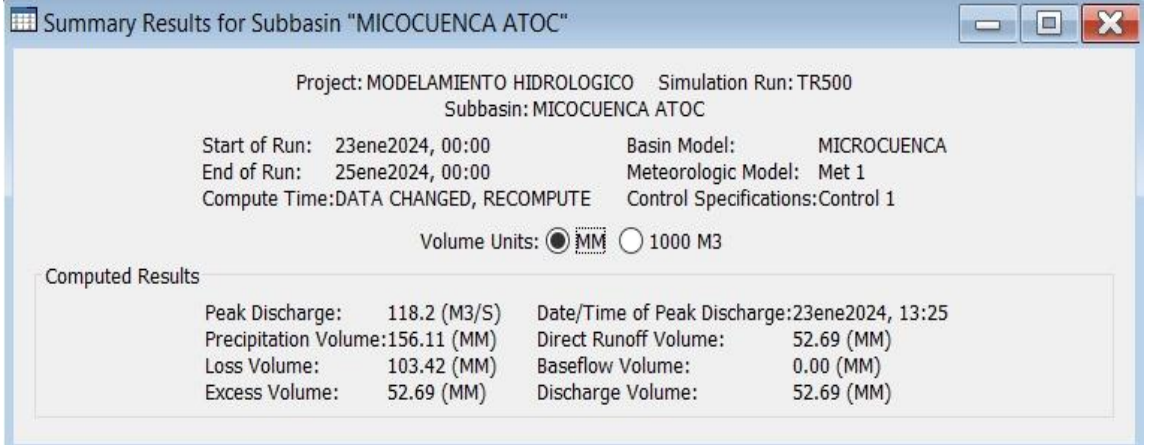

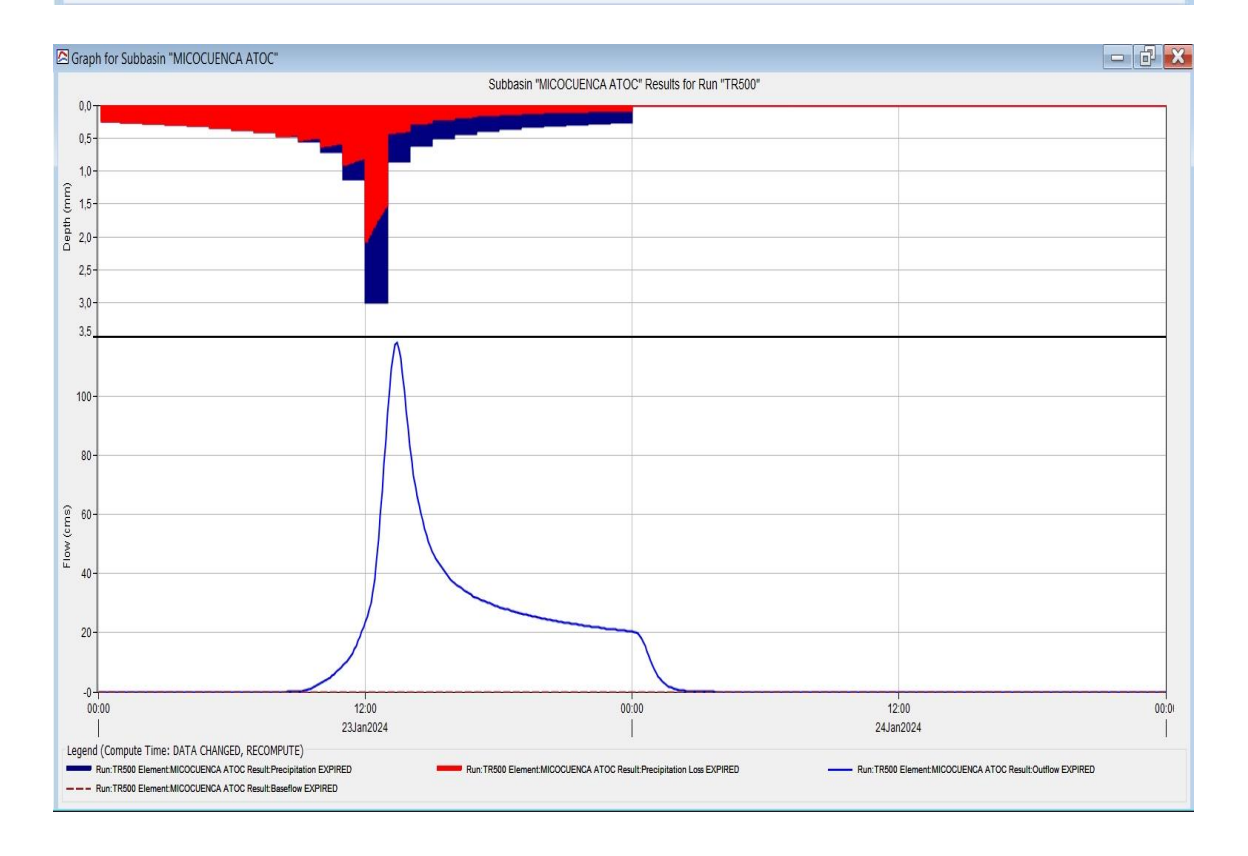

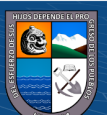

### *Validación del caudal mediante la huella máxima*

Para poder determinar el caudal se utilizará las siguientes ecuaciones que relaciona el área hidráulica de una sección, radio hidráulico, pendiente y coeficiente de rugosidad de un cauce.

$$
Q = \frac{A \times R^{2/3} \times S^{1/2}}{n}
$$
 (52)

(53)

Dónde:  $Q =$ Caudal  $(m^3/s)$  $A = \text{Área hidráulica de la sección (m}^2)$ R= Radio hidráulico (m)  $S =$  Pendiente (m/m) P= Perímetro (m) n= Coeficiente de rugosidad de Manning

 $R=$ 

 $\overline{P}$ 

Para la validación del caudal se realizó mediante la huella máxima del Río Atoc Huacanca, mediante el trabajo en campo del levantamiento topográfico, se consideró secciones donde se registró la huella máxima, con la ayuda del software Civil 3D y la topografía se obtuvo las secciones donde se determinó el área hidráulica, perímetro, pendiente y el coeficiente de rugosidad de Manning se obtuvo anteriormente del cauce del rio.

Para la pendiente se tiene los siguientes datos:

 $\left(\begin{matrix} cc \end{matrix}\right)$   $\left(\begin{matrix} 0 \\ 0 \end{matrix}\right)$   $\left(\begin{matrix} 0 \\ 0 \end{matrix}\right)$ 

Cota mayor: 3453.52 m.s.n.m Cota menor: 3387.52 m.s.n.m Distancia: 1200 m Pendiente: 0.055 m/m

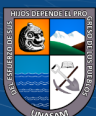

## **Tabla 99**

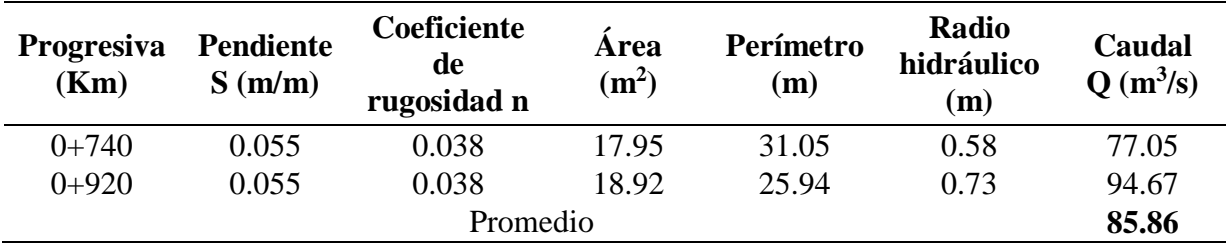

### *Determinación del caudal mediante la huella máxima*

*Nota*. Mediante la huella máxima se obtuvo un caudal de 85.86 m<sup>3</sup>/s encontrándose dentro del rango de caudales obtenidos del modelamiento hidrológico.

### **Figura 46**

*Secciones transversales del cauce del Río Atoc Huacanca en cada progresiva mostrada*

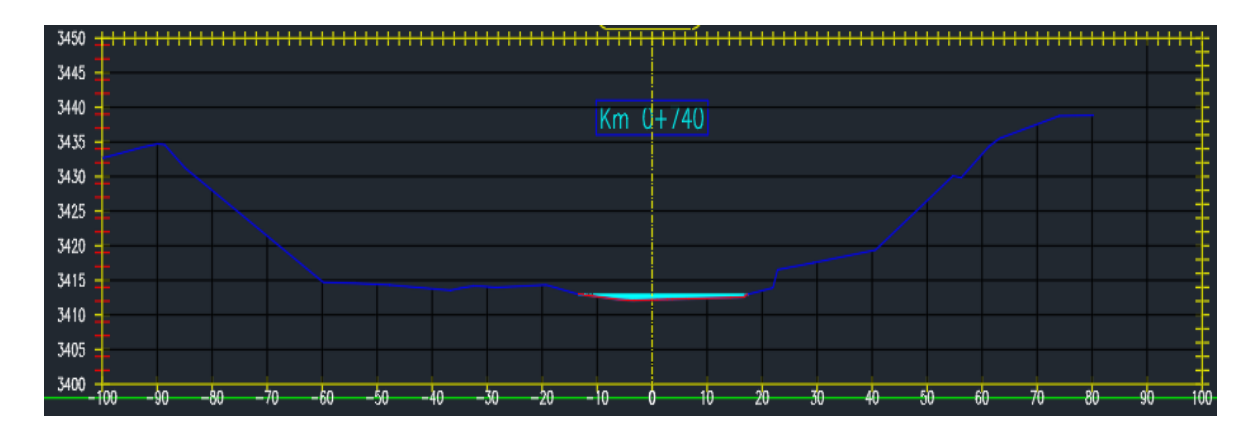

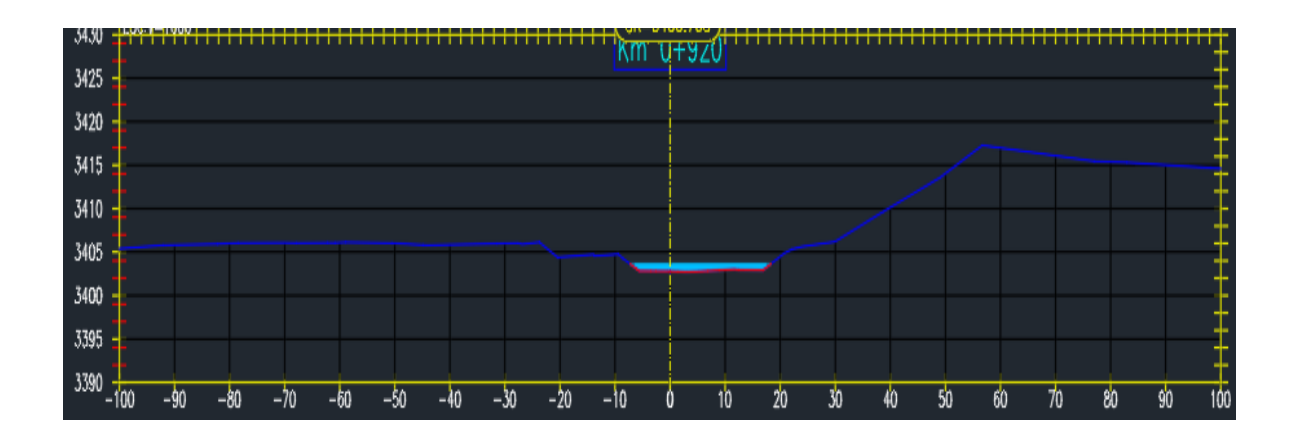

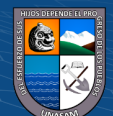

*Documentos y evidencias de autorización y adquisición de información*

"Año de la Unidad, la Paz y el Desarrollo"

#### **CARTA DE AUTORIZACIÓN**

Yo, Liborio Rómulo Norabuena Chávez Alcalde del Centro Poblado Huancapampa, perteneciente al Distrito y Provincia de Recuay del Departamento de Ancash, expreso mi AUTORIZACIÓN, para que el tesista Axel Steven Uribe Rodriguez de la Escuela Profesional de Ingeniería Agrícola de la Universidad Nacional Santiago Antúnez de Mayolo, prosiga con las acciones de RECOPILACIÓN DE INFORMACIÓN en la quebrada Atoc Huacanca, en marco de la ejecución del proyecto de tesis denominado "Determinación de niveles de peligro en áreas inundables en la quebrada Atoc Huacanca, Distrito Recuay, Provincia Recuay, Departamento Ancash.2022"

Sin otro particular, aprovecho la oportunidad para expresarle mis consideraciones más distinguidas.

Huancapampa, 04 de mayo del 2023

Atentamente.

Alcalde: Liborio Rómulo Norabuena Chávez

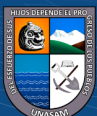

 $(cc)$ 

 $\bigcirc$   $\bigcirc$   $\bigcirc$ 

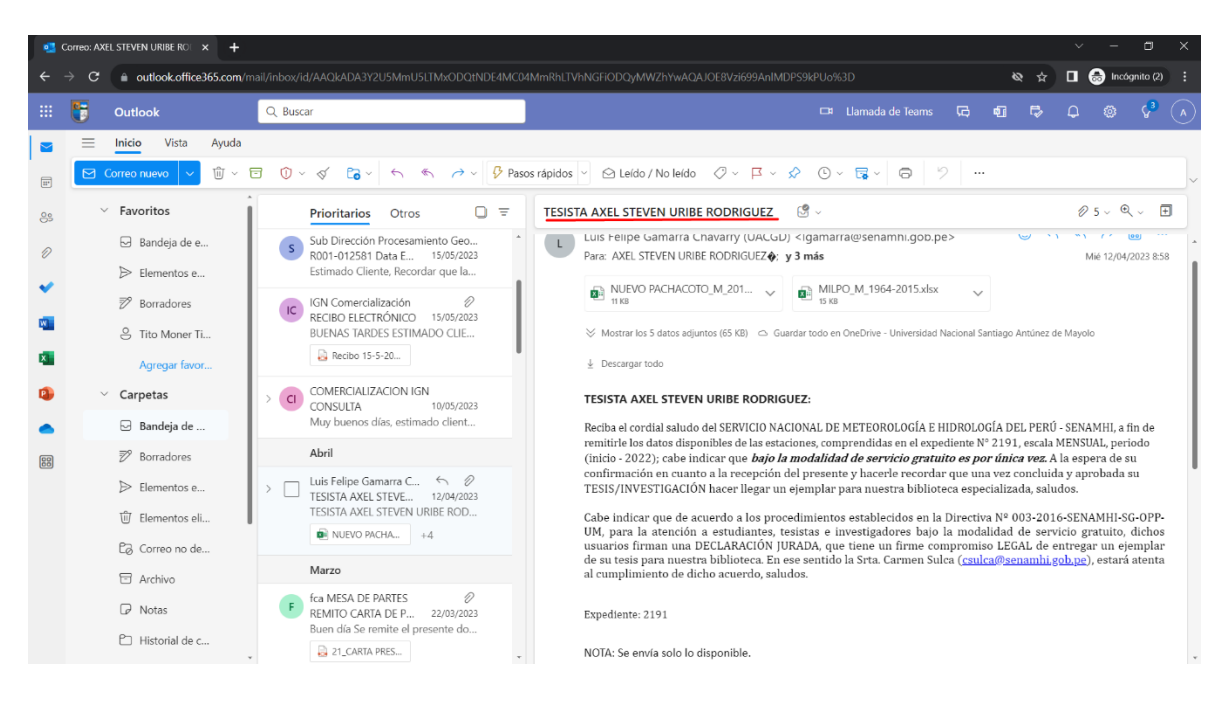

*Nota*. En la imagen se presenta la solicitud y adquisición de los datos meteorológicos a través del correo institucional al SENAMHI.

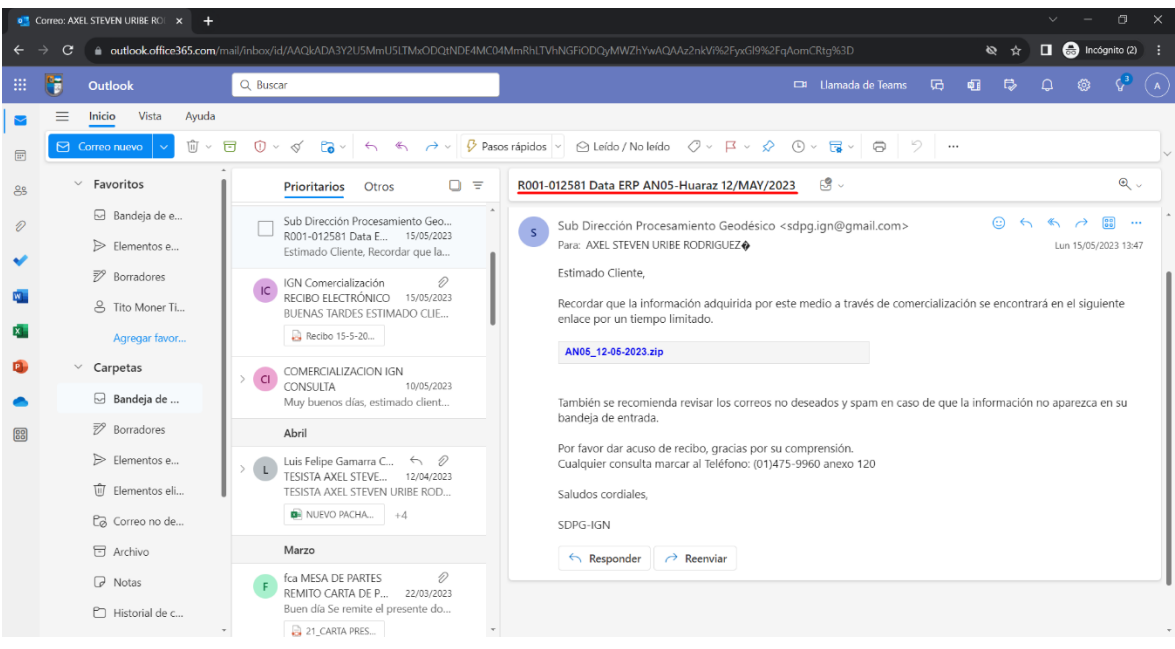

Nota. En la imagen se muestra la adquisición de la data y ficha del punto geodésico a través del correo institucional al IGN.

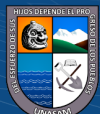

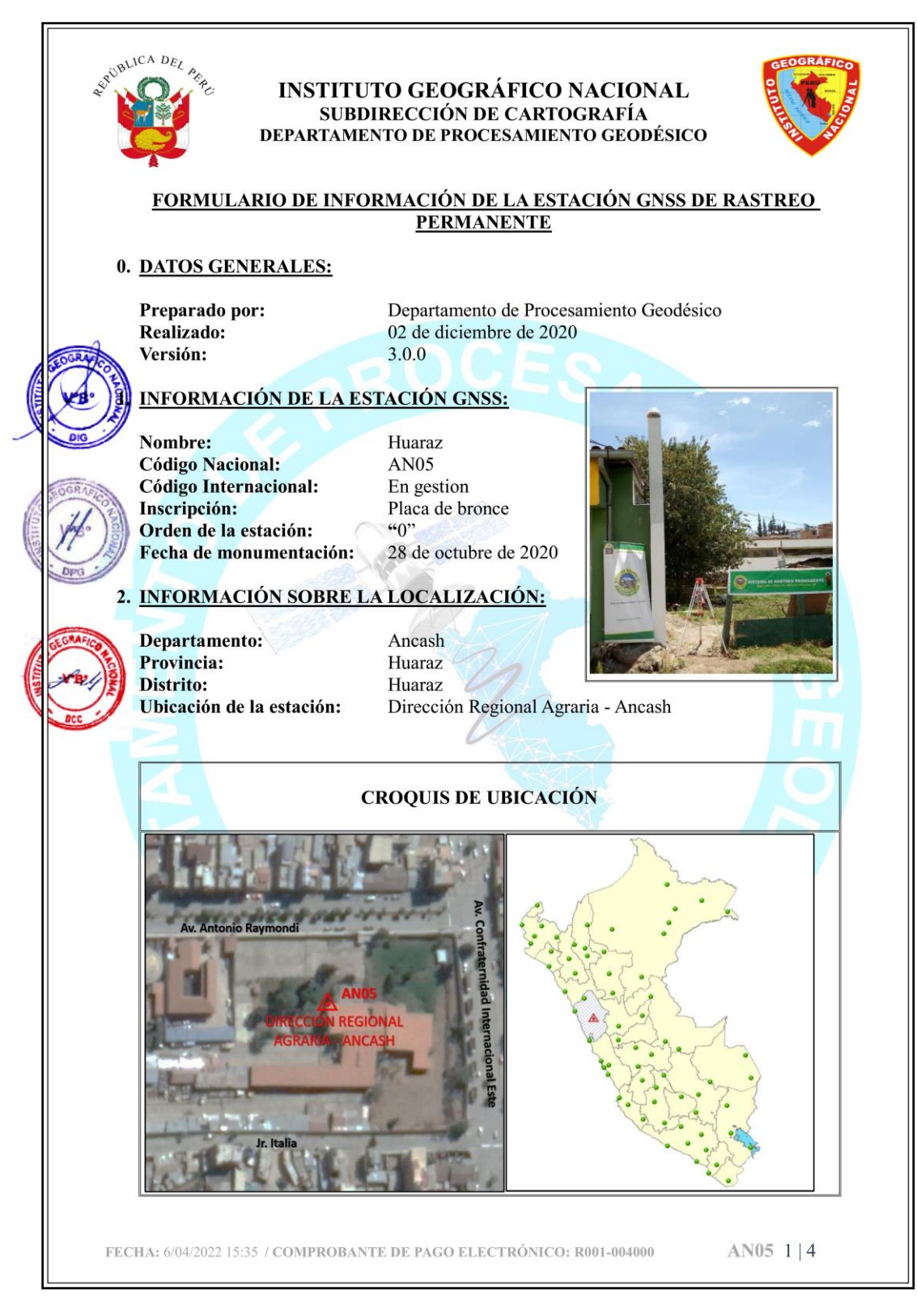

*Nota*. En la imagen se muestra la ficha del punto geodésico AN05 del IGN.

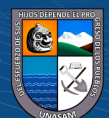

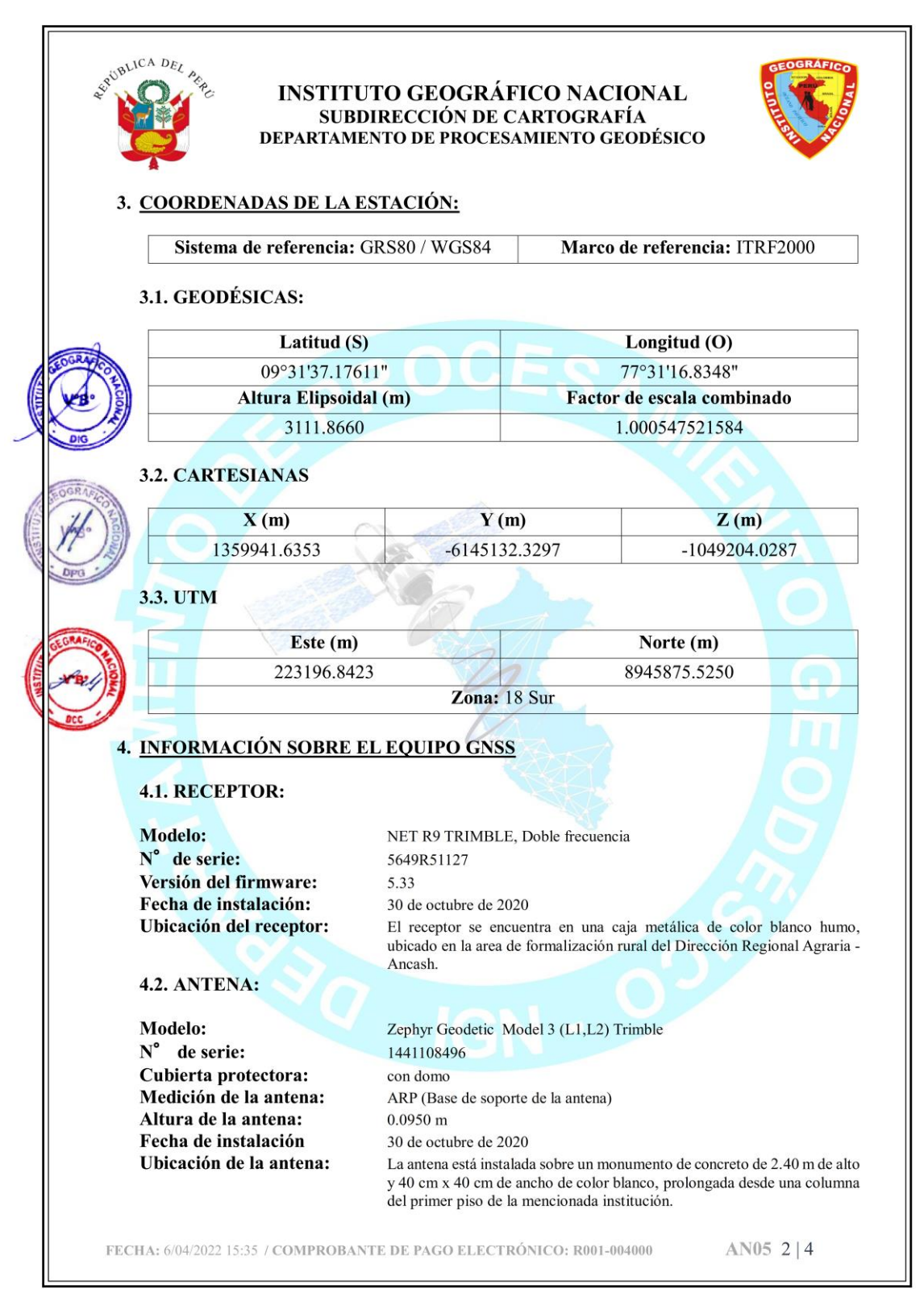

*Nota*. En la imagen se muestra la ficha del punto geodésico AN05 del IGN.

 $\left(\begin{matrix} \mathbf{c} \mathbf{c} \end{matrix}\right)$   $\left(\begin{matrix} \mathbf{c} \mathbf{c} \end{matrix}\right)$ 

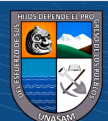

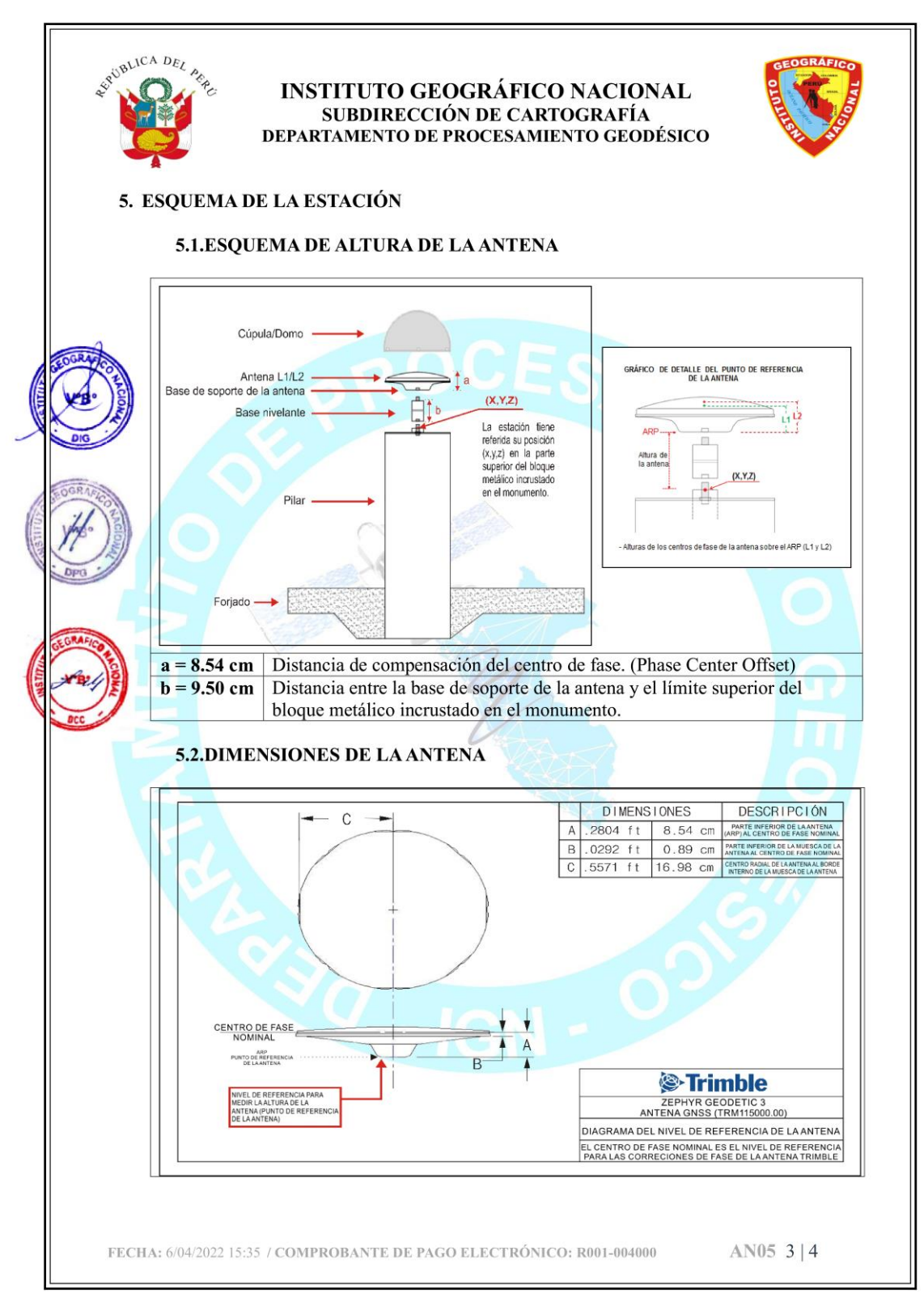

*Nota*. En la imagen se muestra la ficha del punto geodésico AN05 del IGN.

 $C<sup>c</sup>$   $\odot$   $\odot$   $\odot$ 

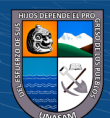

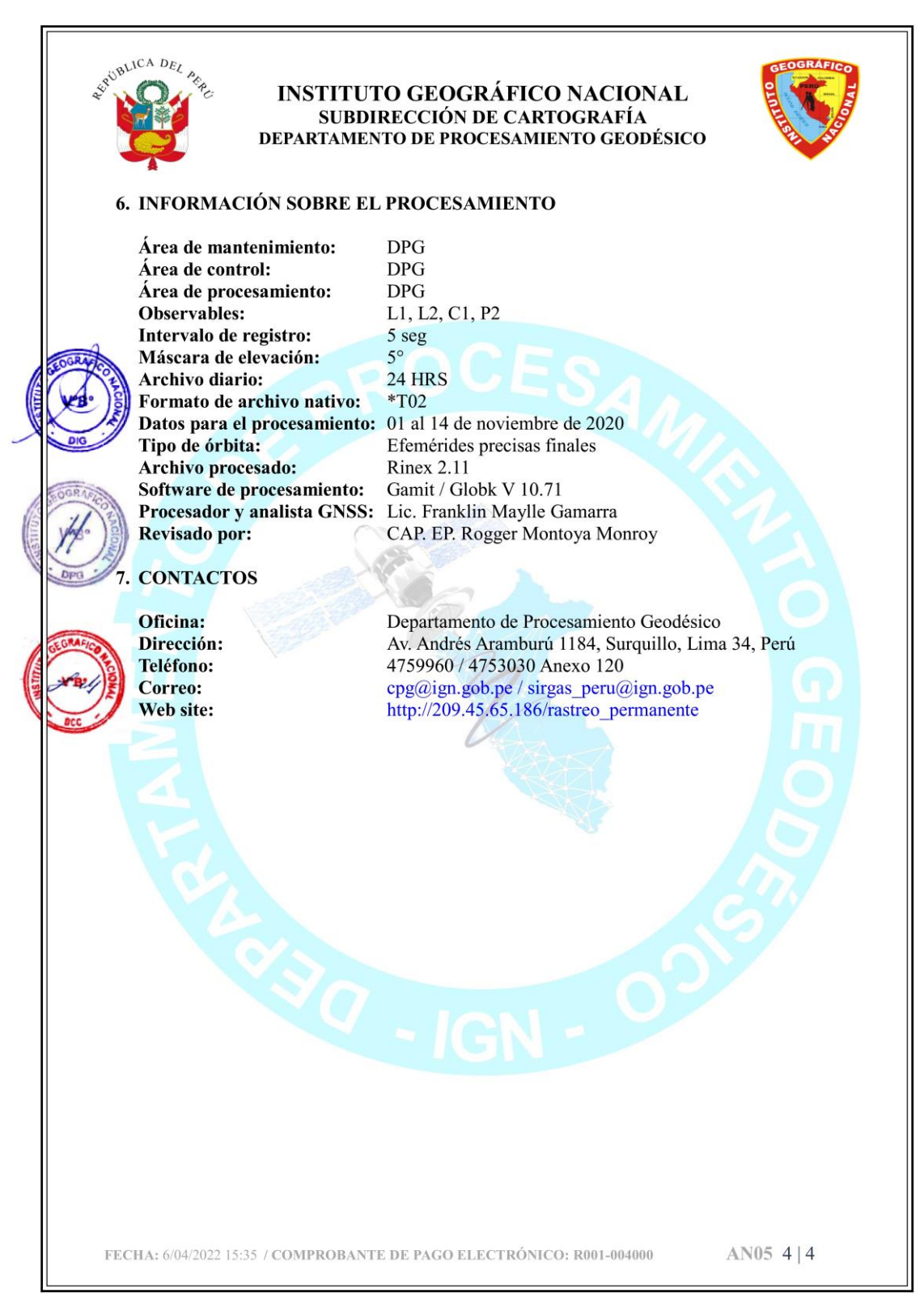

*Nota*. En la imagen se muestra la ficha del punto geodésico AN05 del IGN.

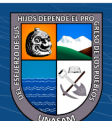

*Especificaciones técnicas de los equipos utilizados* 

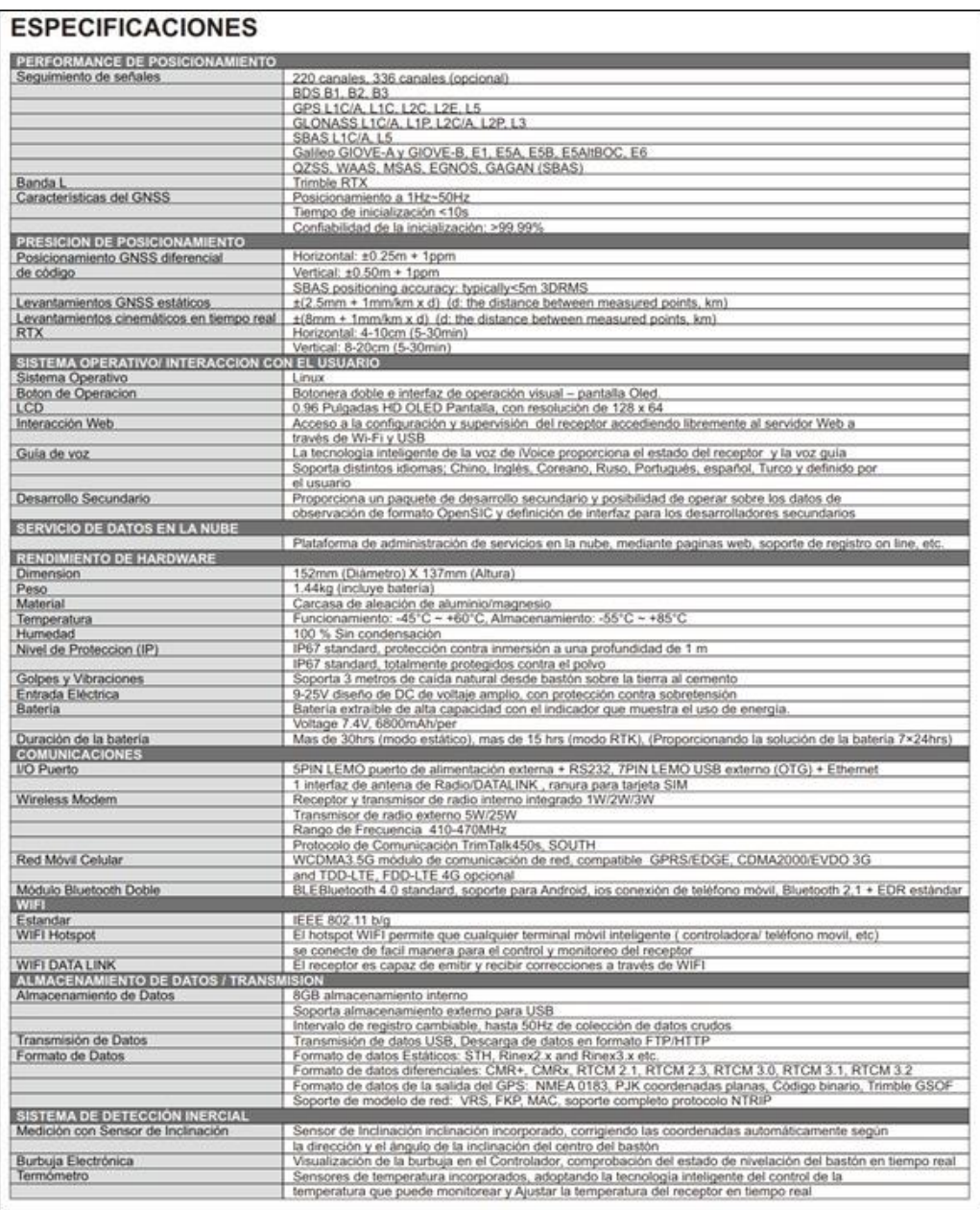

*Nota*. En la imagen se muestra las especificaciones técnicas del GPS diferencial South g6.

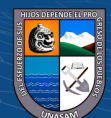

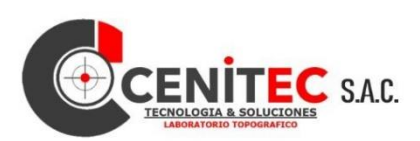

#### **LABORATORIO DE CALIBRACION** Laboratorio para Calibración de Equipos Topográficos

#### **CERTIFICADO DE CALIBRACION**

NRO.: EQUIPO: MARCA MODELO: Nro. SERIE: RUC: **NOMBRE O EMPRESA:** FECHA DE CALIBRACION: FECHA DE VENCIMIENTO: **ESPECIFICACIONES:** PRESICION ANGULAR: PRESICION LINEAL:

046 **ESTACION TOTAL** LEICA TCR1203 PLUS 231014 20604358869 F&S INGENIERIA S.A.C. 01/04/2023 01/10/2023  $3'$ 

 $1.5$ mm + 1.5 ppm

#### **RESULTADOS E INCERTIDUMBRE:**

Las siguientes medidas Angulares, son resultado de un promedio de lectura:

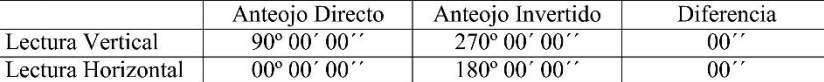

### EQUIPO DE CALIBRACION UTILIZADO

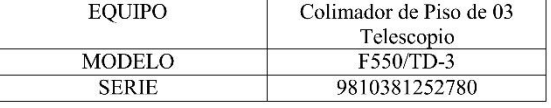

#### **METODO DE CALIBRACION:**

El método de Medición ha sido realizado conforme al procedimiento DIN 18723 (ISO 17123). La Calibración se ha realizado en nuestras instalaciones, teniendo en cuenta una temperatura de 23 $^{\circ}$ C  $\pm$  1 $^{\circ}$ C consiste en determinar el cierre angular simulado por el sistema, cuando el Colimador se encuentra enfocado al Infinito.

Para controlar y calibrar la constante promedio en distancias se hacen las mediciones en una base establecida con una Estación Total Trimble M3 DR2" nueva precisión en distancia de  $+$ /-(1.0mm + 1.5ppm x D) m.s.e.= líneas de la medida.

El instrumento se encuentra 100% operativo dentro de los estándares de fabricación. Los resultados del presente documento, son válidos únicamente para el equipo calibrado, se refiere al momento y a las condiciones en que fueron ejecutados las mediciones.

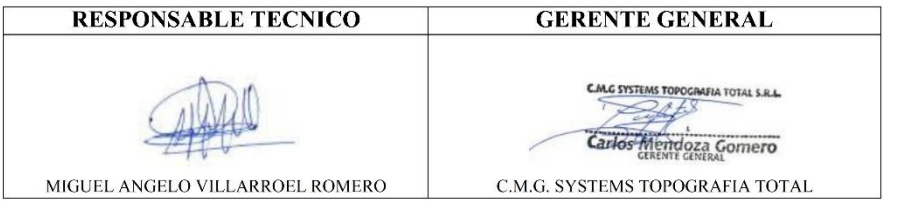

RUC: 20609432196 - Dirección: Jr. 7 de junio Nº 395 Barr. El Milagro - independencia - Huaraz - Ancash **CENITEC** Teléfono: 913832532 - 961136457 Email: cenitsac@gmail.com

 $\left(\begin{matrix}cc\end{matrix}\right)\left(\begin{matrix}c\end{matrix}\right)\otimes\left(\begin{matrix}0\end{matrix}\right)$ 

*Nota*: En la imagen se muestra las especificaciones técnicas de la estación total Leica TCR1203.

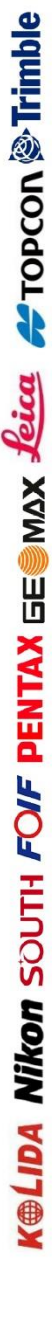

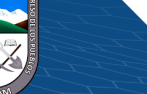

© Trimble # Topcon Jeica Sica SENTAX FO/F SOUTH Nikon Kellma

*Panel fotográfico* 

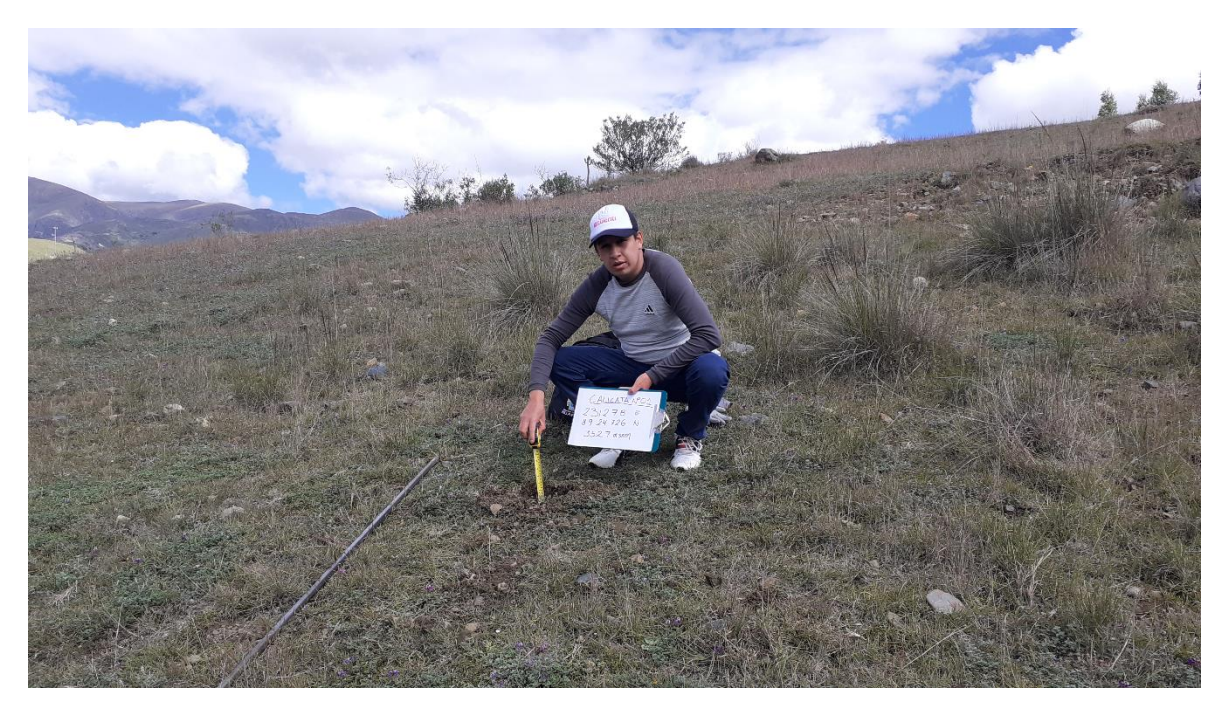

*Nota*. En la imagen se muestra la fase 1 de la extracción de muestras de suelo mediante calicatas en la microcuenca Atoc Huacanca

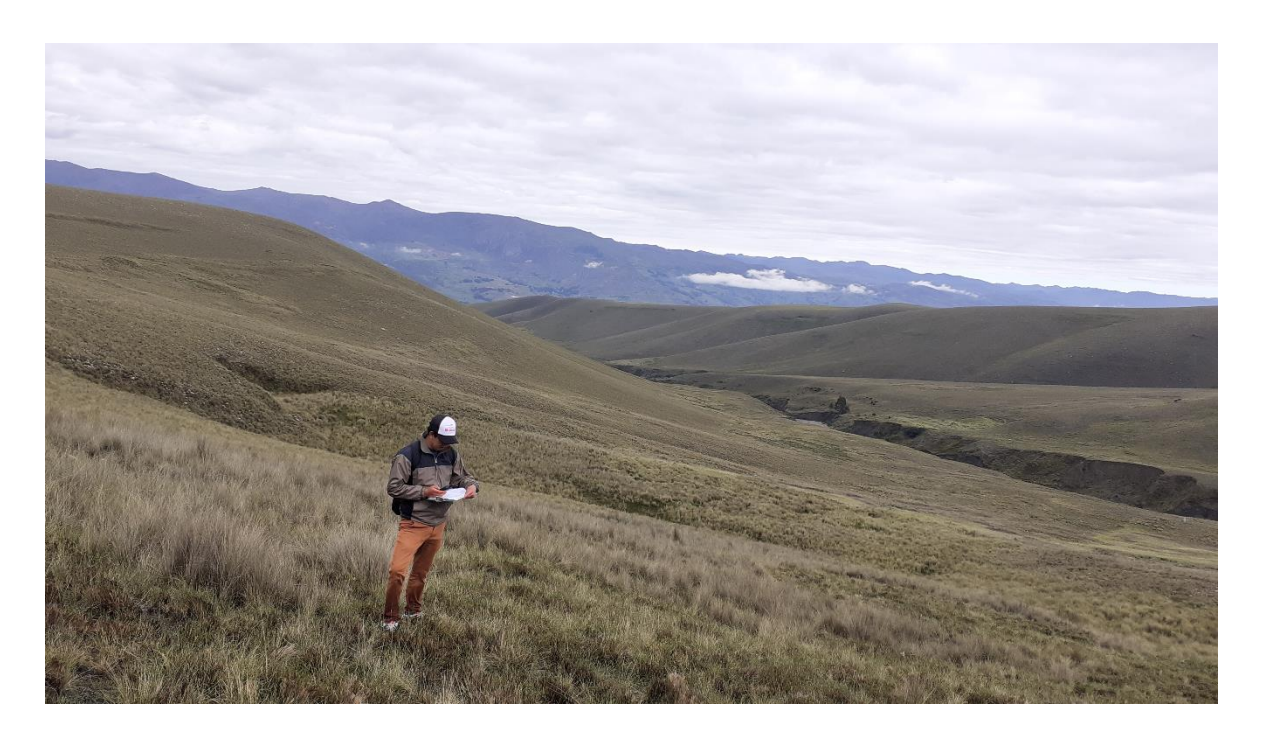

*Nota*. En la imagen se muestra la fase 2 de la extracción de muestras de suelo mediante calicatas en la microcuenca Atoc Huacanca

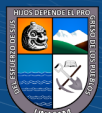

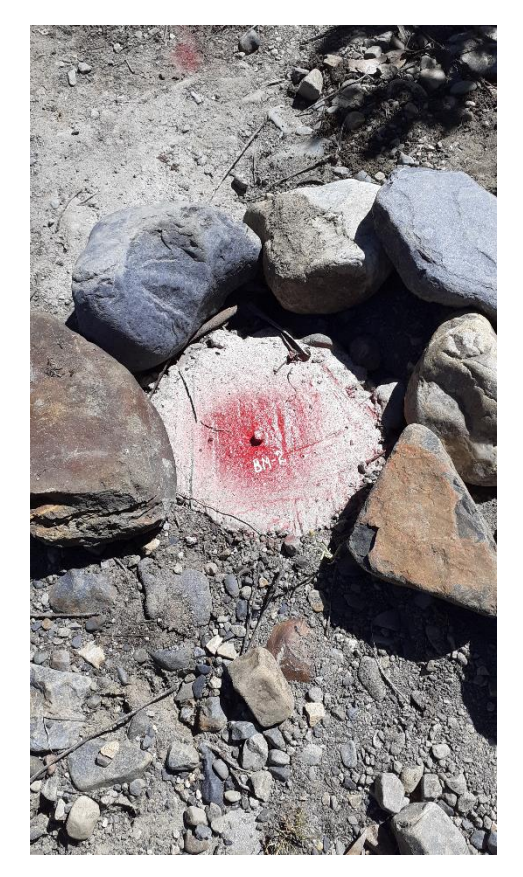

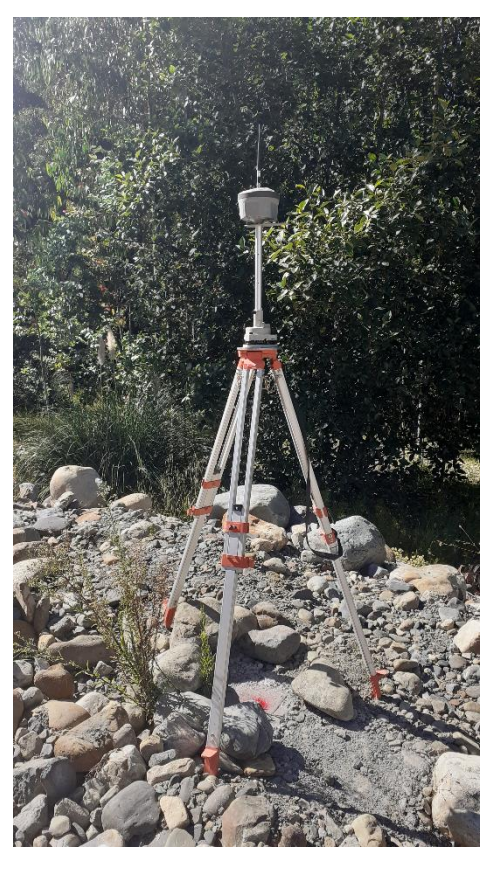

*Nota*. Monumentación del BM. *Nota*. Lectura del punto geodésico 1, Orden C.

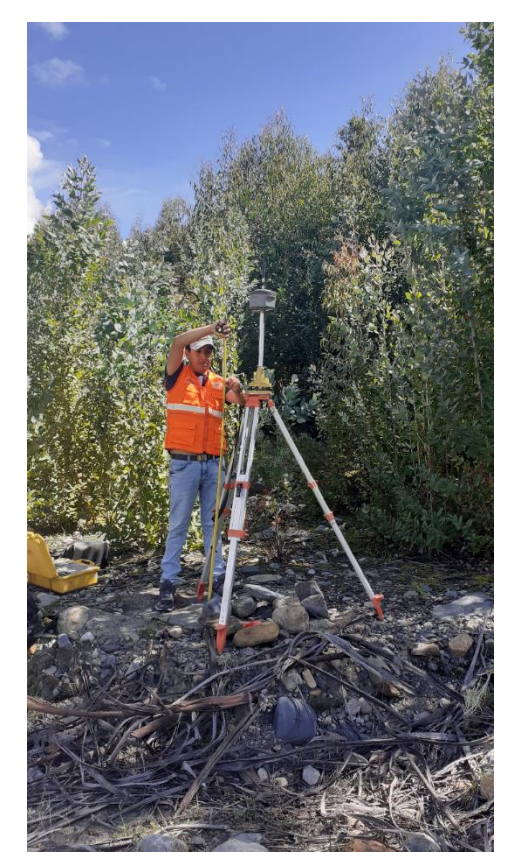

**C** 000

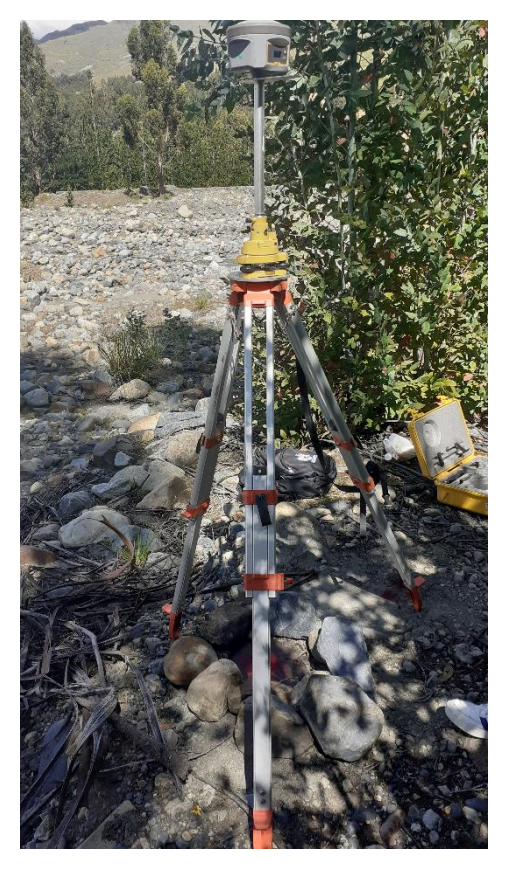

*Nota*. Medición de altura del equipo. *Nota*. Lectura del punto geodésico 2, Orden C.

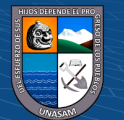

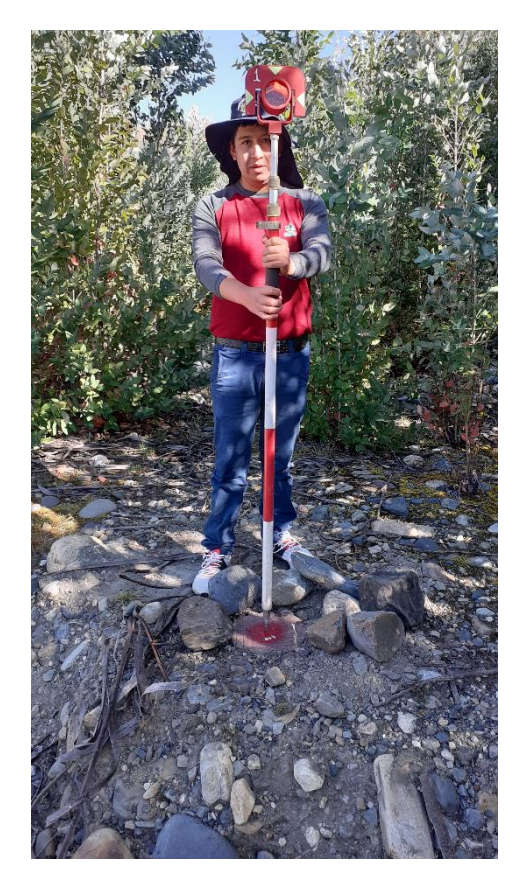

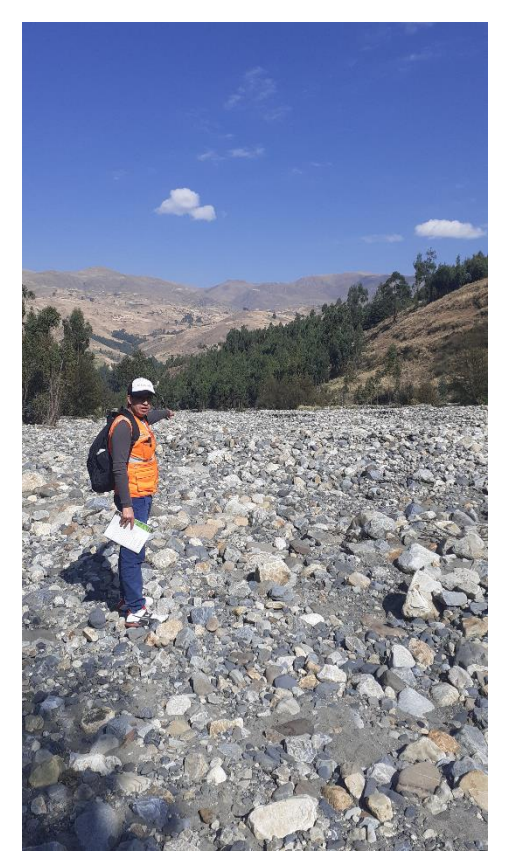

*Nota*. Inicio del área de estudio –inicio del cauce río Atoc Huacanca.

**C** 000

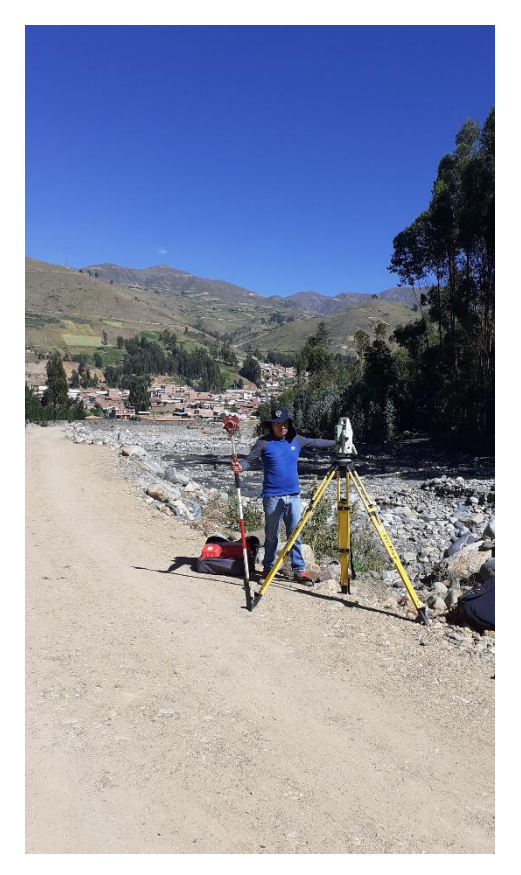

*Nota*. Lectura del punto BM2. *Nota*. Levantamiento topográfico del cauce río Atoc Huacanca.

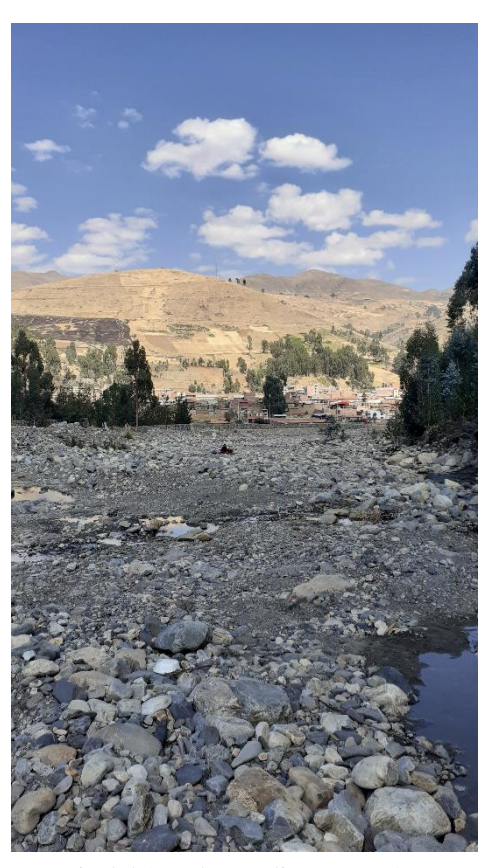

*Nota*. Fin del área de estudio -cauce río Atoc Huacanca desembocadura río Santa.

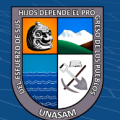

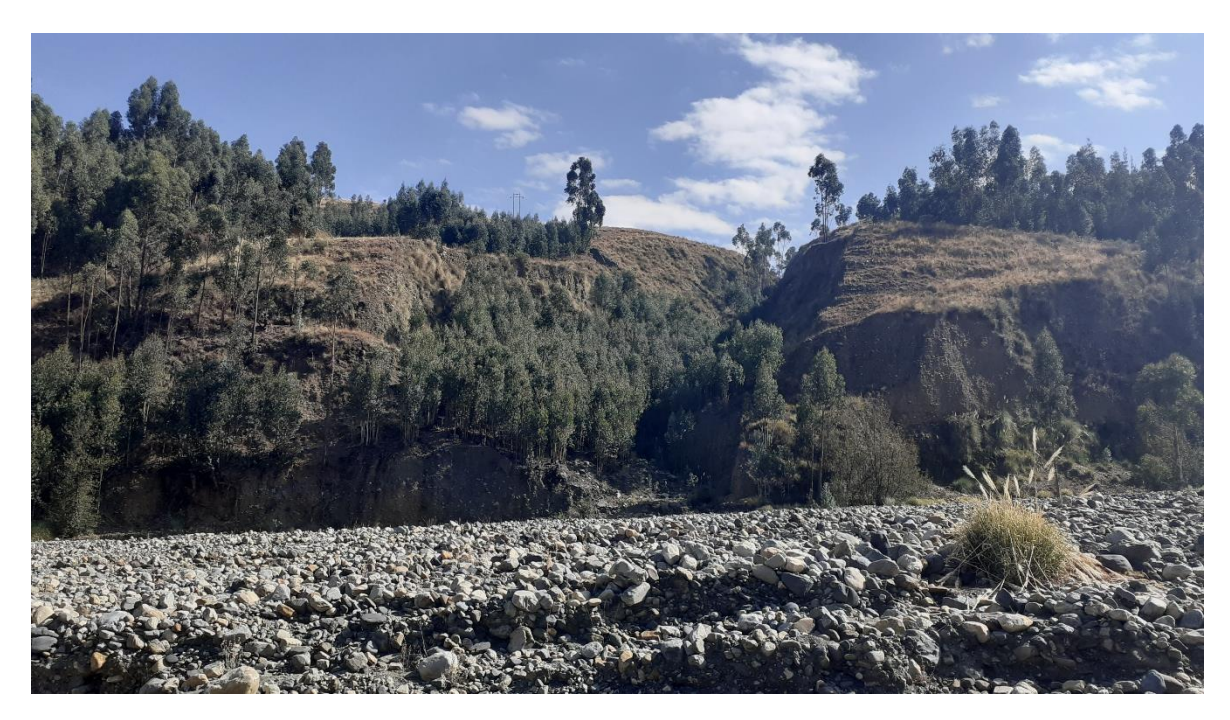

*Nota*. En la imagen se muestra la geomorfología del área de estudio margen derecha.

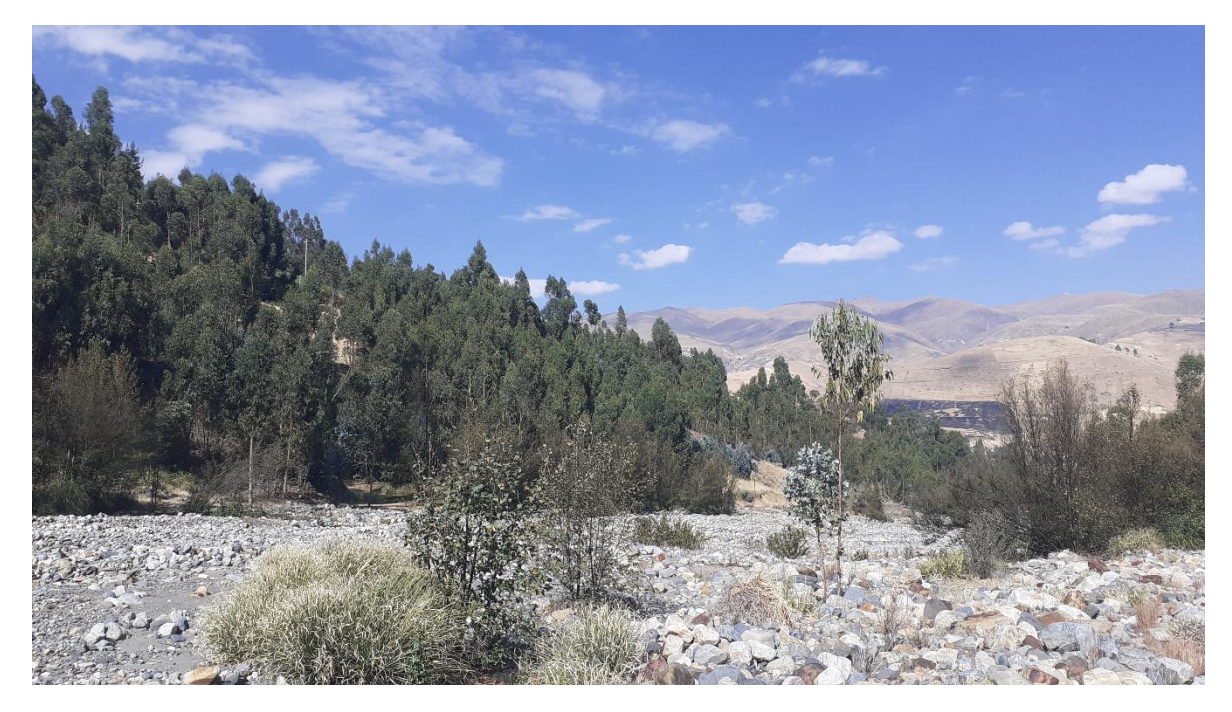

*Nota*. En la imagen se muestra la geomorfología del área de estudio margen izquierda

C 090

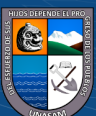

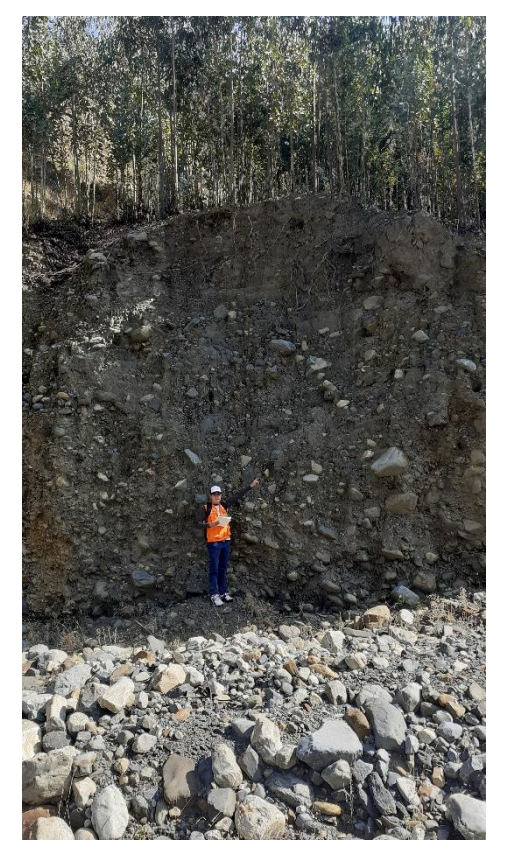

*Nota*. Formaciones geológicas del área de estudio margen derecha

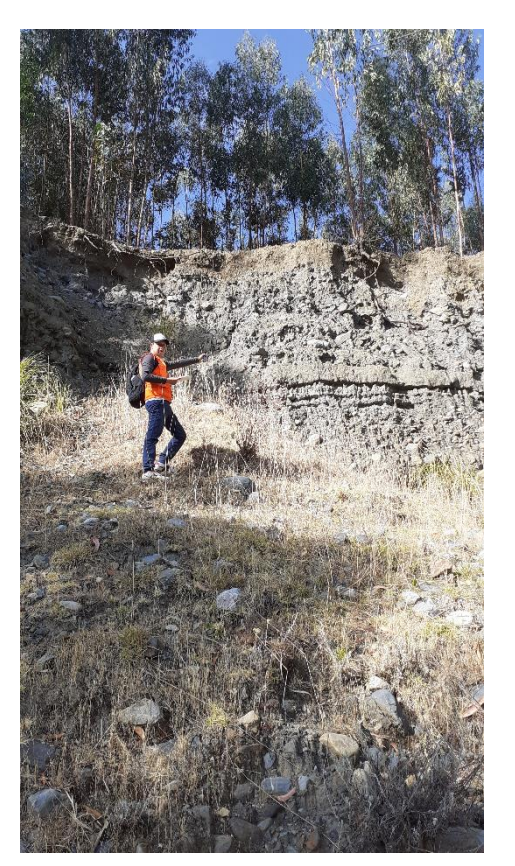

*Nota*. Formaciones geológicas del área de estudio margen izquierda

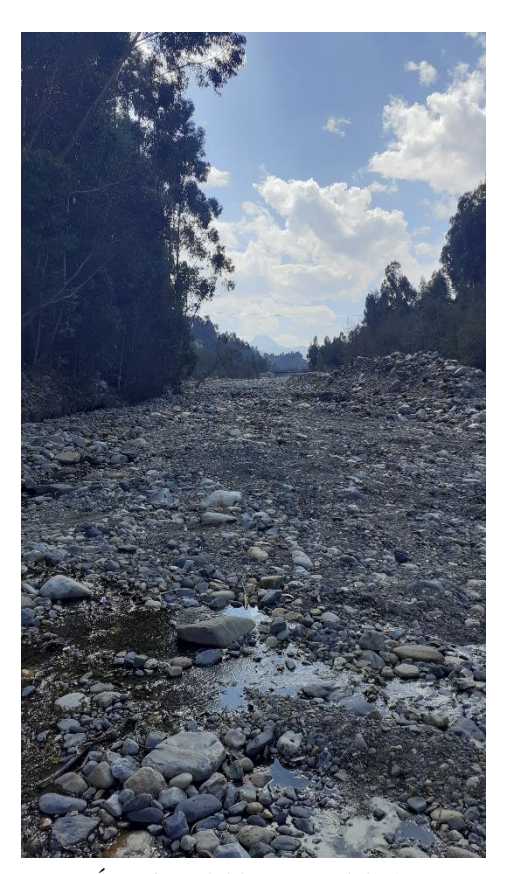

*Nota*. Área inundable cauce del río Atoc Huacanca

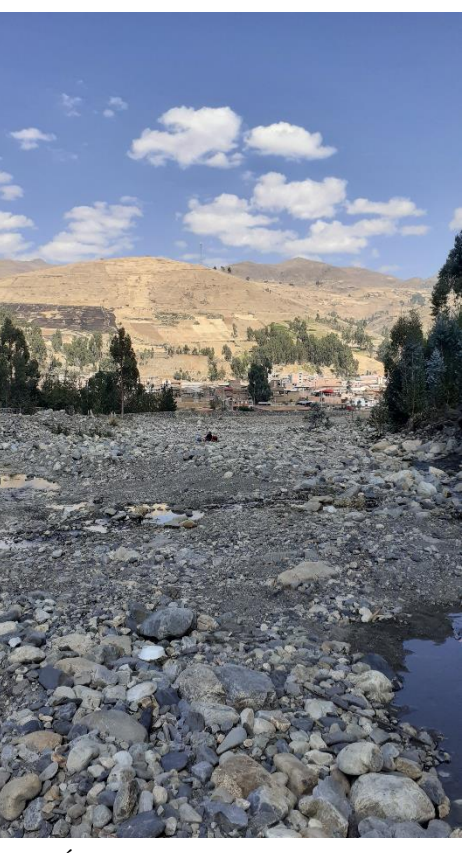

*Nota*. Áreas inundables margen izquierdo centro poblado Huancapampa

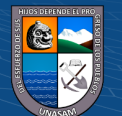

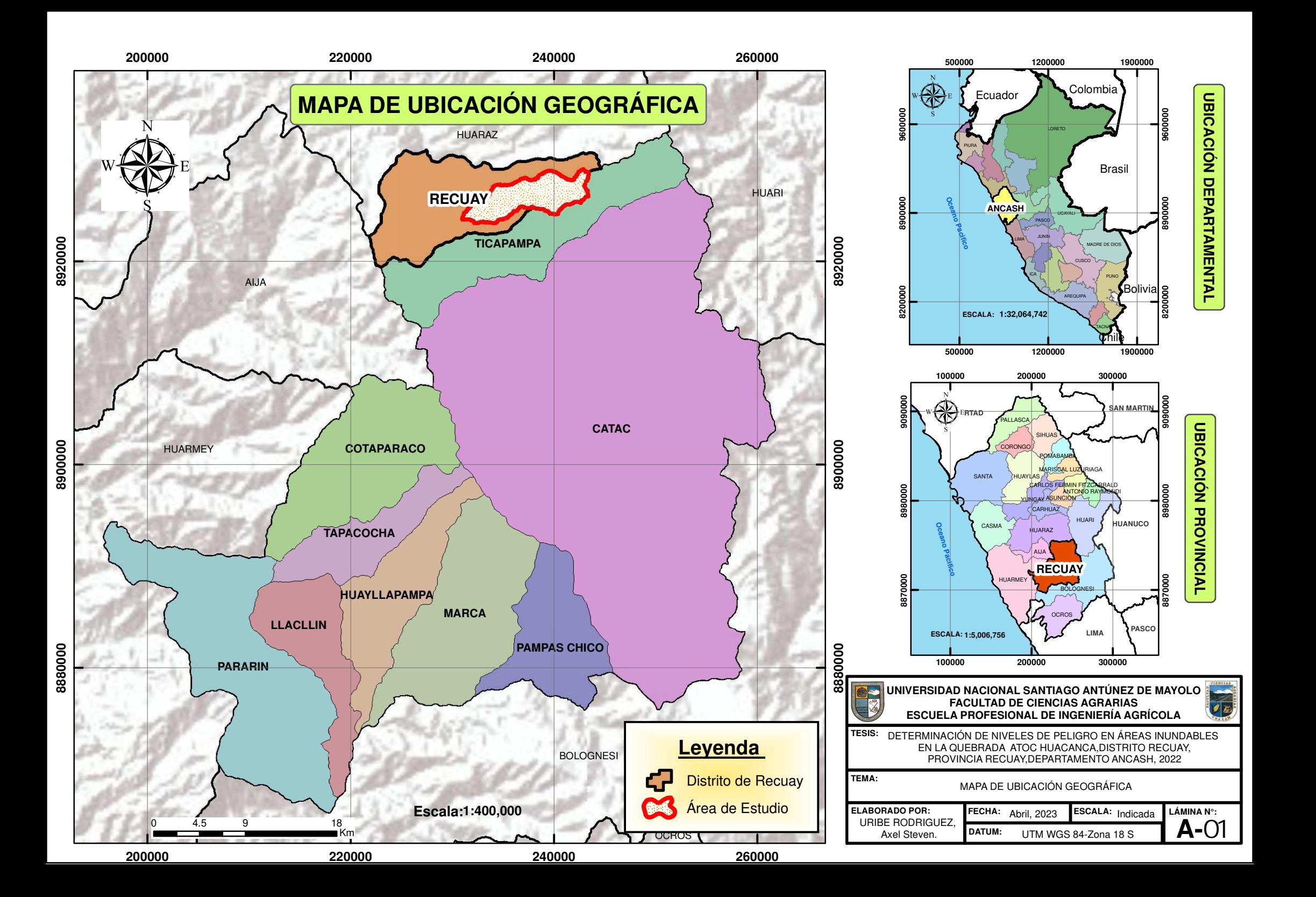

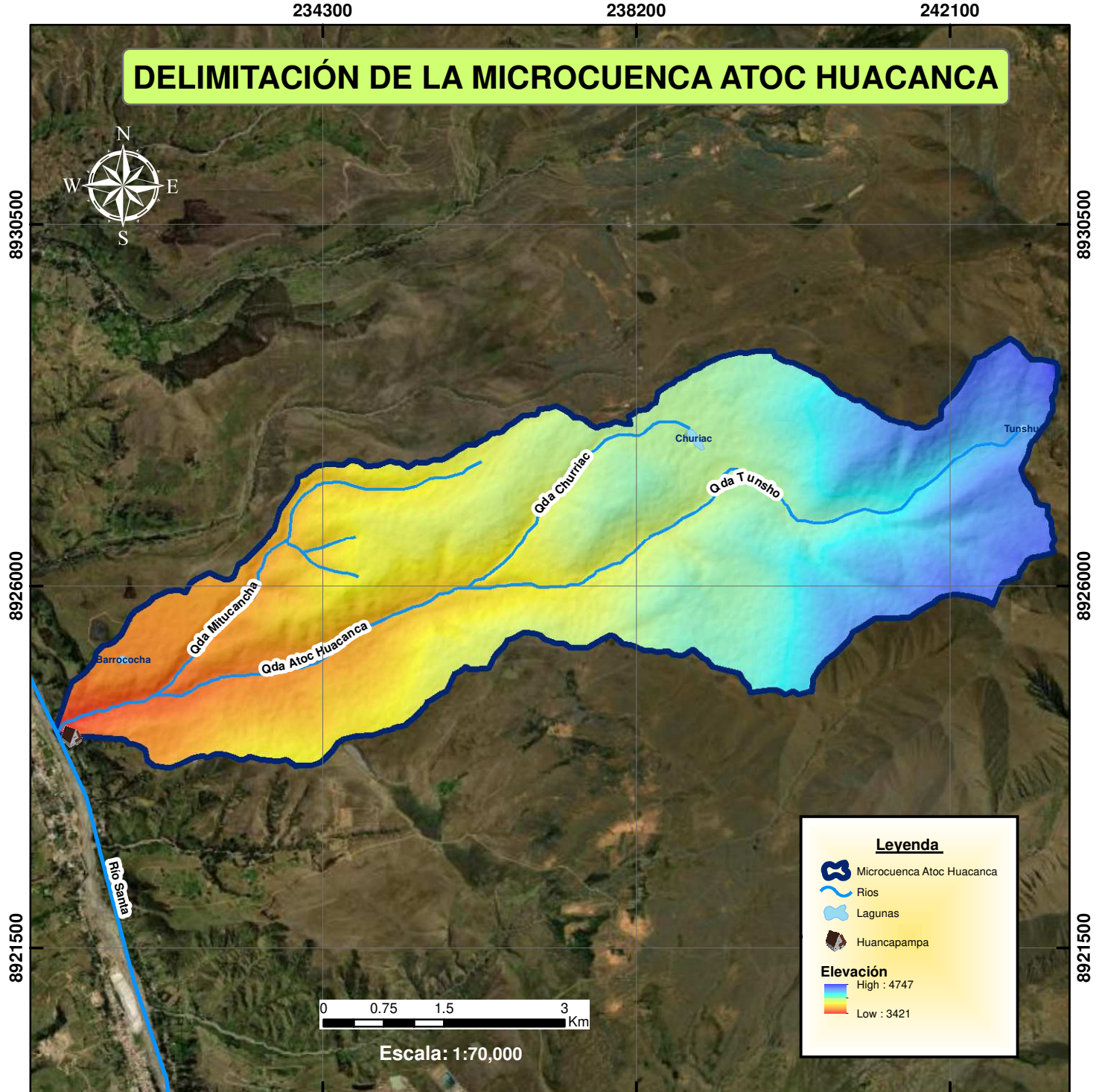

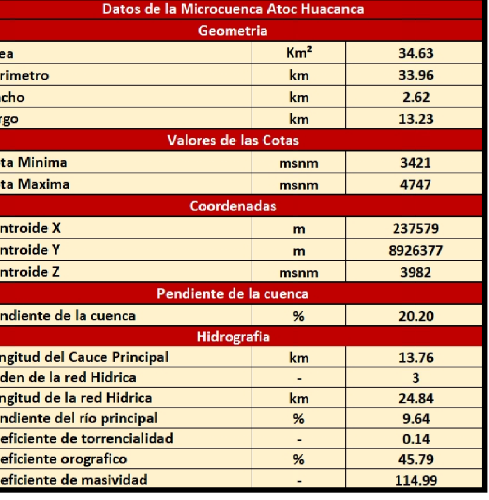

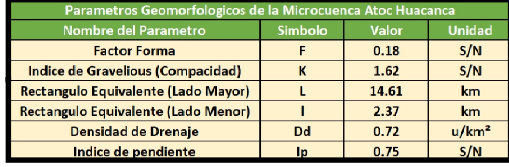

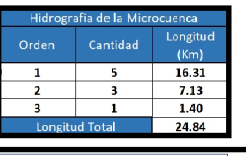

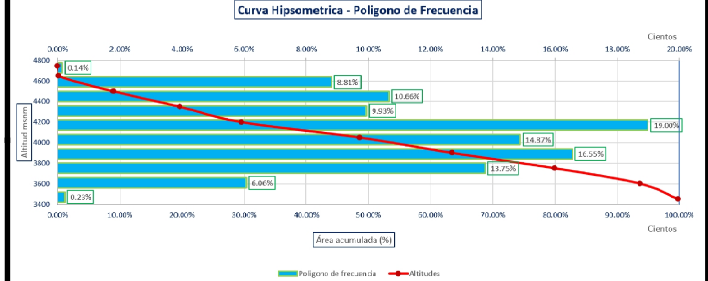

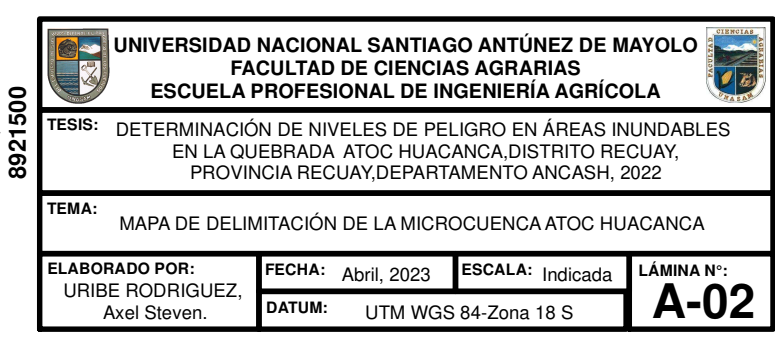

**8921500**

**8926000**

**234300**

**238200**

**242100**

**8926000**

**8930500**

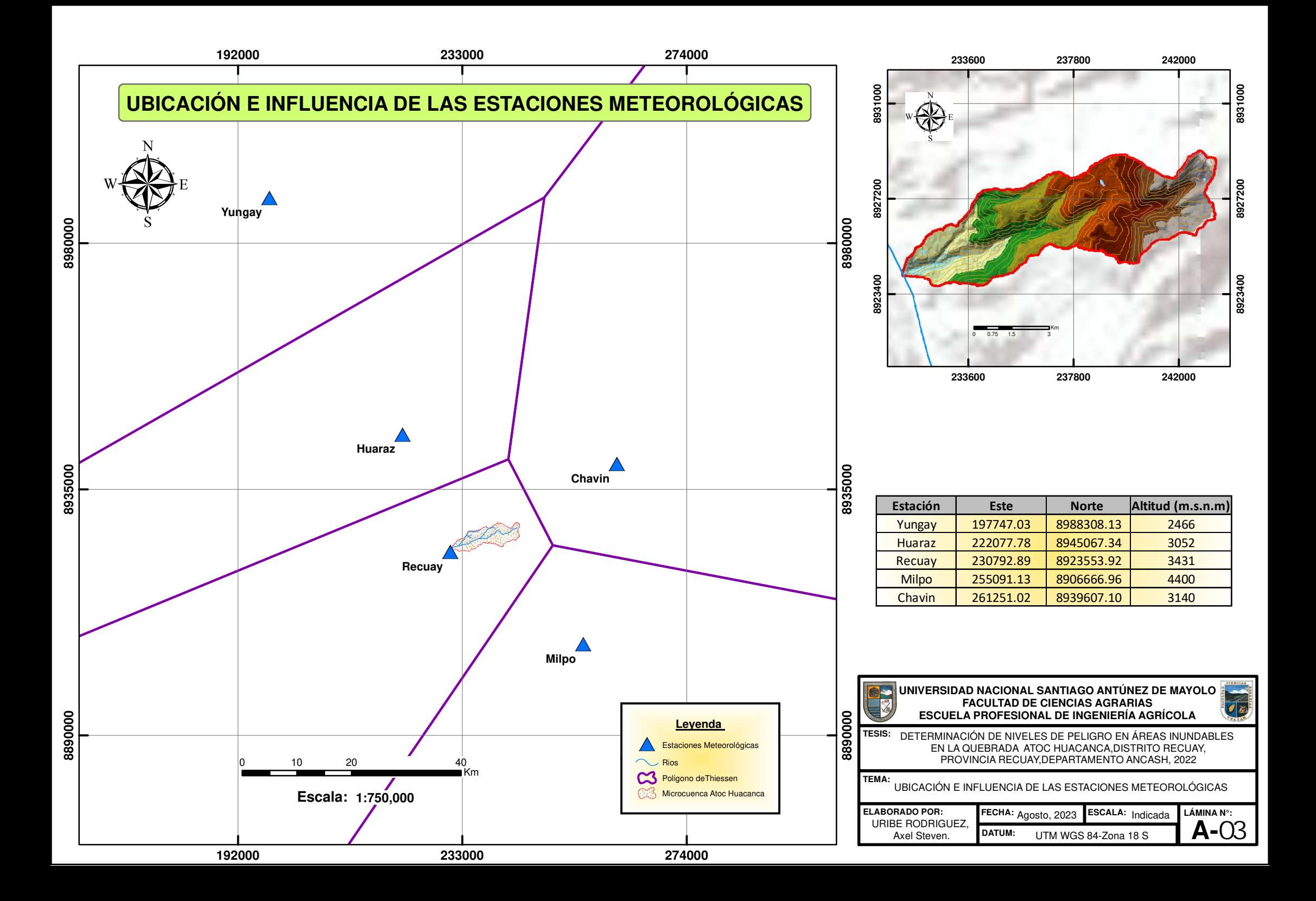

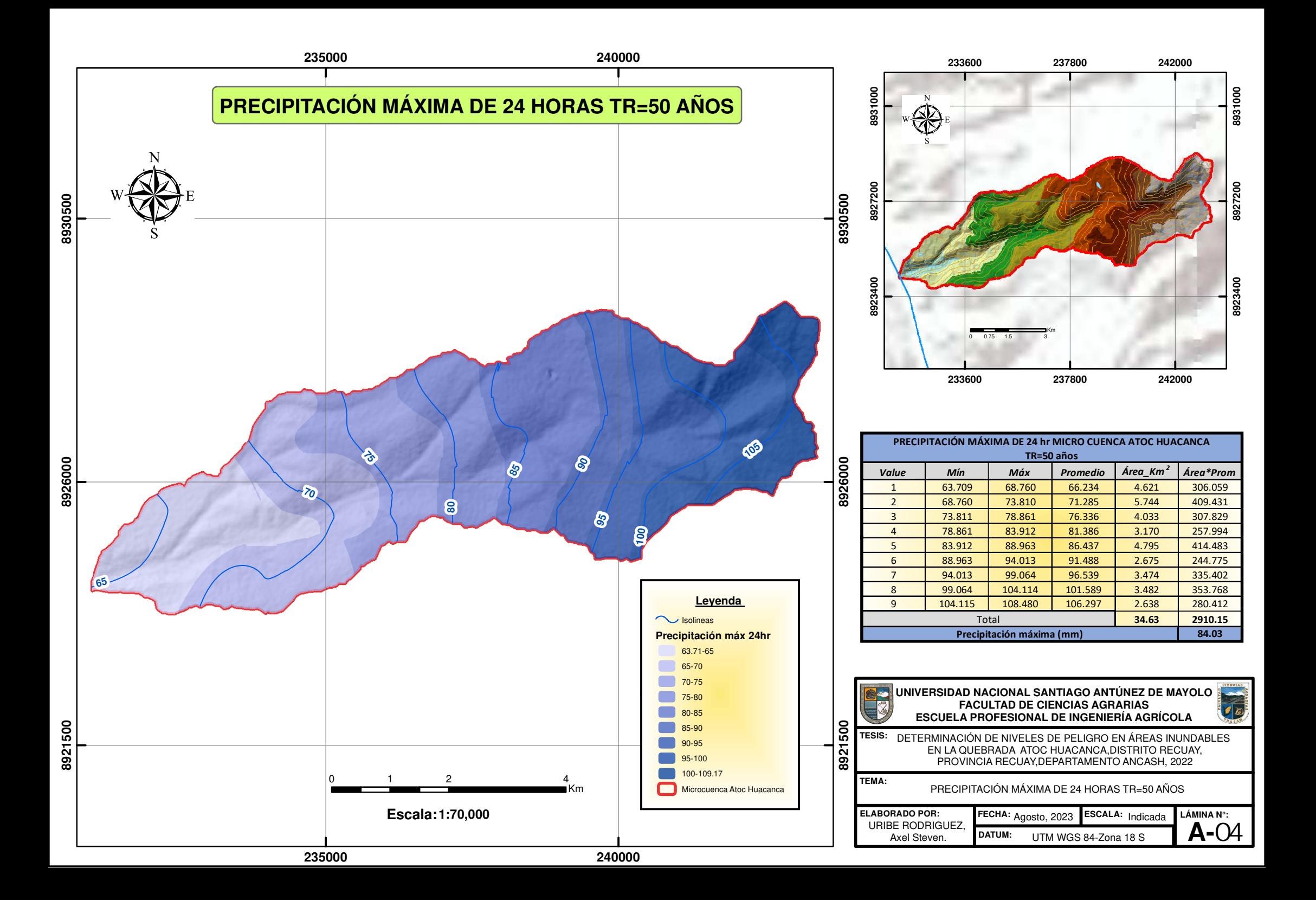

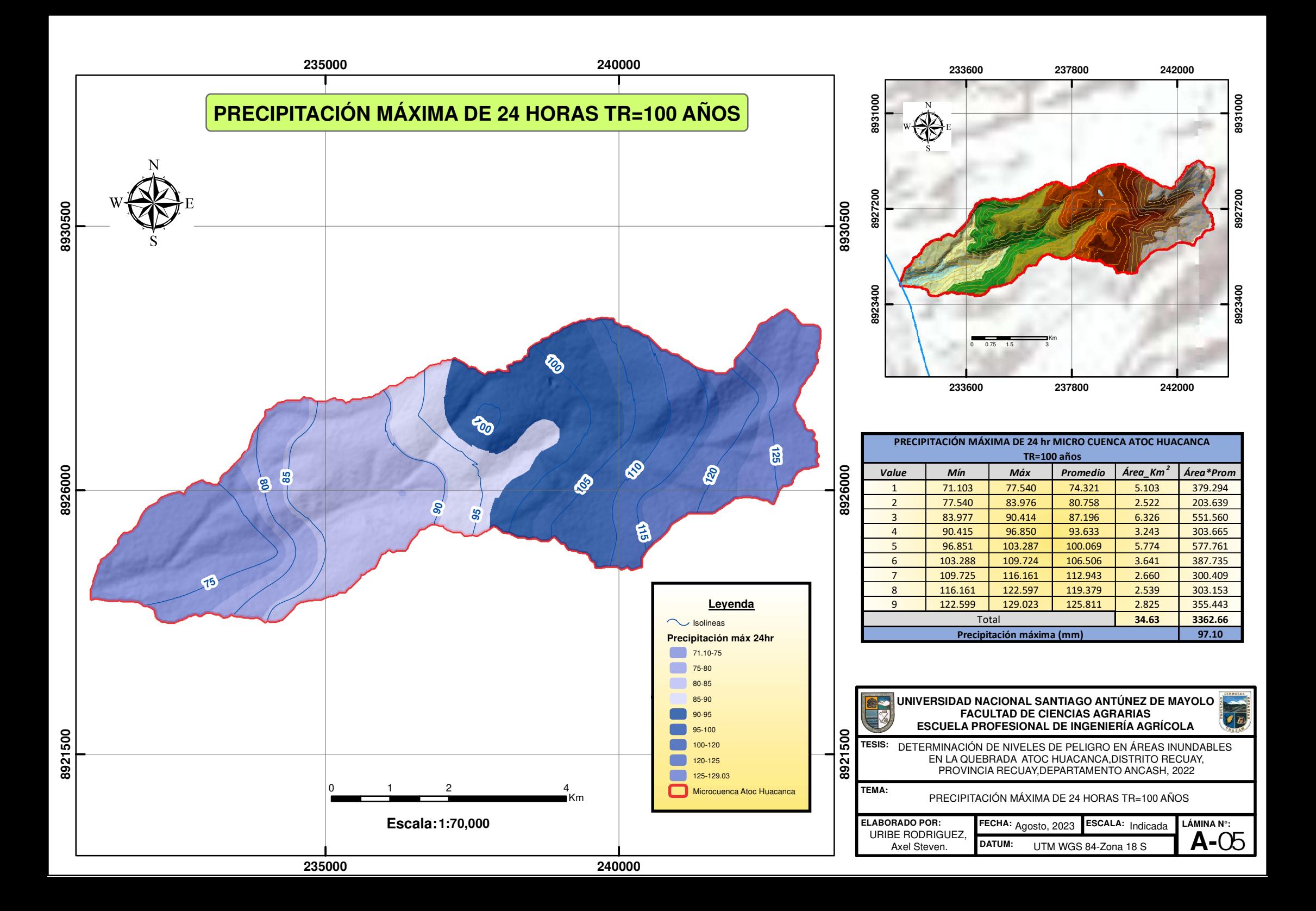

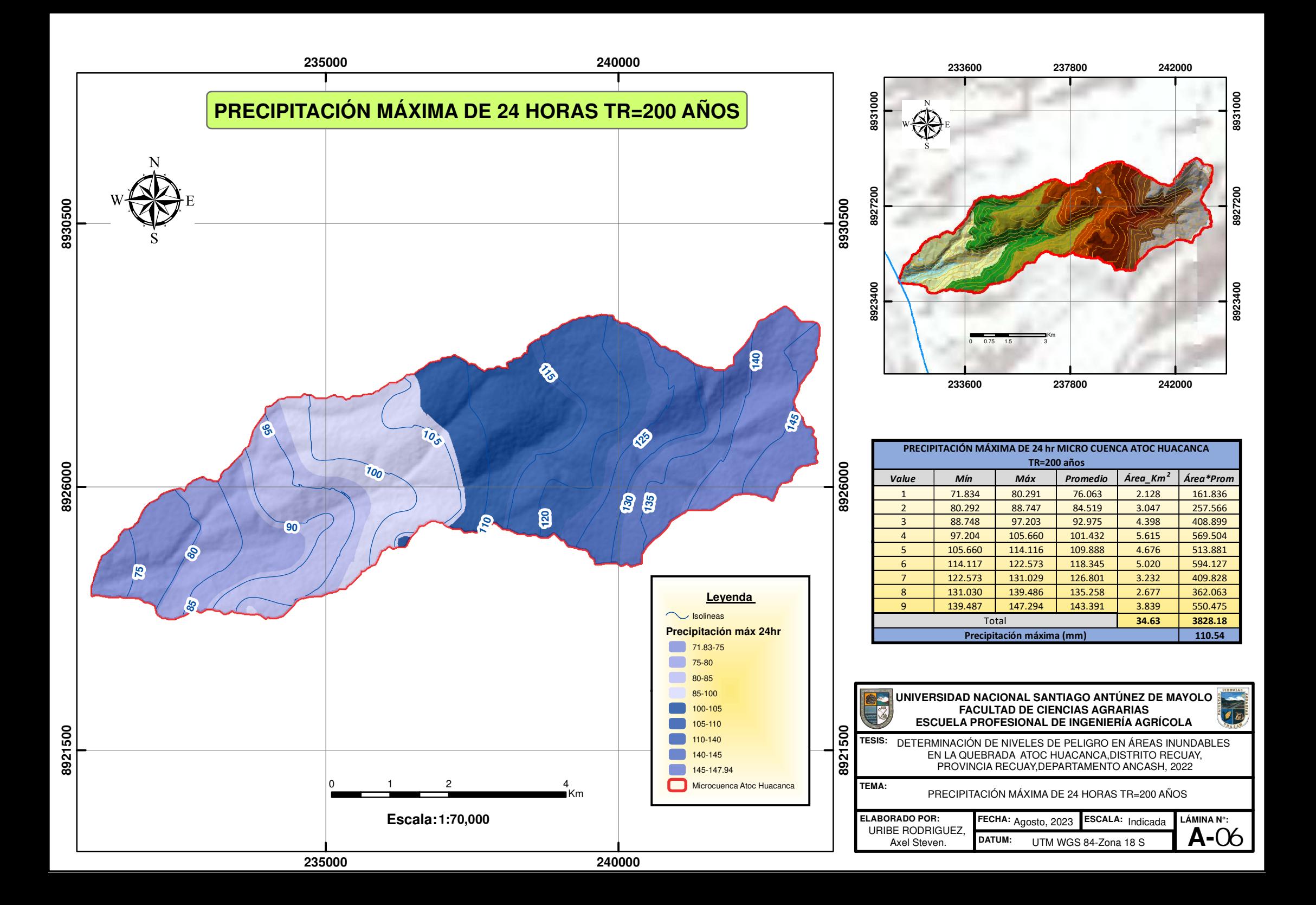

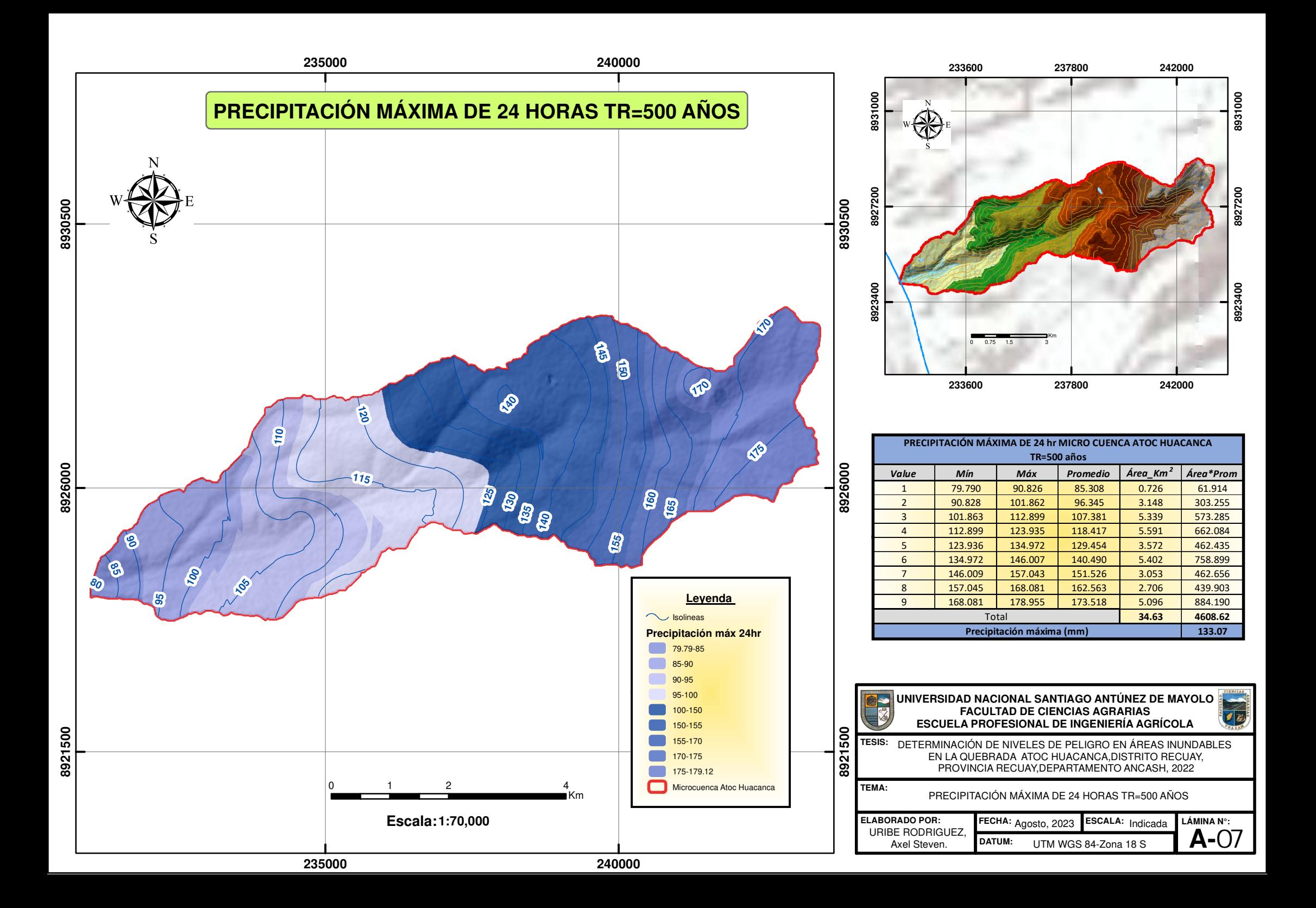
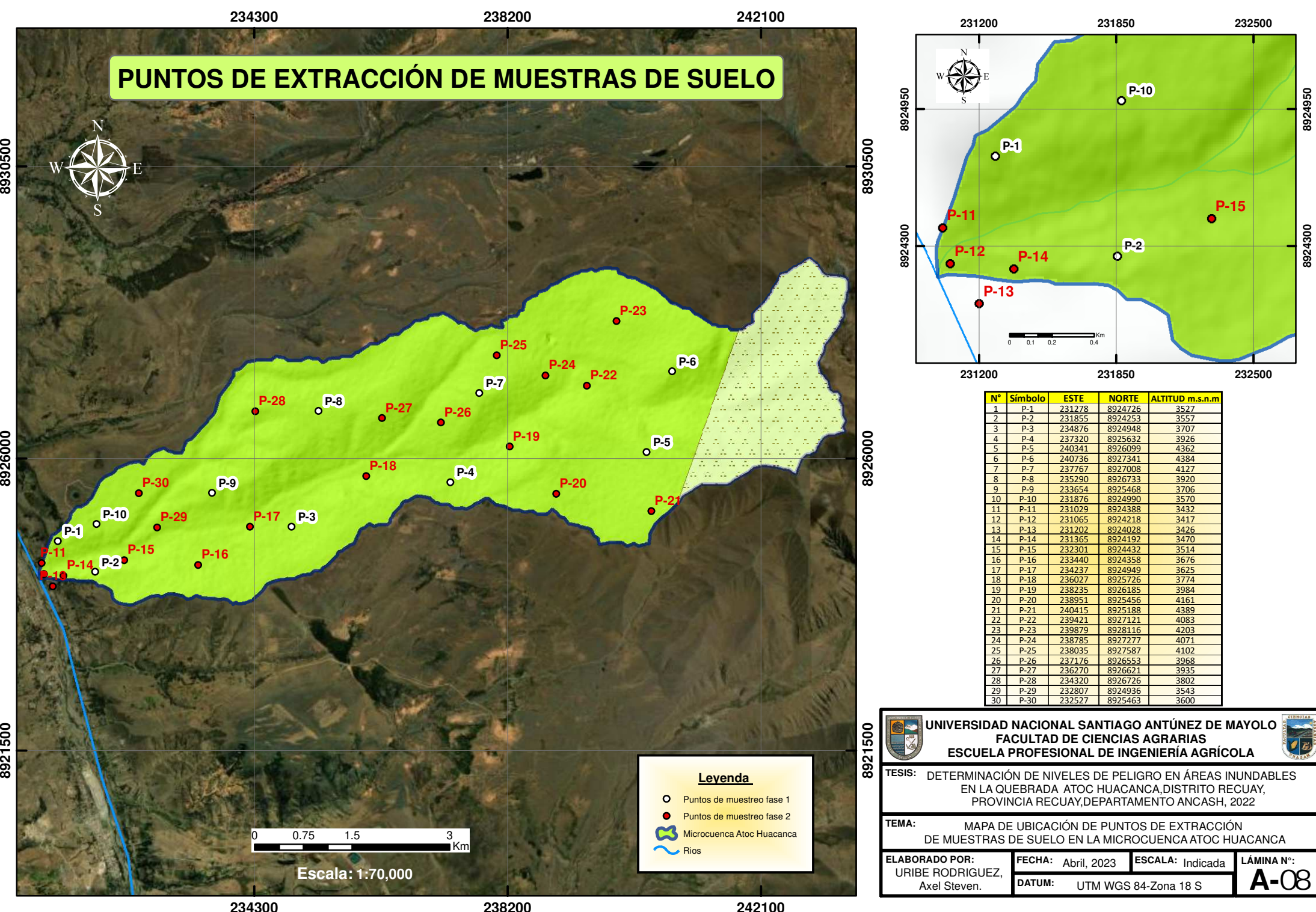

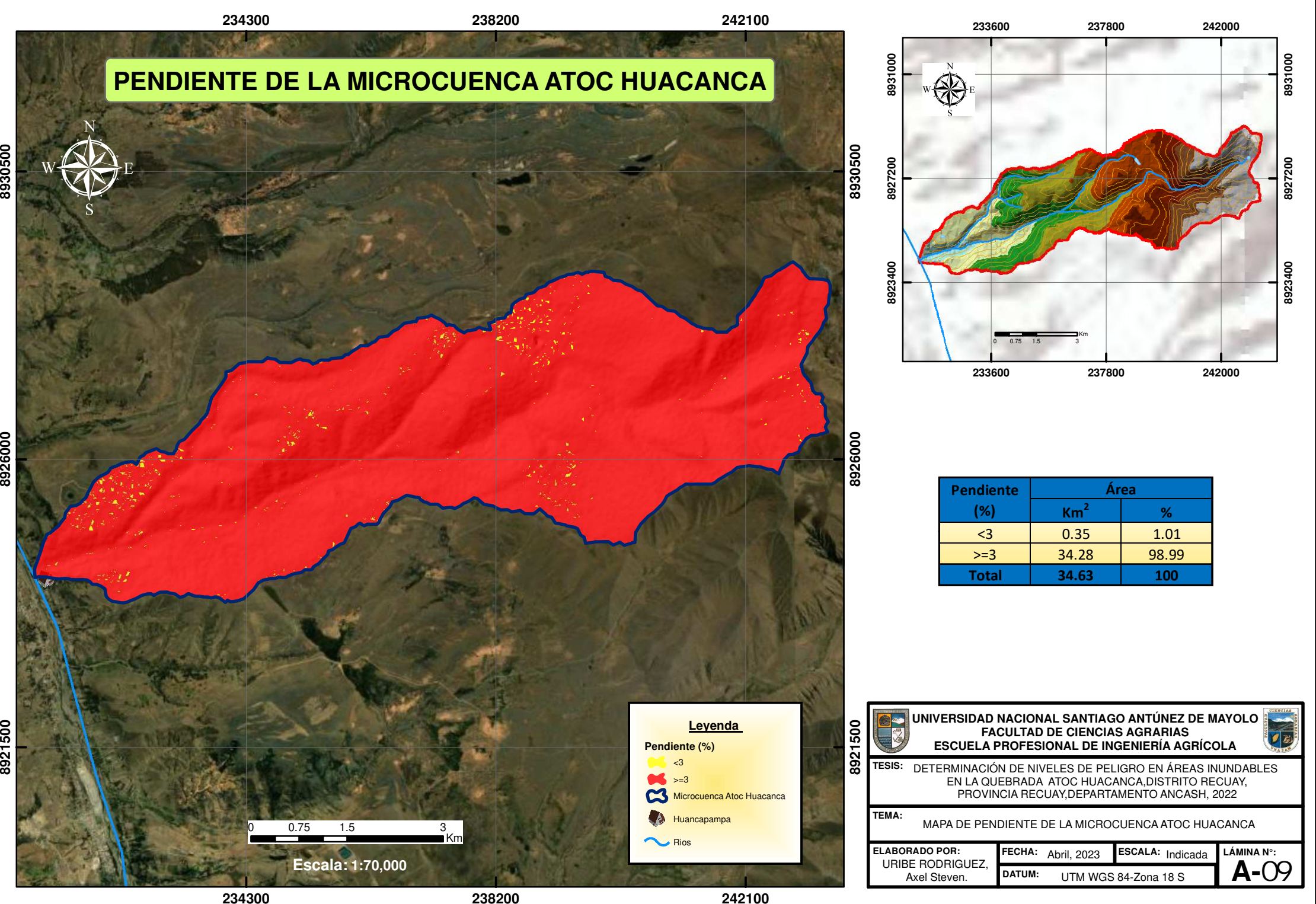

8921500

**8926000**

8926000

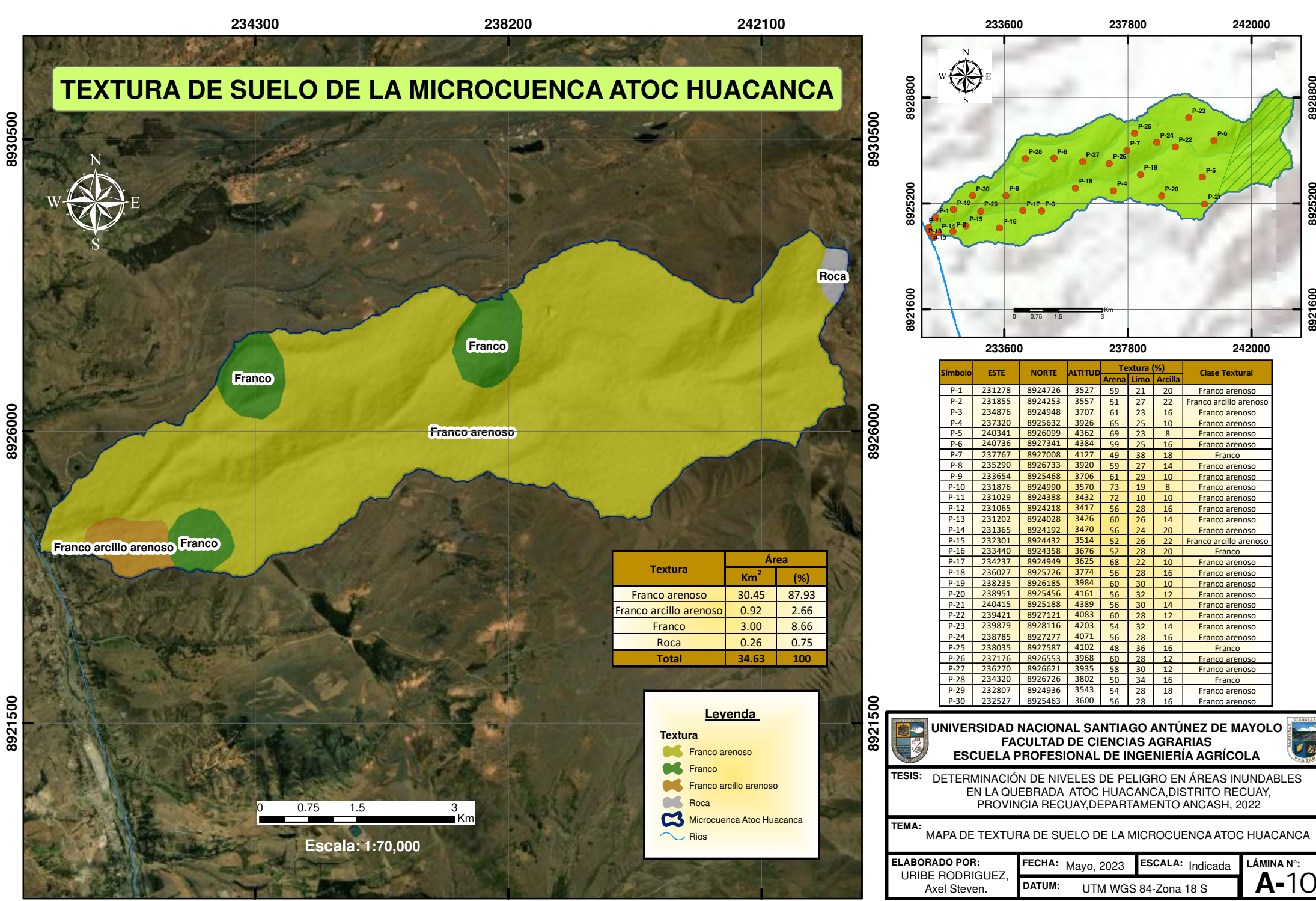

**8921600**

3921600

**8925200**

8925200

**8928800**

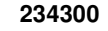

**242100**

**8926000**

8926000

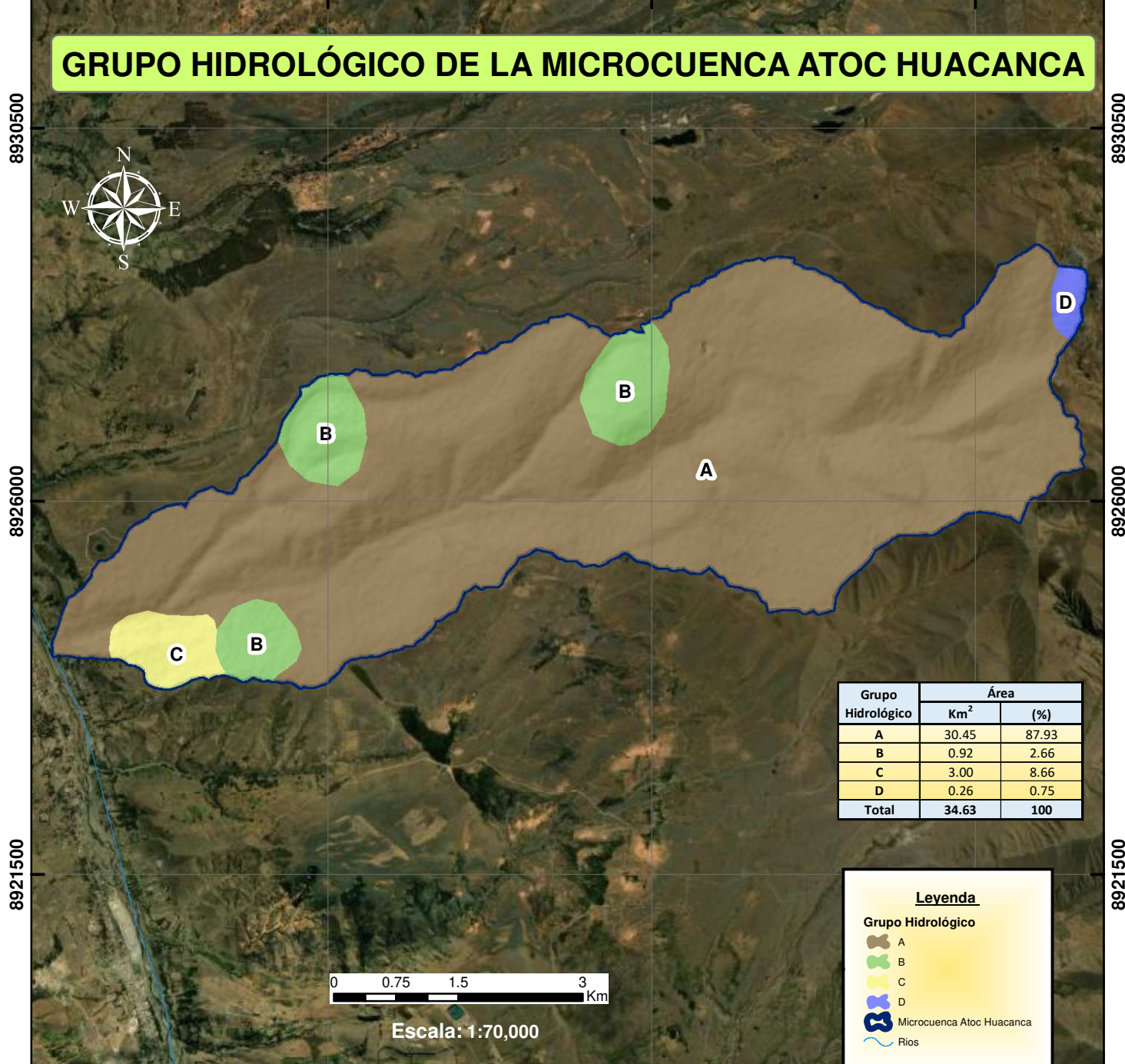

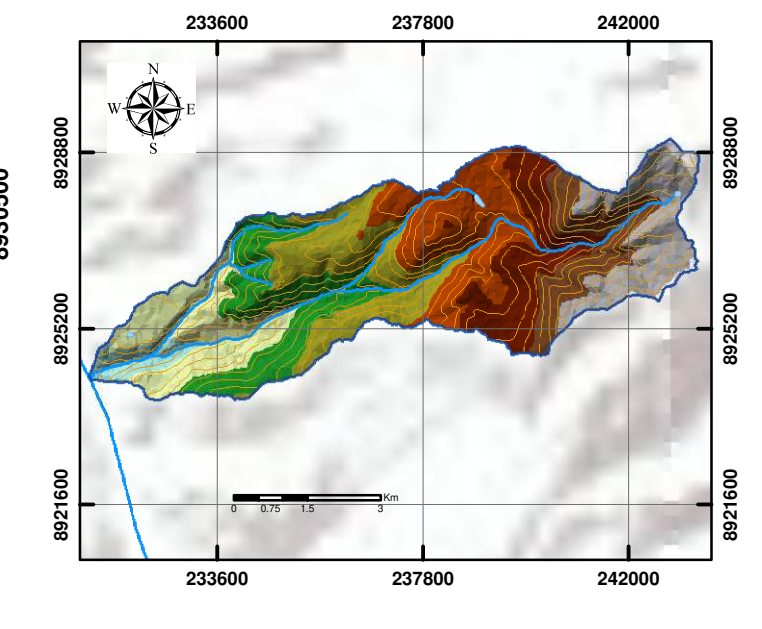

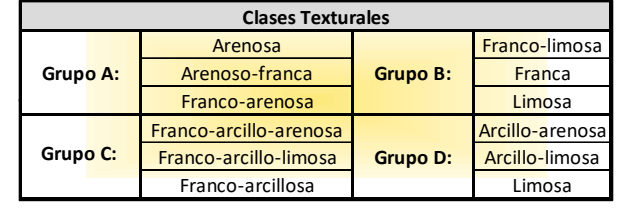

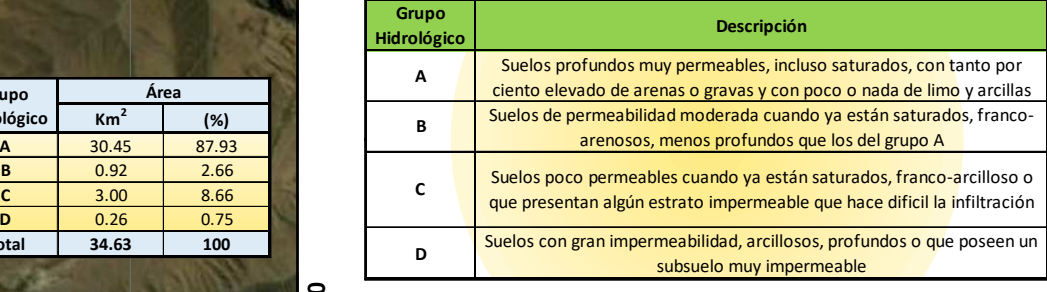

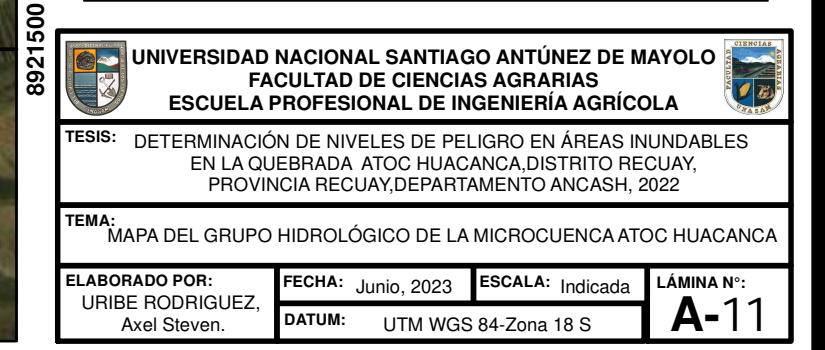

**234300**

**238200**

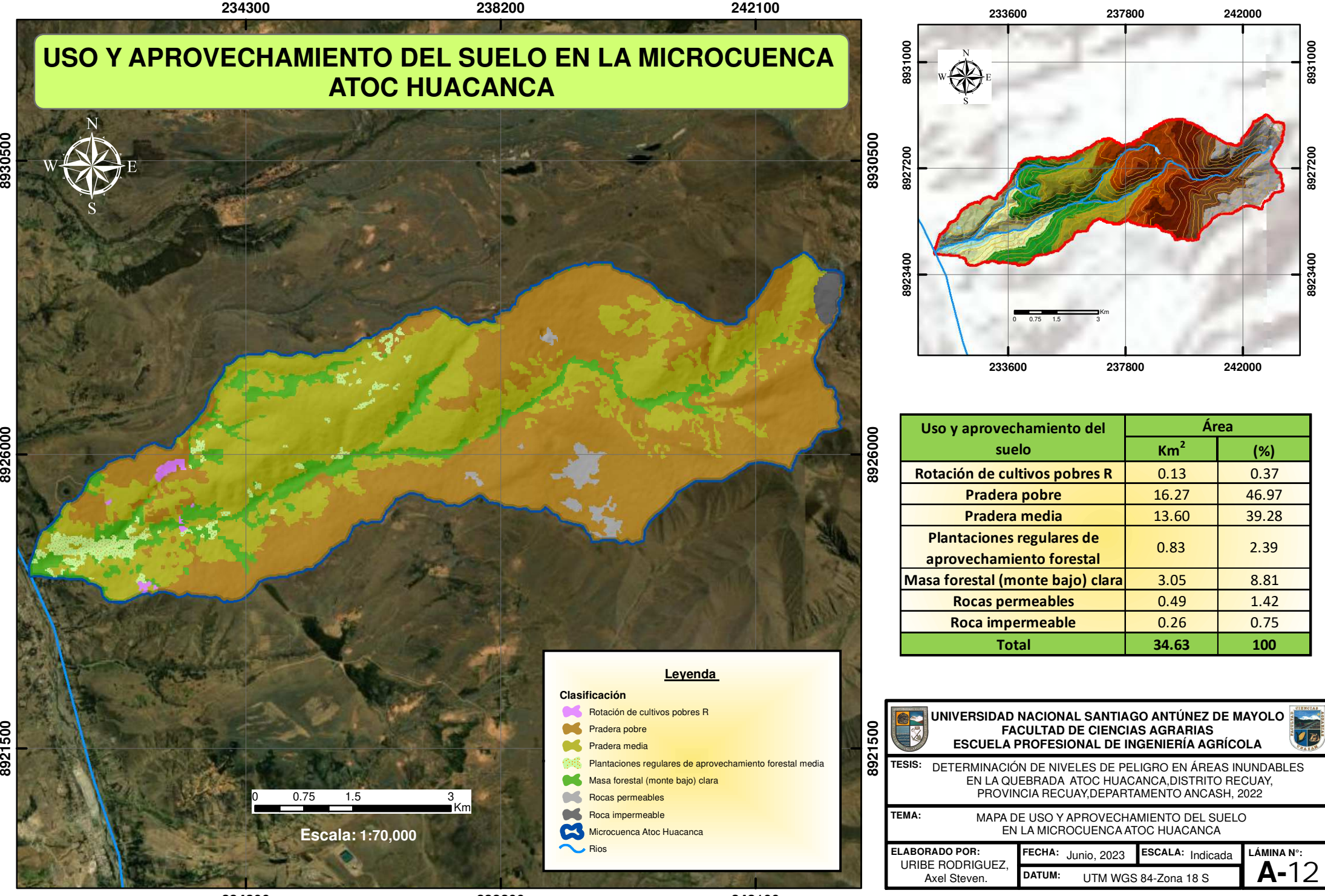

**8921500**

8921500

**8926000**

8926000

**238200**

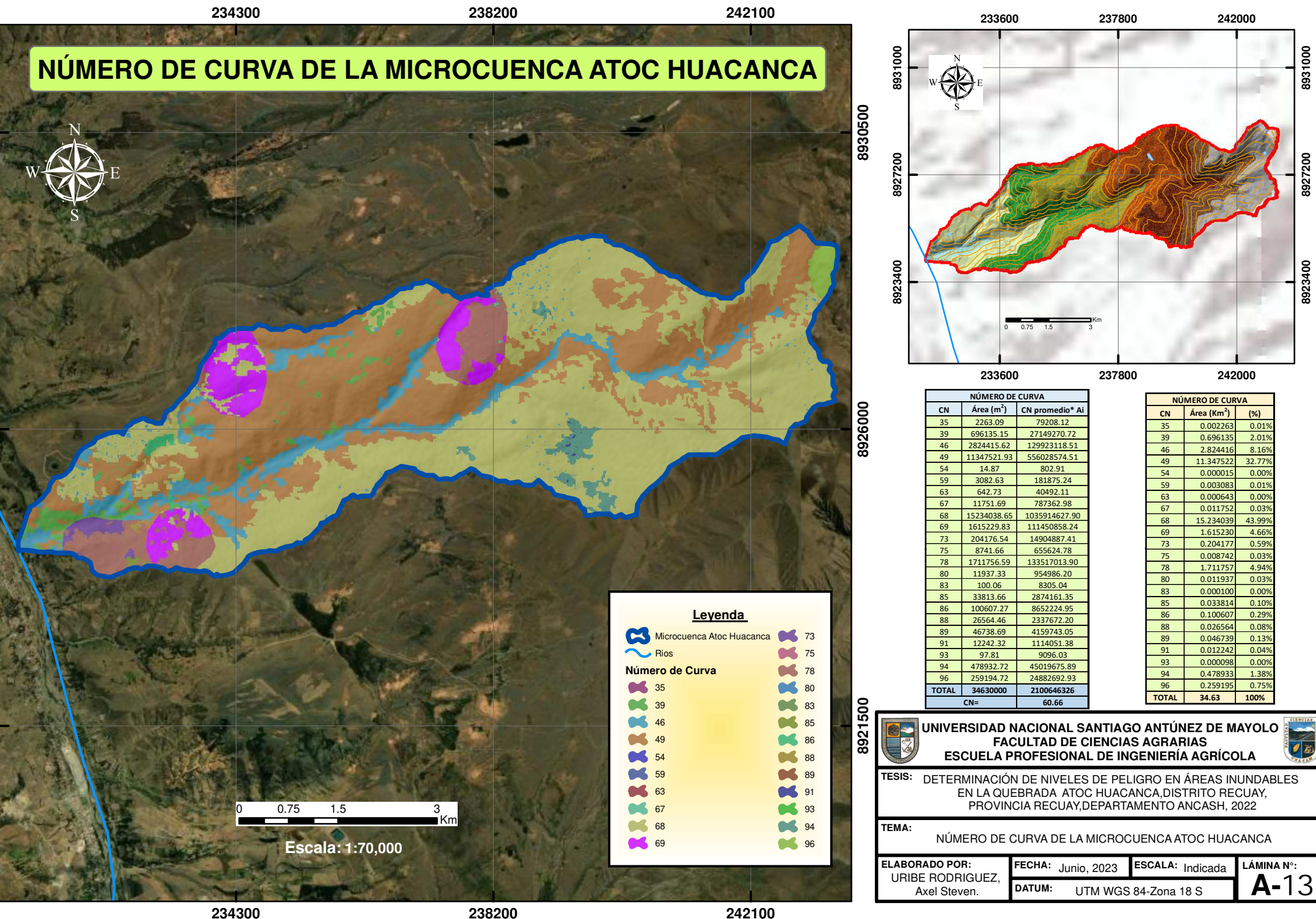

8930500

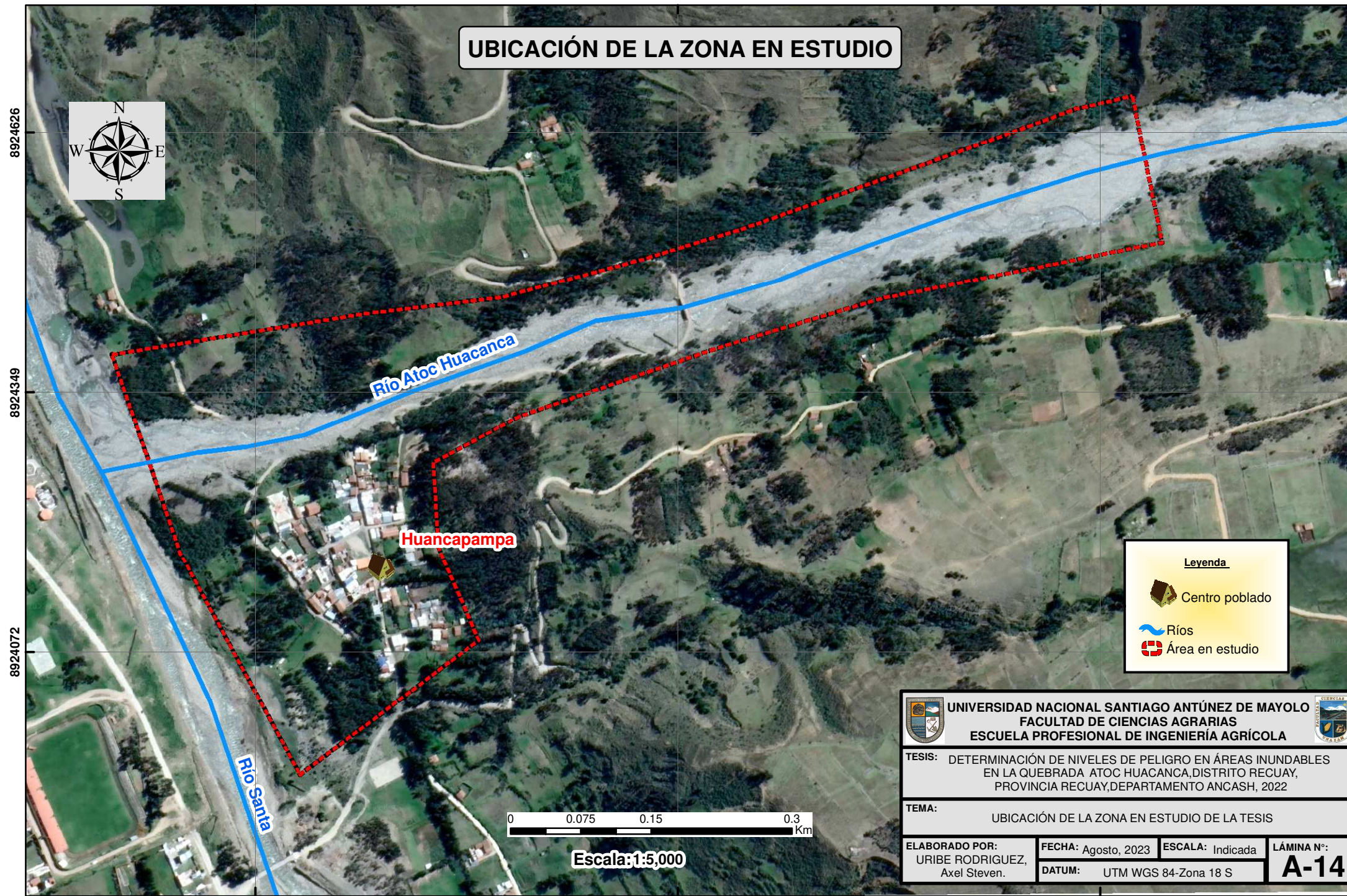

**231050**

**231950**

**8924626**

8924626

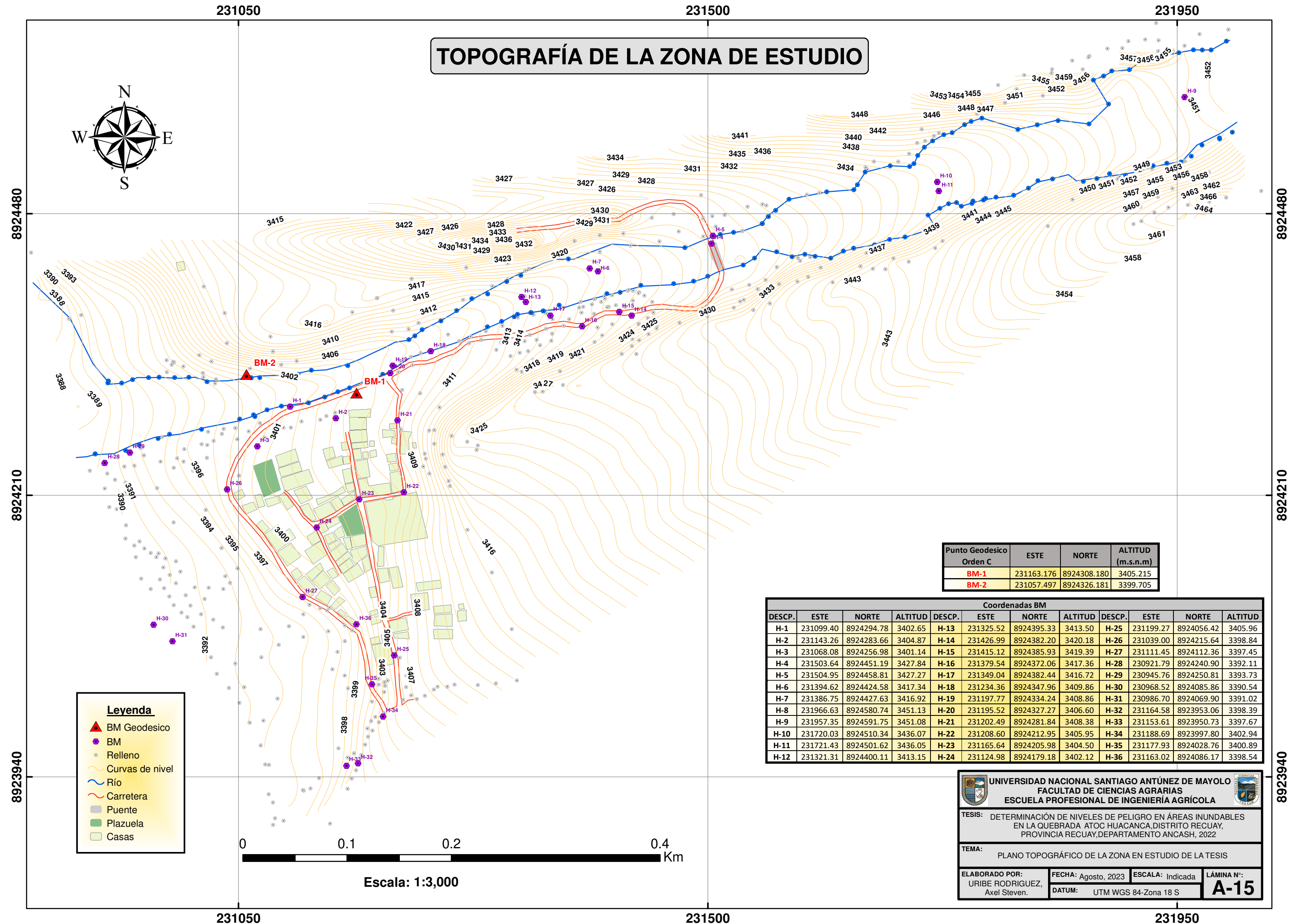

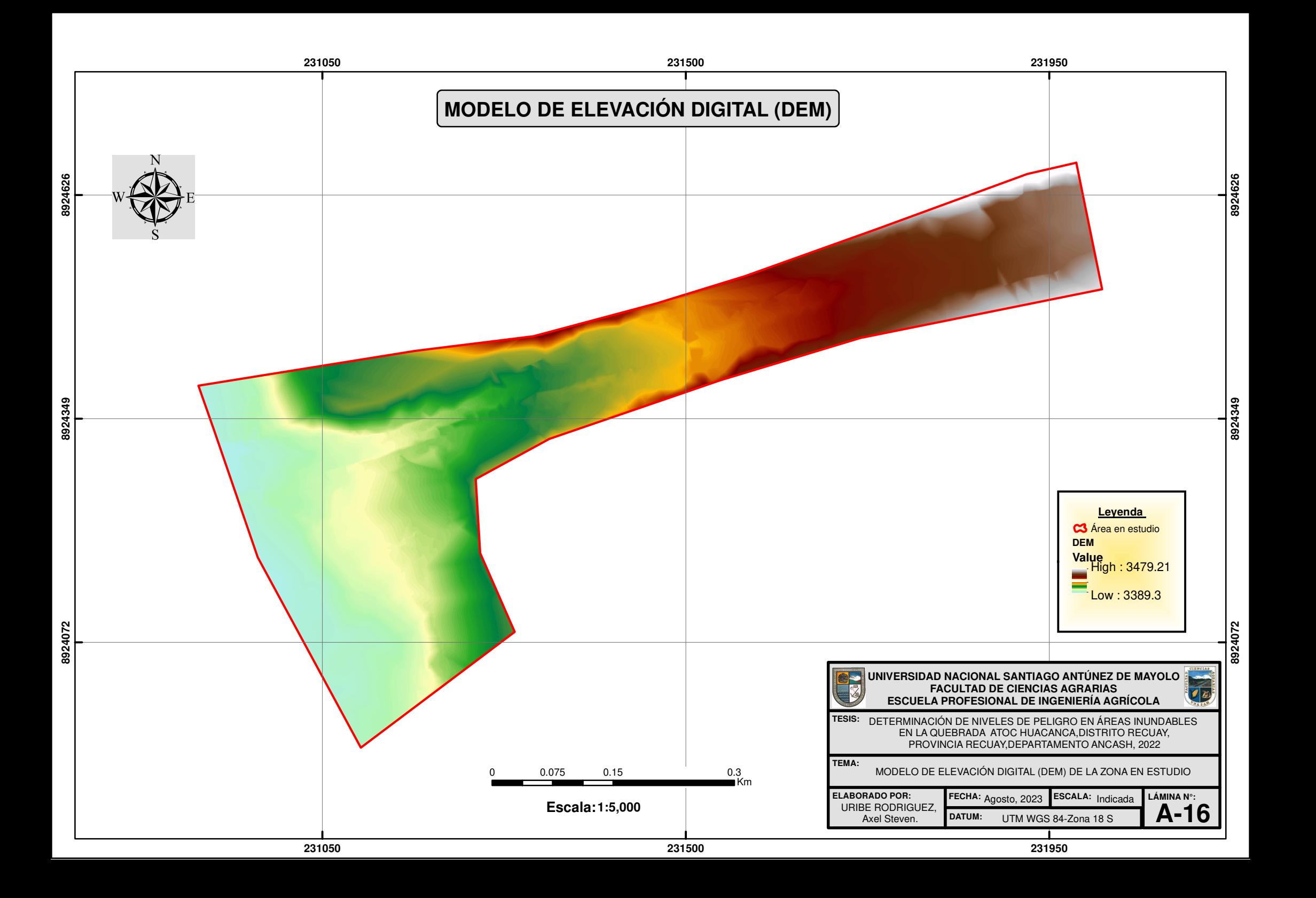

**BOOK** 

**COEFICIENTE DE RUGOSIDAD DE MANNING**

**8924349**

**8924626**

8924626

**8924072**

8924072

8924349 **8924349 Rugosidad de Manning (n)Zona de Estudio Descripción** Cauce del Río 0.038 Grava gruesa, poca vegetaciónÁrboles 0.100 Algunos troncos caídos, con poco crecimiento de matorrales Matorrales 0.050 Matorrales dispersos, mucha maleza Pastizales 20.025 Pastos cortos sin matorrales o.040 Troncos sin retoños<br>0.030 Escasa presencia de ár **8924072** Viviendas | 0.030 | Escasa presencia de árboles **UNIVERSIDAD NACIONAL SANTIAGO ANTÚNEZ DE MAYOLO FACULTAD DE CIENCIAS AGRARIASLook ESCUELA PROFESIONAL DE INGENIERÍA AGRÍCOLALeyenda**  DETERMINACIÓN DE NIVELES DE PELIGRO EN ÁREAS INUNDABLES **TESIS:** Cauce del Río ÁrbolesEN LA QUEBRADA ATOC HUACANCA,DISTRITO RECUAY, PROVINCIA RECUAY,DEPARTAMENTO ANCASH, 2022**Matorrales**  Pastizales**TEMA:**COEFICIENTES DE RUGOSIDAD DE MANNING DE LA ZONA EN ESTUDIO0 0.075 0.15 0.3 Terreno con troncosKmViviendas**ELABORADO POR:LÁMINA N°:FECHA:** Agosto, 2023 **ESCALA:** Indicada URIBE RODRIGUEZ, **1:5,000 Escala: A-17DATUM:**Axel Steven.UTM WGS 84-Zona 18 S**231500231950231050**

**TIRANTE DE AGUA TR=50 AÑOSBOOK** 8924626 **8924626** 8924349 8924349 **8924349 8924349 8924072** 89240 **Leyenda UNIVERSIDAD NACIONAL SANTIAGO ANTÚNEZ DE MAYOLO FACULTAD DE CIENCIAS AGRARIASAM Tirante de Agua (m) ESCUELA PROFESIONAL DE INGENIERÍA AGRÍCOLA** $\bullet$  0.01-0.33 DETERMINACIÓN DE NIVELES DE PELIGRO EN ÁREAS INUNDABLES EN LA QUEBRADA ATOC HUACANCA,DISTRITO RECUAY, PROVINCIA RECUAY,DEPARTAMENTO ANCASH, 2022**TESIS:** 0.33-0.64 0.64-0.96 0.96-1.27 1.27-1.59**TEMA:** $R$ ío 0 0.075 0.15 0.3 TIRANTE DE NIVEL DEL AGUA PARA UN PERIODO DE RETORNO DE 50 AÑOSKm Área de estudio**ELABORADO POR:LÁMINA N°:FECHA:** Febrero, 2024 **ESCALA:** Indicada URIBE RODRIGUEZ, **1:5,000 <b>Escala:** 1:5,000 **Escala: 1:5,000 Excala: 1:5,000 A-18DATUM:**UTM WGS 84-Zona 18 SAxel Steven.

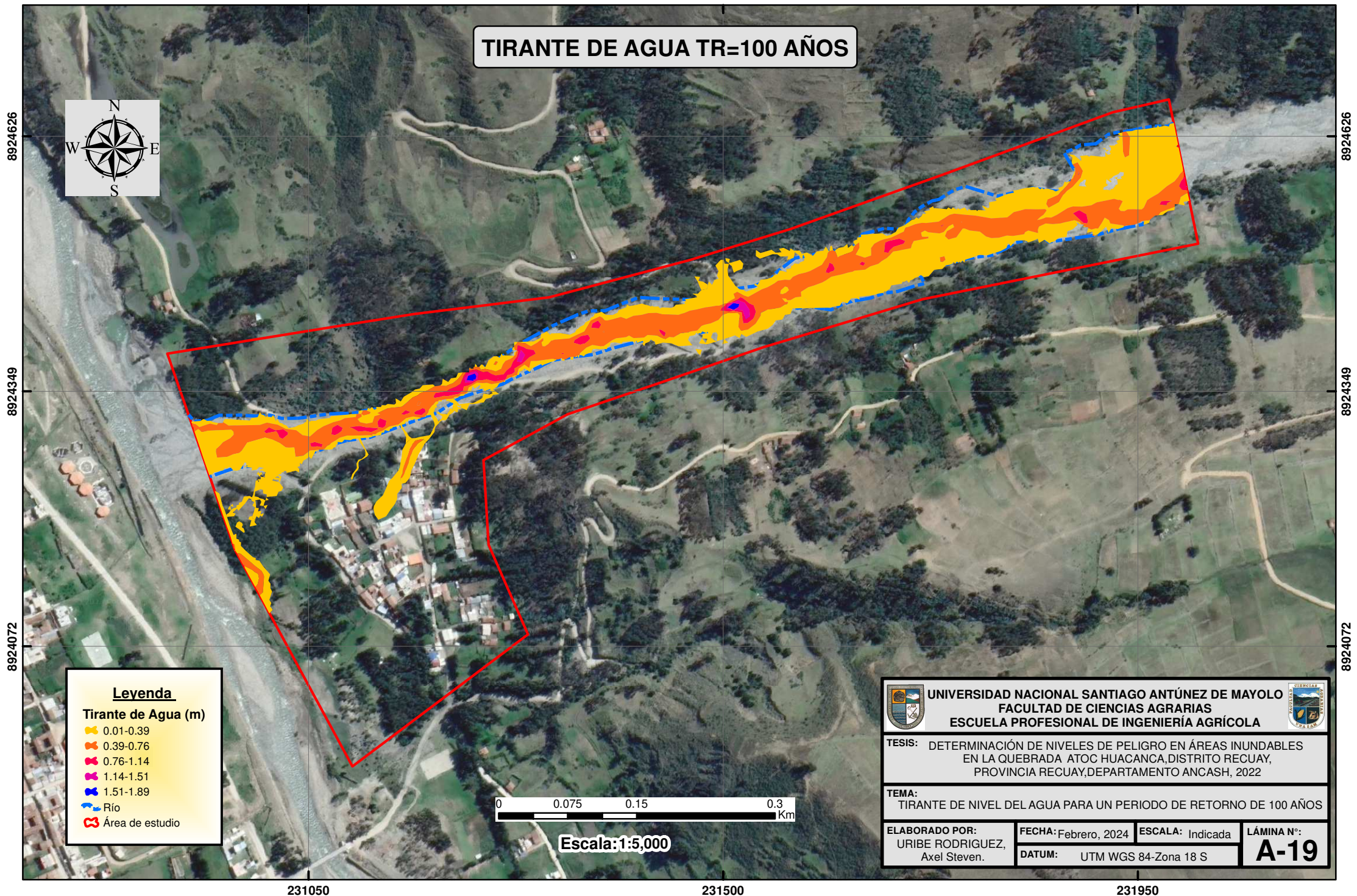

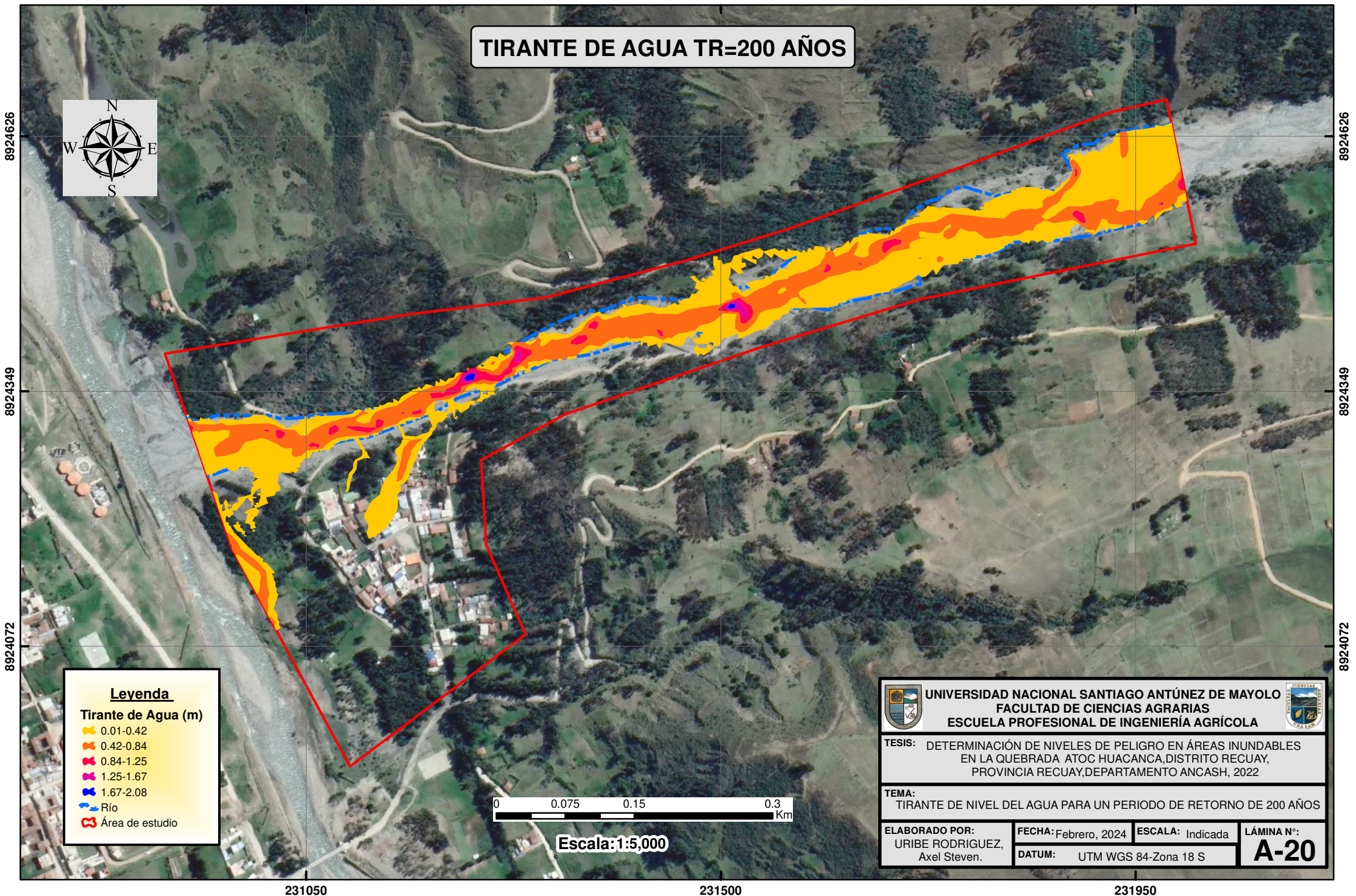

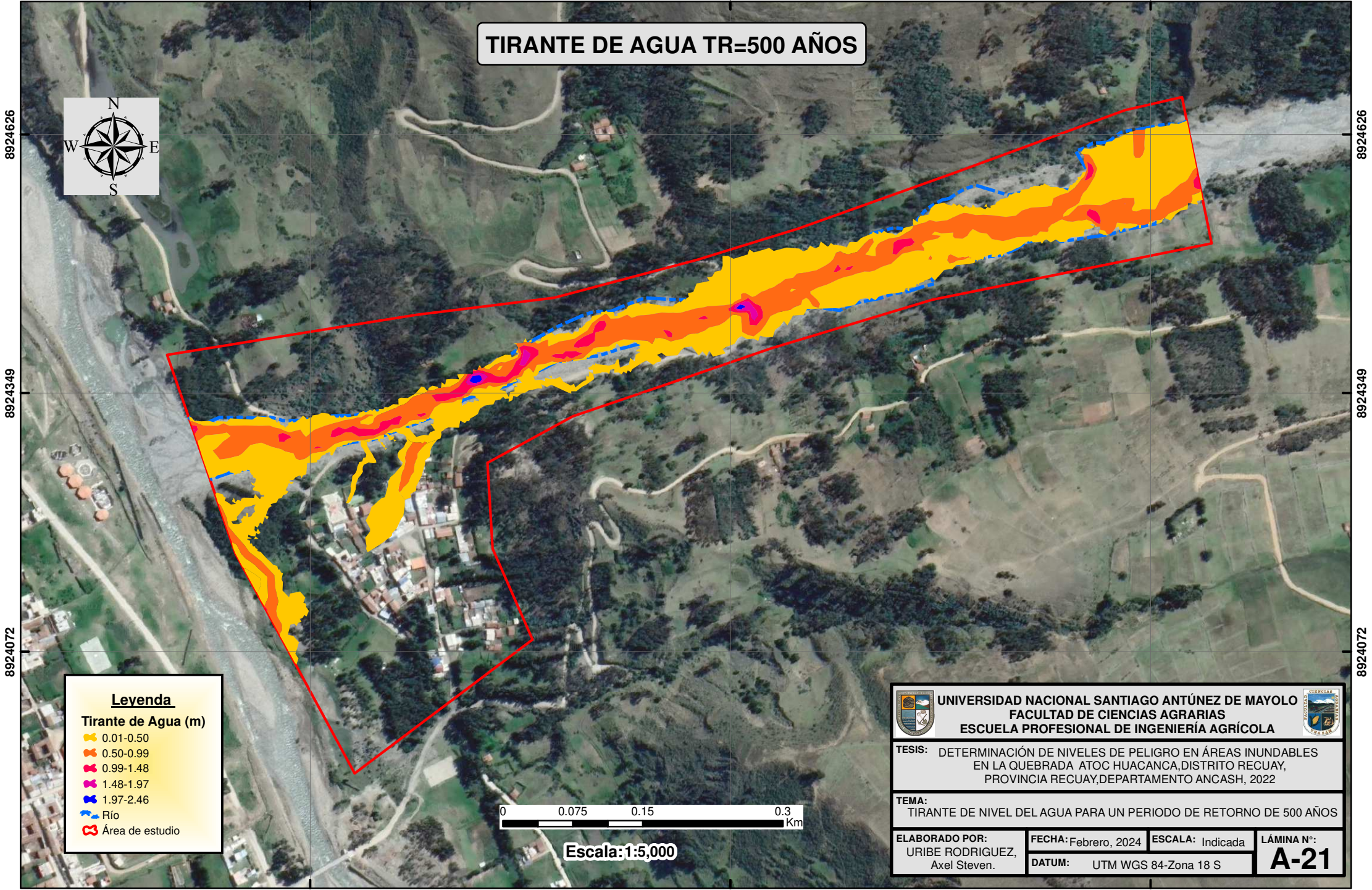

**231500**

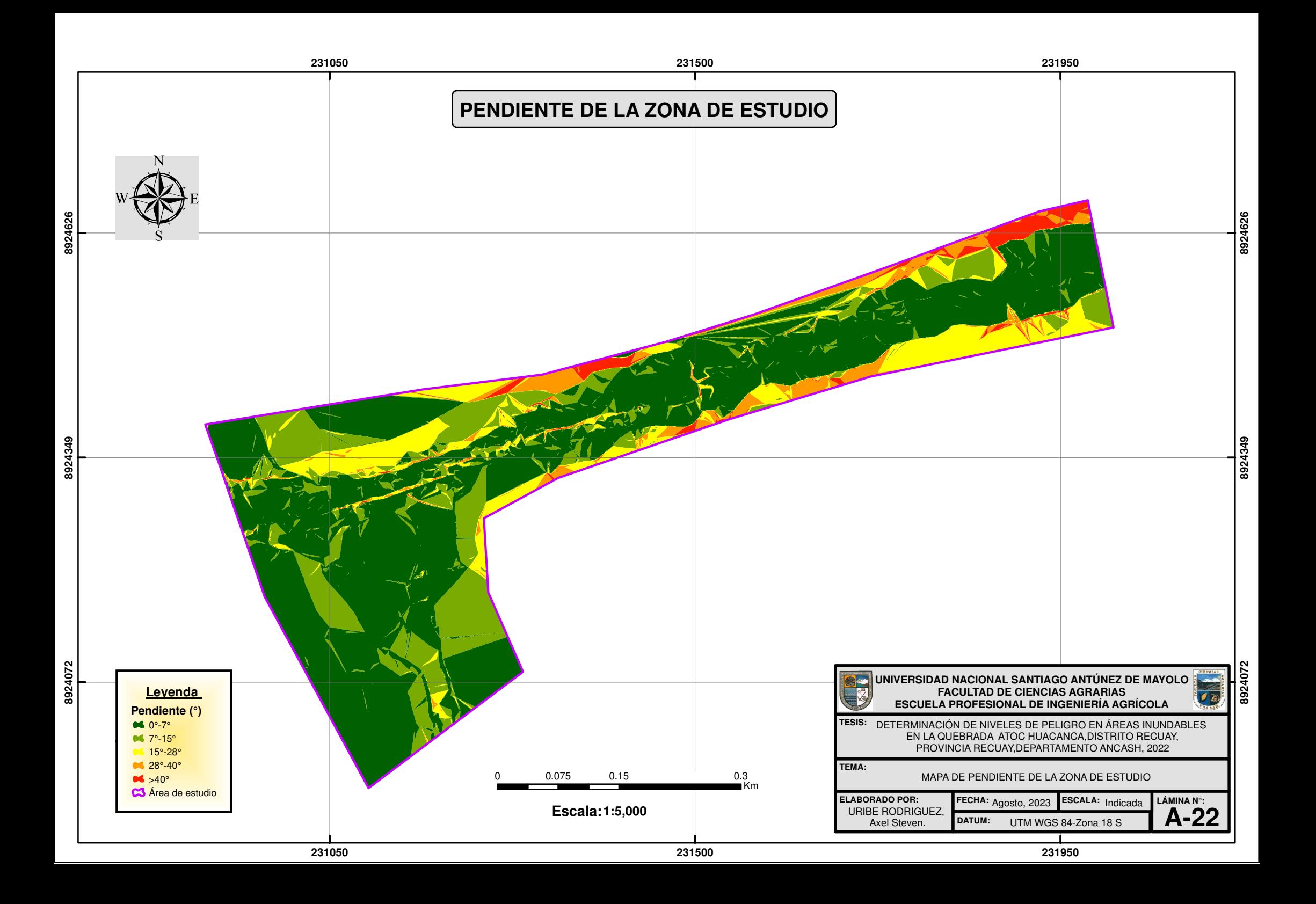

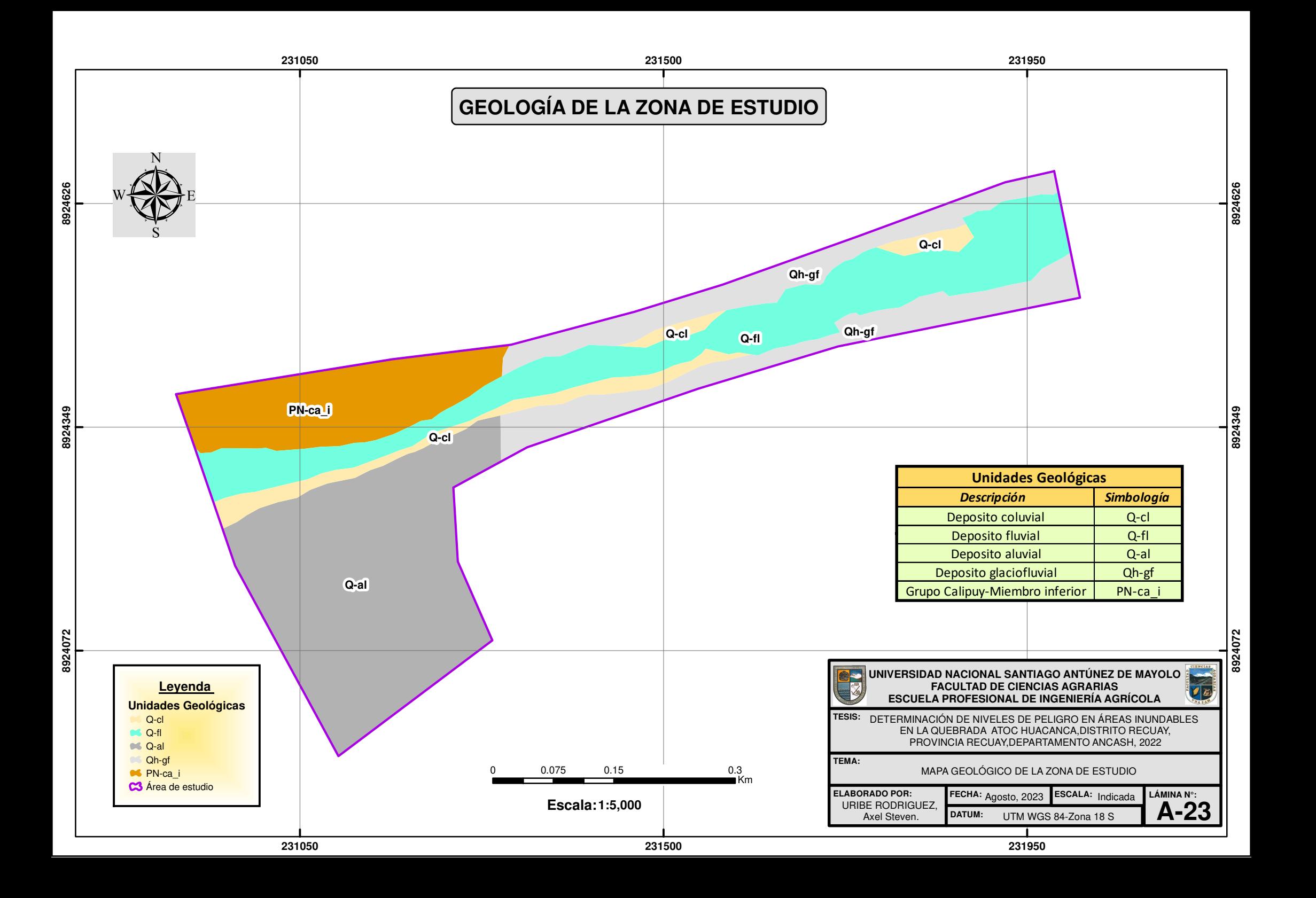

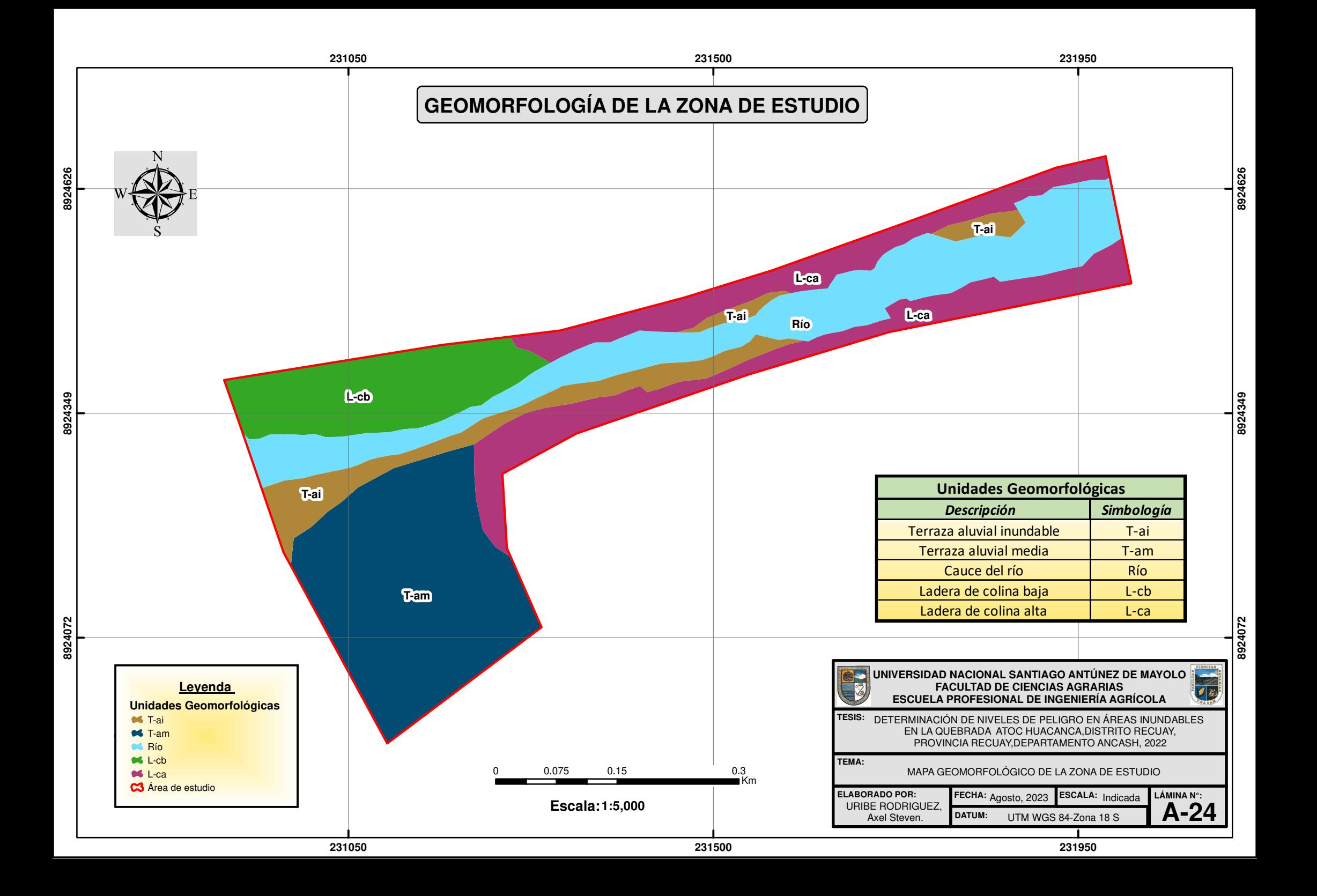

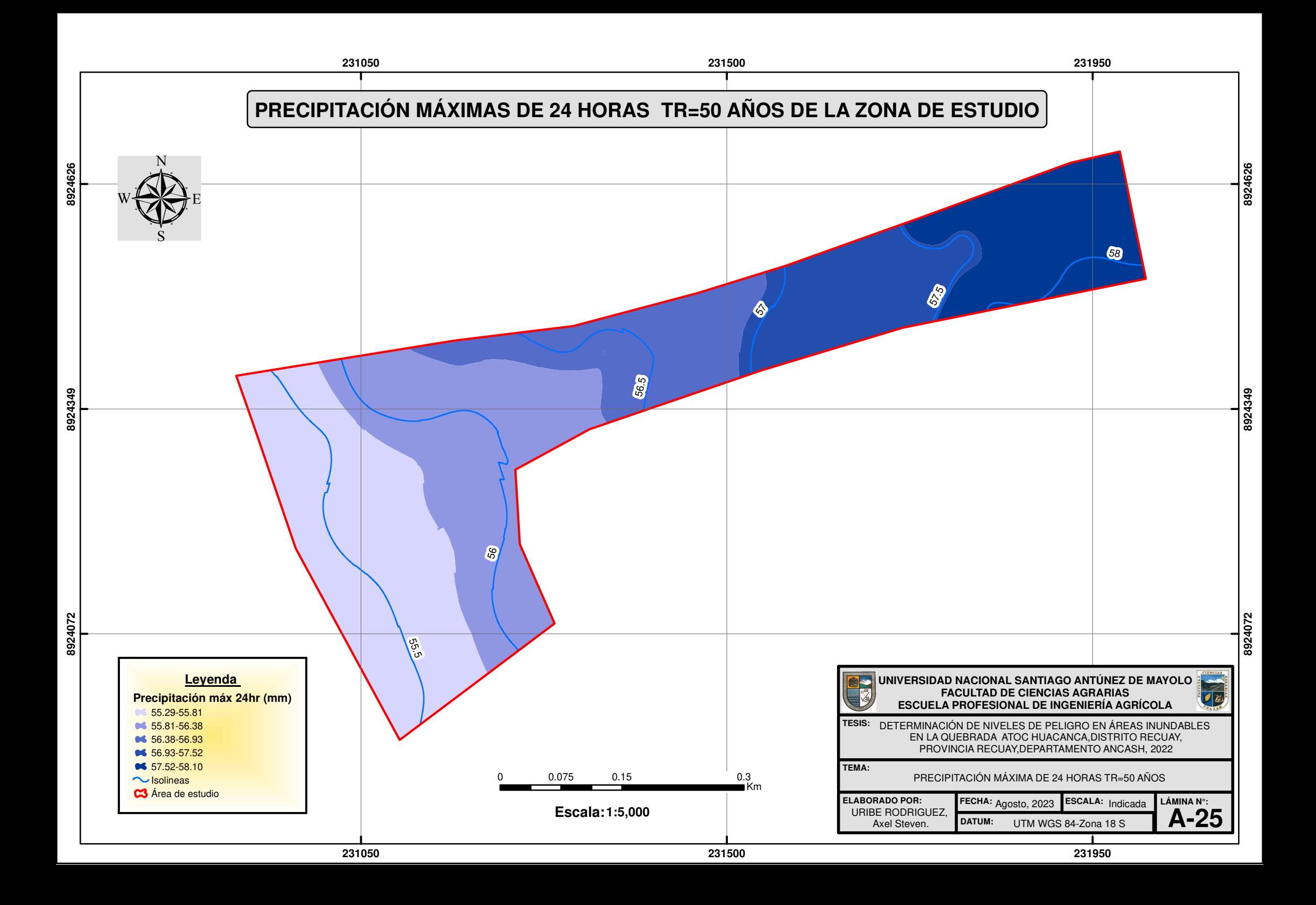

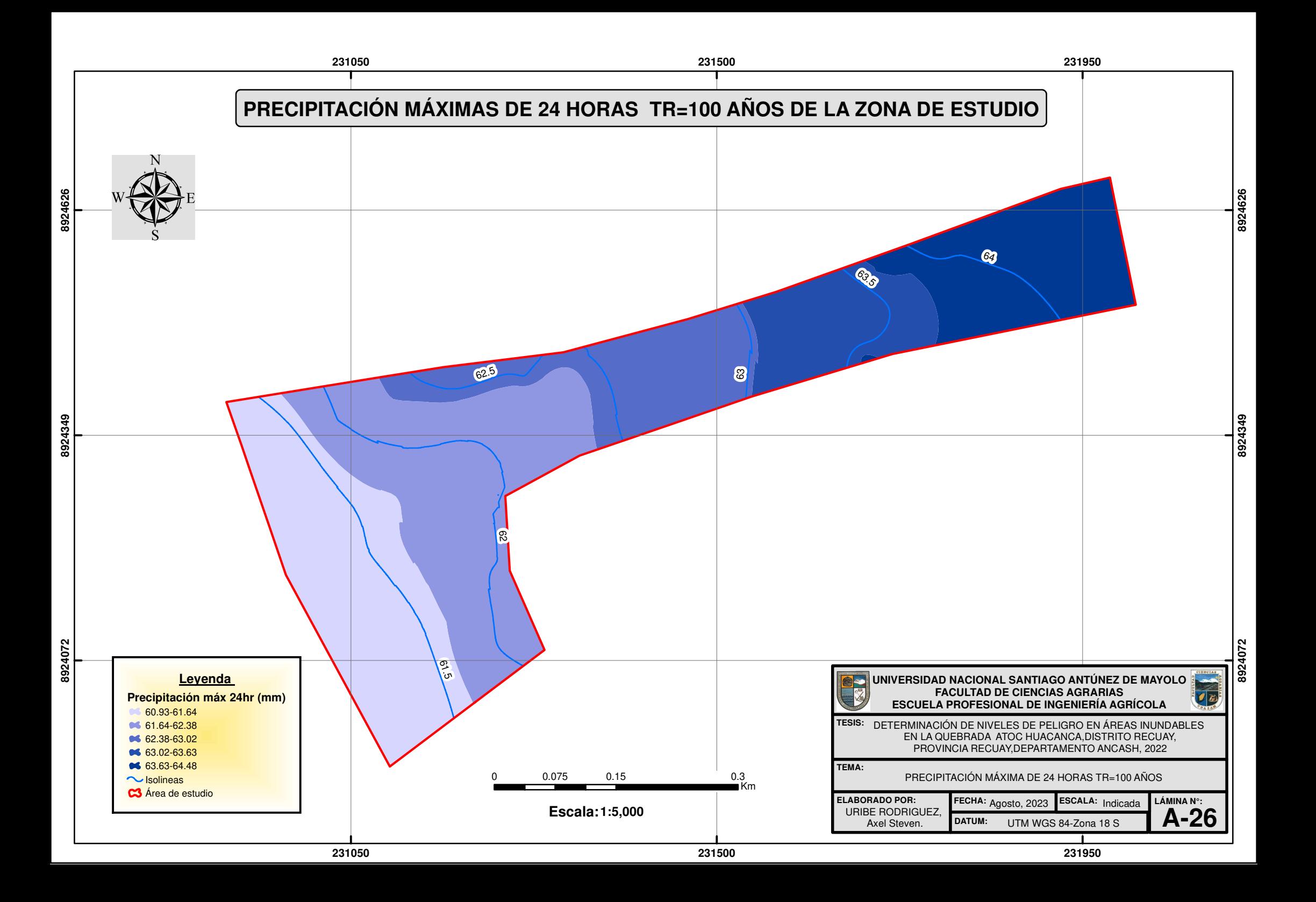

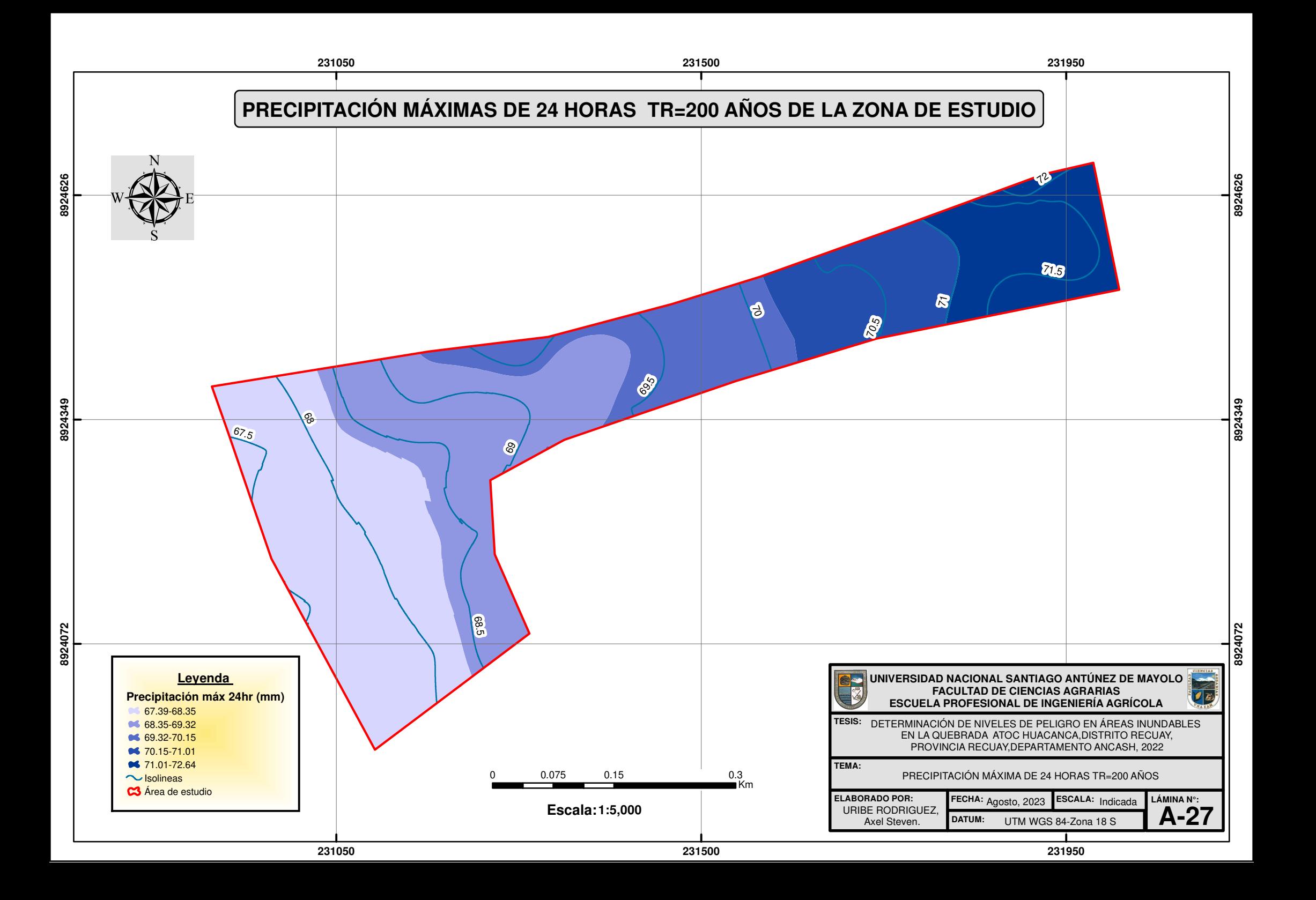

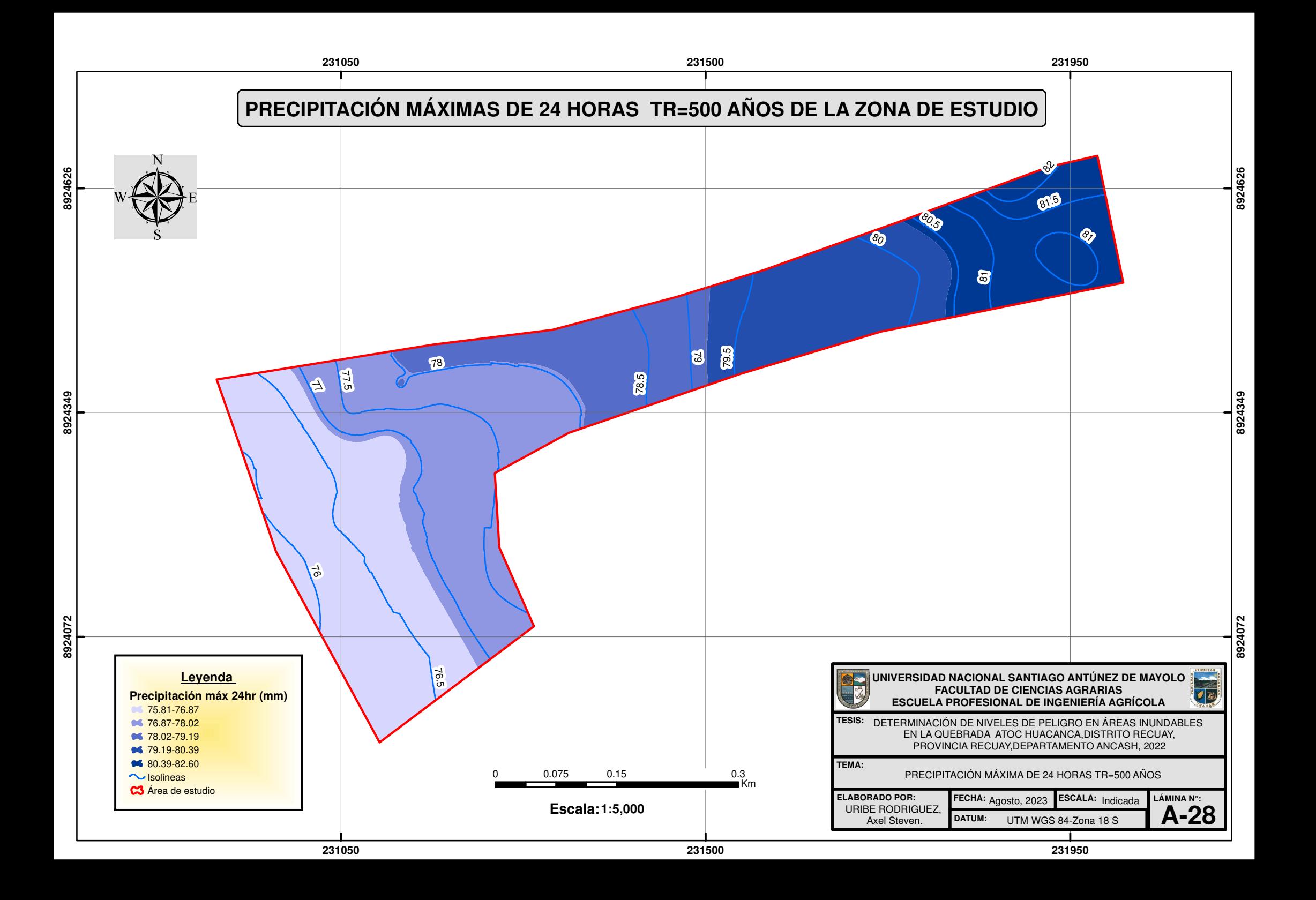

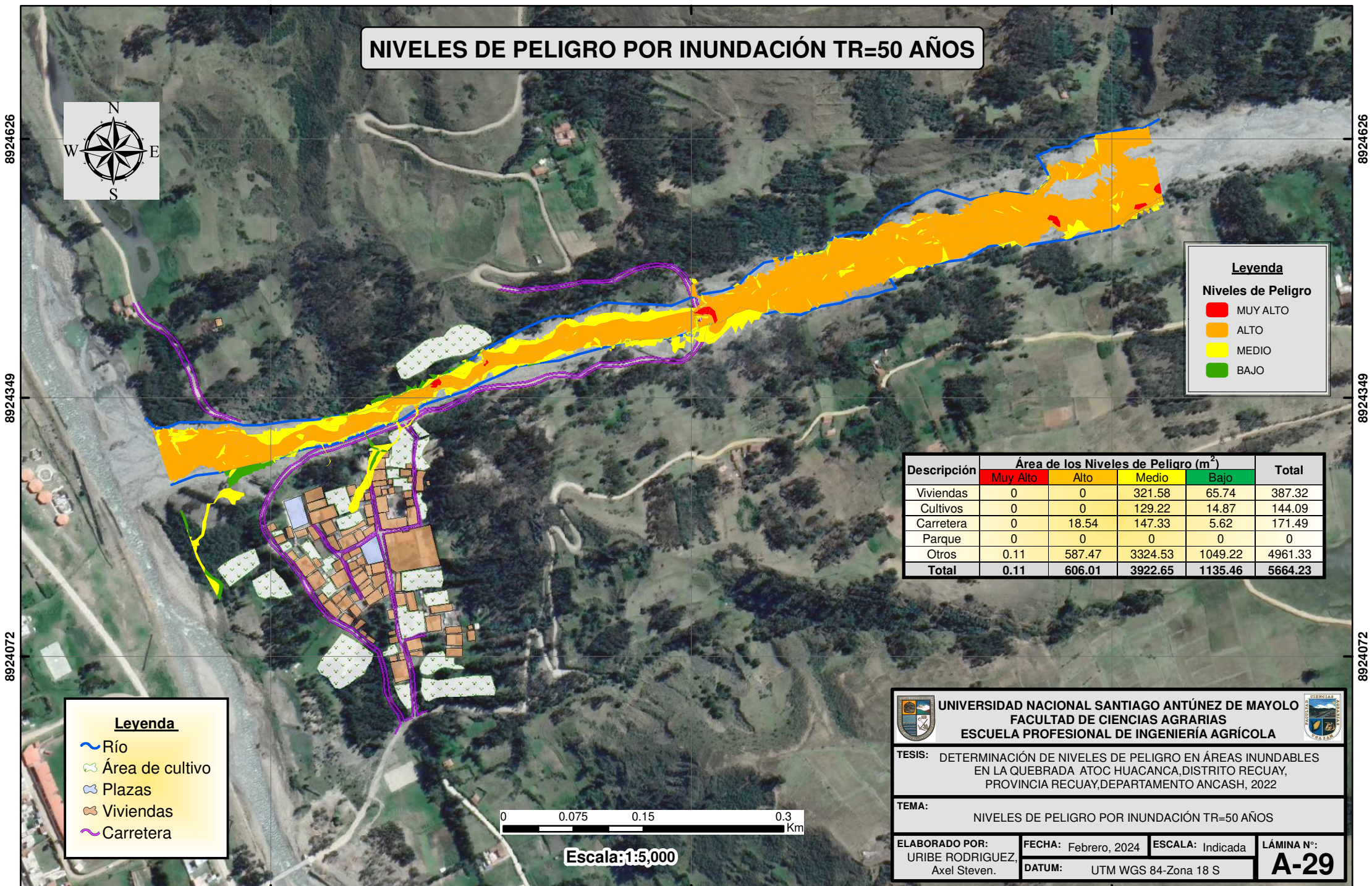

ovcos

**231500**

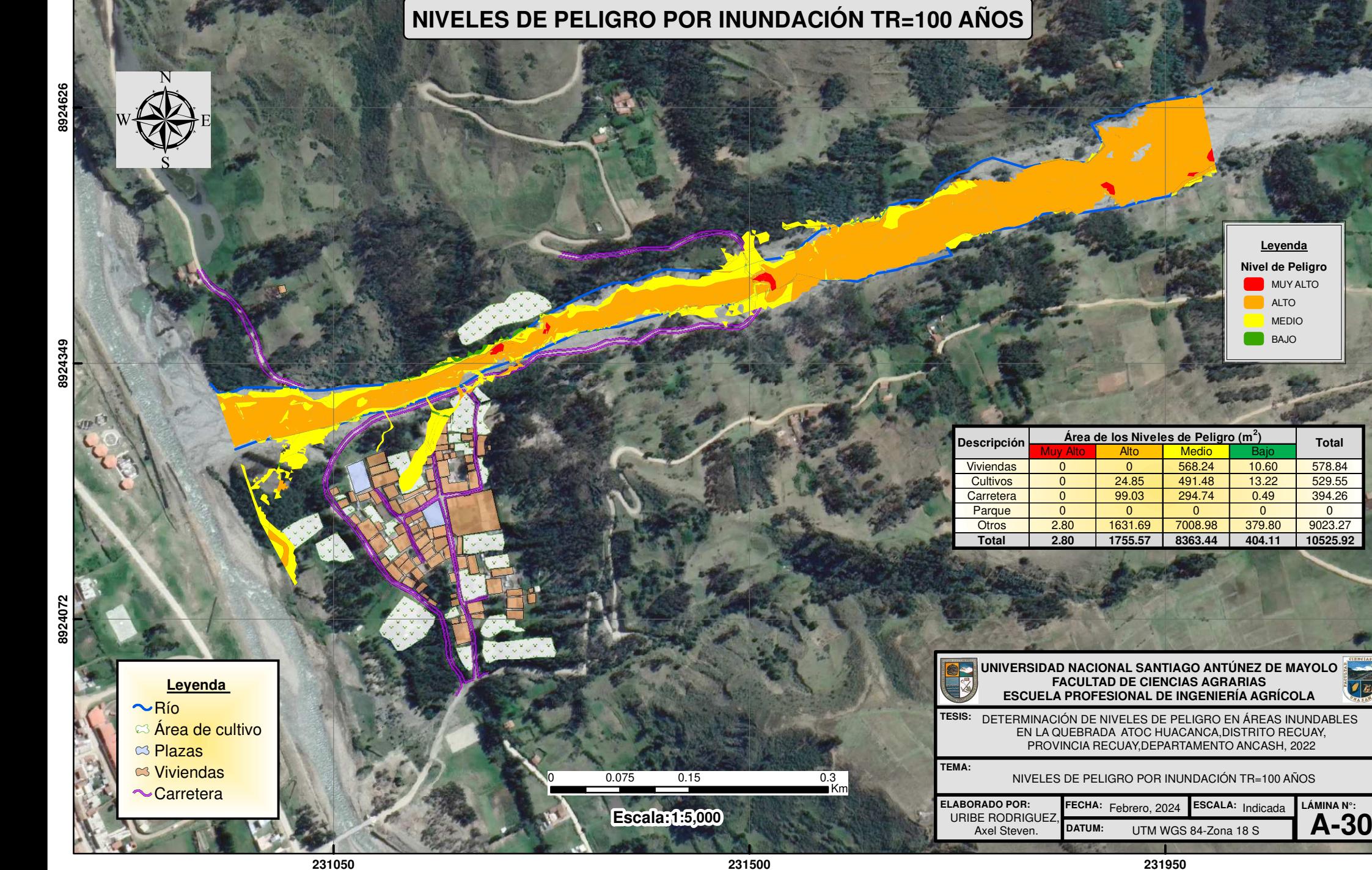

**8924349**

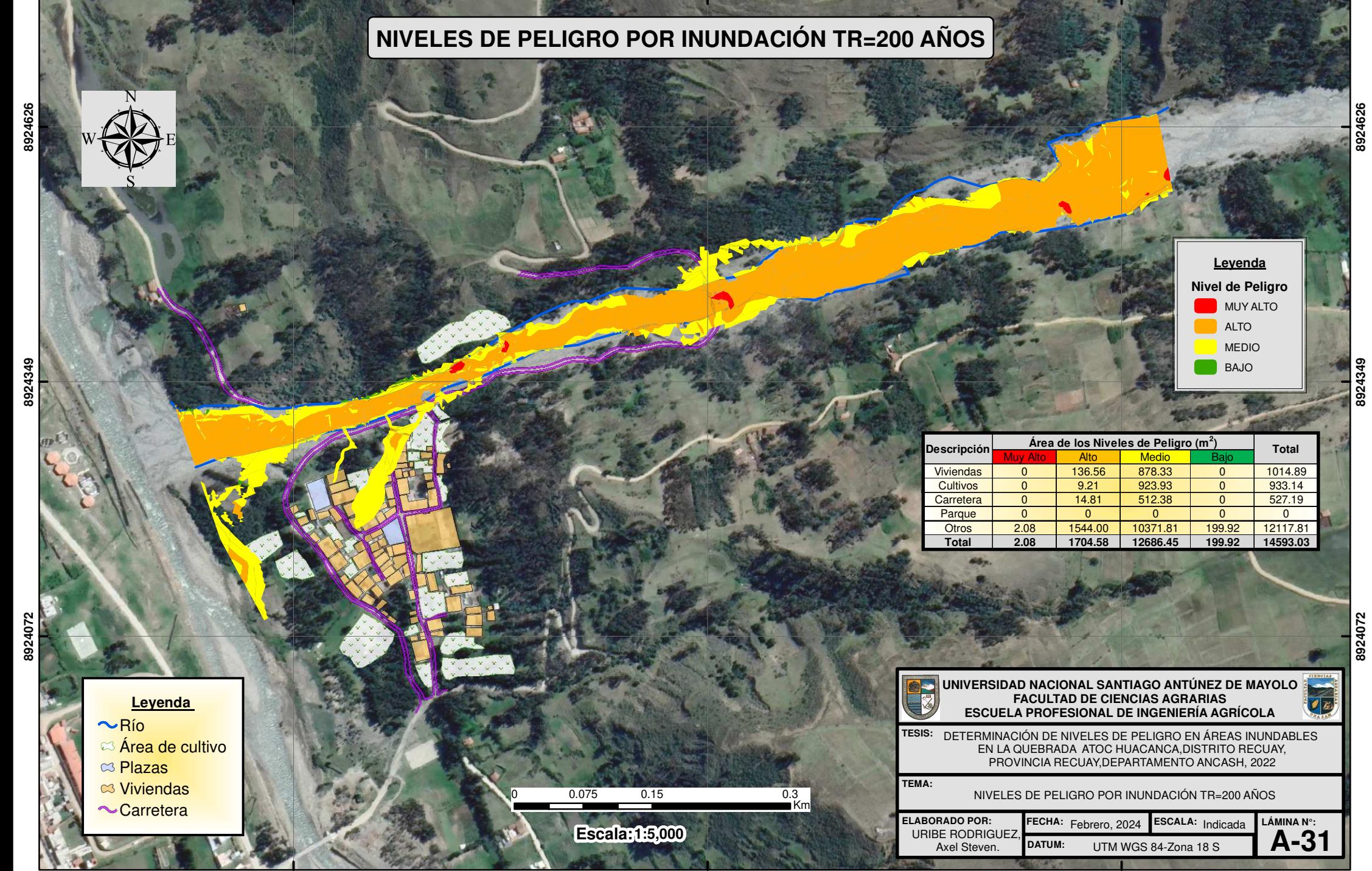

**231050**

**231500**

**231950**

**8924072**

**8924349**

**231950**

**231950**

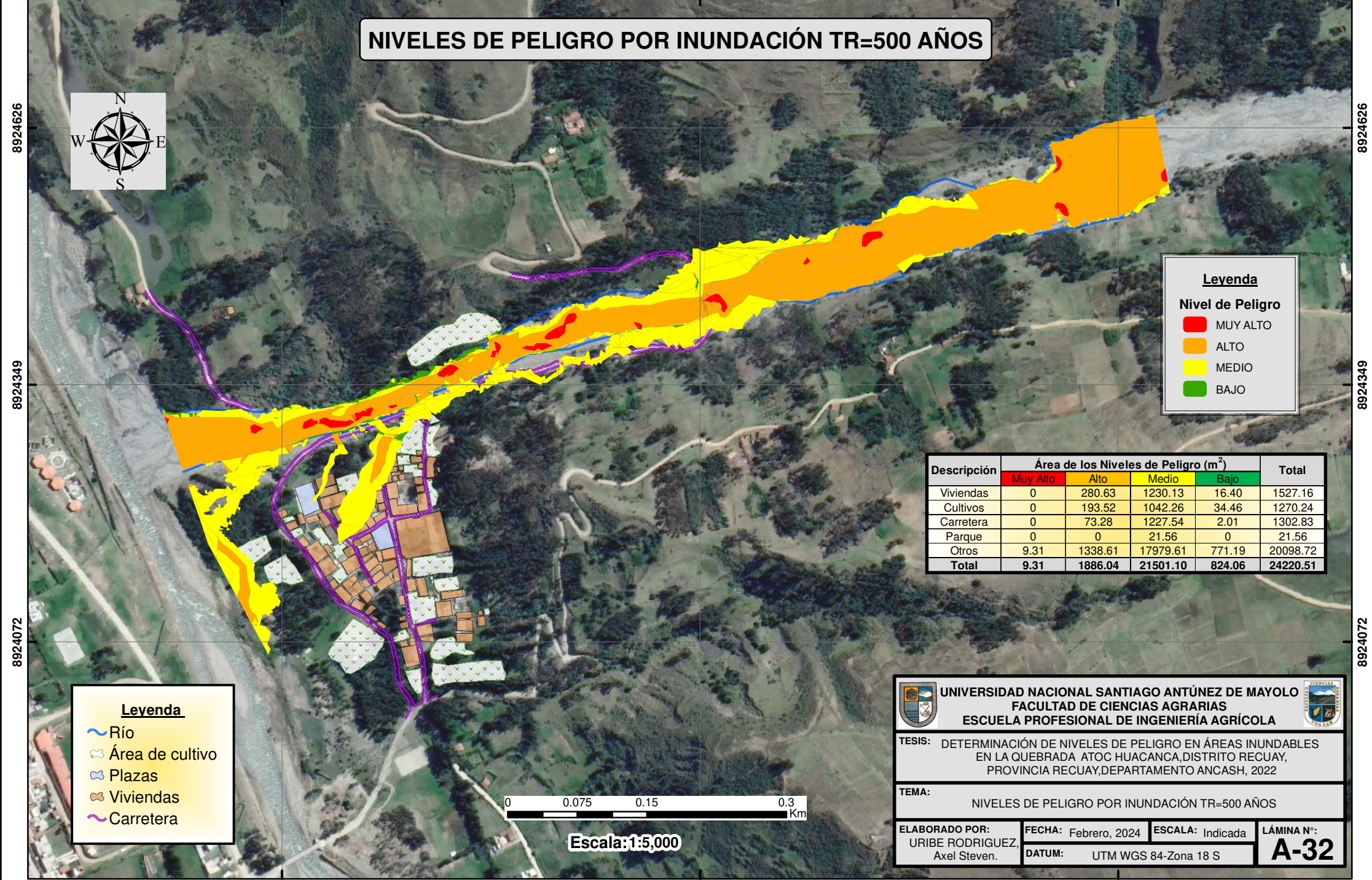

**231500**

**8924349**

8924626 **8924626**